## almlu CISCO.

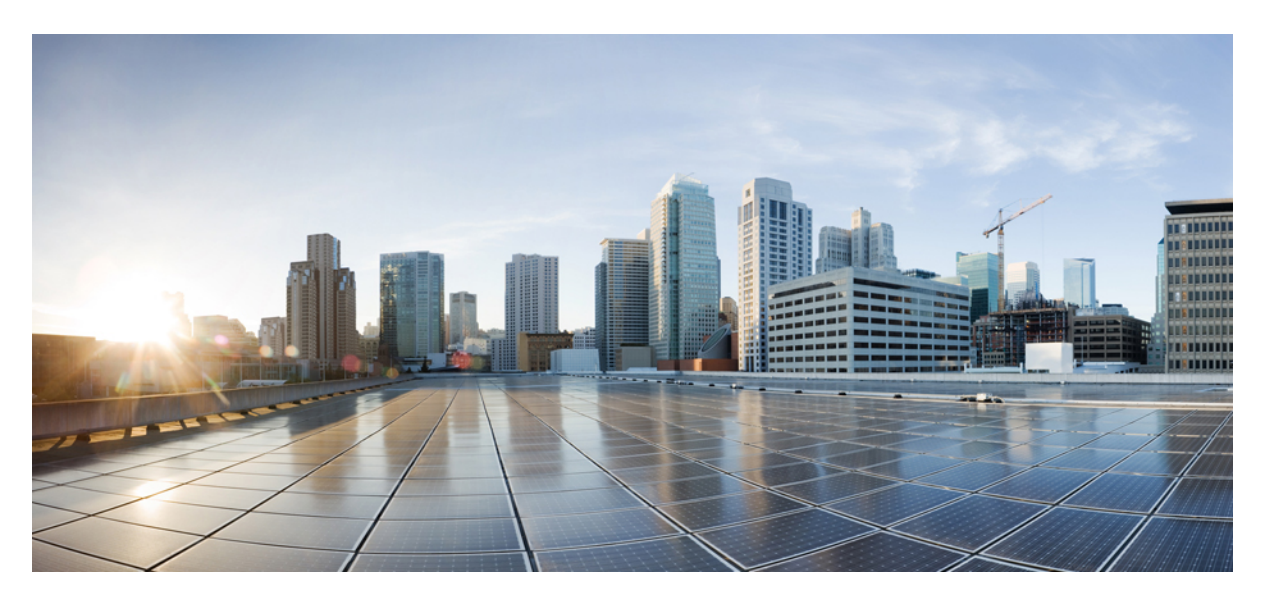

# **Hardwareinstallationsanleitung zu Cisco Catalyst Switches der Serie 9400**

**Erste Veröffentlichung:** 20. September 2017 **Letzte Änderung:** 7. November 2023

### **Americas Headquarters**

Cisco Systems, Inc. 170 West Tasman Drive San Jose, CA 95134-1706 USA http://www.cisco.com Tel: 408 526-4000 800 553-NETS (6387) Fax: 408 527-0883

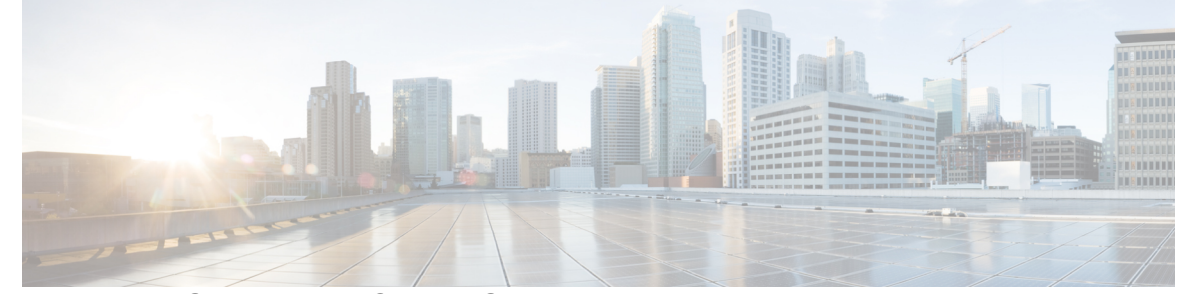

## **INHAL TSVERZEICHNIS**

**KAPITEL 1 [Sicherheitswarnungen](#page-6-0) 1**

### **KAPITEL 2 [Produktübersicht](#page-8-0) 3**

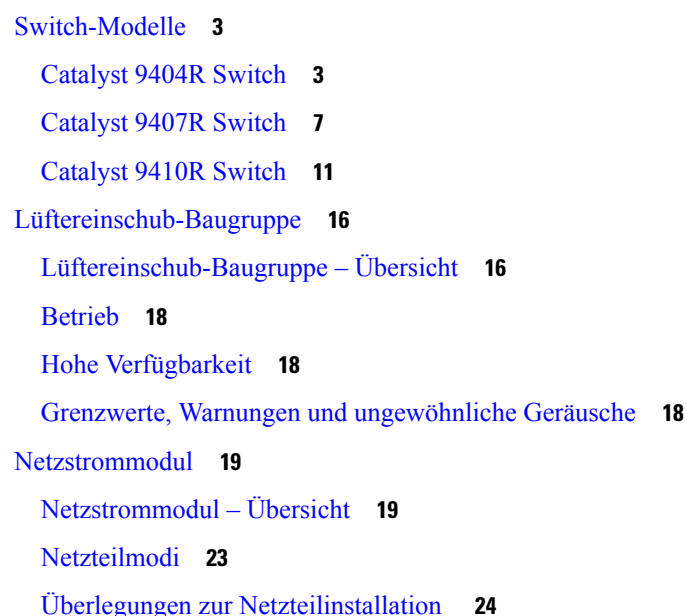

### **KAPITEL 3 [Vorbereitung](#page-32-0) der Installation 27**

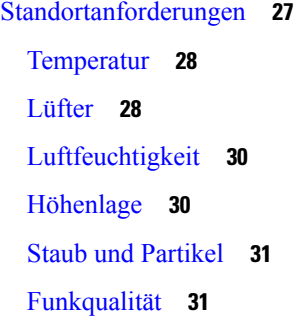

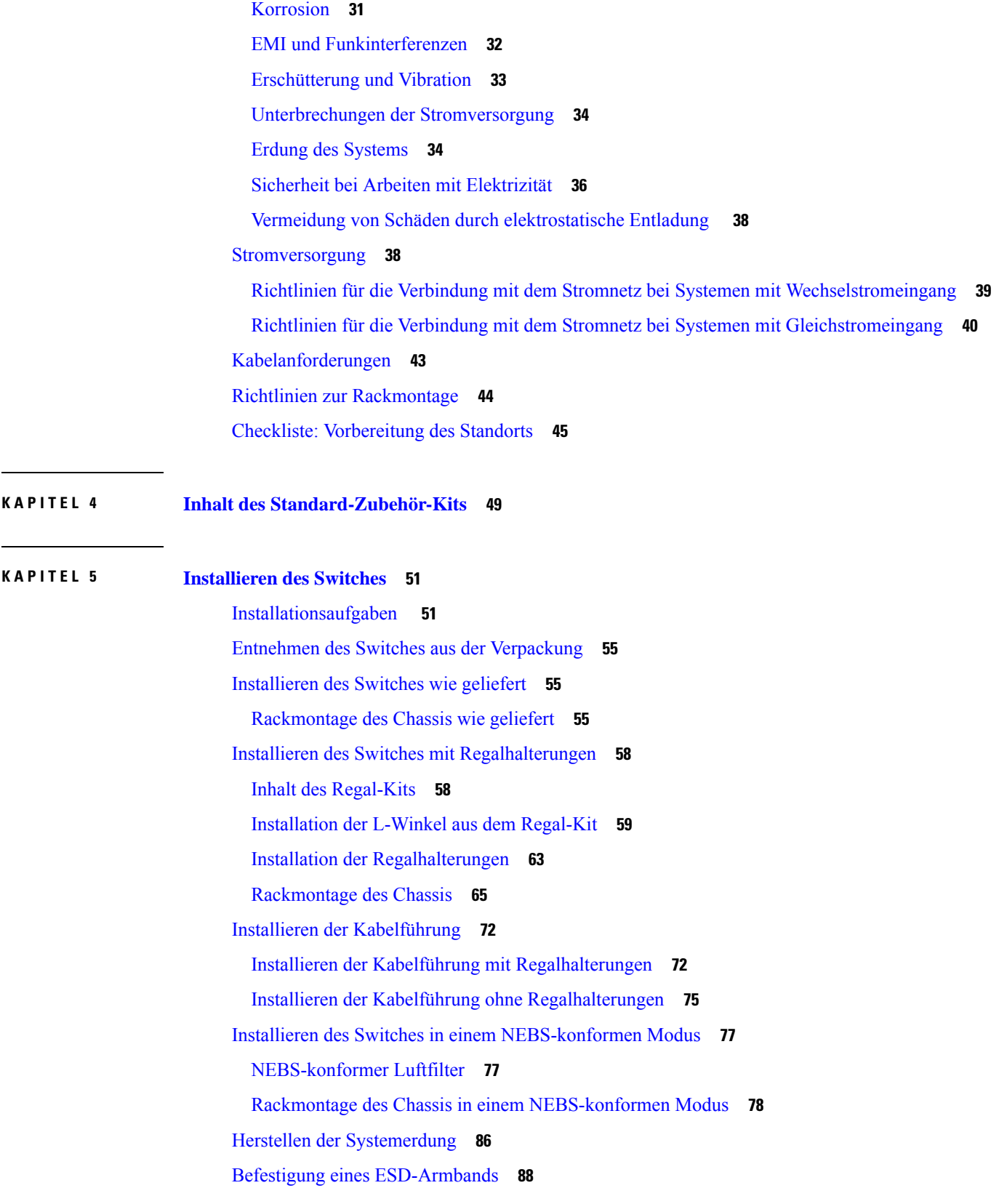

 $\blacksquare$ 

 $\mathbf l$ 

Überprüfen der [Switch-Chassis-Installation](#page-96-0) **91**

I

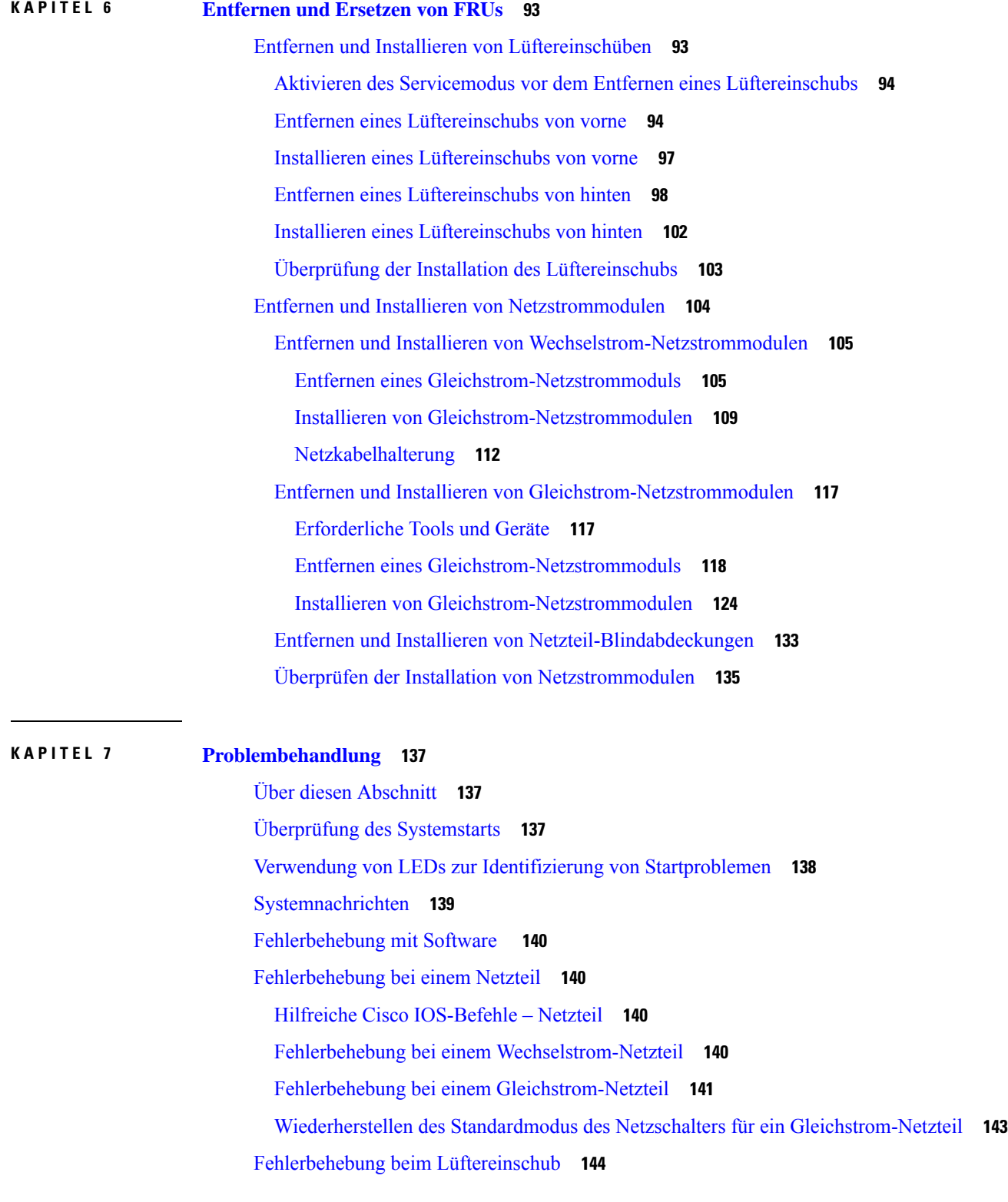

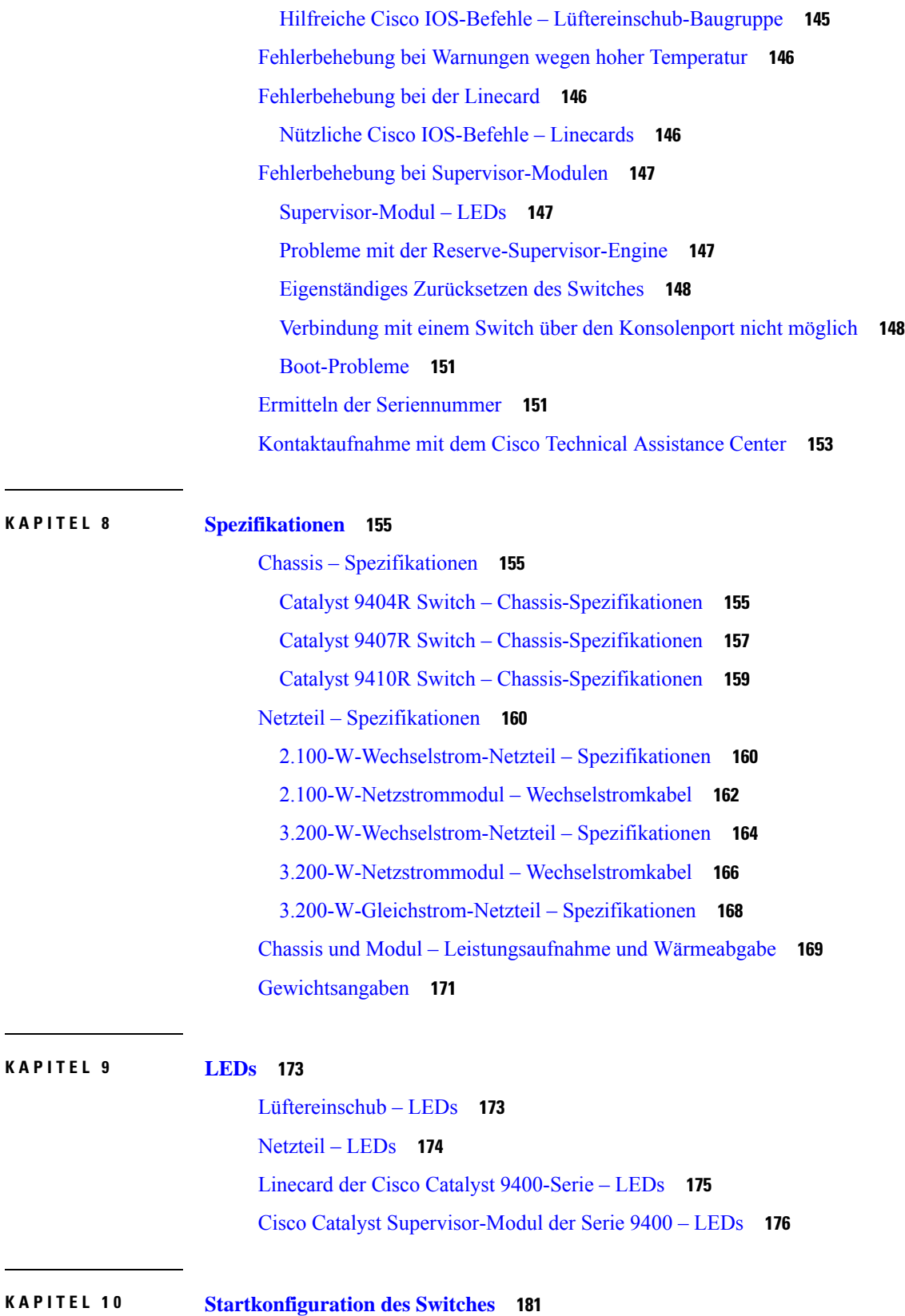

 $\blacksquare$ 

 $\mathbf{l}$ 

Optionen für die [Startkonfiguration](#page-186-1) **181** Konfigurieren des Switches mit der [Web-Benutzeroberfläche](#page-186-2) **181** Konfigurieren des Switches mit der [Kommandozeile](#page-187-0) (CLI) **182** Starten der [Terminalemulationssoftware](#page-187-1) **182** [Anschließen](#page-187-2) an eine Stromquelle **182** Verbinden des [RJ-45-Konsolenports](#page-188-0) **183** Verbinden des [USB-Konsolenports](#page-188-1) **183** IP Settings [\(IP-Einstellungen\)](#page-189-0) **184** Durchführen der [Startkonfiguration](#page-189-1) **184** Konfigurieren des Switches im [ROMMON-Modus](#page-192-0) **187** Installieren und [Deinstallieren](#page-193-0) des USB-Treibers **188** Installieren des [USB-Gerätetreibers](#page-193-1) für Microsoft Windows **188** Installieren des Cisco [USB-Treibers](#page-193-2) für Microsoft Windows **188** Deinstallieren des Cisco [USB-Treibers](#page-193-3) für Microsoft Windows **188** Deinstallieren des Cisco [USB-Treibers](#page-193-4) für Microsoft Windows **188**

**KAPITEL 1 1 Zugehörige [Dokumentation](#page-196-0) 191**

**ANHANG A : Analyse der [Verkabelungsanforderungen](#page-198-0) für Geräte nach IEEE 802.3bt Typ 4 193**

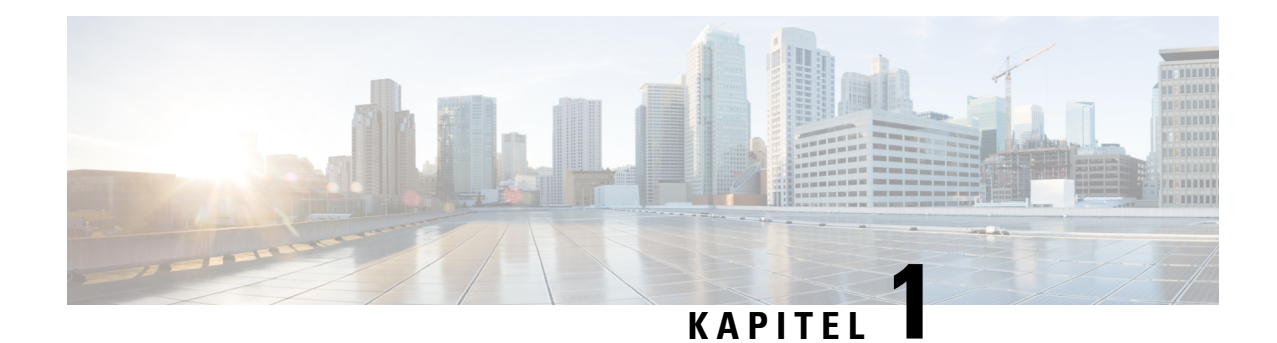

# <span id="page-6-0"></span>**Sicherheitswarnungen**

In diesem Dokument weisen Sicherheitswarnungen auf Verfahren hin, die bei unsachgemäßer Durchführung Personenschäden verursachen können. Warnhinweise sind durch vorangestellte Warnsymbole gekennzeichnet. Die nachfolgenden allgemeinen Warnhinweise beziehen sich auf das gesamte Dokument.

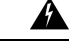

**Warnung**

**Anweisung 1071 –** Definition der Warnhinweise

WICHTIGE SICHERHEITSANWEISUNGEN

Bevor Sie an Geräten arbeiten, sollten Sie sich über die mit elektrischen Schaltkreisen verbundenen Gefahren bewusst und mit den Standardverfahren zur Unfallverhütung vertraut sein. Lesen Sie die Installationshinweise, bevor Sie das System nutzen, installieren oder an die Stromversorgung anschließen. Suchen Sie mit der am Ende jeder Warnung angegebenen Anweisungsnummer nach der jeweiligen Übersetzung in den übersetzten Sicherheitshinweisen für dieses Gerät.

BEWAHREN SIE DIESE ANWEISUNGEN SICHER AUF.

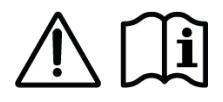

**Anweisung 1008 –** Laserprodukt der Klasse 1 **Warnung**

Laserprodukt der Klasse 1.

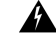

**Anweisung 1017 –** Bereiche mit beschränktem Zutritt **Warnung**

> Dieses Gerät ist zur Installation in Bereichen mit beschränktem Zutritt vorgesehen. Bereiche mit beschränktem Zutritt dürfen nur von geschulten und qualifizierten Personen betreten werden.

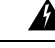

**Anweisung 1051 –** Laserstrahlung **Warnung**

> Von getrennten Fasern oder Anschlüssen kann unsichtbare Laserstrahlung ausgehen. Blicken Sie nicht direkt in Strahlen oder optische Instrumente.

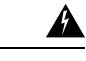

#### **Anweisung 1055 –** Laser der Klasse 1/1M **Warnung**

Unsichtbare Laserstrahlung ist vorhanden. Setzen Sie BenutzerInnen von Teleskopoptiken keinem Risiko aus. Dies gilt für Laserprodukte der Klasse 1/1M.

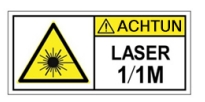

**Warnung**

</del>

#### **Anweisung 1056 –** Nicht abgeschlossenes Glasfaserkabel

Von nicht abgeschlossenen Glasfaserkabeln oder Anschlüssen kann unsichtbare Laserstrahlung ausgehen. Blicken Sie nicht direkt mit optischen Instrumenten darauf. Das Betrachten des Laserausgangs mit bestimmten optischen Geräten (Lupen, Vergrößerungsgläser, Mikroskop usw.) in einem Abstand von 100 mm kann zu Augenschäden führen.

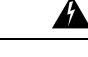

**Anweisung 1074 –** Übereinstimmung mit örtlichen und nationalen elektrischen Richtlinien und Bestimmungen **Warnung**

Die Installation des Geräts mussin Übereinstimmung mit den örtlichen und nationalen elektrischen Richtlinien und Bestimmungen erfolgen, um die Stromschlag- und Brandgefahr zu minimieren.

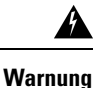

**Anweisung 9001 –** Entsorgung des Produkts

Die Entsorgung dieses Produkts sollte gemäß allen Bestimmungen und Gesetzen des Landes erfolgen.

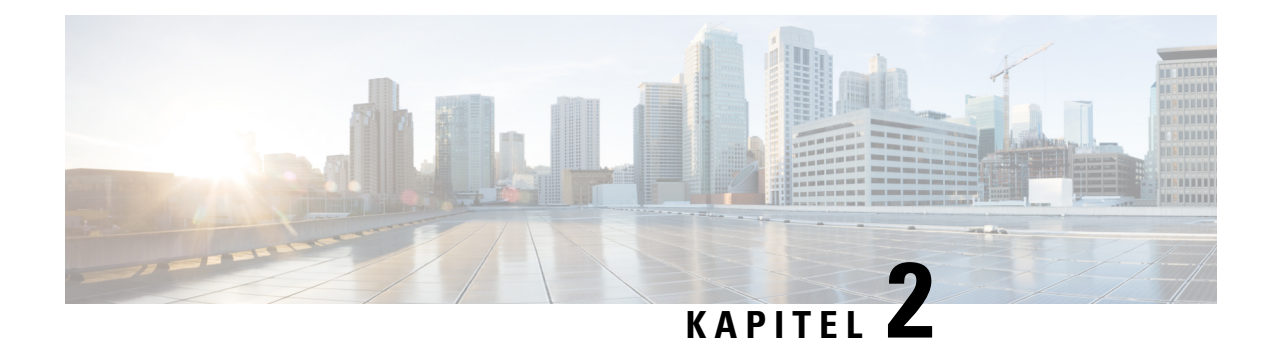

# <span id="page-8-0"></span>**Produktübersicht**

- [Switch-Modelle,](#page-8-1) auf Seite 3
- [Lüftereinschub-Baugruppe,](#page-21-0) auf Seite 16
- [Netzstrommodul,](#page-24-0) auf Seite 19

# <span id="page-8-2"></span><span id="page-8-1"></span>**Switch-Modelle**

Die nachfolgenden Abschnitte enthalten detaillierte Informationen zu den verfügbaren Switch-Modellen:

## **Catalyst 9404R Switch**

Der Catalyst 9404R Switch ist ein modulares Chassis mit vier Steckplätzen (zwei für redundante Supervisor-Module und zwei für Linecards) mit bis zu 96 Ports an der Frontblende, einer nicht redundanten Lüftereinschub-Baugruppe und einer Vorrichtung für bis zu vier Netzstrommodule.

### **Vorderansicht des Catalyst 9404R Switches**

Die Abbildung zeigt eine Vorderansicht des Chassis mit den Hauptkomponenten.

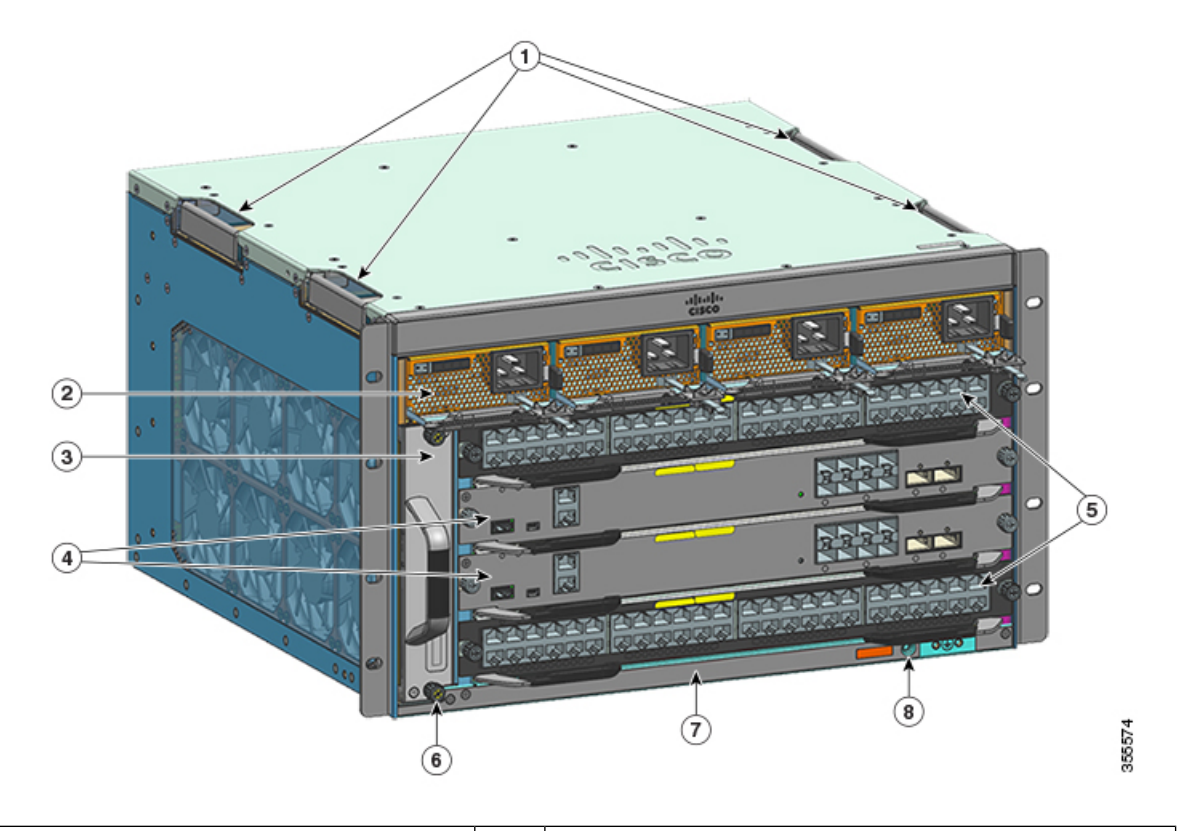

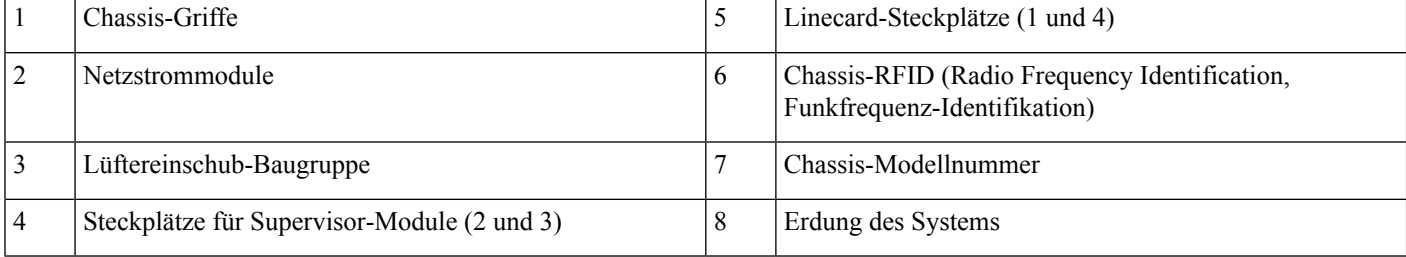

### **Rückansicht des Catalyst Switches 9404R**

Die Abbildung zeigt eine Rückansicht des Chassis mit den Hauptkomponenten.

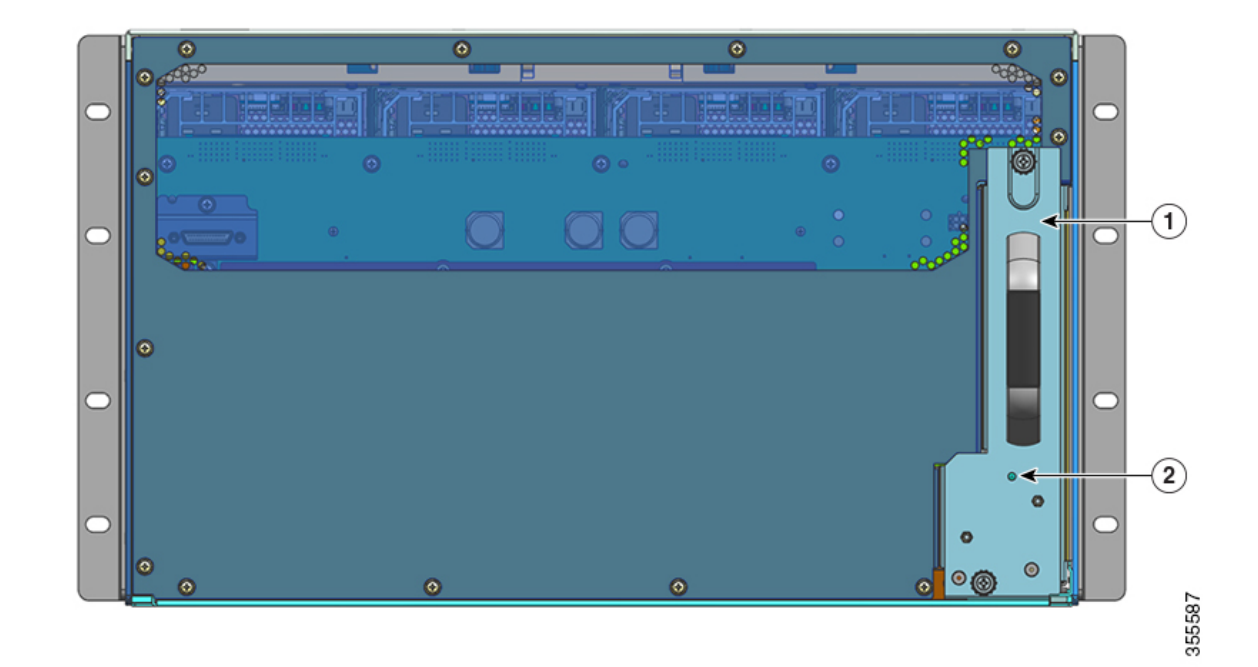

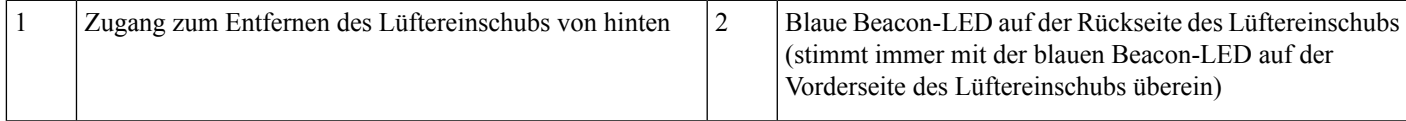

### **Tabelle 1: Catalyst 9404R Switch – Funktionen**

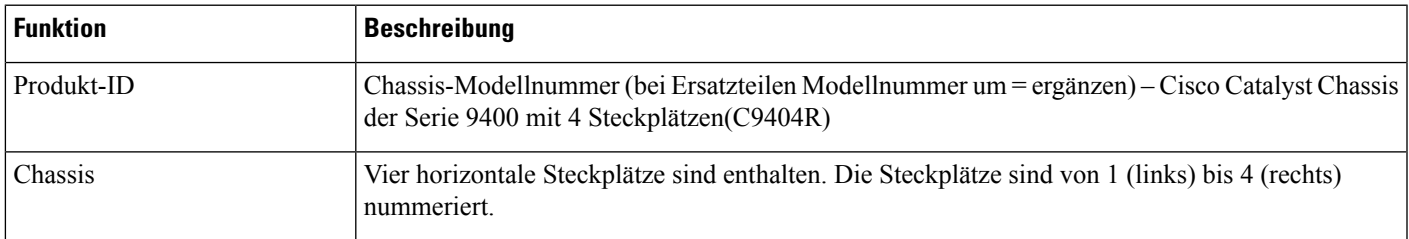

 $\mathbf I$ 

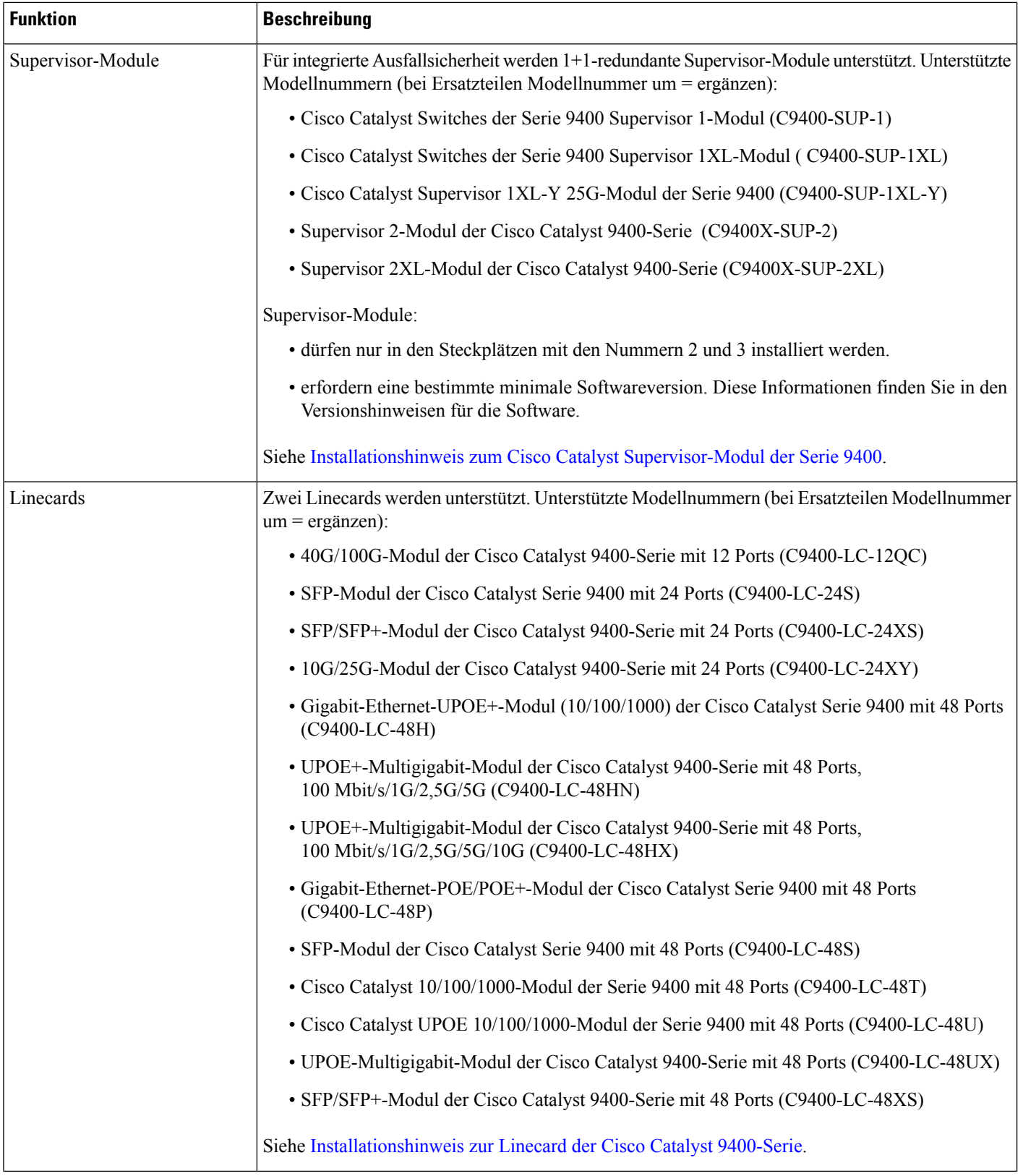

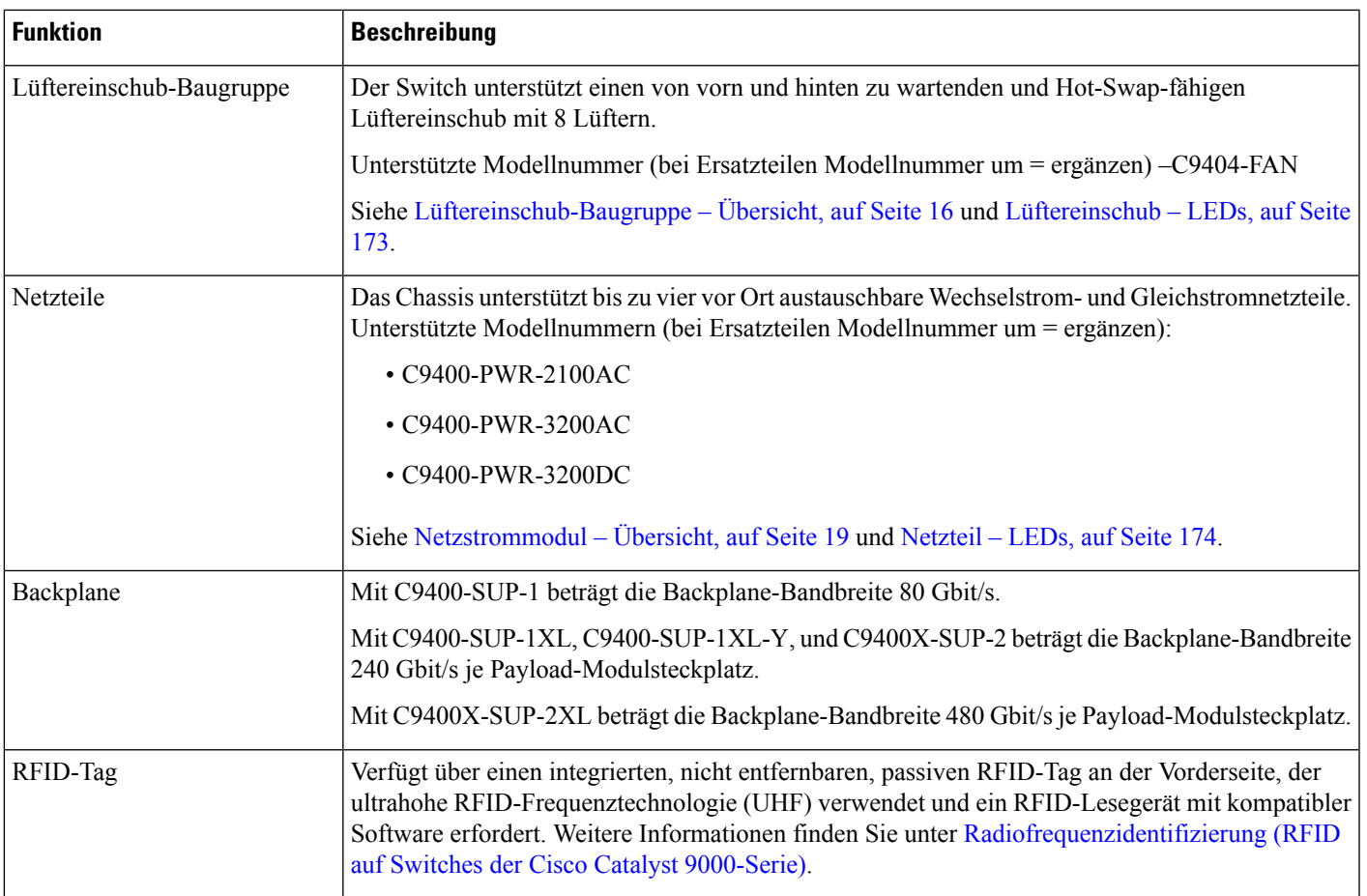

# <span id="page-12-0"></span>**Catalyst 9407R Switch**

Der Catalyst 9407R Switch ist ein modulares Chassis mit sieben Steckplätzen (zwei für redundante Supervisor-Module und fünf für Linecards) mit bis zu 240 Ports an der Frontblende, einer nicht redundanten Lüftereinschub-Baugruppe und einer Vorrichtung für bis zu acht Netzstrommodule.

### **Vorderansicht des Catalyst 9407R Switches**

Die Abbildung zeigt eine Vorderansicht des Chassis mit den Hauptkomponenten.

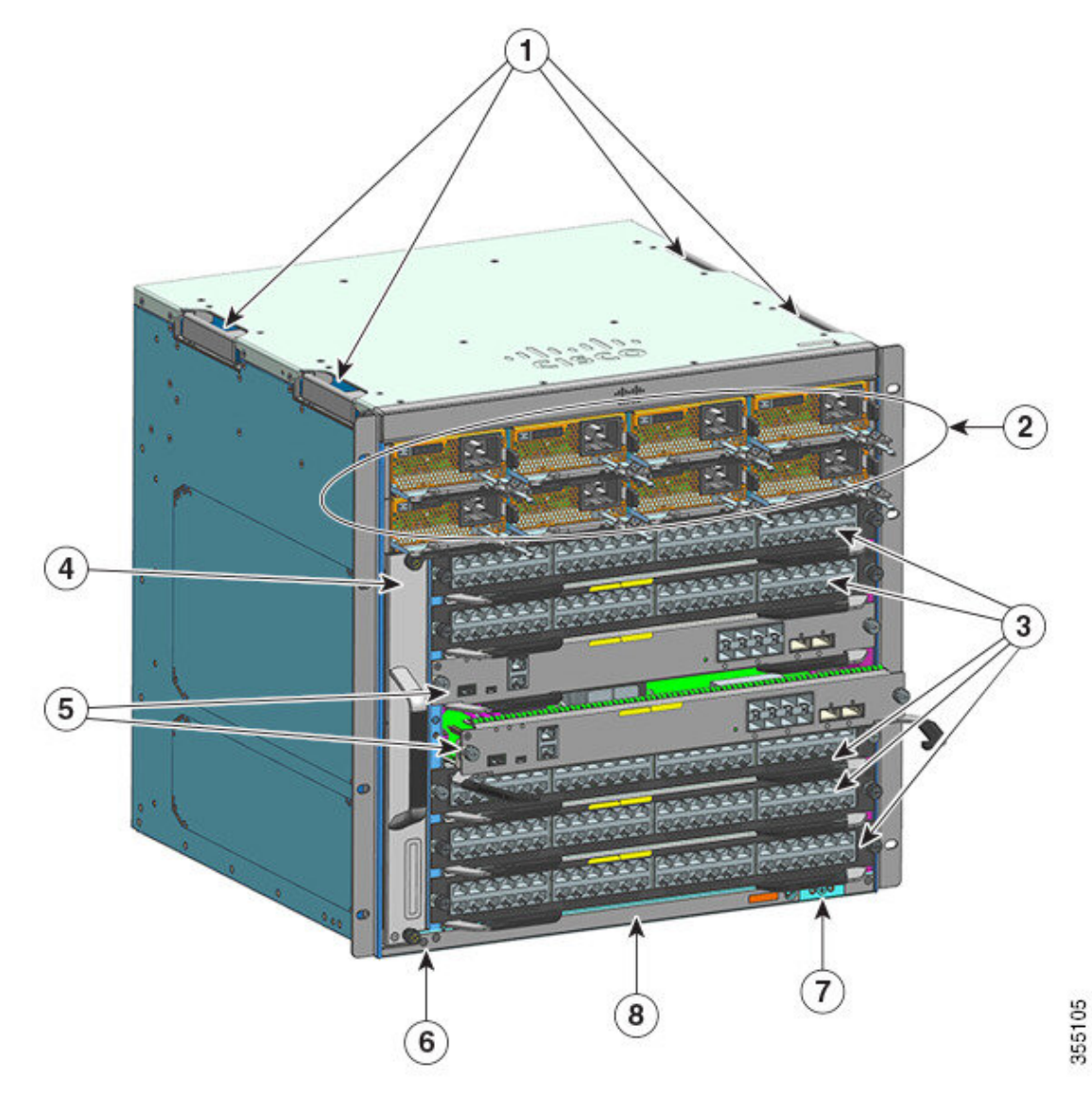

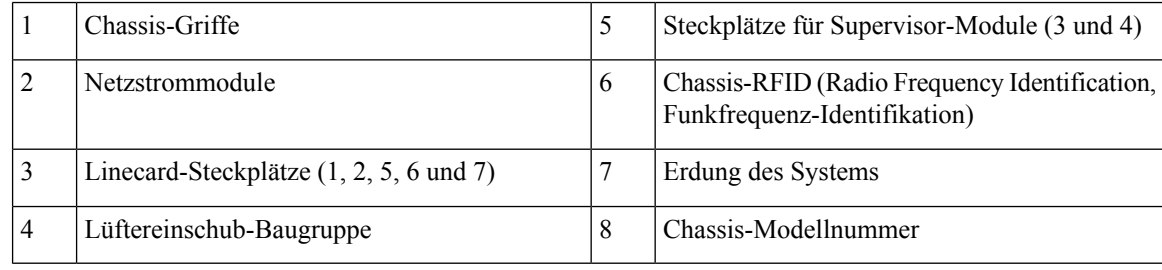

### **Rückansicht des Catalyst Switches 9407R**

Die Abbildung zeigt eine Rückansicht des Chassis mit den Hauptkomponenten.

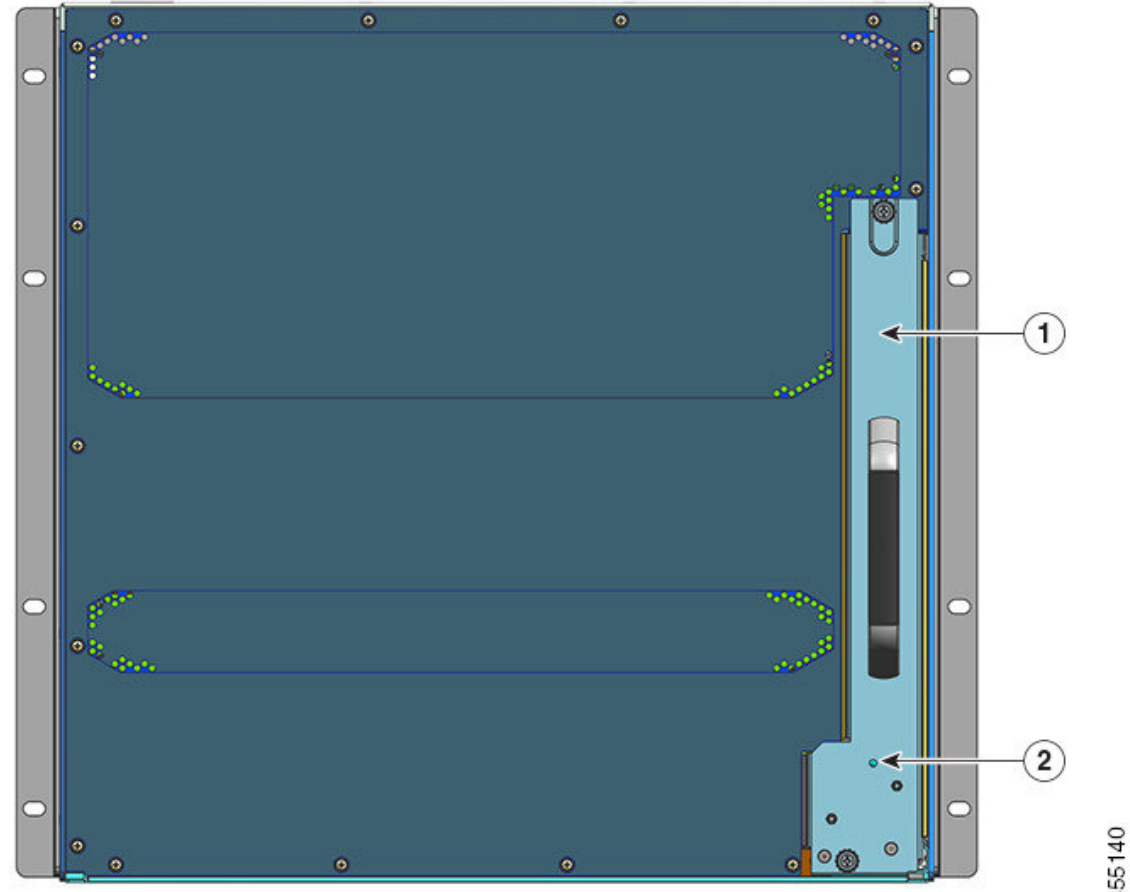

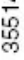

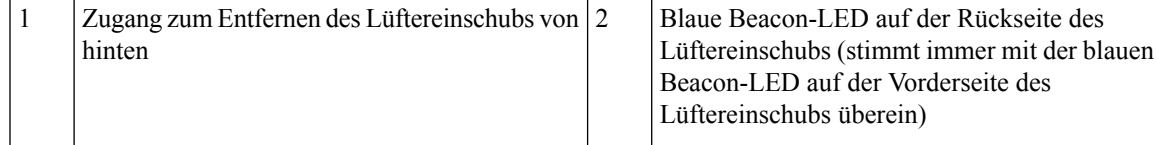

### **Tabelle 2: Catalyst 9407R Switch – Funktionen**

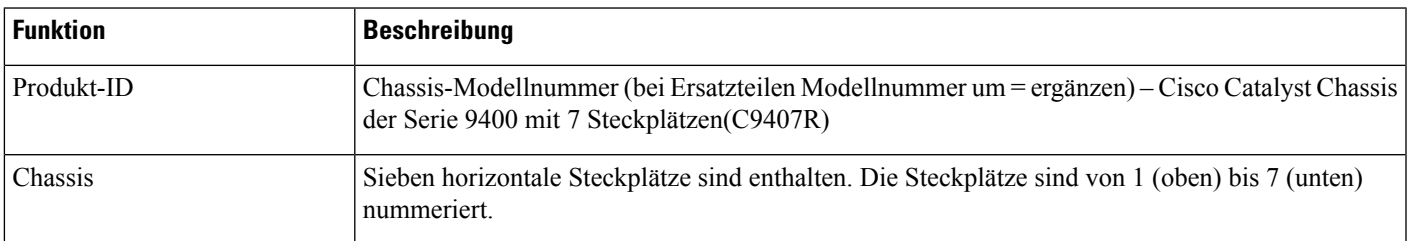

 $\mathbf I$ 

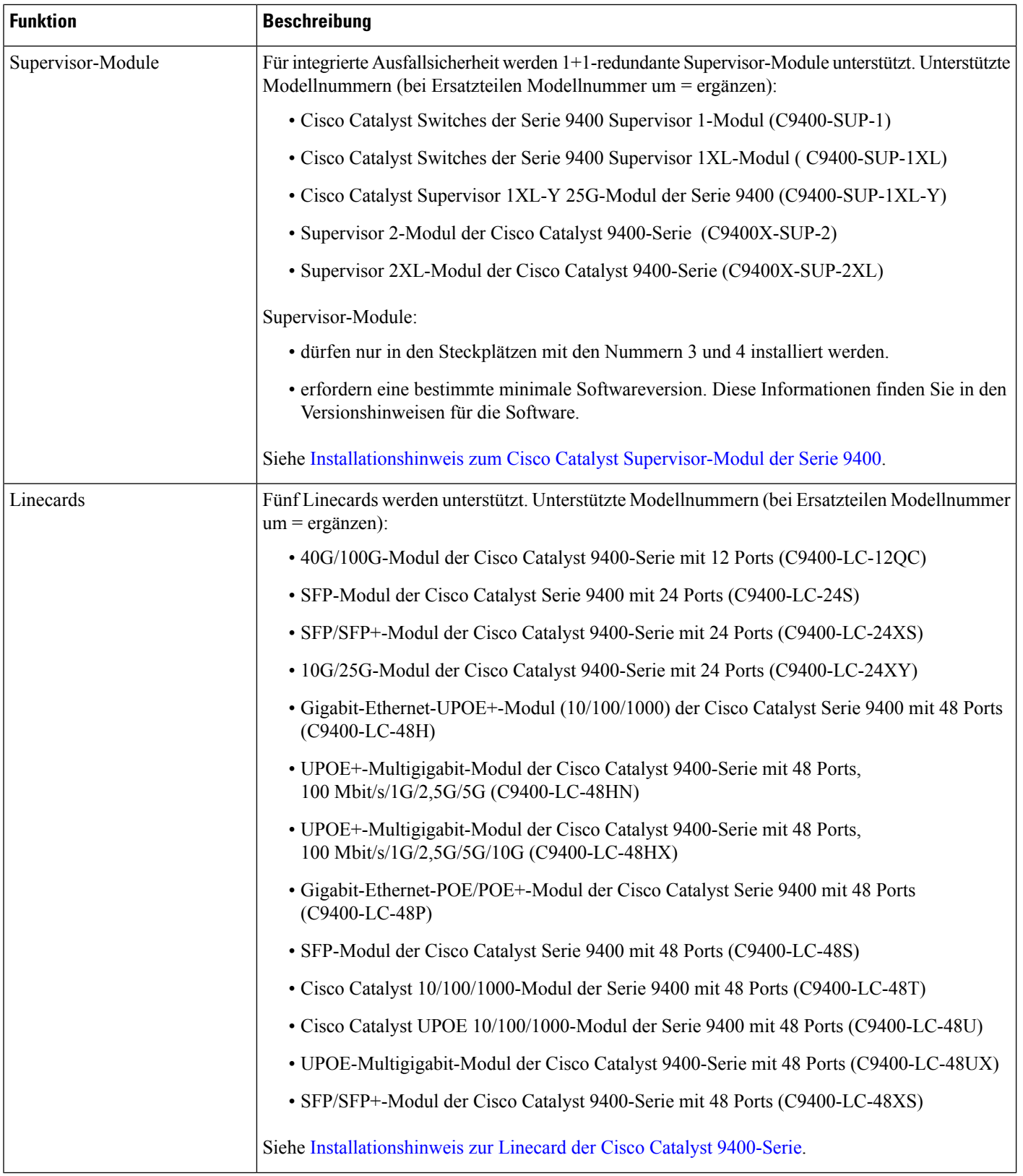

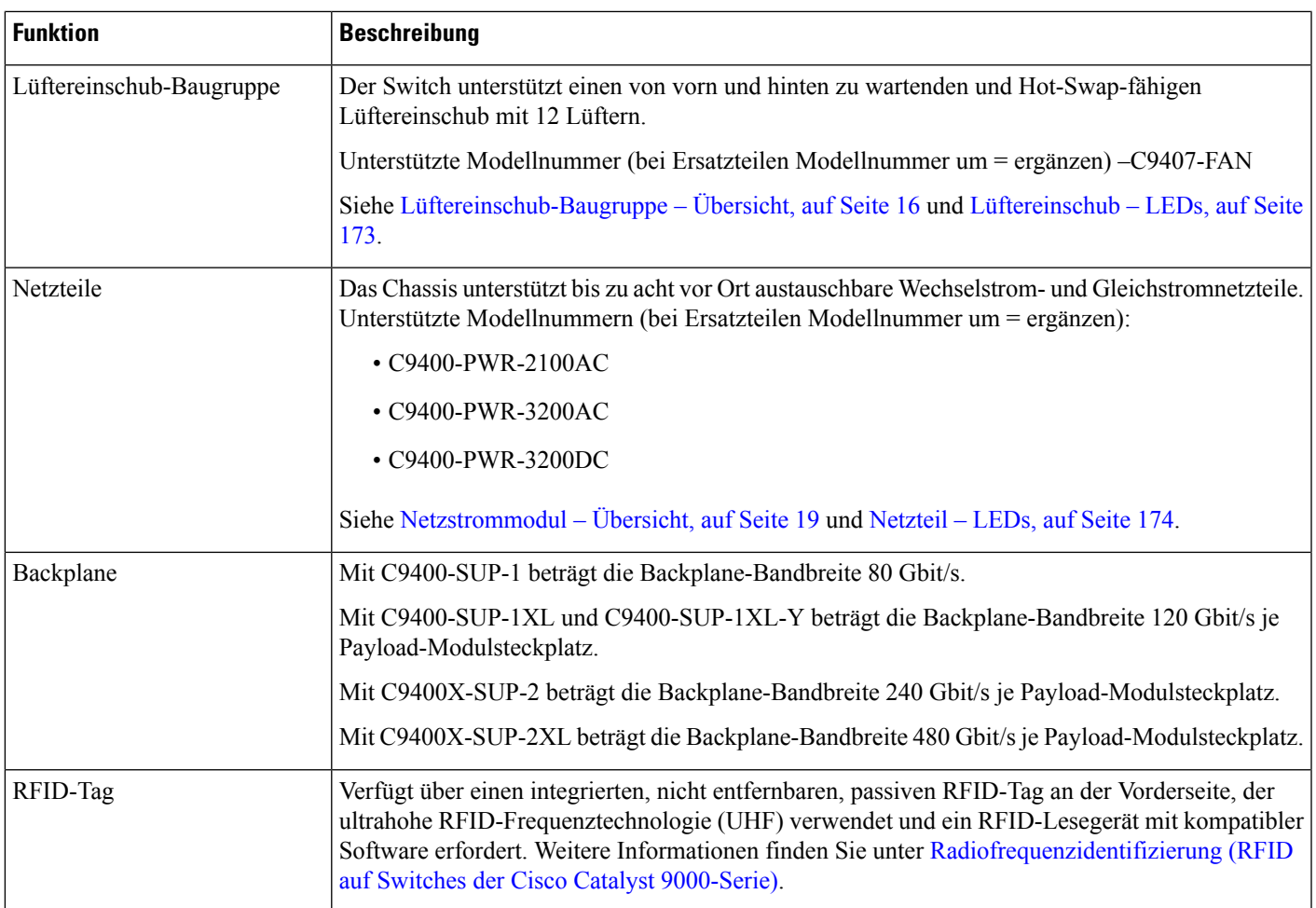

# <span id="page-16-0"></span>**Catalyst 9410R Switch**

Der Catalyst Switch 9410R ist ein modulares Chassis mit zehn Steckplätzen (zwei für redundante Supervisor-Module und acht für Linecards) mit bis zu 384 1-Gigabit-Ethernet-Ports an derFrontblende, einer nicht redundanten Lüftereinschub-Baugruppe und einer Vorrichtung für bis zu acht Netzstrommodule.

### **Vorderansicht des Catalyst Switches 9410R**

Die Abbildung zeigt eine Vorderansicht des Chassis mit den Hauptkomponenten.

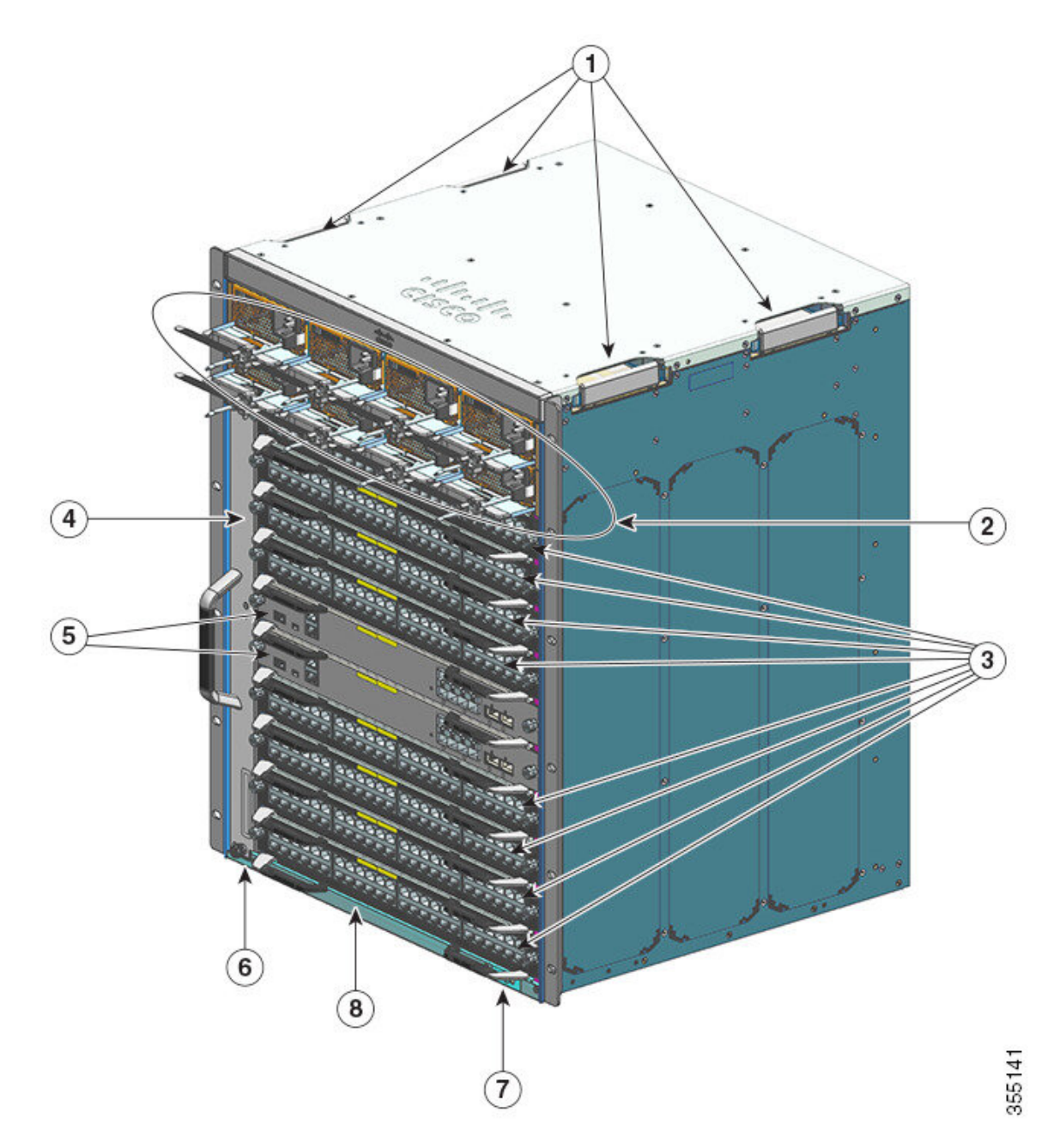

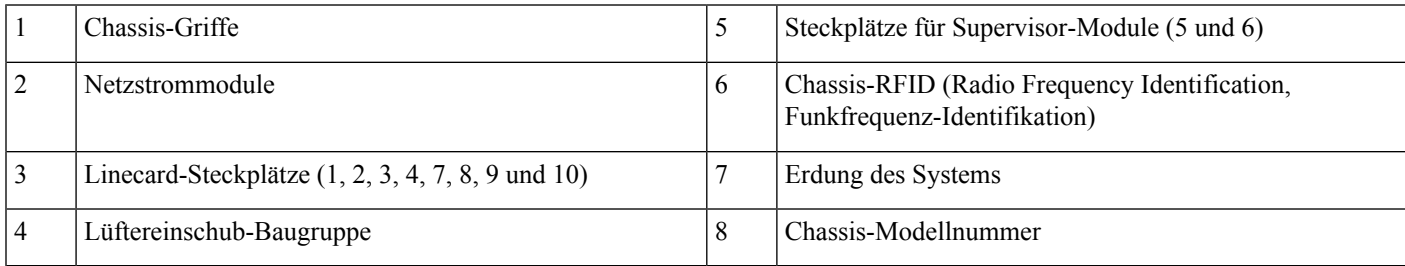

### **Rückansicht des Catalyst Switches 9410R**

Die Abbildung zeigt eine Rückansicht des Chassis mit den Hauptkomponenten.

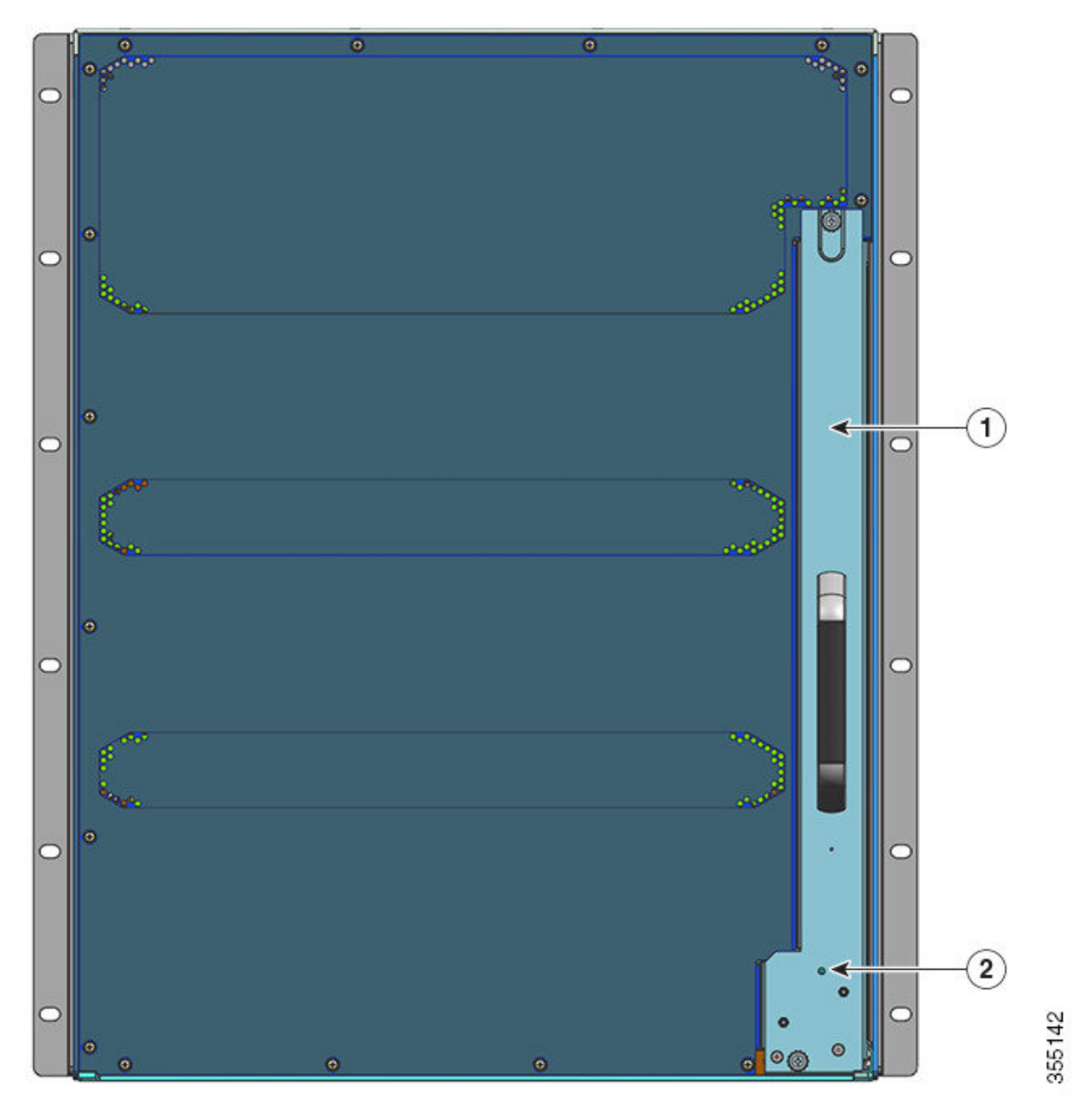

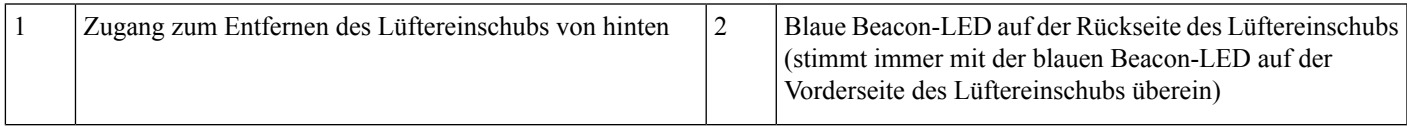

#### **Tabelle 3: Catalyst Switch 9410R – Funktionen**

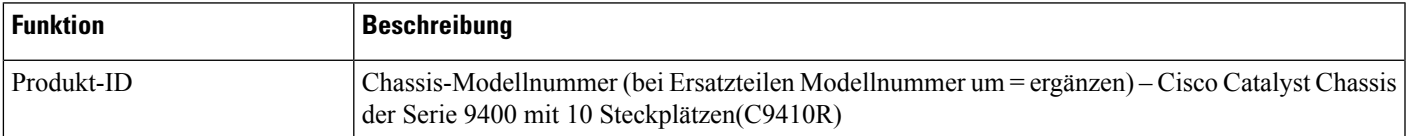

 $\mathbf I$ 

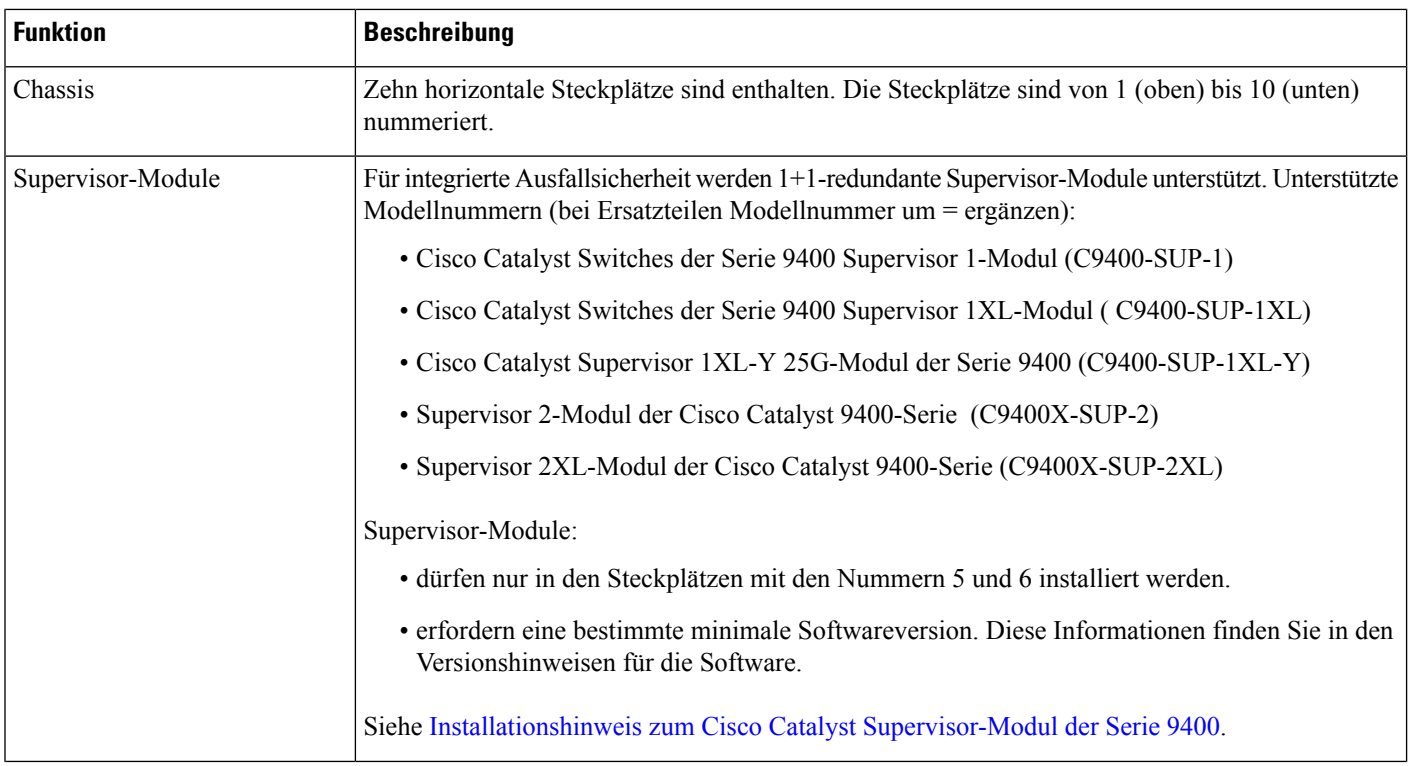

 $\mathbf l$ 

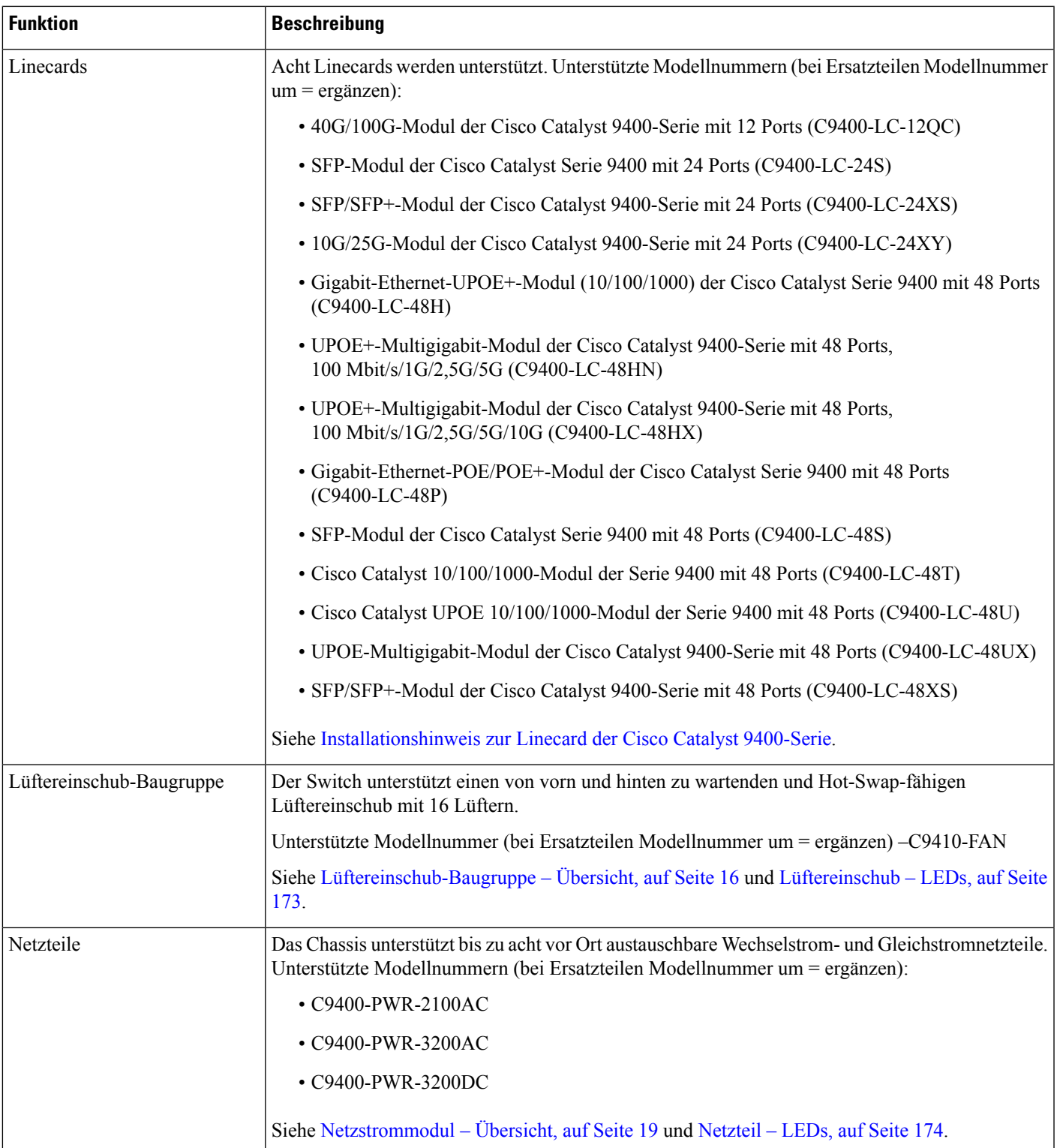

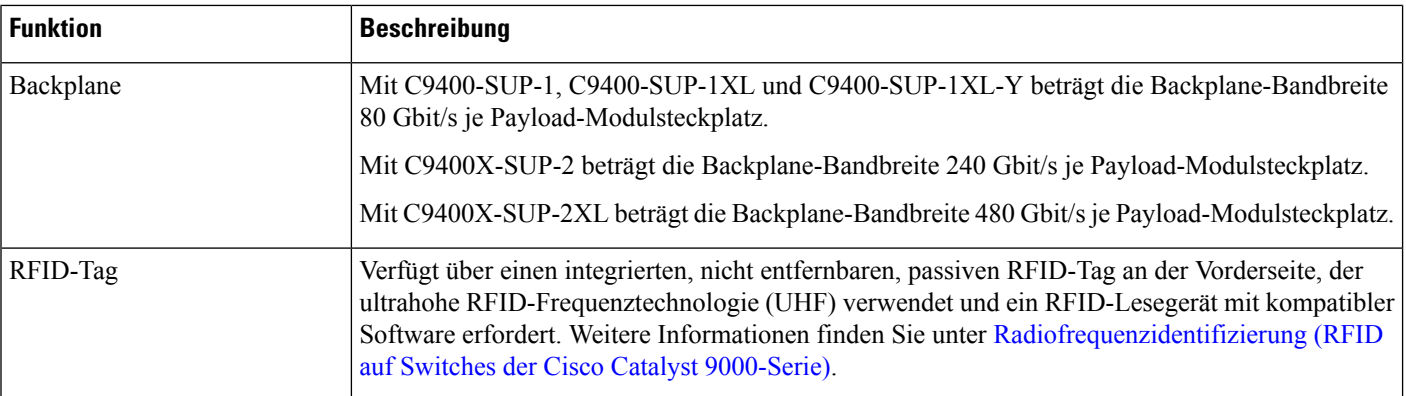

# <span id="page-21-1"></span><span id="page-21-0"></span>**Lüftereinschub-Baugruppe**

Die nachfolgenden Abschnitte enthalten detaillierte Informationen zur Lüftereinschub-Baugruppe:

## **Lüftereinschub-Baugruppe – Übersicht**

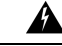

### **Warnung**

**Anweisung 1073 –** Keine vom Benutzer zu wartenden Teile

Innen befinden sich keine zu wartenden Teile. Um Stromschlaggefahr zu vermeiden, öffnen Sie das Gerät nicht.

Die Lüftereinschub-Baugruppe der Cisco Catalyst Switches der Serie 9400

- besteht aus dem Lüftereinschub und einem daran befestigten Adapter. Ihre Aufgabe ist die Kühlung des gesamten Chassis. Über eine Schnittstelle mit der Umgebungsüberwachung werden außerdem bei Überschreiten bestimmter Grenzwerte Warnungen ausgelöst.
- sorgt durch eine seitliche Strömung für einen gleichmäßigen Luftstrom über die eingesetzten Karten. Mit Blick auf die Vorderseite des Chassis bewegt sich der Luftstrom von rechts nach links.
- kann von vorn und von hinten installiert und entfernt werden.
- Verfügt über einen integrierten, nicht entfernbaren, passiven RFID-Tag an der Vorderseite, der ultrahohe RFID-Frequenztechnologie (UHF) verwendet und ein RFID-Lesegerät mit kompatiblerSoftware erfordert. Weitere Informationen finden Sie unter [Radiofrequenzidentifizierung](https://www.cisco.com/c/dam/en/us/products/collateral/switches/catalyst-9300-series-switches/white-paper-c11-739703.pdf) (RFID auf Switches der Cisco Catalyst [9000-Serie\).](https://www.cisco.com/c/dam/en/us/products/collateral/switches/catalyst-9300-series-switches/white-paper-c11-739703.pdf)

ist Chassis-spezifisch (bei Ersatzteilen Modellnummer um = ergänzen).

• Modellnummer C9404-FAN für Catalyst Switch 9404R.

Dieses Modell verfügt über acht einzelne Lüfter (zwei Reihen von je vier). Es unterstützt einen minimalen Luftstrom von 1.631 m<sup>3</sup>/h (640 ft<sup>3</sup>/Min.) bei 100 % Lüfterlast.

• Modellnummer C9407-FAN für Catalyst 9407R Switch

Dieses Modell verfügt über 12 einzelne Lüfter (drei Reihen). Es unterstützt einen minimalen Luftstrom von  $1.631$  m<sup>3</sup>/h (960 ft<sup>3</sup>/Min.) bei 100 % Lüfterlast.

Ш

• Modellnummer C9410-FAN für Catalyst Switch 9410R

Dieses Modell verfügt über 16 einzelne Lüfter (vier Reihen). Es unterstützt einen minimalen Luftstrom von 2.022 m<sup>3</sup>/h (1.190 ft<sup>3</sup>/Min.) bei 100 % Lüfterlast.

Die folgende Abbildung zeigt das Modell C9407-FAN mit den Hauptkomponenten. Das Modell C9410-FAN weist die gleichen Merkmale auf und verfügt darüber hinaus über eine vierte Lüfterreihe. Das Modell C9404-FAN verfügt über die gleichen Funktionen, besitzt jedoch nur zwei Lüfterreihen.

**Abbildung 1: Lüftereinschub-Baugruppe**

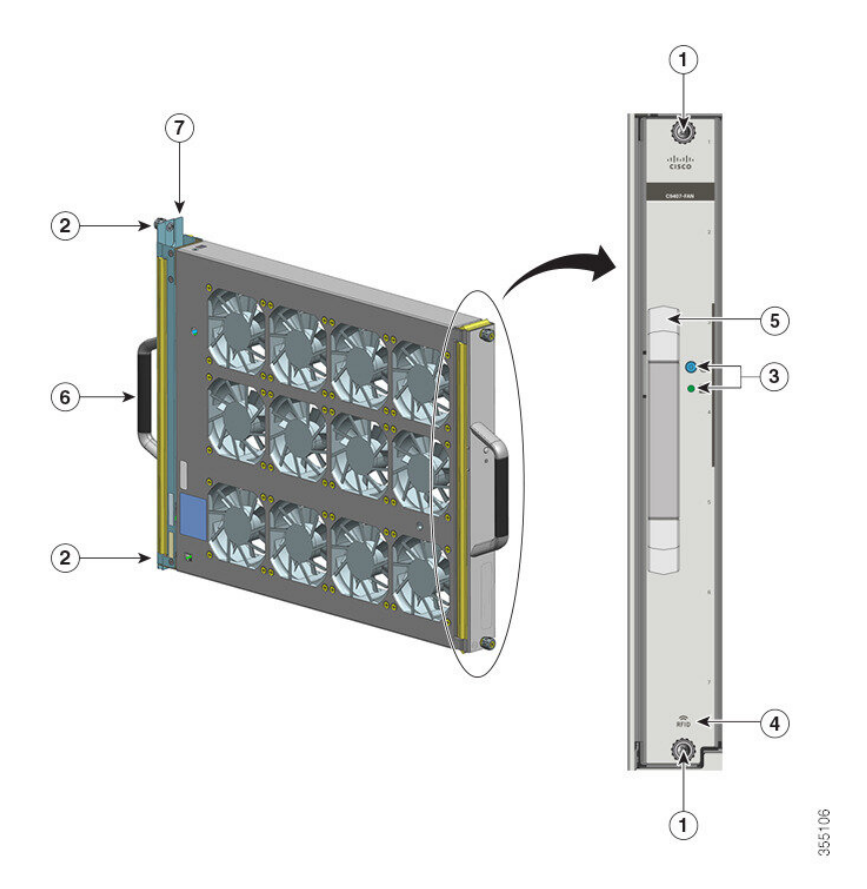

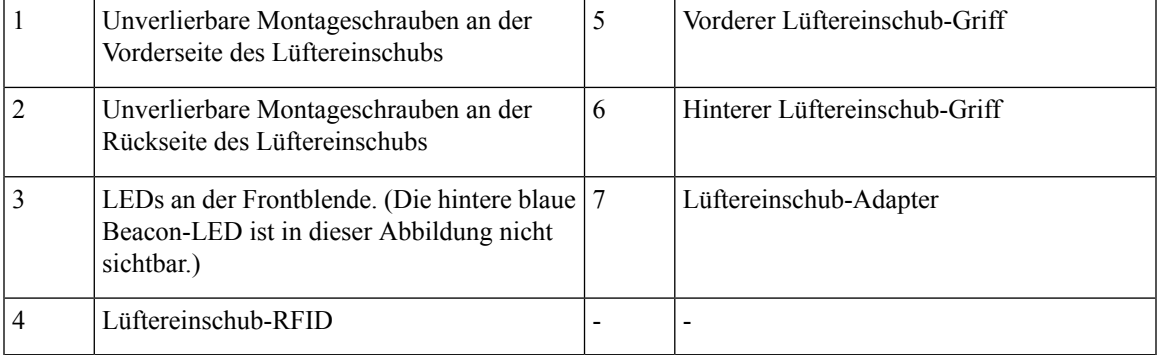

### <span id="page-23-0"></span>**Betrieb**

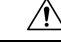

Setzen Sie das System nicht in Betrieb, wenn die Lüftereinschub-Baugruppe entfernt wurde oder nicht ordnungsgemäß funktioniert. Eine überhöhte Temperatur kann schwere Materialschäden oder eine nicht geplante Systemabschaltung verursachen. **Vorsicht**

Abhängig von den Umgebungsbedingungen optimiert das System die Lüfterdrehzahl für Temperatur und Druck und erhält die für das Chassis erforderlichen minimalen Lüfterdrehzahlen und Temperaturen aufrecht. Entsprechend kann der interne Controller des Lüftereinschubs im normalen Modus oder im NEBS-Modus (Network Equipment Building System) betrieben werden.

- Im normalen Modus optimiert der Controller die Lüfterdrehzahl für Temperatur und Druck.
- Im NEBS-Modus reagiert der Controller offensiver, um eine ausreichende Kühlung für Installationen mit hohem Luftstromwiderstand zu ermöglichen. Beim Betrieb des Lüftereinschubs in diesem Modus kann durch höhere Lüfterdrehzahlen ein erhöhter Geräuschpegel auftreten.

Der Lüftereinschub kann auch manuell in den NEBS-Modus versetzt werden.

### <span id="page-23-1"></span>**Hohe Verfügbarkeit**

Um hohe Verfügbarkeit zu gewährleisten, reagiert das System auf Lüfterausfälle, indem entweder die Auswirkungen minimiert oder extreme Betriebsbedingungen gemäß Spezifikationen angenommen werden.

- Wenn ein Lüfter ausfällt, kompensieren die übrigen Lüfter in der Reihe den Ausfall durch erhöhte Drehzahl.
- Wenn zwei oder mehr Lüfter ausfallen, wird der gesamte Lüftereinschub nach einer Minute mit voller Drehzahl betrieben. Darüber hinaus muss der Lüftereinschub ersetzt werden. Die einzelnen Lüfter sind nicht vor Ort austauschbar; Sie müssen den gesamten Lüftereinschub ersetzen.
- Wenn der Temperatursensor ausfällt oder die Kommunikation mit dem Temperatursensor fehlschlägt, wird die maximale Betriebstemperatur angenommen.
- Wenn der Drucksensor ausfällt oder die Kommunikation mit dem Drucksensor fehlschlägt, wird der maximale Betriebsdruck angenommen.

### <span id="page-23-2"></span>**Grenzwerte, Warnungen und ungewöhnliche Geräusche**

Unter normalen Betriebsbedingungen, d. h. wenn keine Temperaturwarnung ausgelöst wurde, wird die Lüfterdrehzahl von der Hardware gesteuert. Wenn Alarme zur Systemtemperatur ausgelöst werden, wird von der Software die Kontrolle über die Lüftergeschwindigkeit von der Hardware übernommen. Weitere Informationen finden Sie im Abschnitt *Systemmanagement* des Software-Konfigurationsleitfadens.

Im zweiten Fall ist möglicherweise ein höherer Geräuschpegel die Folge. In den folgenden Fällen ist ein Betrieb bei maximaler Lüfterdrehzahl möglich:

- Der Lüftereinschub ist nicht korrekt installiert.
- Das System wird im NEBS-Modus betrieben.
- Zwei oder mehr Lüfter sind ausgefallen.
- Die STATUS-LED leuchtet länger als eine Minute rot.
- Ein Hardwarefehler liegt vor.
- Der softwareseitige Watchdog-Timer wurde ausgelöst.

# <span id="page-24-0"></span>**Netzstrommodul**

Die nachfolgenden Abschnitte enthalten detaillierte Informationen zu den verfügbaren Netzstrommodulen:

## <span id="page-24-1"></span>**Netzstrommodul – Übersicht**

Verfügbare Netzstrommodul-Modellnummern (bei Ersatzteilen Modellnummer um = ergänzen):

- C9400-PWR-2100AC
- C9400-PWR-3200AC
- C9400-PWR-3200DC

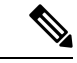

**Hinweis**

Sofern nicht anders angegeben, gelten die Netzteilinformationen in diesem Dokument für alle verfügbaren Netzstrommodule.

Das Chassis unterstützt vor Ort austauschbare Wechselstrom- und Gleichstromnetzteile. Wenn Sie Module unterschiedlichen Typs (Wechselstrom und Gleichstrom) und unterschiedlicher Kapazität installieren, stellen Sie sicher, dass alle erforderlichen Bedingungen erfüllt sind.

#### **Eigenschaften: Wechselstrom-Netzteil**

- Verfügt über eine Selbstabkühlung mit einem minimalen Luftstrom von 28,88 m<sup>3</sup>/h (17 ft $\frac{3}{2}$ /Min.) bei 100 % Last.
- Liefert eine geregelte PoE-konforme Ausgangsgleichspannung von 55 V (Haupt) bzw. 3,3 V (Reserve).
- Nur einphasige Wechselstromquellen werden unterstützt. Die Wechselstromquelle kann zwischen mehreren Netzteilen oder mehreren Wechselstromeingängen am selben Netzteil phasenverschoben sein, da alle Wechselstromeingänge des Netzteils isoliert sind.
- Besitzt einen Entriegelungshebel und einen Haltemechanismus für das Netzkabel auf der Vorderseite des Moduls, um ein versehentliches Entfernen des Moduls oder des angeschlossenen Netzkabels zu vermeiden.
- Redundanter und kombinierter Konfigurationsmodus werden unterstützt. Eine einzelne (nicht redundante) oder doppelte (redundante) Netzteilkonfiguration unterstützt die folgenden Lasten:

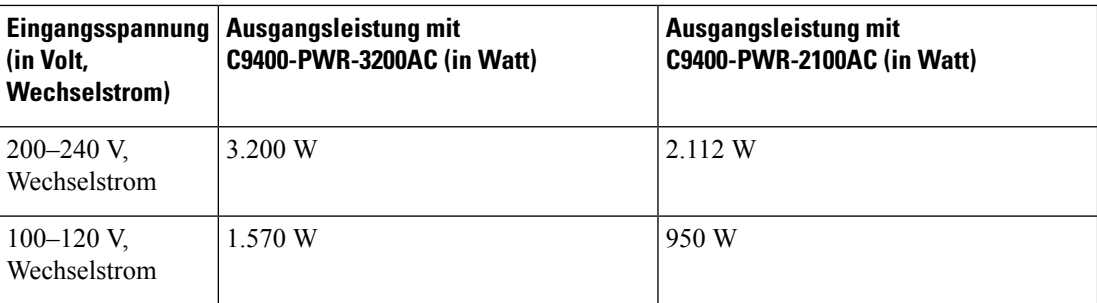

• Verfügt über einen integrierten, nicht entfernbaren, passiven RFID-Tag an der Vorderseite, der ultrahohe RFID-Frequenztechnologie (UHF) verwendet und ein RFID-Lesegerät mit kompatibler Software erfordert. Weitere Informationen finden Sie unter [Radiofrequenzidentifizierung](https://www.cisco.com/c/dam/en/us/products/collateral/switches/catalyst-9300-series-switches/white-paper-c11-739703.pdf) (RFID auf Switches der Cisco Catalyst [9000-Serie\).](https://www.cisco.com/c/dam/en/us/products/collateral/switches/catalyst-9300-series-switches/white-paper-c11-739703.pdf)

### **Abbildung 2: C9400-PWR-3200AC**

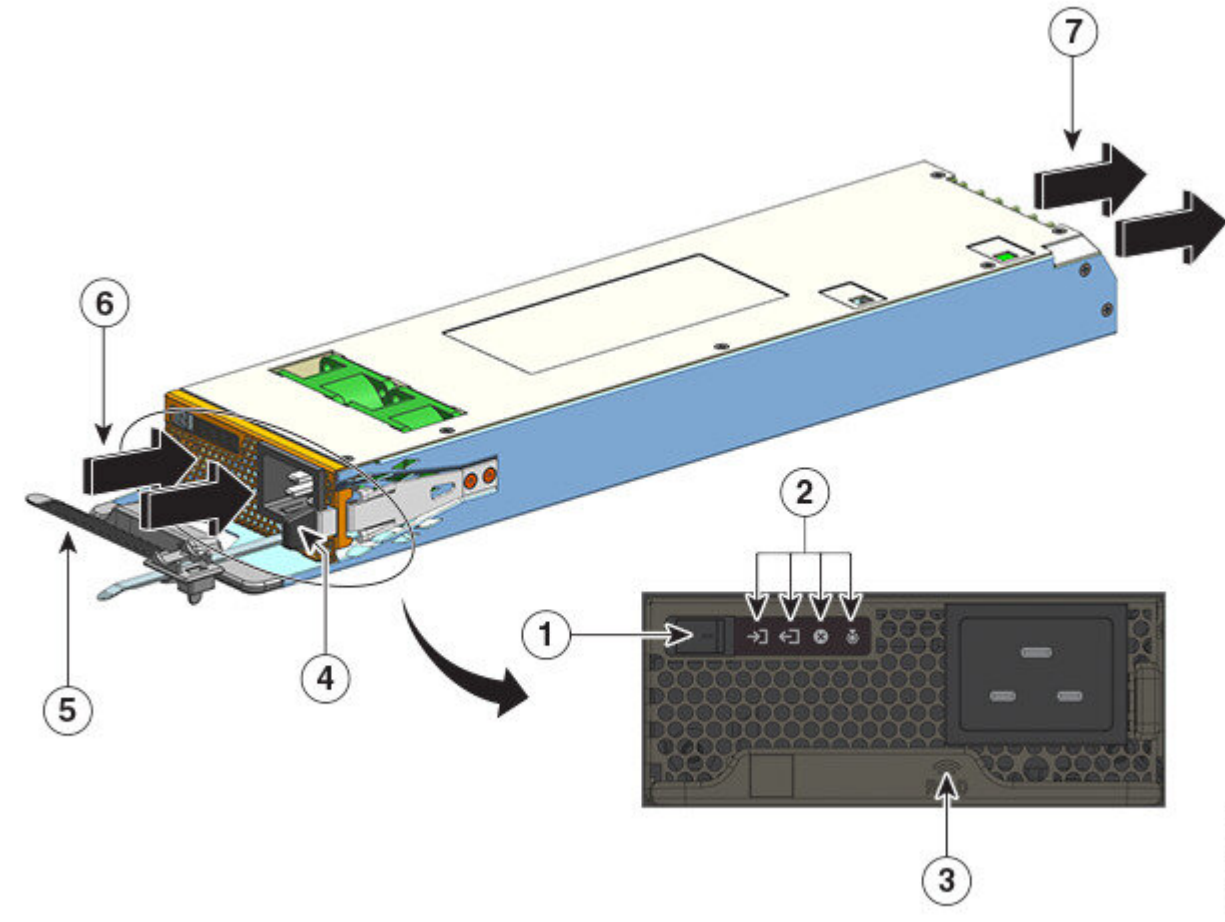

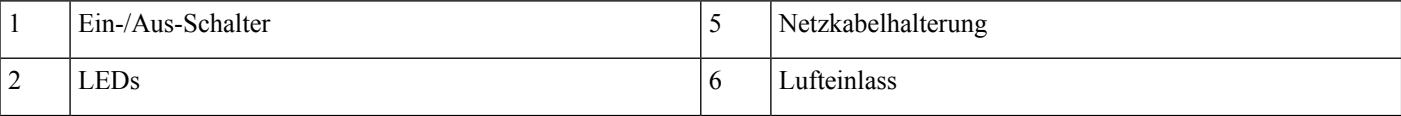

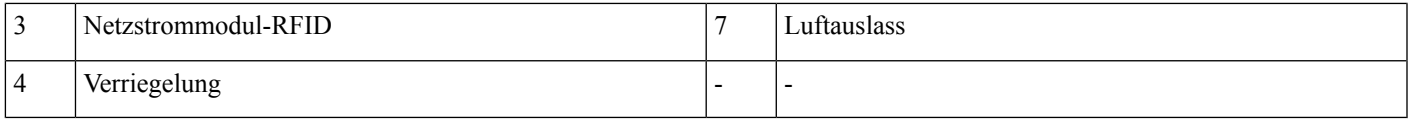

#### **Eigenschaften: Gleichstrom-Netzteil**

- Verfügt über eine Selbstabkühlung mit einem minimalen Luftstrom von 16,14 m<sup>3</sup>/h (9,5 ft<sup>3</sup>/Min.) bei 100 % Last.
- Besitzt einen seitlich angebrachten Entriegelungshebel, um ein versehentliches Entfernen des Moduls zu vermeiden.
- Auf der Vorderseite befindet sich ein Netzschalter (Ein/Aus). Drücken Sie den Schalter 2 Sekunden lang zum Ein-/Ausschalten.

Durch Drücken des Netzschalters wird die 55-V-Gleichstrom-Ausgangsleistung ein- bzw. ausgeschaltet. Bei Gleichstromversorgung steht immer eine Reserve-Ausgangsleistung von 3,3 V Gleichstrom zur Verfügung.

Der Netzschalter verfügt über zwei Betriebsmodi, wie nachfolgend beschrieben. Drücken Sie den Netzschalter 10 Sekunden lang, um zwischen den Modi zu wechseln. Die LOCATE-LED blinkt dann 3 Sekunden lang.

• Auto-On: In diesem Modus wird das Netzteil beim Herstellen bzw. Wiederherstellen der Gleichstromversorgung automatisch gestartet bzw. neu gestartet. Dies ist der Standardmodus.

Für NEBS-Konformität muss sich der Netzschalter im Auto-On-Modus befinden. Bei einem Stromausfall wird das Netzteil dann automatisch wieder in Betrieb genommen.

- Geschützt: Wenn in diesem Modus die Ausgangsspannung der Gleichstromquelle Null ist oder länger als 3 Sekunden ausfällt, müssen Sie den Netzschalter 2 Sekunden lang drücken, um den Betrieb wiederherzustellen.
- Verfügt über zwei Gleichstromeingänge.

Jeder Eingang hat einen unabhängigen, isolierten Schaltkreis. -A und +A bilden einen Gleichstromeingang, +B und -B einen weiteren. Es ist möglich, jeden Gleichstromeingang aus einer eigenen Quelle zu speisen oder beide aus einer dazu geeigneten Einzelquelle. Das Modul verfügt über einen Betriebsmodus in Abhängigkeit von der Stromversorgung der beiden Eingänge. Wenn beide Eingänge aktiv sind, liefert es eine geregelte PoE-konforme Ausgangsspannung von 55 V Gleichstrom (Haupt) bzw. 3,3 V Gleichstrom (Reserve).

- Hat einen Verpolungsschutz, damit das Gerät die Gleichstromumkehrung bis zur vollen Eingangsspannung überdauert.
- Redundanter und kombinierter Konfigurationsmodus werden unterstützt. Eine einzelne (nicht redundante) oder doppelte (redundante) Netzteilkonfiguration unterstützt die folgenden Lasten:

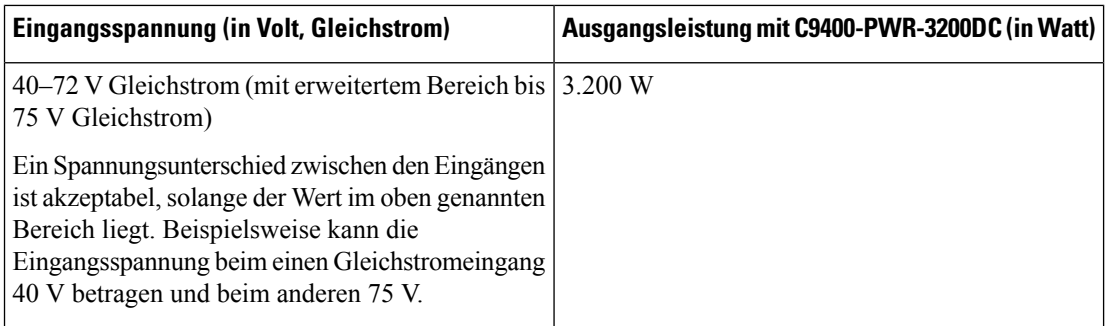

• Verfügt über einen integrierten, nicht entfernbaren, passiven RFID-Tag an der Vorderseite, der ultrahohe RFID-Frequenztechnologie (UHF) verwendet und ein RFID-Lesegerät mit kompatibler Software erfordert. Weitere Informationen finden Sie unter [Radiofrequenzidentifizierung](https://www.cisco.com/c/dam/en/us/products/collateral/switches/catalyst-9300-series-switches/white-paper-c11-739703.pdf) (RFID auf Switches der Cisco Catalyst [9000-Serie\).](https://www.cisco.com/c/dam/en/us/products/collateral/switches/catalyst-9300-series-switches/white-paper-c11-739703.pdf)

### **Abbildung 3: C9400-PWR-3200DC**

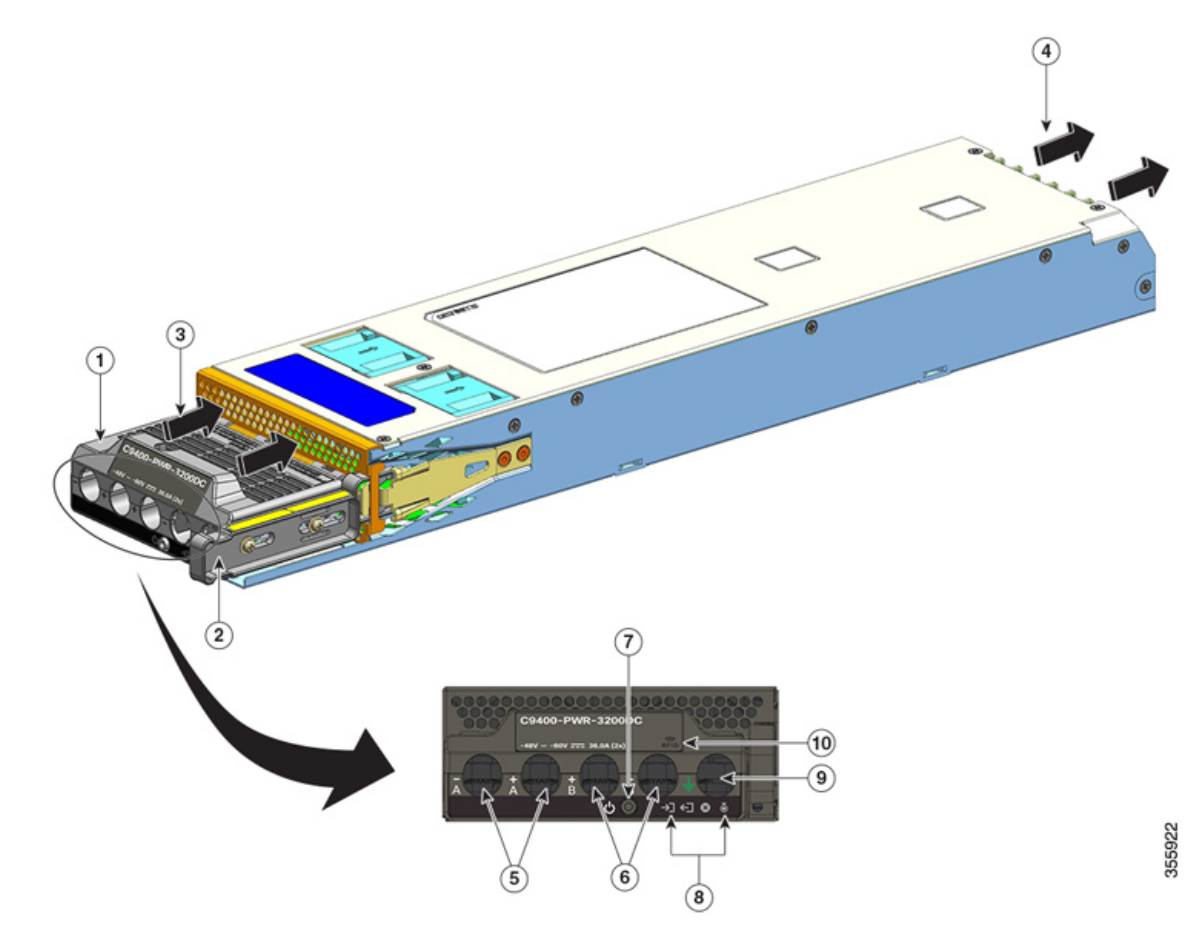

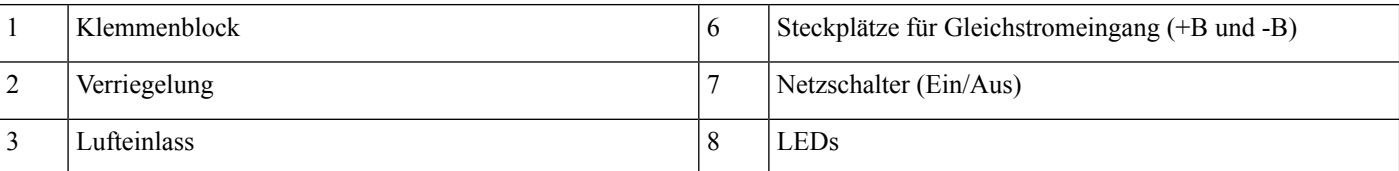

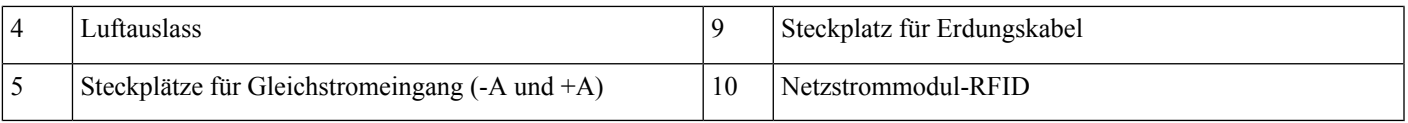

### **Betrieb**

Die Netzteilanschlüsse liefern die folgende Stromversorgung:

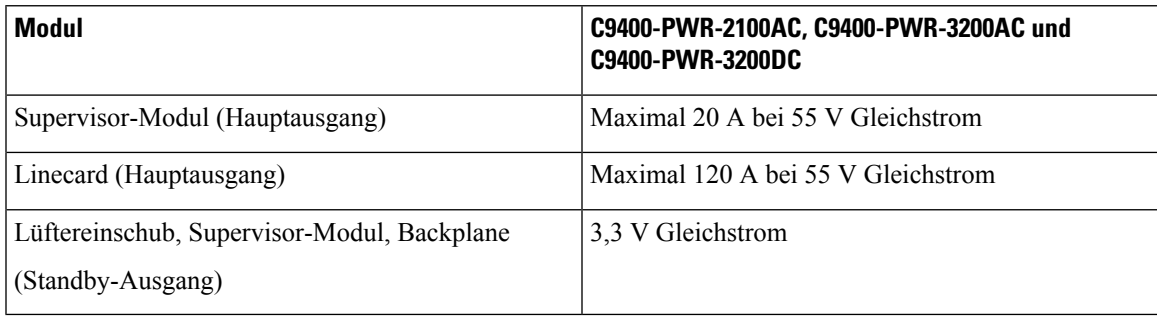

## <span id="page-28-0"></span>**Netzteilmodi**

Die Netzteile von Switches der Cisco Catalyst 9400-Serie können im redundanten und kombinierten Konfigurationsmodus betrieben werden.

Die Anzahl der installierten Netzstrommodule und die Systemlast bestimmen die vom System benötigte Leistung je Netzstrommodul und somit auch den geeigneten Modus für die Stromversorgung. Verwenden Sie den Cisco Power Calculator, um das Strombudget zu berechnen und die für eine bestimmte PoE-Konfiguration benötigten Netzteile zu ermitteln.

Um einen Netzteilmodus zu konfigurieren, geben Sie im globalen Konfigurationsmodus den Befehl **power redundancy-mode** ein. Wenn Sie keinen Modus konfigurieren, wird der Standardmodus verwendet.

### **Kombinierter Modus**

Dies ist der Standard-Netzteilmodus.

Das System wird mit einem bis acht Netzstrommodulen betrieben. Die für das System zur Verfügung stehende Leistung entspricht der Summe der Ausgangsleistung aller Netzstrommodule des Chassis. Alle verfügbaren Netzstrommodule sind aktiv, liefern Strom und können mit bis zu 100 Prozent Leistung betrieben werden.

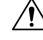

```
Vorsicht
```
Wenn im kombinierten Betrieb eines der Module ausfällt, erhöhen alle verbleibenden funktionsfähigen Netzstrommodule ihre Leistung. Wenn die Ausgangsleistung nicht den Systemanforderungen genügt und der Befehl**power supply autolc shutdown***deaktiviert*ist, kann eine Überlastung aller funktionsfähigen Netzteile auftreten, sodass diese ausgeschaltet werden. In diesem Fall kommt es zu einem Ausfall der gesamten Stromversorgung des Systems.

#### **Redundanter Modus**

In einer redundanten Konfiguration kann ein bestimmtes Netzstrommodul entweder aktiv sein oder als Reserve betrieben werden:

- Aktive Netzstrommodule werden eingeschaltet und liefern die entsprechende Ausgangsleistung. Die Last wird immer auf alle aktiven Module in einem Chassis verteilt.
- Ein Reserve-Netzstrommodul ist eingeschaltet, befindet sich aber im Ruhezustand und kann bei Bedarf aktiviert werden. Im Reservemodus blinkt die OUTPUT-LED des Netzstrommoduls grün.

Um eine hohe Verfügbarkeit zu gewährleisten, reagiert das System wie folgt auf Ausfälle:

- Wenn alle verfügbaren Netzstrommodule aktiv sind, liefern die funktionsfähigen Netzteile weiterhin gleichermaßen Strom. Dabei erhöht sich jedoch die Last der verfügbaren Netzteile.
- Wenn Reserve-Netzstrommodule verfügbar sind, wird die Mindestanzahl der zum Ausgleichen der Last erforderlichen Netzstrommodule aktiviert.

Wenn Sie einen redundanten Modus konfigurieren, haben Sie folgende Optionen: einen n+1- oder einen n+n-Redundanzmodus.

#### **Redundanter n+1-Modus**

*N* ist die Anzahl der aktiven Netzstrommodule. Diese kann in einem Chassis mit sieben oder zehn Steckplätzen ein bissieben Netzstrommodule umfassen, in einem Chassis mit vierSteckplätzen ein bis drei Netzstrommodule. *+1* ist das für Redundanz reservierte Netzstrommodul. Dieses muss als Reservemodul konfiguriert werden (Befehl **power redundancy-mode** im globalen Konfigurationsmodus).

Der standardmäßige Steckplatz für ein Reservenetzteil in einem Chassis mit sieben oder zehn Steckplätzen ist 8. Der standardmäßige Steckplatz für ein Reservenetzteil in einem Chassis mit vier Steckplätzen ist 4. Um einen anderen Steckplatz als Reserve festzulegen, verwenden Sie den Befehl **power redundancy-mode** im globalen Konfigurationsmodus.

#### **Redundanter n+n-Modus**

*N* Netzstrommodule sind als aktiv konfiguriert, weitere *n* Netzstrommodule als Reserve. Um Netzstrommodule als Reserve zu konfigurieren, geben Sie im globalen Konfigurationsmodus den Befehl **power redundancy-mode** ein.

Detaillierte Informationen zur Softwarekonfiguration einschließlich Beispielen finden Sie in der erforderlichen Version des [Software-Konfigurationsleitfadens](https://www.cisco.com/c/en/us/support/switches/catalyst-9400-series-switches/products-installation-and-configuration-guides-list.html). Gehen Sie im Leitfaden zu *Inhalt* → *Systemmanagement* → *Umgebungsüberwachung und Energiemanagement*.

### <span id="page-29-0"></span>**Überlegungen zur Netzteilinstallation**

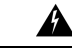

### **Warnung**

**Anweisung 1028 –** Mehr als eine Netzteil

Dieses Gerät kann mit mehr als einem Netzteil verbunden sein. Um die Stromschlag- und Brandgefahr zu minimieren und um sicherzustellen, dass die Stromversorgung der Einheit abgeschaltet ist, müssen alle Anschlüsse entfernt werden.

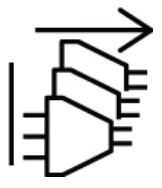

</del> **Warnung Anweisung 1073 –** Keine vom Benutzer zu wartenden Teile Innen befinden sich keine zu wartenden Teile. Um Stromschlaggefahr zu vermeiden, öffnen Sie das Gerät nicht.

Obwohl die Installation von Netzteilen mit verschiedenen Kapazitäten im selben Chassis unterstützt wird, ist damit keine optimale Stromversorgung des Systems in einem redundanten Modus gewährleistet. **Hinweis**

Stellen Sie beim Installieren von Netzstrommodulen sicher, dass die folgenden Bedingungen erfüllt sind:

#### **Nur Wechselstromeingang**

Wenn Sie nur Wechselstrom-Netzstrommodule installieren möchten, müssen Sie diese Bedingungen im Kontext des N+1-Redundanzmodus, des N+N-Redundanzmodus oder des kombinierten Modus erfüllen:

• Alle installierten Netzstrommodule müssen dieselbe Kapazität haben.

Beispielsweise sind alle installierten Module C9400-PWR-2100AC.

• Alle installierten Netzstrommodule müssen dieselbe Eingangswechselspannung haben.

Beispiel: Alle Netzstrommodule haben eine Eingangswechselspannung von 220 V oder eine Eingangswechselspannung von 110 V.

### **Eingangswechselspannung und Eingangsgleichspannung mit N+1-Redundanzmodus oder kombiniertem Modus**

Wenn Sie nur Wechselstrom-Netzstrommodule installieren möchten, müssen Sie diese Bedingungen im Kontext des N+1-Redundanzmodus oder des kombinierten Modus erfüllen:

• Alle installierten Netzstrommodule müssen dieselbe Kapazität haben.

Beispielsweise wird eine Mischung aus C9400-PWR-3200AC und C9400-PWR-3200DC installiert.

• Alle installierten Wechselstrom-Netzteile müssen dieselbe Eingangswechselspannung von 220 V haben.

#### **Eingangswechselspannung und Eingangsgleichspannung mit N+N-Redundanzmodus**

Wenn Sie eine Mischung aus Wechselstrom- und Gleichstrom-Netzstrommodulen installieren möchten, müssen Sie diese Bedingungen im Kontext des N+N-Redundanzmodus erfüllen:

• Alle als aktiv konfigurierten Netzteile müssen vom gleichen Typ sein. Alle als Reserve konfigurierten Module müssen vom gleichen Typ sein. ("Typ" bedeutet hier Eingangswechselspannung oder Eingangsgleichspannung.)

Beispielsweise sind alle installierten aktiven Netzstrommodule C9400-PWR-2100AC und alle installierten Reserve-Netzstrommodule C9400-PWR-3200DC.

• Alle im selben Chassis installierten Wechselstrom-Netzstrommodule müssen dieselbe Kapazität und dieselbe Eingangsspannung haben.

Fortsetzung zu obigem Beispiel: Alle aktiven Netzstrommodule C9400-PWR-2100AC und haben eine Eingangswechselspannung von 115 V.

• Alle installierten Gleichstrom-Netzteile müssen als Reserve konfiguriert werden.

Fortsetzung zum obigem Beispiel: Alle installierten C9400-PWR-3200DC-Module werden als Reserve konfiguriert.

• Wenn Netzteile mit unterschiedlichen Kapazitäten installiert werden, müssen die Module mit höherer Kapazität als Standby konfiguriert werden.

Fortsetzung zum obigem Beispiel: Das 3200-W-Modul ist das Modul mit der höheren Kapazität, und alle installierten C9400-PWR-3200DC-Module sind als Reserve konfiguriert.

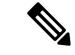

**Hinweis**

Stellen Sie unabhängig vom Typ des installierten Netzteils (nur Wechselstrom/nur Gleichstrom/Kombination beider Typen) im Kontext des N+N-Redundanzmodus Folgendes sicher:

- Beim Übergang oder Wechsel in den N+N-Modus (aus jedem anderen Modus) darf sich das Budget für den Stromverbrauch während des Übergangszeitraums nicht ändern.
- Die gesamte Reserve-Ausgangsleistung muss größer oder gleich der gesamten aktiven Ausgangsleistung zum Zeitpunkt des Umschaltens sein (gesamte Reserve-Ausgangsleistung >= gesamte aktive Ausgangsleistung). Dadurch wird sichergestellt, dass dasSystem zum Zeitpunkt der Umstellung weiterhin Redundanz bietet.

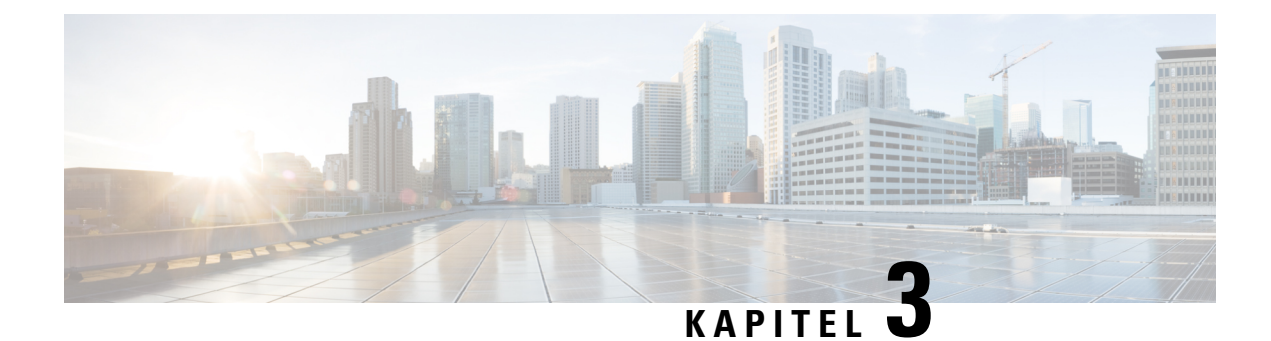

# <span id="page-32-0"></span>**Vorbereitung der Installation**

- [Standortanforderungen,](#page-32-1) auf Seite 27
- [Stromversorgung,](#page-43-1) auf Seite 38
- [Kabelanforderungen,](#page-48-0) auf Seite 43
- Richtlinien zur [Rackmontage,](#page-49-0) auf Seite 44
- Checkliste: [Vorbereitung](#page-50-0) des Standorts, auf Seite 45

# <span id="page-32-1"></span>**Standortanforderungen**

Die Planung eines geeigneten Standorts für den Switch sowie der Anordnung im Rack oder Anschlussraum ist für den erfolgreichen Systembetrieb entscheidend. In diesen Abschnitten werden einige grundlegende Standortanforderungen beschrieben, die Sie bei der Vorbereitung der Installation des Switches beachten sollten:

- Umweltfaktoren können die Leistung und Lebensdauer des Systems beeinträchtigen.
- Installieren Sie den Switch in einem geschlossenen und sicheren Bereich, und stellen Sie sicher, dass nur qualifiziertes Personal Zugang zum Switch und Kontrolle über die Umgebung hat.
- Unzureichender Abstand zwischen Geräten oder mangelhafte Belüftung können zu überhöhter Temperatur führen und dadurch vorzeitige Komponentenausfälle verursachen.
- Bei mangelhafter Platzierung kann der Zugang zu den Bedienfeldern des Chassis und somit die Wartung erschwert werden.
- Der Switch erfordert eine trockene, saubere, gut belüftete und klimatisierte Umgebung.
- Um normalen Betrieb zu gewährleisten, muss ein umgebender Luftstrom aufrechterhalten werden. Eine Blockierung oder Behinderung des Luftstroms oder zu warme Ansaugluft können zu überhöhter Temperatur führen. In diesem Fall kann der Switch zum Schutz der Systemkomponenten durch die Umgebungsüberwachung heruntergefahren werden.
- Mehrere Switches können mit wenig oder ohne Abstand oberhalb und unterhalb des Chassis im Rack montiert werden. Beim Einbau eines Switches in einem Rack zusammen mit anderen Geräten oder beim Aufstellen auf dem Boden in der Nähe von anderen Geräten muss jedoch sichergestellt werden, dass die Abluft anderer Geräte nicht in die Ansaugluft des Switch-Chassis gelangt.
- Wenn der Switch 90-W-PoE unterstützt, ist die vorhandene Verkabelung im Gebäude möglicherweise nicht für die Switch-Installation geeignet. Überprüfen Sie die Kabelplanung mit einem qualifizierten **Mitarbeiter**

Weitere Informationen finden Sie in diesem Dokument im Abschnitt *Verkabelungsanforderungen*.

### <span id="page-33-0"></span>**Temperatur**

Temperaturextreme können die Effizienz des Systembetriebs reduzieren und eine Vielzahl von Problemen wie die vorzeitige Alterung oder den Ausfall von Chips sowie den Ausfall mechanischer Geräte verursachen. Extreme Temperaturschwankungen können auch dazu führen, dass sich Chips aus ihren Steckplätzen lösen. Beachten Sie die folgenden Richtlinien:

- Stellen Sie sicher, dass das System in der folgenden Umgebung betrieben wird:
	- -5 bis +45 °C (27 bis 109 °F), bis zu 1.800 m (6.000 ft)
	- -5 bis +40 °C (27 bis 104 °F), bis zu 3.000 m (10.000 ft)
- Stellen Sie sicher, dass das Chassis gut belüftet ist.
- Stellen Sie das Chassis nicht in einem geschlossenen Schrank oder auf einer Stofffläche auf, da beides wärmeisolierend wirken kann.
- Stellen Sie das Chassis nicht an einem Ort mit direkter Sonneneinstrahlung (besonders nachmittags) auf.
- Stellen Sie das Chassis nicht neben einer Wärmequelle wie einem Heizungsauslass auf.
- Setzen Sie das System nicht in Betrieb, wenn die Lüfterbaugruppe entfernt wurde oder nicht ordnungsgemäß funktioniert. Eine überhöhte Temperatur kann schwere Materialschäden oder eine nicht geplante Systemabschaltung verursachen.
- Eine ausreichende Belüftung ist in großen Höhen besonders wichtig. Stellen Sie sicher, dass alle Schlitze und Öffnungen des Systems frei bleiben, vor allem die Lüfterschlitze am Chassis.
- Reinigen Sie den Aufstellungsort in regelmäßigen Abständen, um die Ansammlung von Staub und Schmutz und somit eine Überhitzung des Systems zu vermeiden.
- Wenn das System ungewöhnlich niedrigen Temperaturen ausgesetzt wurde, lassen Sie es vor dem Einschalten zwei Stunden lang bei einer Umgebungstemperatur von mindestens 0 °C (32 °F) aufwärmen.

Eine Nichtbeachtung dieser Richtlinien kann zur Beschädigung der internen Komponenten des Chassisführen.

# <span id="page-33-1"></span>**Lüfter**

Der Switch ist auf den Betrieb in einer Umgebung mit einer ausreichenden Luftmasse für die Kühlung von Supervisor-Engines, Modulen und Netzteilen ausgelegt. Bei eingeschränktem Luftstrom durch das Chassis oder erhöhter Umgebungstemperatur kann das System zum Schutz der Systemkomponenten durch die Umgebungsüberwachung heruntergefahren werden.

Um eine ausreichende Luftzirkulation im Switch-Chassis zu gewährleisten, empfehlen wir einen Mindestabstand von 15 cm (6") zwischen Wänden und Lufteinlässen von Chassis und Netzteil sowie zwischen Wänden und Luftauslässen von Chassis und Netzteil. Wenn die Switch-Chassis in benachbarten Racks installiert sind, sollten Sie einen Mindestabstand von 30,5 cm (12") zwischen dem Lufteinlass eines Chassis und dem Luftauslass eines anderen Chassis einhalten. Ein unzureichender Abstand zwischen den Chassis kann zum Ansaugen der Abluft und somit zu Überhitzung und Ausfall eines Switch-Chassis führen.

#### **Abbildung 4: Luftstromführung – Cisco Catalyst Switches der Serie 9400 Switches**

Die Abbildung zeigt die Luftstromführung durch das Chassis und die Netzteile eines Catalyst Switches 9407R. Die gleiche Luftstromführung gilt für alle Cisco Catalyst Switches der Serie 9400 Switches.

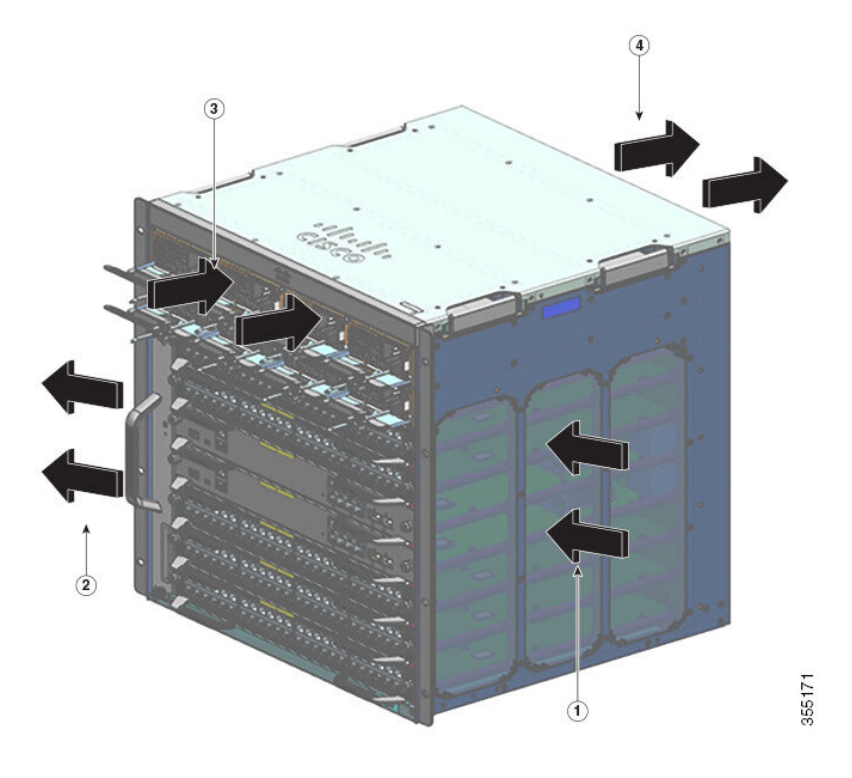

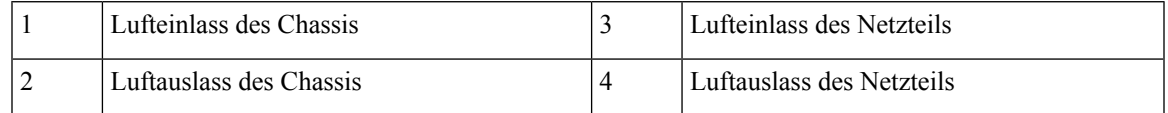

Wenn der Switch in einem geschlossenen oder teilweise geschlossenen Rack installiert wird, empfehlen wir dringend, vor Ort die folgenden Richtlinien einzuhalten:

• Stellen Sie sicher, dass ein Mindestabstand von 15 cm (6") zwischen den Seiten-, Vorder- und Rückwänden eines Gehäuses und den Lufteinlass- und Luftauslassgittern von Chassis und Netzteilen eingehalten wird.

Verwenden Sie keine vollständig geschlossenen Schränke und keine offenen Racks mit festen Seitenwänden, es sei denn, diese erfüllen die Anforderung an einen Mindestabstand von 15 cm in Bezug auf die Einlass- und Auslassöffnungen des Chassis oder die Seiten verfügen über ausreichende Lüftungslöcher.

Der Abstand zu den aufrechten Säulen eines Racks darf geringer als der empfohlene Seitenabstand sein, sofern Aussparungen, Löcher oder Öffnungen einen ausreichenden Luftstrom durch das Chassis ermöglichen. Für Racks mit zwei Säulen und soliden Seitenwänden beträgt die empfohlene maximale Tiefe für einen uneingeschränkten Luftstrom bei einem 23-Zoll-Rack 13 cm und bei einem 19-Zoll-Rack 10 cm.

• Stellen Sie sicher, dass die Umgebungstemperatur innerhalb des geschlossenen oder teilweise geschlossenen Racks innerhalb der Grenzen für die Betriebstemperatur des Chassis liegt. Schalten Sie nach der Installation des Chassis im Rack das Chassis ein, und warten Sie, bis sich die Temperatur stabilisiert hat (ca. 2 Stunden).

Messen Sie die Umgebungstemperatur am Lufteinlassgitter des Chassis, indem Sie einen externen Temperaturfühler 2,5 cm (1") von der linken Seite des Chassis und sowohl horizontal als auch vertikal in der Mitte des Chassis positionieren.

Messen Sie die Umgebungstemperatur am Lufteinlassgitter des Netzteils, indem Sie einen externen Temperaturfühler 2,5 cm (1") von der Vorderseite des Chassis und in der Mitte des Netzteilbereichs oberhalb der Kartensteckplätze positionieren.

- Wenn die Temperatur der Ansaugluft in einer Höhe von maximal 1.800 m (6.000 ft) weniger als 45 °C (109 °F) beträgt, erfüllt das Rack die Temperaturkriterien. In größeren Höhen bis zu 3.000 m (10.000ft) darf die Temperatur der Ansaugluft maximal 40 °C (104 °F) betragen.
- Wenn die Temperatur der Ansaugluft diese Empfehlung überschreitet, können im System nicht kritische Temperaturwarnungen auftreten und als Reaktion darauf die Lüfterdrehzahlen erhöht werden.
- Wenn die Temperatur der Ansaugluft 55 °C (131 °F) oder mehr beträgt, können im System kritische Temperaturwarnungen auftreten und als Reaktion darauf die maximalen Lüfterdrehzahlen aktiviert werden. Wenn die Umgebungstemperatur weiter ansteigt, wird das System vorbeugend heruntergefahren.
- Planen Sie voraus. Ein aktuell in einem geschlossenen oder teilweise geschlossenen Rack installierter Switch kann die Anforderungen an Umgebungstemperatur und Luftstrom erfüllen. Wenn Sie jedoch weitere Chassis im Rack oder weitere Module in einem Chassis im Rack installieren, kann durch die zusätzliche Wärmeentwicklung die Umgebungstemperatur an den Lufteinlässen von Chassis oder Netzteil die empfohlenen Bedingungen überschreiten, wodurch Temperaturwarnungen ausgelöst werden können.

Wenn die Installationsbedingungen für die Temperatur der Ansaugluft und den Luftstrom marginal oder nicht vollständig erfüllt sind, aktivieren Sie den NEBS-Modus des Lüftereinschubs mit offensiverer Programmierung, um Probleme durch eingeschränkte Abstände und erhöhte Umgebungstemperaturen zu vermeiden. Dadurch sollten weniger Temperaturwarnungen, allerdings auch höhere Geräuschpegel sowie höherer Stromverbrauch durch höhere Lüfterdrehzahlen auftreten.

### <span id="page-35-0"></span>**Luftfeuchtigkeit**

Durch hohe Luftfeuchtigkeit kann Feuchtigkeit in das System gelangen und zu Korrosion der internen Komponenten sowie zur Verschlechterung von Eigenschaften wie elektrischem Widerstand, Wärmeleitfähigkeit, Stabilität und Größe führen. Eine extreme Feuchtigkeitsbildung innerhalb des Systems kann einen Kurzschluss und somit schwerwiegende Schäden am System verursachen. Jedes System ist auf eine relative Luftfeuchtigkeit von 10 bis 95 Prozent (nicht kondensierend) und eine Luftfeuchtigkeitsveränderung von 10 Prozent pro Stunde bei Lagerung und Betrieb ausgelegt. In Gebäuden, die in den Sommermonaten klimatisiert und in den Wintermonaten beheizt werden, ist die Luftfeuchtigkeit für die Systeme in der Regel akzeptabel. Wenn ein System dagegen an einem ungewöhnlich feuchten Ort betrieben oder gelagert wird, muss die Luftfeuchtigkeit mithilfe eines Luftentfeuchters innerhalb des akzeptablen Bereichs gehalten werden.

### <span id="page-35-1"></span>**Höhenlage**

Der Betrieb eines Systems in großer Höhe (bei niedrigem Druck) reduziert die Effizienz der Zwangs- und Konvektionskühlung und kann zu elektrischen Problemen durch Lichtbögen und Koronaeffekte führen. Dadurch können auch versiegelte Komponenten mit Innendruck, z. B. Elektrolytkondensatoren, ausfallen oder mit reduzierter Effizienz arbeiten.
## **Staub und Partikel**

Die Lüfter kühlen Netzteile und Systemkomponenten, indem Luft mit Zimmertemperatur angesaugt und die erwärmte Luft durch verschiedene Öffnungen im Chassis abgegeben wird. Da die Lüfter jedoch auch Staub und andere Partikel ansaugen, lagern sich Verunreinigung im System ab, wodurch die Temperatur im Chassis ansteigt. Eine saubere Betriebsumgebung kann die negativen Auswirkungen von Staub und anderen Partikeln, die als Isolatoren fungieren und die mechanischen Komponenten im System stören, erheblich reduzieren.

Die unten aufgeführten Normen enthalten Richtlinien für akzeptable Betriebsumgebungen und Schwebstaub-Konzentrationen:

- National Electrical Manufacturers Association (NEMA) Type 1
- Internationale Elektrotechnische Kommission (IEC) IP 20

### **Funkqualität**

Staub ist überall und oft mit bloßem Auge unsichtbar. Er besteht aus feinen Partikeln in der Luft, die aus verschiedenen Quellen stammen, z. B. Bodenstaub, der durch Wetter, Vulkanausbrüche oder Verschmutzung verursacht wurde. Staub am Installationsort kann kleine Mengen von Textilien, Papierfasern oder Mineralien aus dem Erdreich enthalten. Außerdem kann er natürliche Verunreinigungen enthalten, z. B. Chlor aus Meeresumgebungen und industrielle Verunreinigungen wie Schwefel. Ionisierter Staub und Schmutz sind gefährlich und werden von elektronischen Geräten angezogen.

Die Ansammlung von Staub und Schmutz auf elektronischen Geräten hat folgende nachteilige Auswirkungen:

- Sie erhöht die Betriebstemperatur des Geräts. Dem Arrhenius-Effekt zufolge führt eine Erhöhung der Betriebstemperatur zu einer Verringerung der Zuverlässigkeit und Lebensdauer der Geräte.
- Die Feuchtigkeit und die korrosiven Elemente im Staub können elektronische oder mechanische Komponenten korrodieren und einen vorzeitigen Ausfall der Platine verursachen.

Diese nachteiligen Auswirkungen werden durch Lüfter in den Datennetzwerkgeräten, die Staub und andere Partikel in das Gerät einsaugen, zusätzlich beschleunigt. Je höher die Luftmenge ist, die von den Lüftern für die Kühlung erzeugt wird, desto höher ist die Menge an Staub und Partikeln, die sich im Gerät ablagern und festsetzen. Entfernen oder minimieren Sie Staub und Partikel am Installationsort, indem Sie die in der ANSI-Norm 71-04-2013 genannten Richtlinien befolgen.

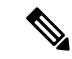

#### **Hinweis**

Befolgen Sie zusätzlich zu den Richtlinien der ANSI-Norm 71-04-2013 alle anwendbaren Richtlinien gemäß den Standortbedingungen, um andere Verunreinigungen zu entfernen oder zu minimieren.

### **Korrosion**

Korrosion ist eine chemische Reaktion zwischen elektronischen Komponenten und Gasen, durch die das Metall angegriffen wird. Korrosion schädigt Edge-Steckverbinder, Pin-Steckverbinder, IC-Stecksockel, Wickelverbindungen und andere Komponenten aus Metall an. Je nach Art und Konzentration der korrosiven Gase tritt eine Leistungsminderung der Komponenten entweder schnell oder über einen bestimmten Zeitraum auf. Korrosion kann den Stromfluss unterbrechen, Verbindungsstellen spröde machen und zur Überhitzung elektrischer Systeme führen. Nebenprodukte der Korrosion bilden isolierende Schichten auf Schaltungen und verursachen elektronische Ausfälle, Kurzschlüsse, Lochfraß und Metallverlust.

Eine Art von Korrosion, die als Kriechkorrosion bezeichnet wird und sich hauptsächlich auf Platinen (Leiterplatten) auswirkt, tritt auf, wenn diePlatine über einen längeren Zeitraum in einer Umgebung verwendet wird, die viel Schwefel (Schwefelwasserstoff) enthält. Die Korrosion beginnt bei bestimmten freiliegenden Metallen, wie Kupfer und Silber, und kriecht dann entlang der übrigen Metalloberfläche, was entweder elektrische Kurzschlüsse verursacht oder Löcher erzeugt. Kriechkorrosion tritt auch auf elektronischen Komponenten wie Widerständen und Leiterplatten auf.

Um Korrosion zu vermeiden, entfernen oder minimieren Sie Staub und Partikel am Installationsort, indem Sie die in der ANSI-Norm 71-04-2013 genannten Richtlinien befolgen.

**Abbildung 5: Eine Platine mit Korrosion an den Metallkontakten**

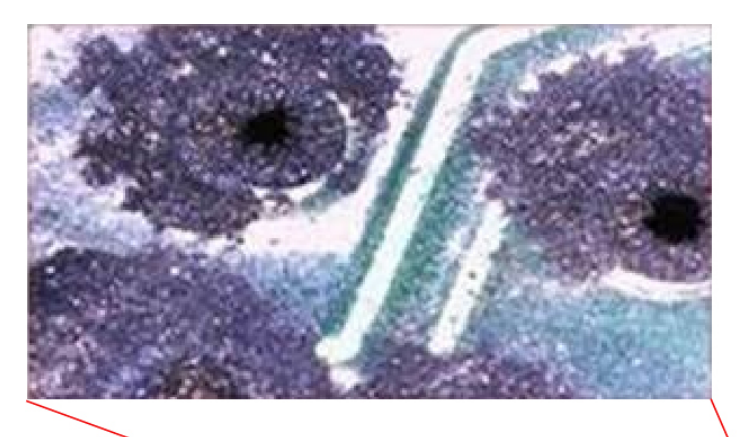

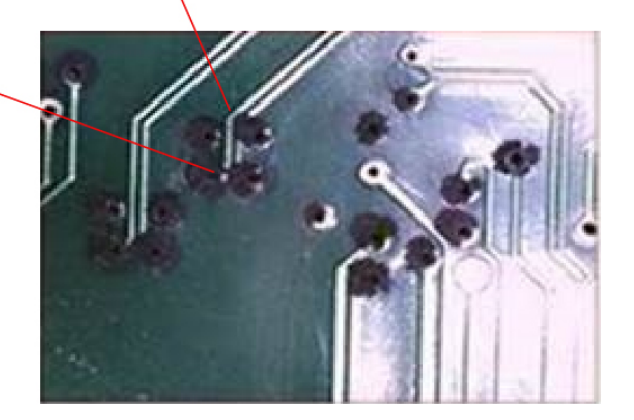

### **EMI und Funkinterferenzen**

Elektromagnetische Interferenzen (EMI) und Funkinterferenzen (Radio Frequency Interference, RFI) von einem System können Geräte wie Radio- und Fernsehempfänger in der Nähe des Systems beeinträchtigen. Die von einem System ausgehenden Funkfrequenzen können außerdem Schnurlostelefone und Telefone mit niedriger Sendeleistung stören. Umgekehrt können RFI von Telefonen mit hoher Sendeleistung fehlerhafte Zeichen auf dem Systemmonitor verursachen. RFI ist definiert als EMI mit einer Frequenz über 10 Kilohertz (kHz). Diese Interferenzen können über das Netzkabel und die Stromquelle oder durch die Luft in Form von Funkwellen vom System auf andere Geräte übertragen werden. Die Federal Communications Commission (FCC) veröffentlicht spezifische Vorschriften zur Begrenzung der von Computing-Geräten ausgehenden

schädlichen Störungen. Jedes System erfüllt diese FCC-Bestimmungen. Beachten Sie zur Reduzierung der Wahrscheinlichkeit von EMI/RFI die folgenden Richtlinien:

- Betreiben Sie das System immer mit installierter Chassis-Abdeckung.
- Stellen Sie sicher, dass alle Steckplätze im Chassis durch eine Metallklammer abgedeckt sind und dass in allen ungenutzten Netzteilschächten eine Blindabdeckung installiert ist.
- Stellen Sie sicher, dass die Stecker sämtlicher Kabel von Peripheriegeräten fest mit den entsprechenden Anschlüssen an der Rückseite des Chassis verschraubt sind.
- Verbinden Sie alle Peripheriegeräte nur über geschirmte Kabel mit Metallsteckern mit dem System.

Wenn Kabel über eine längere Strecke in einem elektromagnetischen Feld geführt werden, können die über die Kabel übertragenen Signale durch das Feld gestört werden. Daraus ergeben sich zwei Folgen für die Verkabelung einer Anlage:

- Eine ungeeignete Verkabelung der Anlage kann Funkinterferenzen aussenden.
- Starke EMI, insbesondere durch Blitzschlag oder Funksender, kann die Signalgeber und -empfänger im Chassis zerstören und außerdem zur Gefahr vonStromschlägen durch Überspannungen in Geräten führen.

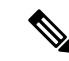

**Hinweis** Wenden Sie sich an einen RFI-Experten, um starke EMI vorhersagen und beseitigen zu lassen.

Wenn Sie für die Anlage Twisted-Pair-Kabel nutzen, sollten Sie EMI durch geeignete Schutzleiter reduzieren. Wenn Sie die empfohlenen Entfernungen überschreiten müssen, verwenden Sie ein qualitativ hochwertiges Twisted-Pair-Kabel mit einem Schutzleiter für jedes Datensignal, sofern zutreffend.

Wenn Sie die empfohlenen Entfernungen überschreiten oder Kabel zwischen Gebäuden verlegen müssen, berücksichtigen Sie unbedingt die Folgen eines möglichen Blitzschlags in der Nähe. Durch den elektromagnetischen Impuls eines Blitzschlags o. ä. können sehr leicht extrem hoheSpannungen in ungeschirmte Leitungen induziert werden und elektronische Geräte zerstören. Wenn in der Vergangenheit bereits Probleme dieser Art aufgetreten sind, empfiehlt essich, Experten für elektrischen Überspannungsschutz und Abschirmung zu konsultieren.

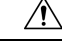

**Vorsicht**

Die gebäudeinternen Ports (kupferbasierte Ethernet-Ports) der Geräte oder Unterbaugruppe sind ausschließlich für den Anschluss an Leitungen bzw. Kabel in Gebäude oder an nicht freiliegende Leitungen bzw. Kabel geeignet. Wenn die gebäudeinternen Ports der Geräte oder Unterbaugruppe metallisch mit Schnittstellen verbunden sind, die an die Linientechnik oder ihre Verkabelung angeschlossen werden, darf diese metallische Verbindung NICHT länger als 6 Meter (20 ft) sein. Diese Schnittstellen sind ausschließlich für die Nutzung als Schnittstellen in Gebäuden vorgesehen (Ports vom Typ 2, 4 oder 4a gemäß GR-1089-CORE) und müssen von der freiliegenden Linientechnikverkabelung isoliert werden. Das Hinzufügen einer Netzwerkschutzvorrichtung liefert keinen ausreichenden Schutz, um diese Schnittstellen mechanisch mit der Verkabelung der Linientechnik zu verbinden.

### **Erschütterung und Vibration**

Die Geräte entsprechen den Kriterien von GR-63-CORE hinsichtlich Schwingungen bei Erdbeben, im Büro und beim Transport sowie den Anforderungen an die Gerätehandhabung.

### **Unterbrechungen der Stromversorgung**

Systeme reagieren besonders empfindlich auf Spannungsschwankungen an der Wechselstromquelle. Überspannungen, Unterspannungen und Transienten (oder Spitzen) können das Löschen von Daten aus dem Speicher oder sogar den Ausfall von Komponenten verursachen. Zum Schutz vor diesen Problemen müssen Erdungsleiter für Netzkabel immer ordnungsgemäß geerdet sein. Schließen Sie das System außerdem an einen eigenen Stromkreis an, statt denselben Stromkreis wie andere leistungsintensive elektrische Geräte zu nutzen. Schließen Sie das System im Allgemeinen nicht an denselben Stromkreis wie die folgenden Geräte an:

- Kopiergeräte
- Klimaanlagen
- Staubsauger
- Heizgeräte
- Elektrische Werkzeuge
- Fernschreiber
- Laserdrucker
- Faxgeräte
- Sonstige motorisierte Geräte

Neben diesen Geräten bestehen die größten Risiken für die Stromversorgung des Systems durch Überspannungen oder Ausfälle, die von Gewittern verursacht werden. Schalten Sie nach Möglichkeit das System und alle Peripheriegeräte, sofern vorhanden, während eines Gewitters aus, und trennen Sie sie von der Stromversorgung. Wenn ein (auch vorübergehender) Stromausfall auftritt, während das System eingeschaltet ist, schalten Sie es unverzüglich aus, und trennen Sie es von der Stromversorgung. Bleibt das System eingeschaltet, können Probleme verursacht werden, wenn die Stromversorgung wiederhergestellt wird, da andere nicht ausgeschaltete Geräte in der Umgebung hohe Spannungsspitzen erzeugen können, die das System beschädigen können.

### **Erdung des Systems**

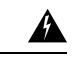

**Anweisung 1046 –** Installieren oder Ersetzen des Geräts **Warnung**

> Beim Installieren oder Ersetzen des Geräts muss der Schutzleiter immer zuerst angeschlossen bzw. getrennt werden, um die Stromschlag- und Brandgefahr zu minimieren.

Im Rahmen des Chassis-Installationsvorgangs müssen Sie auch eine Erdung des Systems installieren. Bei Chassis-Installationen ist die Masseader des Netzkabels allein für eine angemessene Erdung des Systems nicht ausreichend.

Eine korrekte Erdung sorgt für niederohmige Verbindungen und geringe Spannungsunterschiede zwischen den Chassis der installierten Systeme in allen Gebäuden. Durch die Installation einer Erdung reduzieren oder vermeiden Sie die Gefahr von Stromschlägen, Materialschäden durch Transienten und Datenverlusten.

Ohne korrekte und vollständige Erdung besteht ein erhöhtes Risiko für die Beschädigung von Komponenten durch elektrostatische Entladung. Darüber hinaus besteht ohne Erdung ein stark erhöhtes Risiko für Datenbeschädigung, Systemfehler und häufige Systemneustarts.

 $/ \!\!\! \Lambda$ 

**Vorsicht**

Bei Installationen, deren Erdung ausschließlich über die Masseader des Netzkabels erfolgt, besteht ein wesentlich größeres Risiko für Materialprobleme und Datenbeschädigung als bei Installationen, die zusätzlich über eine ordnungsgemäß installierte Erdung verfügen.

In der folgenden Tabelle sind einige allgemeine Richtlinien zur Erdung aufgeführt.

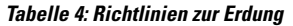

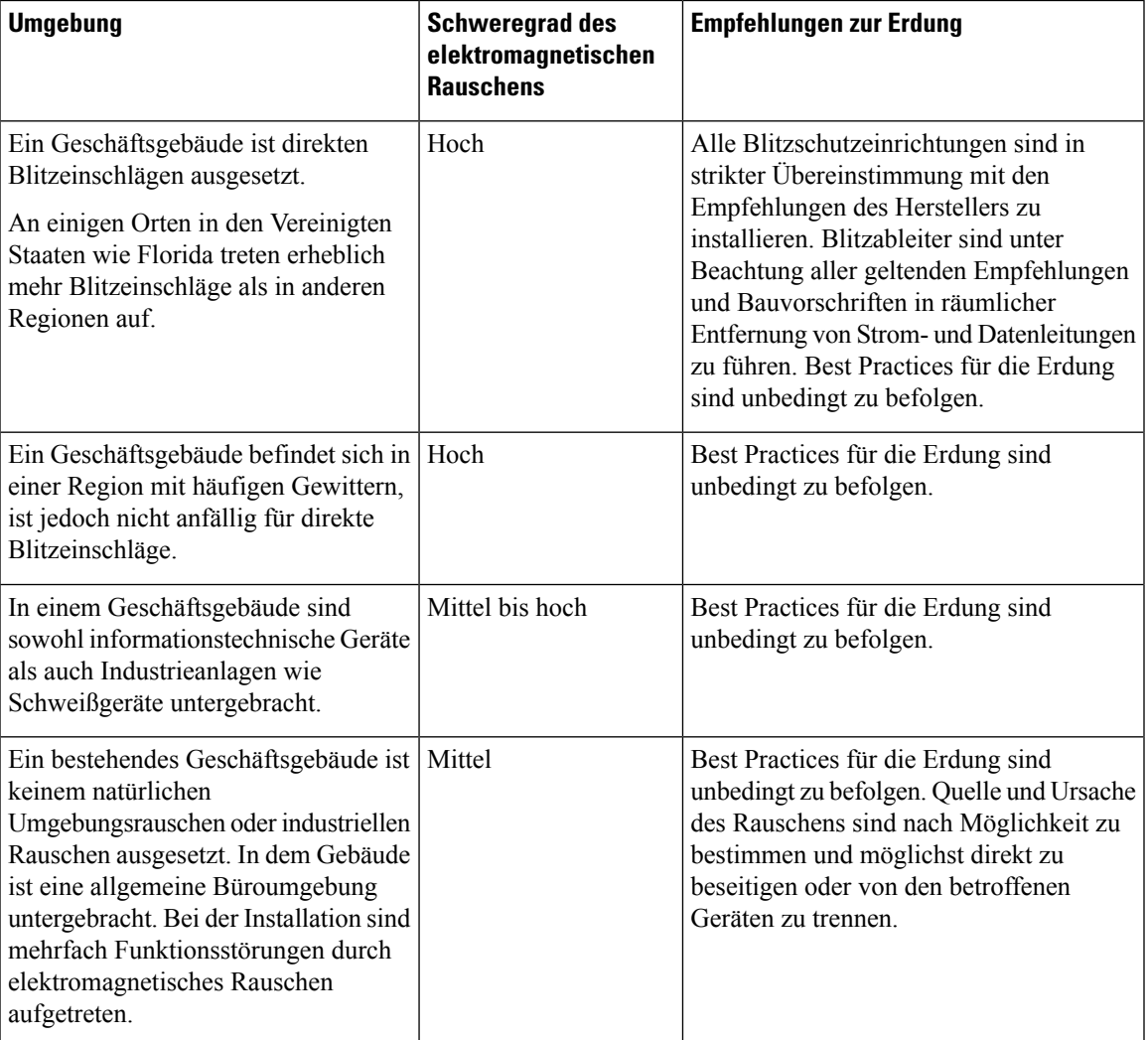

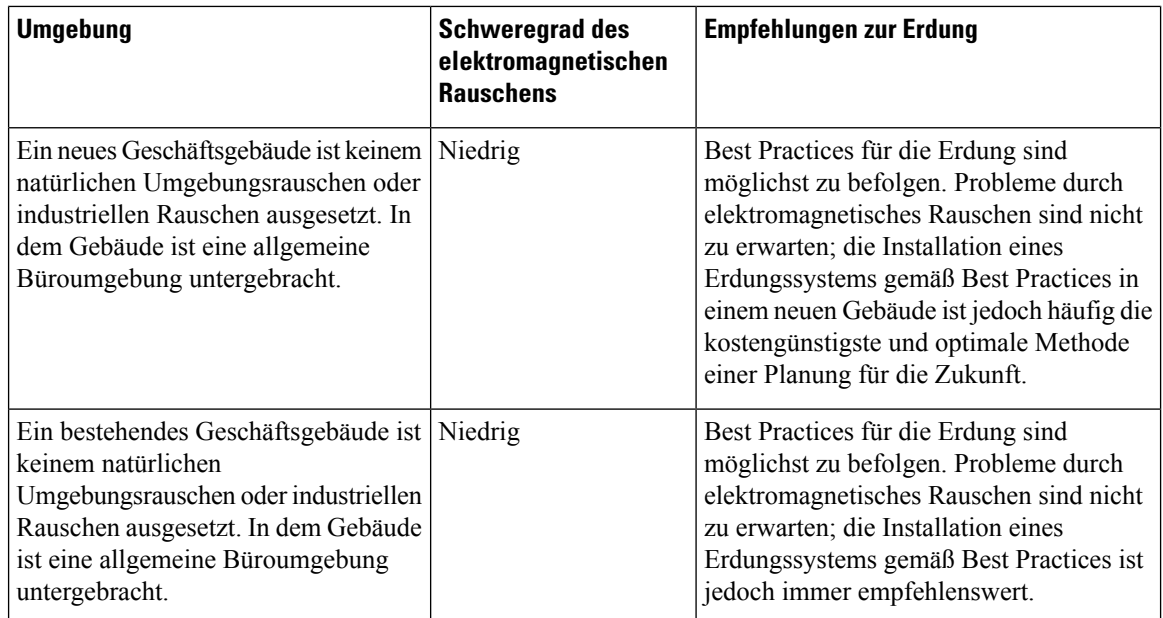

### **Hinweis**

 $\mathscr{D}$ 

In allen Situationen muss die Erdung gemäß Abschnitt 250 des National Electric Code (NEC) sowie lokalen Gesetzen und Vorschriften erfolgen. Das Chassis sollte vorzugsweise über ein Erdungskabel mit einem Leiterquerschnitt von 13,30 mm² (AWG 6) mit der Masse des Racks oder direkt mit der kombinierten Potenzialausgleichsanlage verbunden werden. Auch das Rack sollte über ein Erdungskabel mit einem Leiterquerschnitt von 13,30 mm<sup>2</sup> (AWG 6) mit der kombinierten Potenzialausgleichsanlage verbunden werden.

 $\mathscr{P}$ 

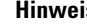

**Hinweis** Erdungsklemmen dürfen nur an den im Chassis markierten Stellen installiert werden.

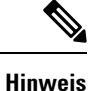

Stellen Sie sicher, dass alle Module vollständig installiert und alle unverlierbaren Montageschrauben vollständig eingeschraubt sind. Stellen Sie außerdem sicher, dass alle E/A-Kabel und Netzkabel korrekt angeschlossen sind. Diese Richtlinien müssen immer und bei allen Installationen befolgt werden.

## **Sicherheit bei Arbeiten mit Elektrizität**

Beachten Sie bei Arbeiten an elektrischen Anlagen die folgenden Richtlinien:

- Arbeiten Sie nicht allein, wenn an Ihrem Arbeitsplatz potenziell gefährliche Bedingungen vorhanden sind.
- Nehmen Sie niemals an, dass die Stromversorgung eines Stromkreises getrennt ist. Überprüfen Sie Stromkreise immer, bevor Sie daran arbeiten.
- Sobald die Stromversorgung ausgeschaltet ist, sichern Sie den Schaltkreis mit einer Lockbox, damit niemand sie versehentlich wieder einschalten kann.
- Suchen Sie sorgfältig nach möglichen Gefahren in Ihrem Arbeitsbereich, z. B. feuchten Böden, nicht geerdeten Verlängerungskabeln, durchgescheuerten oder anderweitig beschädigten Netzkabeln und fehlenden Schutzerdungen.
- Wenn es zu einem elektrischen Unfall kommt, gehen Sie folgendermaßen vor:
	- Seien Sie äußerst vorsichtig, und werden Sie nicht selbst zum Opfer.
	- Trennen Sie die Stromversorgung des Systems.
	- Ziehen Sie bei Bedarf einen Arzt zu Rate.
- Verwenden Sie das Produkt mit der angegebenen Spannung und wie im Benutzerhandbuch angegeben.
- Installieren Sie das Produkt in Übereinstimmung mit den lokalen und nationalen elektrischen Vorschriften.
- Wenden Sie sich in den folgenden Fällen an das Cisco Technical Assistance Center:
	- Das Netzkabel oder der Netzstecker ist beschädigt.
	- Ein Objekt ist in das Produkt gefallen.
	- Das Produkt wurde Wasser oder anderen Flüssigkeiten ausgesetzt.
	- Das Produkt ist heruntergefallen oder weist Beschädigungen auf.
	- Das Produkt funktioniert nicht richtig, obwohl die Bedienungsanleitung befolgt wurde.
- Verwenden Sie die korrekte externe Stromquelle. Betreiben Sie das Produkt nur an einer Stromquelle, die den Angaben auf dem Typenschild entspricht. Wenn Sie nicht sicher sind, welche Stromquelle erforderlich ist, wenden Sie sich an einen Elektriker vor Ort.
- Bei Wechselstrom-Netzteilen sind im Lieferumfang des Chassis-Netzteils abhängig vom Versandort ein oder mehrere Netzkabel enthalten, die für den Einsatz in Ihrem Land bestimmt sind. Falls Sie zusätzliche Netzkabel erwerben müssen, stellen Sie sicher, dass deren Nennwerte den auf dem Typenschild des Produkts angegebenen Werten für Spannung und Strom entsprechen. Nennspannung und Nennstrom des Netzkabels müssen höher als die auf dem Typenschild angegebenen Werte sein.

Bei Gleichstrom-Netzteilen müssen Sie die benötigten Kabel selbst beschaffen, da diese nicht im Lieferumfang des Netzteils enthalten sind. Stellen Sie sicher, dass die Kabellängen, Kabelgrößen und die Größen der Klemmen den Anforderungen des Chassis, den standortspezifischen Installationsanforderungen sowie Ihren lokalen Vorschriften für Elektroinstallationen entsprechen. Weitere Hinweise finden Sie im Abschnitt [Erforderliche](https://www.cisco.com/c/en/us/td/docs/switches/lan/catalyst9400/hardware/install/b_c9400_hig/b_c9400_hig_chapter_011.html#id_95353) Werkzeuge und Geräte.

- Schließen Sie zur Vermeidung von Stromschlägen alle Netzkabel an ordnungsgemäß geerdete Steckdosen an. Diese Netzkabel verfügen über dreipolige Stecker, um eine korrekte Erdung zu gewährleisten. Verwenden Sie keine Adapterstecker, und entfernen Sie nicht die Masseader eines Netzkabels.
- Beachten Sie die Nennwerte von Mehrfachsteckdosen. Die Summe der Nennströme aller an die Mehrfachsteckdose angeschlossenen Produkte darf maximal 80 Prozent des Nennstroms der Mehrfachsteckdose betragen.
- Verändern Sie keine Netzkabel oder Stecker selbst. Wenn Sie vor Ort Veränderungen vornehmen müssen, wenden Sie sich an einen lizenzierten Elektriker oder an Ihren Energieversorger. Befolgen Sie immer die lokalen und nationalen Vorschriften für Verdrahtungen.

### **Vermeidung von Schäden durch elektrostatische Entladung**

Schäden durch elektrostatische Entladung können beim falschen Umgang mit Modulen oder anderen vor Ort austauschbaren Komponenten (Field-Replacable Units, FRUs) auftreten. Sie führen zu einem temporären oder vollständigen Ausfall der Module oderFRUs. Module bestehen ausPlatinen, die in Metallträgern befestigt sind. EMI-Abschirmung und Anschlüsse sind wichtige Komponenten dieser Träger. Obwohl der Metallträger dazu beiträgt, die Platine vor Schäden durch elektrostatische Ladung zu schützen, sollten Sie stets ein Erdungsarmband tragen, wenn Sie mit den Modulen arbeiten. Um Schäden durch elektrostatische Entladungen zu verhindern, befolgen Sie diese Hinweise:

- Verwenden Sie immer ein Erdungsband für Handgelenk oder Knöchel und stellen Sie guten Hautkontakt sicher.
- Verbinden Sie das Geräteende des Bands mit einer nicht lackierten Chassis-Oberfläche.
- WennSie eine Komponente installieren, verwendenSie die verfügbaren Auswurfhebel oder unverlierbaren Montageschrauben, um die Busstecker korrekt in die Backplane oder die Midplane einzusetzen. Dadurch wird ein versehentliches Entfernen verhindert, das System ist einwandfrei geerdet und die Busstecker sitzen korrekt.
- Wenn Sie eine Komponente entfernen, lösen Sie die Busstecker mit den verfügbaren Auswurfhebeln oder unverlierbaren Montageschrauben von der Backplane oder der Midplane.
- Berühren Sie die Träger nur an den dafür vorgesehenen Griffen oder an den Kanten, ohne die Platine oder die Stecker zu berühren.
- Legen Sie entfernte Komponenten mit der Platine nach oben auf eine antistatische Fläche oder in einen Antistatikbehälter. Wenn Sie die Komponente an das Werk zurücksenden möchten, legen Sie sie sofort in einen Antistatikbehälter.
- Vermeiden Sie Kontakt zwischen den Platinen und der Kleidung. Das Erdungsarmband schützt nur vor elektrostatischen Entladungen durch den Körper. Elektrostatische Entladungen durch die Kleidung können weiterhin Schäden verursachen.
- Versuchen Sie nie, die Platine aus dem Metallträger zu entfernen.

## **Stromversorgung**

Netzstrommodule, die auf einem Switch-Chassis installiert sind, können als Eingangsspannung entweder allesamt Wechselstrom, allesamt Gleichstrom oder eine Mischung aus beidem verwenden. Stellen Sie bei der Vorbereitung des Standorts für die Installation des Switches sicher, dass die folgenden Anforderungen erfüllt werden:

- Schließen Sie in Systemkonfigurationen mit mehreren Netzteilen jedes Netzteil an eine separate Stromquelle an. Andernfalls besteht durch Fehler in der externen Verkabelung oder durch ausgelöste Leistungsschalter ein erhöhtes Risiko für eine Unterbrechung der gesamten Stromversorgung.
- Zur Vermeidung einer Unterbrechung der Stromversorgung muss die maximale Gesamtlast jeder Schaltung mit den Nennwerten der Verkabelung und Leistungsschalter übereinstimmen.
- In einigen Systemen können Sie zum Schutz bei Stromausfällen am Standort eine USV (unterbrechungsfreie Stromversorgung) einsetzen. Beachten Sie bei der Auswahl einer USV, dass einige USV-Modelle mit Ferroresonanztechnologie beim gemeinsamen Betrieb mit Switch-Netzteilen mit

Leistungsfaktorkorrektur instabil werden können. Dadurch kann die Schwingung der Ausgangsspannung an den Switch verzerrt werden, wodurch wiederum eine Unterspannung im System auftreten kann.

## **Richtlinien für die Verbindung mit dem Stromnetz bei Systemen mit Wechselstromeingang**

Beachten Sie die hier beschriebenen Richtlinien, wenn Sie Wechselstrom-Netzstrommodule an die Stromquelle des Standorts anschließen.

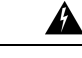

**Warnung**

**Anweisung 1028 –** Mehr als eine Netzteil

Dieses Gerät kann mit mehr als einem Netzteil verbunden sein. Um die Stromschlag- und Brandgefahr zu minimieren und um sicherzustellen, dass die Stromversorgung der Einheit abgeschaltet ist, müssen alle Anschlüsse entfernt werden.

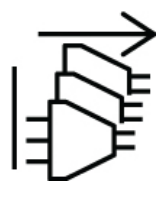

- Das Wechselstrom-Netzstrommodul verfügt über ein abnehmbares Netzkabel.
- Für jedes Chassis-Netzteil muss ein separater, dedizierter Nebenstromkreis aufgebaut werden.
	- Nordamerika
		- Nur C9400-PWR-3200AC Netzstrommodule erfordern einen 20-A-Stromkreis.
		- Nur C9400-PWR-2100AC Netzstrommodule erfordern einen 15-A-Stromkreis.
	- International: Die Schaltungen müssen gemäß den lokalen und nationalen Vorschriften dimensioniert werden.
- In Nordamerika gilt die Schaltung bei einer Wechselstromquelle mit 208 oder 240 V als "heiß" und muss durch einen zweipoligen Leitungsschutzschalter abgesichert werden.

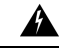

**Warnung**

**Anweisung 1005** – Leitungsschutzschalter

Dieses Produkt ist für Gebäude mit Kurzschlusssicherung (Überstromschutz) gedacht. Um die Stromschlag- und Brandgefahr zu minimieren, stellen Sie sicher, dass der Nennwert der Schutzvorrichtung folgende Werte für EU/USA nicht überschreitet:

- 20-A-Leitungsschutzschalter für Wechselstrom-Netzstrommodul.
- 50-A-Leitungsschutzschalter für den Eingang jedes Gleichstrom-Netzstrommoduls zu Sicherheitszwecken – unabhängig davon, ob die Eingänge aus einer oder mehreren separaten Gleichstromquellen stammen.

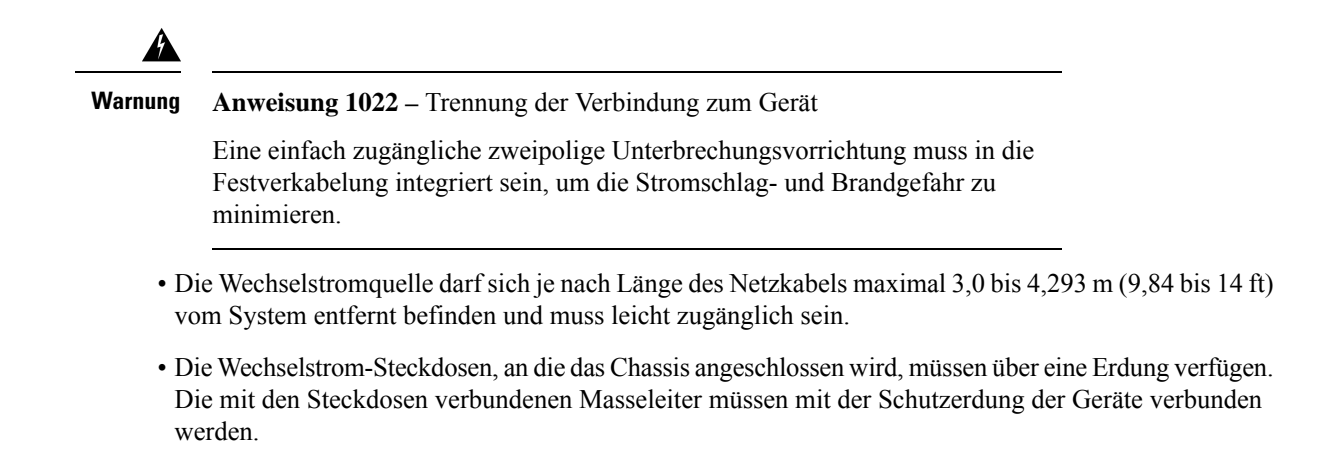

## **Richtlinien für die Verbindung mit dem Stromnetz bei Systemen mit Gleichstromeingang**

Beachten Sie diese Richtlinien, wenn Sie Gleichstrom-Netzstrommodule an die Stromquelle des Standorts anschließen:

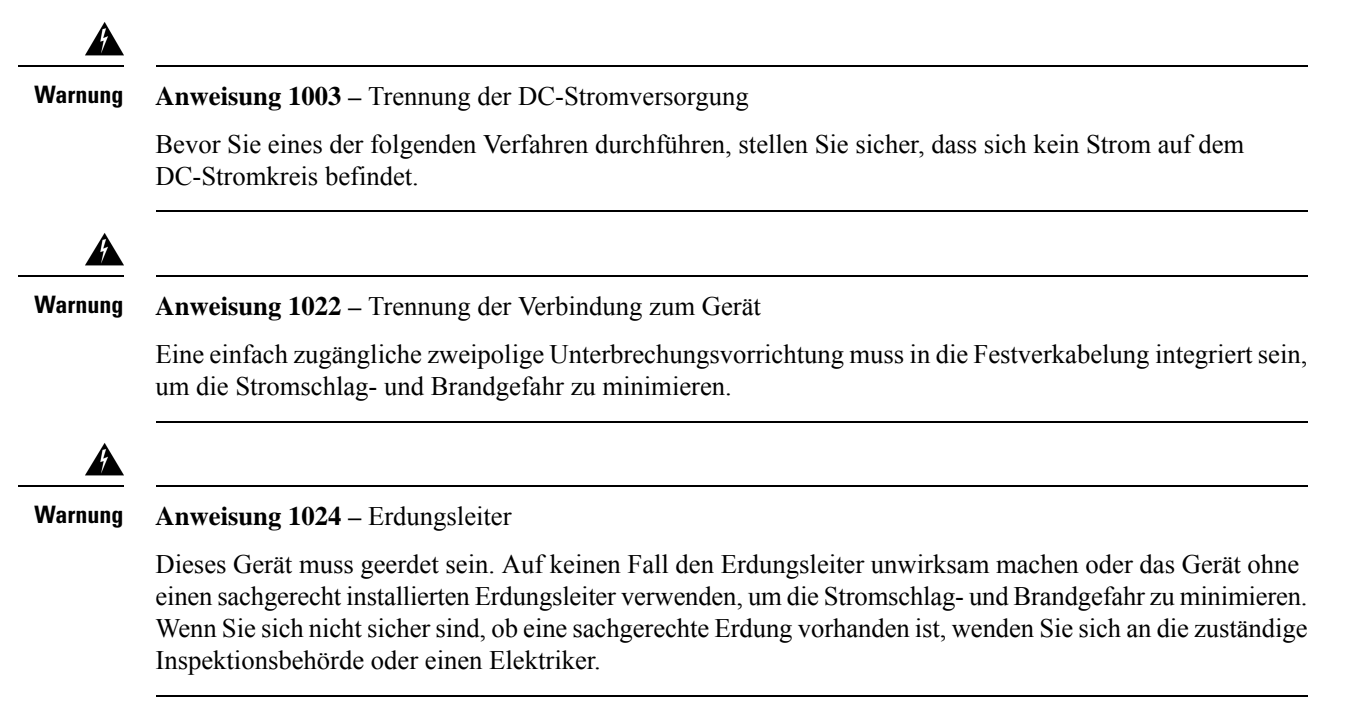

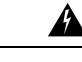

### **Warnung**

**Anweisung 1028 –** Mehr als eine Netzteil

Dieses Gerät kann mit mehr als einem Netzteil verbunden sein. Um die Stromschlag- und Brandgefahr zu minimieren und um sicherzustellen, dass die Stromversorgung der Einheit abgeschaltet ist, müssen alle Anschlüsse entfernt werden.

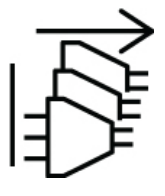

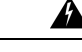

**Anweisung 1033 –** Gleichstrom-Stromquelle entsprechend SELV-IEC 60950/ES1–IEC 62368 **Warnung**

> Schließen Sie das Gerät nur an eine Gleichstromquelle an, die die Schutzkleinspannungsanforderungen der Sicherheitsstandards gemäß IEC 60950 oder die ES1-Anforderungen der Sicherheitsstandards gemäß IEC 62368 erfüllt, um die Stromschlaggefahr zu minimieren.

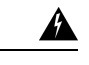

**Warnung**

**Anweisung 1046 –** Installieren oder Ersetzen des Geräts

Beim Installieren oder Ersetzen des Geräts muss der Schutzleiter immer zuerst angeschlossen bzw. getrennt werden, um die Stromschlag- und Brandgefahr zu minimieren.

- SämtlicheStromanschlusskabel müssen den Regeln und Vorschriften des National Electrical Code (NEC) und allen lokalen Vorschriften entsprechen.
- Die Gleichstromrückleitung muss vom Systemrahmen und Chassis isoliert bleiben (DC-I).

Die farbliche Kennzeichnung der Zuleitungs-Gleichstromdrähte hängt von der farblichen Kennzeichnung der Gleichstromquelle des Standortes ab. Bei einem grünen oder grün-gelben Kabel handelt es sich für gewöhnlich um ein Erdungskabel. Da es keinen Standard für die farbliche Kennzeichnung von Zuleitungs-Gleichstromkabeln gibt, müssen Sie sicherstellen, dass die Netzkabel mit der korrekten Polarität (+ bzw. –) an der Klemmleiste des Gleichstrom-Netzteils angeschlossen werden.

In einigen Fällen haben die Zuleitungs-Gleichstromdrähte eine Beschriftung für Positiv (+) oder Negativ (–). Dies ist eine relativ sichere Kennzeichnung der Polarität, allerdings müssen Sie die Polarität durch eine Messung der Spannung zwischen den Gleichstromdrähten überprüfen. Vergewissern Sie sich bei der Messung, dass der positive Draht und der negative Draht immer mit den entsprechenden Beschriftungen  $($ ,,+" $/$ ,-" $)$  an der Klemmleiste des Gleichstrom-Netzteils übereinstimmen.

- Gleichstromkabel müssen am Netzteil mit Kabelklemmen angeschlossen werden.
- Die Leitung muss durch einen dedizierten, für Gleichstrom geeigneten 2-poligen Leitungsschutzschalter geschützt werden.

Der Schutzschalter ist eine Unterbrechungsvorrichtung und muss leicht zugänglich sein. Für Gleichstrom-Netzstrommodule mit mehreren Eingängen muss jeder Gleichstromeingang durch einen dedizierten Gleichstrom-Leitungsschutzschalter oder eine Sicherung geschützt werden.

Der Leitungsschutzschalter bzw. die Sicherung muss zur Nennleistung der Stromversorgung passen und den lokalen bzw. nationalen Vorschriften entsprechen.

Dieses Produkt muss im Rahmen der Gebäudeinstallation mit einer Kurzschlusssicherung (Überstromschutz) versehen sein. Installieren Sie es nur in Übereinstimmung mit den nationalen und lokalen Verkabelungsvorschriften.

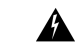

**Anweisung 1005** – Leitungsschutzschalter **Warnung**

> Dieses Produkt ist für Gebäude mit Kurzschlusssicherung (Überstromschutz) gedacht. USA und EU: Stellen Sie sicher, dass der Nennwert der Schutzvorrichtung folgende Werte nicht überschreitet:

- 20-A-Leitungsschutzschalter für Wechselstrom-Netzstrommodul.
- 50-A-Leitungsschutzschalter für den Eingang jedes Gleichstrom-Netzstrommoduls zu Sicherheitszwecken – unabhängig davon, ob die Eingänge aus einer oder mehreren separaten Gleichstromquellen stammen.
- Wenn die Wechselstromeingänge aus verschiedenen Quellen gespeist werden, müssen die Kabel direkt zu den jeweiligen Quellen und Anschlüssen geführt werden.

Bei gekreuzten Kabeln in einer Konfiguration, in der die Gleichstromquelle potentialfreie Ausgänge hat, treten zwar keine Schäden auf, aber die LEDs leuchten nicht, und das Modul funktioniert nicht.

Gekreuzte Kabel in einer Konfiguration mit einer positiven Erdung oder einem negativen Erdungssystem stellen ein schwerwiegendes Sicherheitsrisiko dar, das einen Stromschlag und übermäßige elektromagnetische Störungen und Hochfrequenzstörungen verursachen kann.

Die folgenden Abbildungen zeigen die ordnungsgemäße Installation mit zweiseparaten Gleichstromquellen bzw. einer zentralen Gleichstromquelle:

**Abbildung 6: C9400-PWR-3200DC – Installationsbeispiel: Separate Gleichstromquellen**

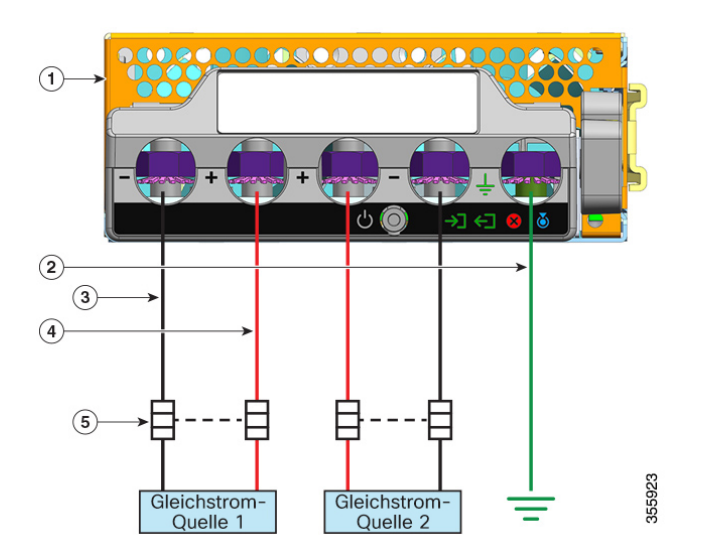

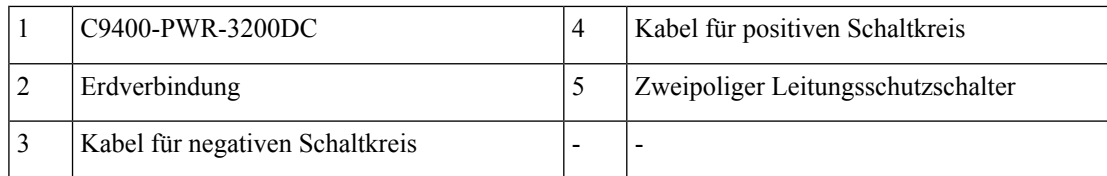

### **Abbildung 7: C9400-PWR-3200DC – Installationsbeispiel – einzelne Gleichstromquelle**

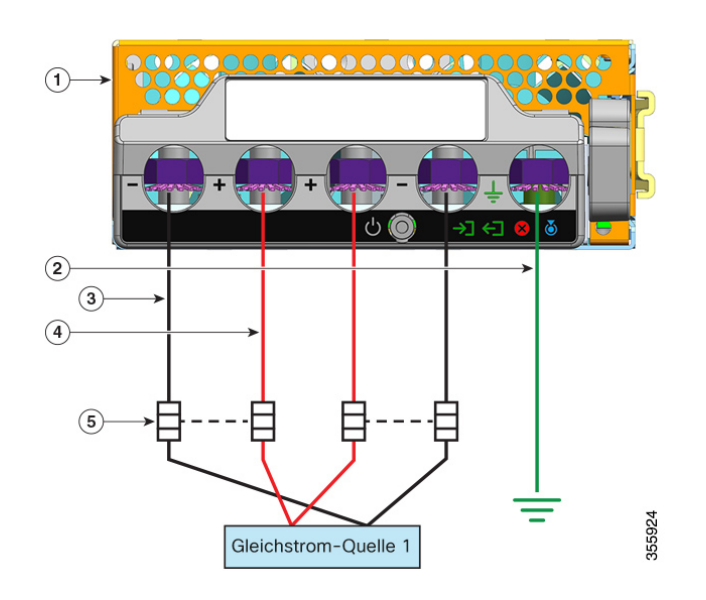

<span id="page-48-0"></span>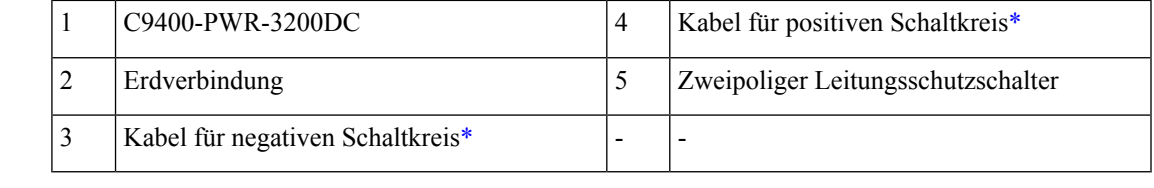

**Hinweis**

\* In der Abbildung sind die roten und schwarzen Kabel nicht miteinander verbunden. Die beiden schwarzen Kabel sind mit demselben negativen Ausgang der Gleichstromquelle verbunden. die beiden roten Kabel sind mit demselben positiven Ausgang der Gleichstromquelle verbunden.

## **Kabelanforderungen**

Beim gemeinsamen Verlegen von Strom- und Datenkabeln in über Kopf oder im Boden befindlichen Kabelschächten müssen Sie auf Folgendes achten:

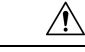

Wir empfehlen nachdrücklich, dass Sie Stromkabel und andere potenzielle Rauschquellen möglichst weit entfernt von LAN-Verkabelung führen, die an Cisco Geräten endet. In Situationen, in denen derart lange parallele Kabelverläufe existieren und nicht in einem Abstand von mindestens 1 Meter verlegt werden können, empfehlen wir Ihnen, diese potenziellen Rauschquellen abzuschirmen. Um Interferenzen zu vermeiden, sollte die Quelle durch einen geerdeten metallenen Kabelkanal abgeschirmt werden. **Vorsicht**

Bei Installationen nach IEEE 802.3bt Typ 4 wird die Verwendung von Kabeln der Kategorie 6a empfohlen, bewertet bei 75 °C, mit 23-AWG-Leitern (oder höher) in Bündeln von jeweils maximal 192.

Wenn Sie in Ihrer Installation nicht das empfohlene Kabel verwenden, sind folgende weitere Optionen mit dem National Electrical Code (NEC) kompatibel:

- Kabel einer anderen Kategorie (z. B. Kategorie 5e oder Kategorie 6), bewertet bei 75 °C, mit 23-AWG-Leitern, in Bündeln von jeweils maximal 192.
- LP-Kabel (Limited Power) mit 0,6 A
- Kabel mit 23-AWG-Leitern, bewertet bei 60 °C, in Bündeln von jeweils maximal 61
- Kabel mit 24-AWG-Leitern, bewertet bei 75 °C, in Bündeln von jeweils maximal 91
- Kabel mit 24-AWG-Leitern, bewertet bei 60 °C, in Bündeln von jeweils maximal 37

Eine detaillierte Analyse der empfohlenen Verkabelung finden Sie im Analyse der [Verkabelungsanforderungen](#page-198-0) für Geräte nach IEEE [802.3bt](#page-198-0) Typ 4.

## **Richtlinien zur Rackmontage**

#### **Rack-Spezifikationen**

Cisco Catalyst Switches der Serie 9400 Switches wurden für die Installation in 19-Zoll-Standardracks entwickelt, die die Spezifikationen gemäß EIA-310-D erfüllen. Vergewissern Sie sich vor der Rackmontage des Chassis, dass das Rack alle Anforderungen und Richtlinien erfüllt.

#### **Richtlinien zum Montageort**

Cisco Catalyst Switches der Serie 9400 Switches müssen vorn montiert werden.

Daher können Sie das Chassis in Racks mit 2 oder 4 Säulen installieren; in Racks mit 4 Säulen dienen die hinteren Säulen jedoch nicht zur Montage.

### **Anforderungen an Breite und Tiefe**

Überprüfen Sie die Innenmaße des Racks mithilfe eines Maßbands.

- Messen Sie den Abstand zwischen den inneren Kanten der linken und der rechten vorderen Montagesäule. Das Chassis ist 43,942 cm (17,30") breit und muss zwischen die Montagesäulen passen.
- Messen Sie die Tiefe des Racks von den Außenseiten der vorderen Montagesäulen bis zur Außenseite der hinteren Montageleiste. Das Chassis ist 41,40 cm (16,30") tief.

### **Höhenanforderungen**

Auch die Höhe des Racks muss für den Einbau des Chassis ausreichen. Die Höhe des Chassis wird ebenfalls in Höheneinheiten (HE oder nur E) gemessen, wobei 1 HE oder 1 E 44,45 mm (1,75") entspricht. Die Höhe eines typischen Server-Racks beträgt 42 HE oder 42 E.

Die Höhen des Chassis lauten wie folgt:

- Höhe des Chassis bei Catalyst 9404R Switch: 26,67 cm (10,5") 6 HE
- Höhe des Chassis bei Catalyst 9407R Switch: 44,22 cm (17,41") 10 HE
- Höhe des Chassis bei Catalyst 9410R Switch: 57,43 cm (22,61") 13 HE

### **Andere allgemeine Richtlinien**

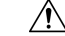

**Vorsicht**

Wenn das Rack über Räder verfügt, stellen Sie sicher, dass die Bremsen festgestellt sind und das Rack stabilisiert ist.

**Warnung**

**Anweisung 1006 –** Warnhinweis zum Chassis bei der Rackmontage und -wartung

Treffen Sie bei der Montage oder Wartung des Geräts in einem Rack entsprechende Vorkehrungen, um Verletzungen durch eine mögliche Instabilität des Systems zu vermeiden. Beachten Sie zu Ihrer eigenen Sicherheit die folgenden Hinweise:

- Ist das Gerät das einzige im Rack, montieren Sie es unten im Rack.
- Soll das Gerät in einem bereits teilweise gefüllten Rack montiert werden, bestücken Sie das Rack von unten nach oben, wobei die schwerste Komponente unten im Rack montiert wird.
- Verfügt das Rack über Stabilisierungsvorrichtungen, installieren Sie zunächst diese Vorrichtungen, bevor Sie ein Gerät im Rack montieren oder warten.

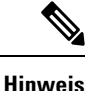

Um eine ausreichende Luftzirkulation im Switch-Chassis zu gewährleisten, empfehlen wir einen Mindestabstand von 15 cm (6") zwischen Wänden und Lufteinlässen von Chassis und Netzteil sowie zwischen Wänden und Luftauslässen von Chassis und Netzteil. Wenn die Switch-Chassis in benachbarten Racks installiert sind, sollten Sie einen Mindestabstand von 30,5 cm (12") zwischen dem Lufteinlass eines Chassis und dem Luftauslass eines anderen Chassis einhalten. Ein unzureichender Abstand zwischen den Chassis kann zum Ansaugen der Abluft und somit zu Überhitzung und Ausfall eines Switch-Chassis führen.

## **Checkliste: Vorbereitung des Standorts**

In der folgenden Tabelle sind Maßnahmen zur Standortplanung aufgelistet, die Sie zuvor durchführen sollten, um die erfolgreiche Installation des Switches zu erleichtern.

I

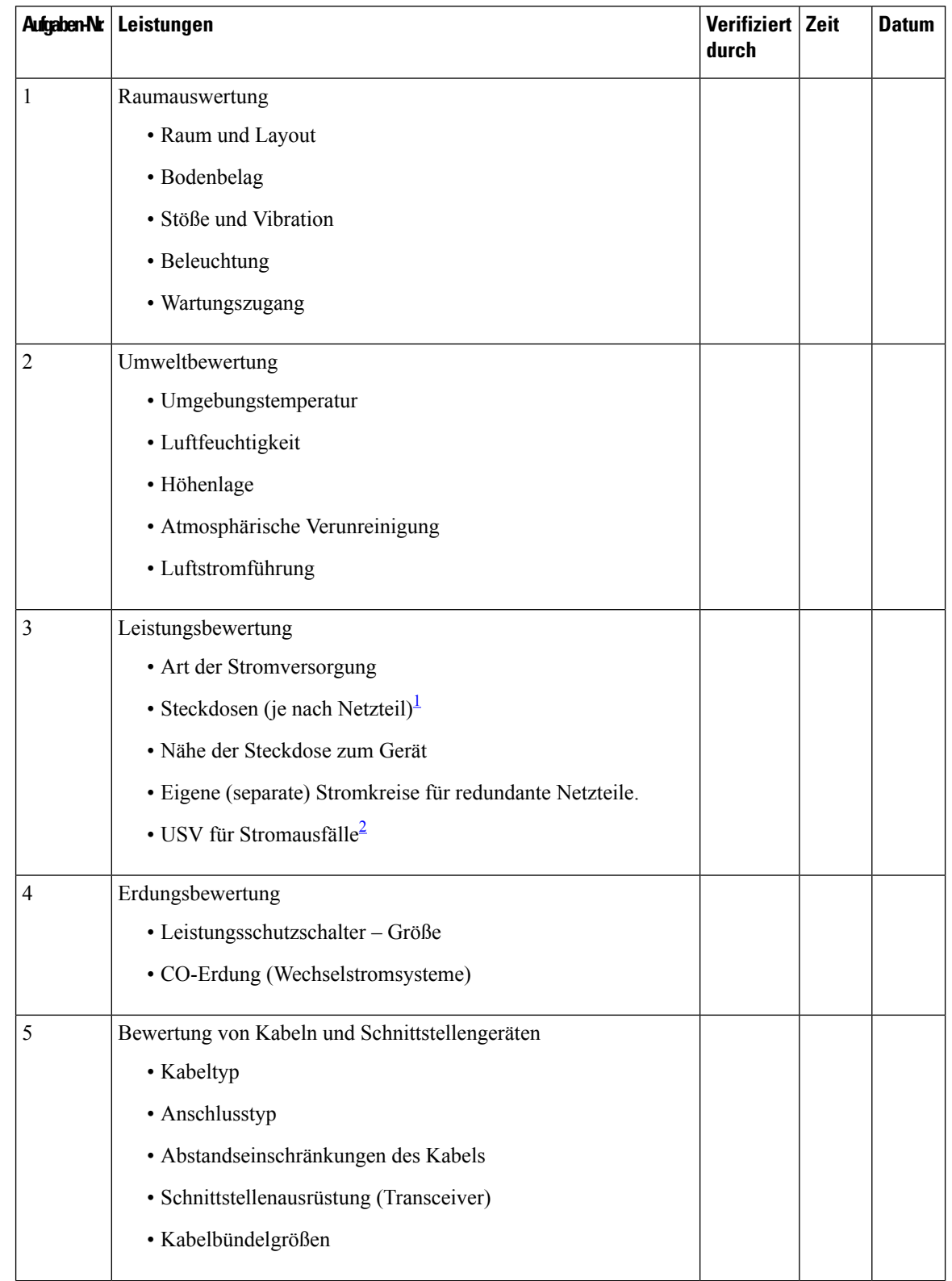

### **Tabelle 5: Checkliste: Vorbereitung des Standorts**

 $\overline{\phantom{a}}$ 

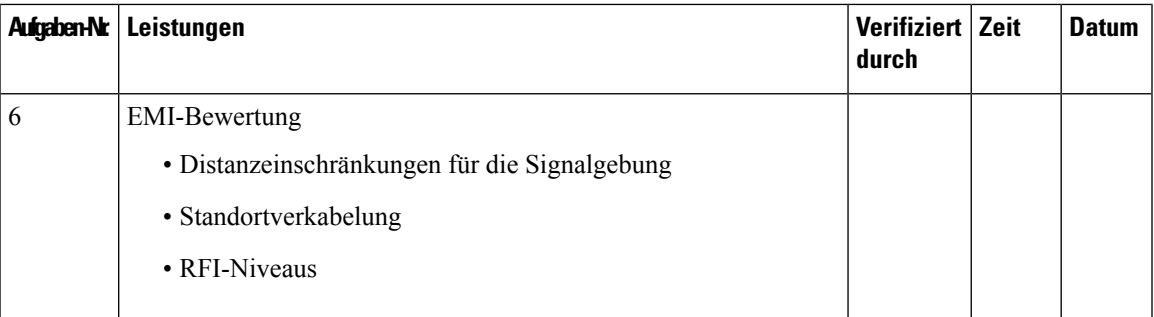

<span id="page-52-1"></span><span id="page-52-0"></span><sup>1</sup> Stellen Sie sicher, dass für jedes im Chassis installierte Netzteil einer eigener Wechselstromquellen-Stromkreis vorhanden ist.

<sup>2</sup> Verwenden Sie die kVA-Nennleistung des Netzteils als Dimensionierungskriterium bei der Bestimmung der für die USV erforderlichen Ausgangsleistung. Die kVA-Nennleistung des Netzteils ist in der Spezifikationstabelle für jedes Netzteil in Anhang A (Netzteil – Spezifikationen) aufgeführt.

I

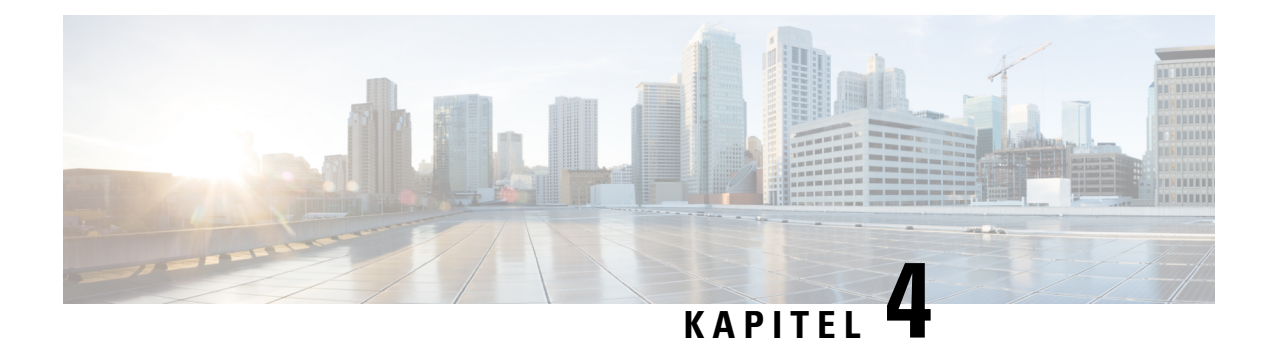

# **Inhalt des Standard-Zubehör-Kits**

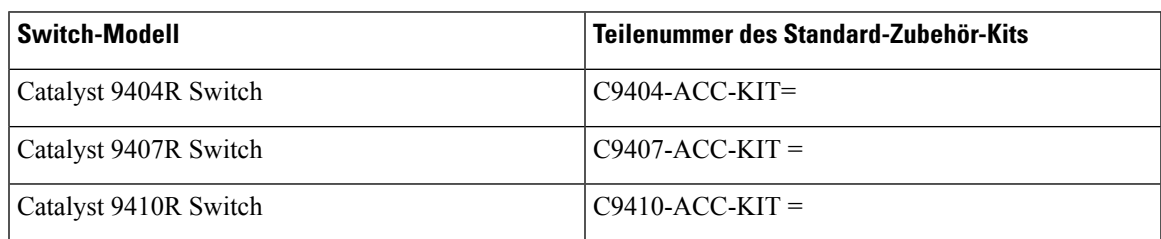

Cisco Catalyst Switches der Serie 9400 werden mit einem Standard-Zubehör-Kit ausgeliefert, das folgende Artikel enthält:

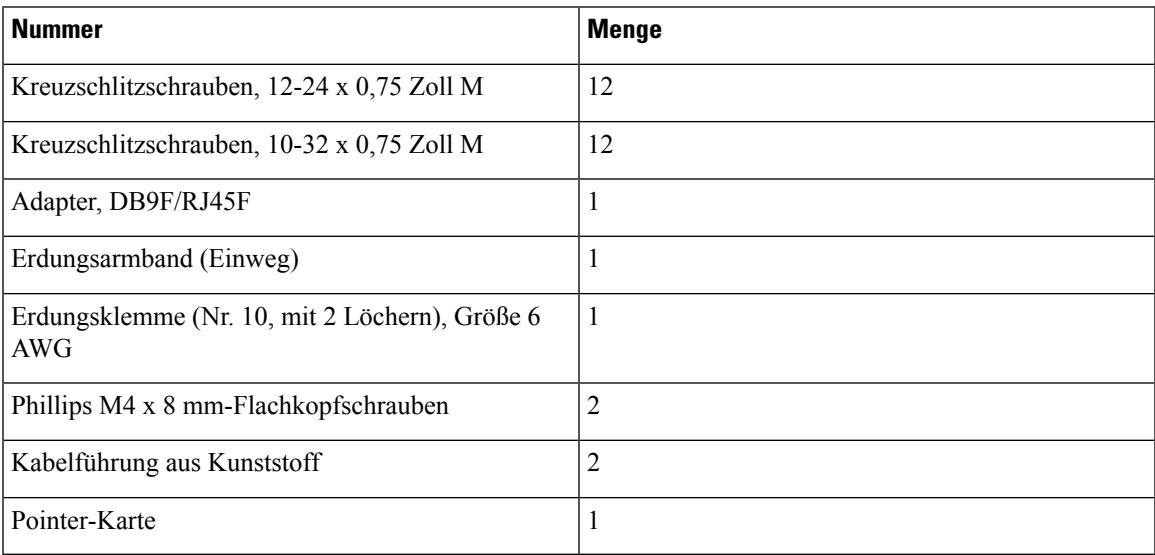

I

ı

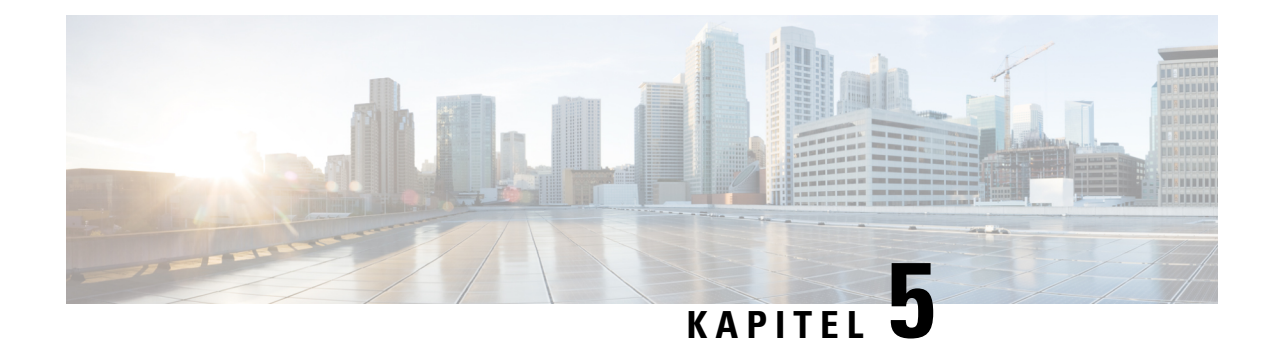

# **Installieren des Switches**

- [Installationsaufgaben](#page-56-0) , auf Seite 51
- Entnehmen des Switches aus der [Verpackung,](#page-60-0) auf Seite 55
- [Installieren](#page-60-1) des Switches wie geliefert, auf Seite 55
- Installieren des Switches mit [Regalhalterungen,](#page-63-0) auf Seite 58
- Installieren der [Kabelführung,](#page-77-0) auf Seite 72
- Installieren des Switches in einem [NEBS-konformen](#page-82-0) Modus, auf Seite 77
- Herstellen der [Systemerdung,](#page-91-0) auf Seite 86
- Befestigung eines [ESD-Armbands,](#page-93-0) auf Seite 88
- Überprüfen der [Switch-Chassis-Installation,](#page-96-0) auf Seite 91

## <span id="page-56-0"></span>**Installationsaufgaben**

Die folgenden Warnungen gelten für den gesamten Vorgang der Switch-Installation:

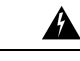

**Anweisung 1071 –** Definition der Warnhinweise **Warnung**

WICHTIGE SICHERHEITSANWEISUNGEN

Bevor Sie an Geräten arbeiten, sollten Sie sich über die mit elektrischen Schaltkreisen verbundenen Gefahren bewusst und mit den Standardverfahren zur Unfallverhütung vertraut sein. Lesen Sie die Installationshinweise, bevor Sie das System nutzen, installieren oder an die Stromversorgung anschließen. Suchen Sie mit der am Ende jeder Warnung angegebenen Anweisungsnummer nach der jeweiligen Übersetzung in den übersetzten Sicherheitshinweisen für dieses Gerät.

BEWAHREN SIE DIESE ANWEISUNGEN SICHER AUF.

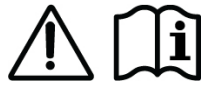

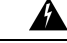

**Anweisung 1008 –** Laserprodukt der Klasse 1 **Warnung**

Laserprodukt der Klasse 1.

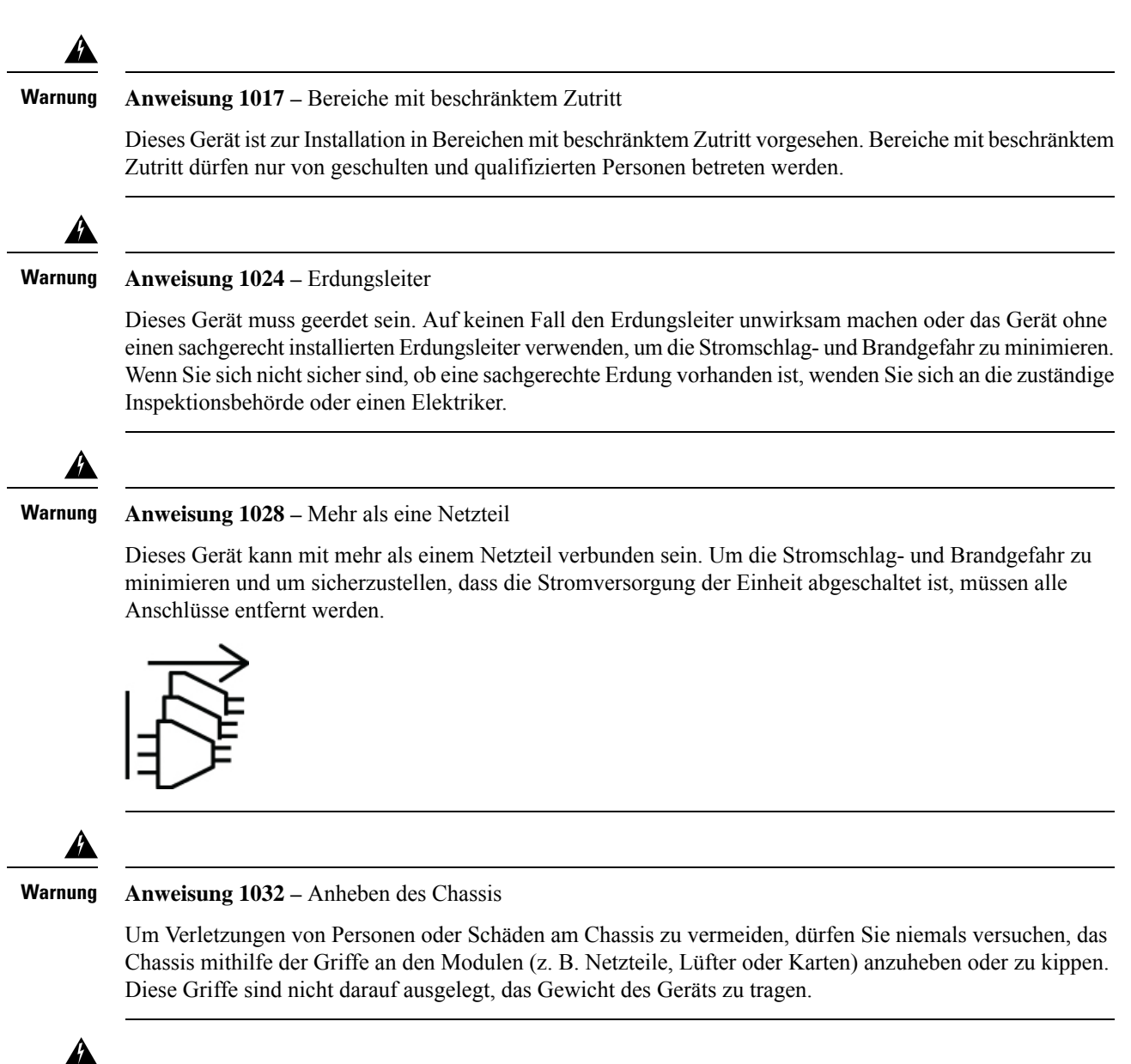

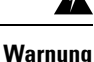

**Anweisung 9001 –** Entsorgung des Produkts

Die Entsorgung dieses Produkts sollte gemäß allen Bestimmungen und Gesetzen des Landes erfolgen.

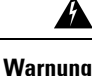

**Anweisung 1046 –** Installieren oder Ersetzen des Geräts

Beim Installieren oder Ersetzen des Geräts muss der Schutzleiter immer zuerst angeschlossen bzw. getrennt werden, um die Stromschlag- und Brandgefahr zu minimieren.

Ш

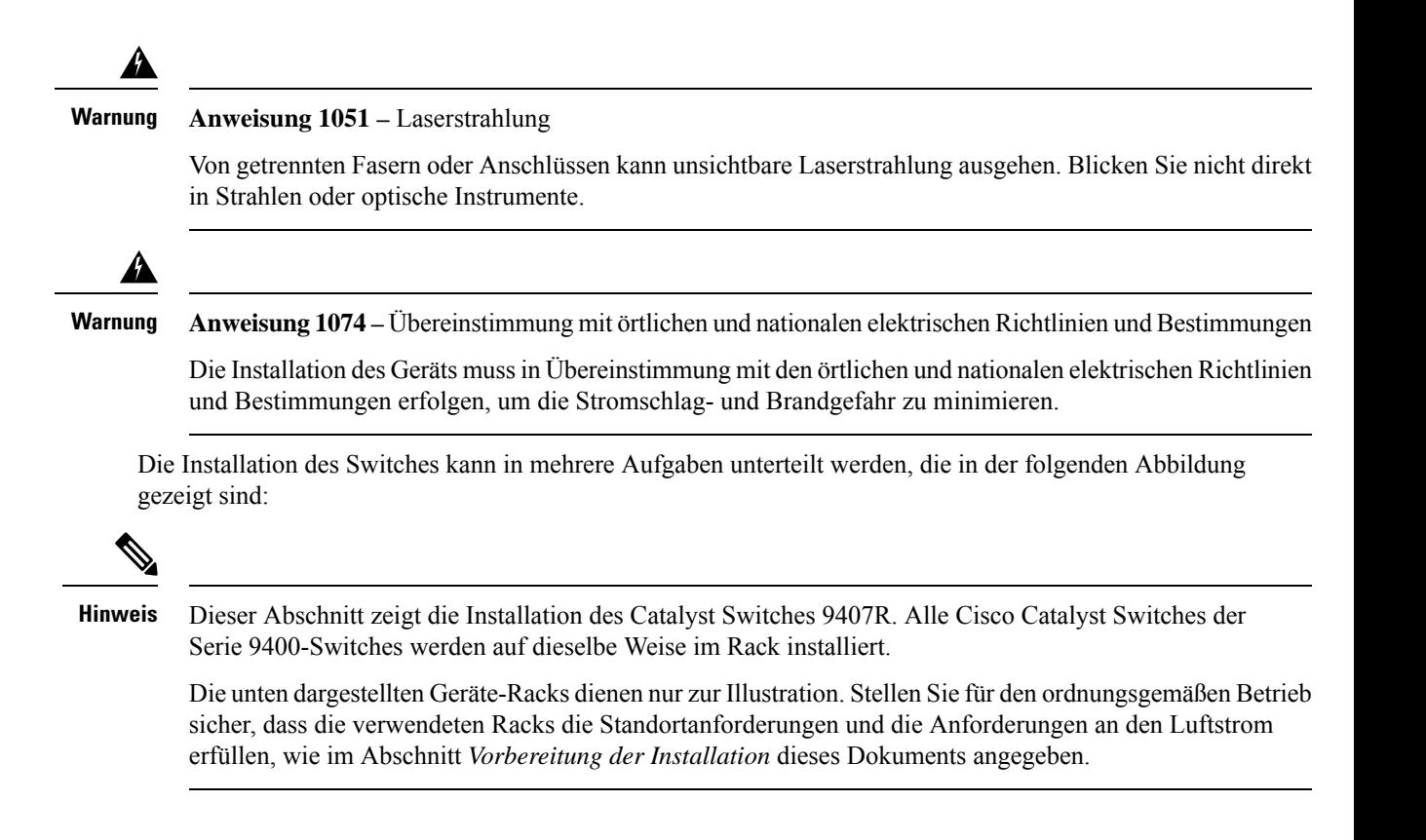

#### **Abbildung 8: Installationsaufgaben**

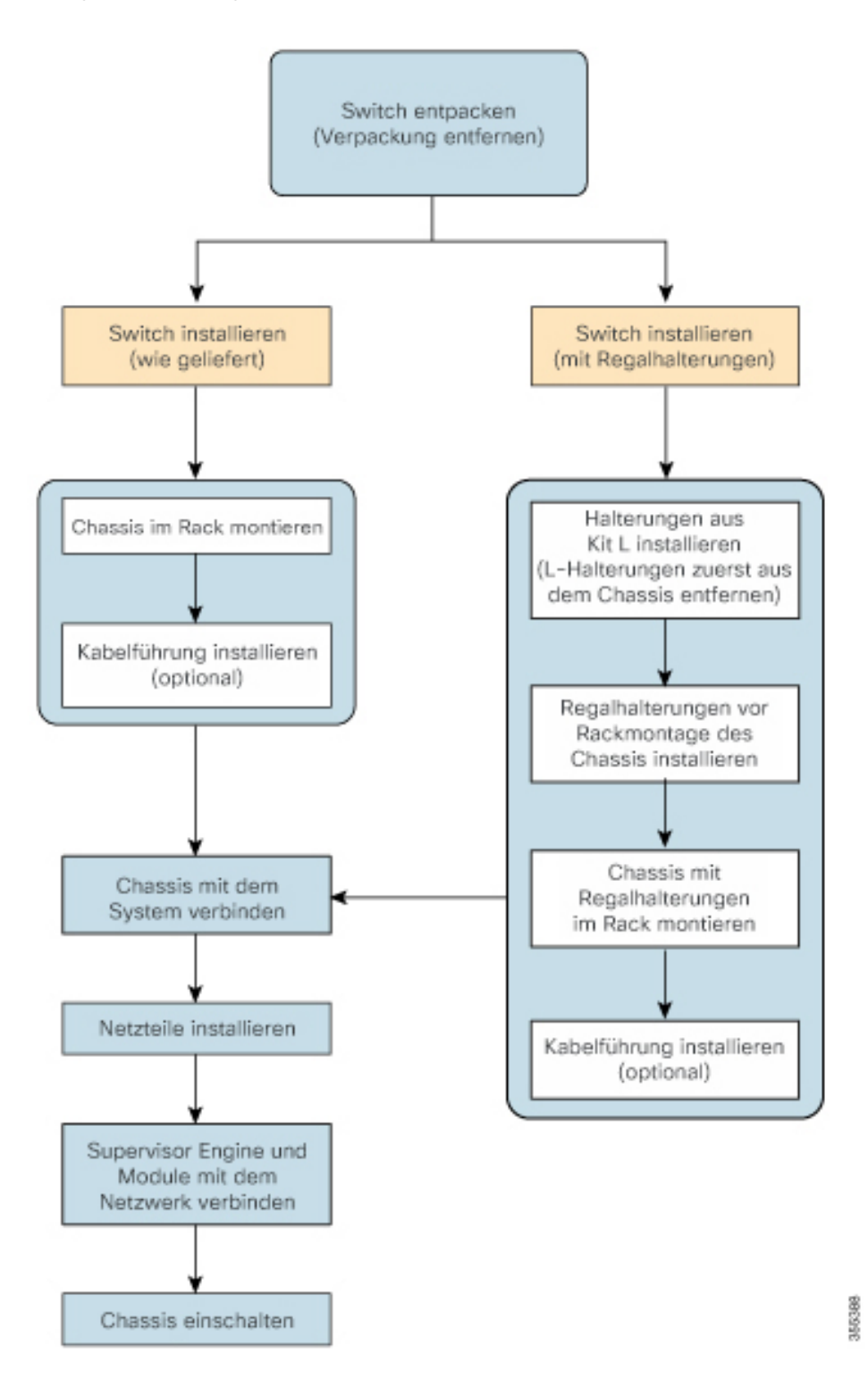

## <span id="page-60-0"></span>**Entnehmen des Switches aus der Verpackung**

Prüfen Sie den Inhalt des Versandbehälters:

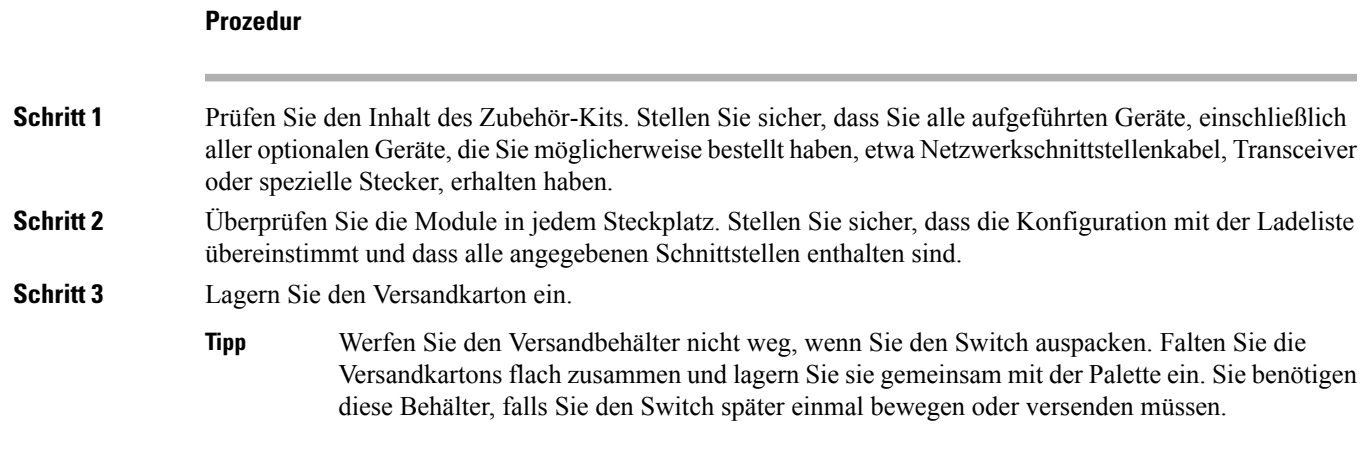

## <span id="page-60-1"></span>**Installieren des Switches wie geliefert**

### **Rackmontage des Chassis wie geliefert**

Dieses Verfahren zeigt, wie Sie das Chassis im Lieferzustand in einem Rack montieren.

#### **Vorbereitungen**

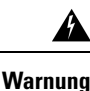

**Anweisung 1006 –** Warnhinweis zum Chassis bei der Rackmontage und -wartung

Treffen Sie bei der Montage oder Wartung des Geräts in einem Rack entsprechende Vorkehrungen, um Verletzungen durch eine mögliche Instabilität des Systems zu vermeiden. Beachten Sie zu Ihrer eigenen Sicherheit die folgenden Hinweise:

- Ist das Gerät das einzige im Rack, montieren Sie es unten im Rack.
- Soll das Gerät in einem bereits teilweise gefüllten Rack montiert werden, bestücken Sie das Rack von unten nach oben, wobei die schwerste Komponente unten im Rack montiert wird.
- Verfügt das Rack über Stabilisierungsvorrichtungen, installieren Sie zunächst diese Vorrichtungen, bevor Sie ein Gerät im Rack montieren oder warten.

Die Optionen zur Installation der Kabelführung sind in einem separaten Thema beschrieben. Wenn Sie die Kabelführung installieren, lesen Sie dieses Verfahren und die Hinweise zur Installation der Kabelführung, bevor Sie beginnen.

### **Prozedur**

**Schritt 1** Führen Sie das Chassis mit der Rückseite zwischen die Montagestützen des Racks ein. **Schritt 2** Richten Sie die Befestigungslöcher im L-Winkel des Switches an den Befestigungslöchern des Racks aus.

**Abbildung 9: Befestigung des Chassis an den Rack-Säulen**

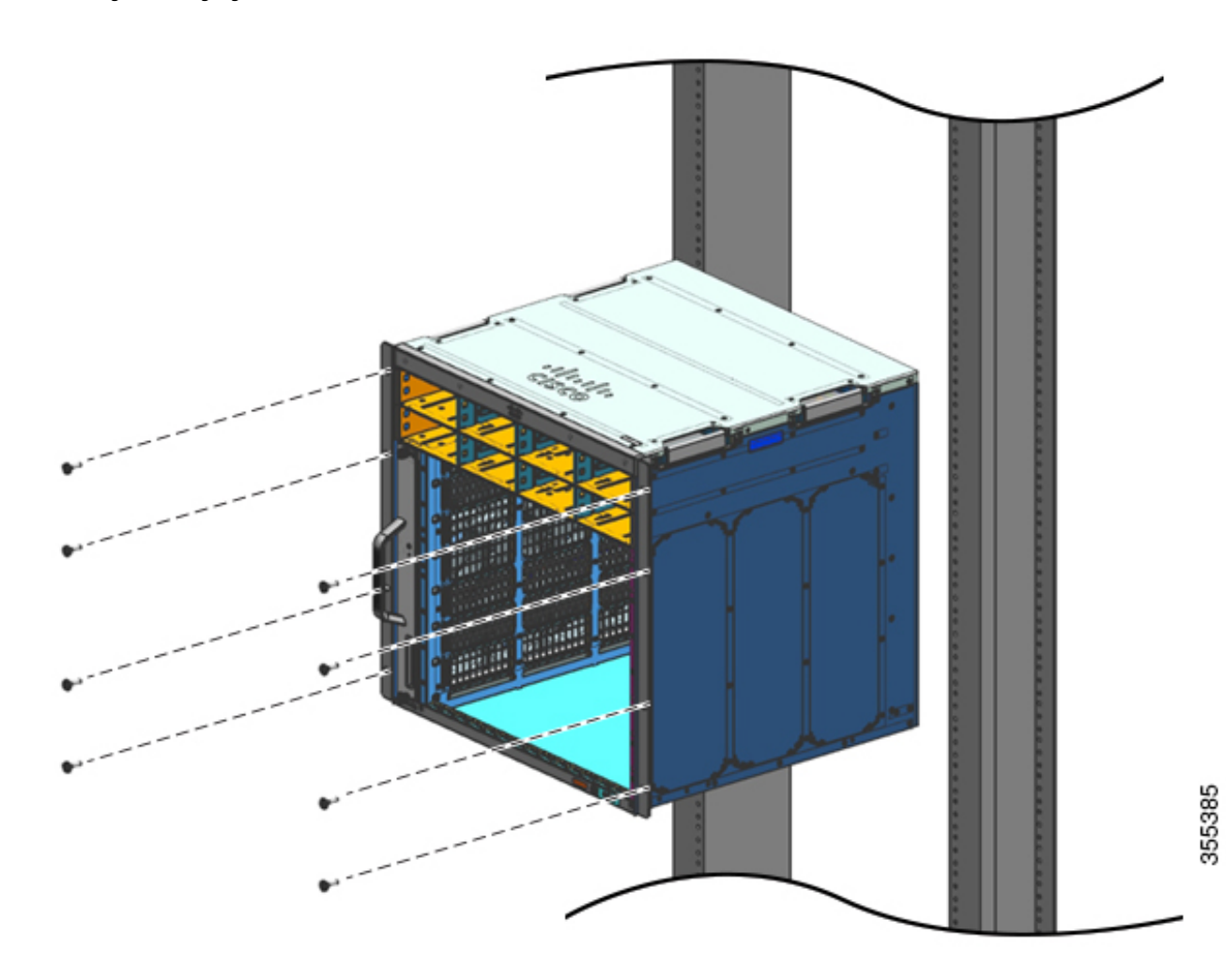

**Schritt 3** Befestigen Sie das Chassis mit 10-32- oder 12-24-Flachkopfschrauben aus dem Standard-Zubehör-Kit des Chassis am Rack.

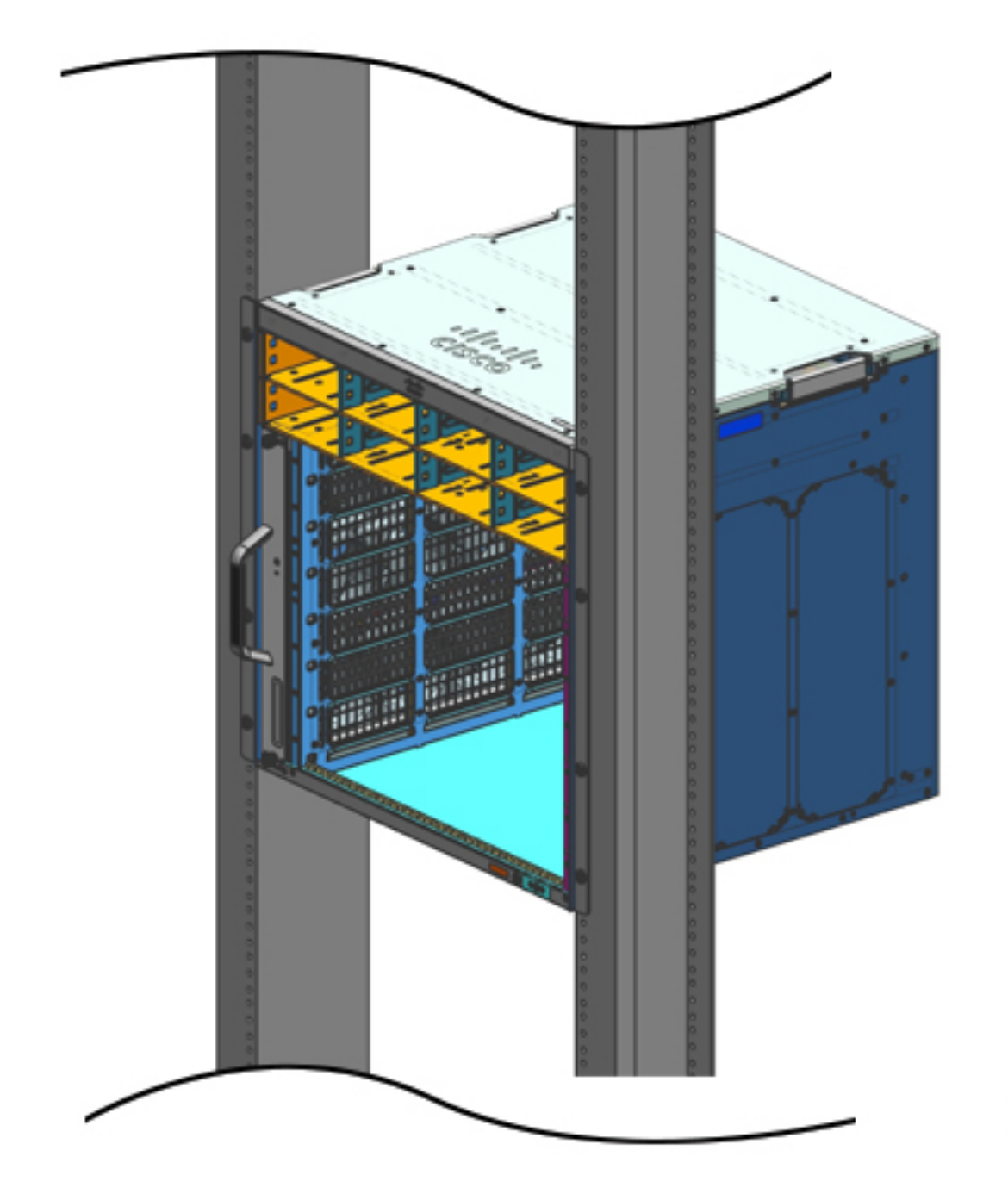

**Abbildung 10: Chassis an den Rack-Säulen befestigt**

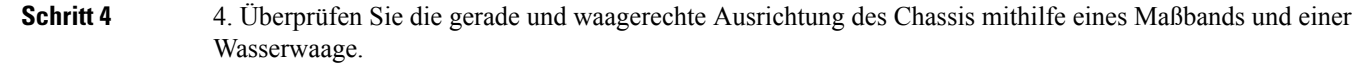

### **Nächste Maßnahme**

Schließen Sie nach der Installation des Chassis an der vorgesehenen Position das Verfahren folgendermaßen ab:

- **1.** Verbinden Sie das Chassis mit der Systemerdung.
- **2.** Installieren Sie die Netzteile und verbinden Sie sie mit der Stromquelle.
- **3.** Verbinden Sie die Netzwerkschnittstellenkabel mit dem Supervisor-Modul und den Linecard-Modulen. Möglicherweise müssenSie Transceiver installieren, bevorSie die Netzwerkschnittstellenkabel anschließen können.
- **4.** Schalten Sie das Chassis ein und überprüfen Sie die Installation.

## <span id="page-63-0"></span>**Installieren des Switches mit Regalhalterungen**

### **Inhalt des Regal-Kits**

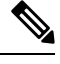

**Hinweis**

Das Regal-Kit ist nicht Bestandteil des Standard-Zubehör-Kits und muss anhand der Chassis-spezifischen Teilenummer separat bestellt werden.

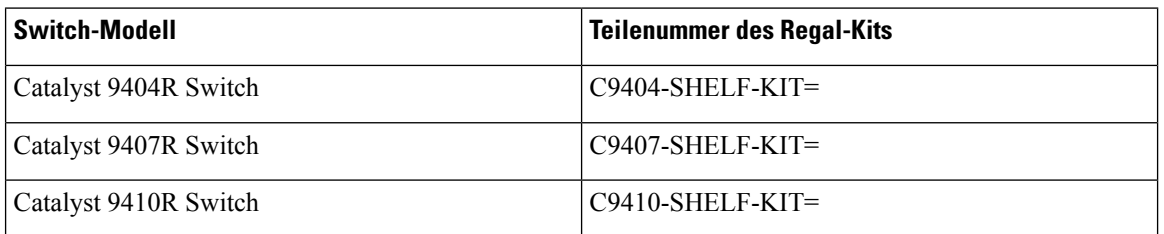

In der folgenden Tabelle ist der Inhalt des Regal-Kits aufgeführt:

#### **Tabelle 6: Inhalt des Regal-Kits**

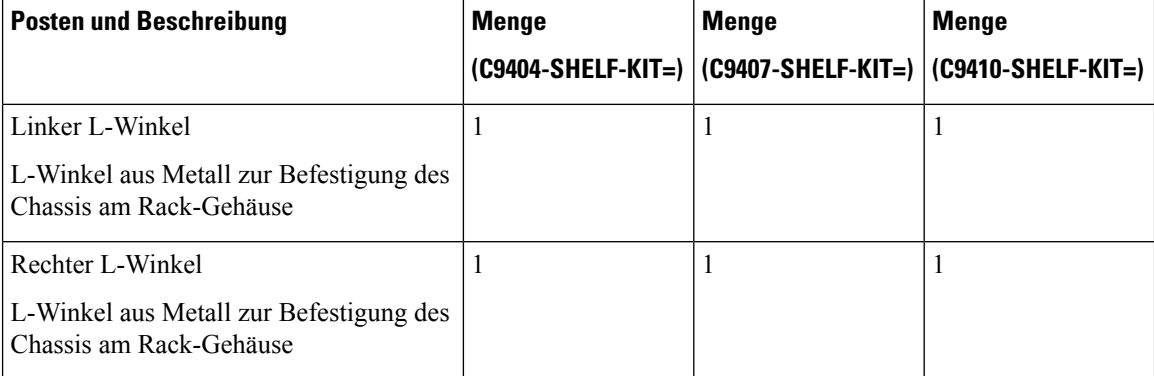

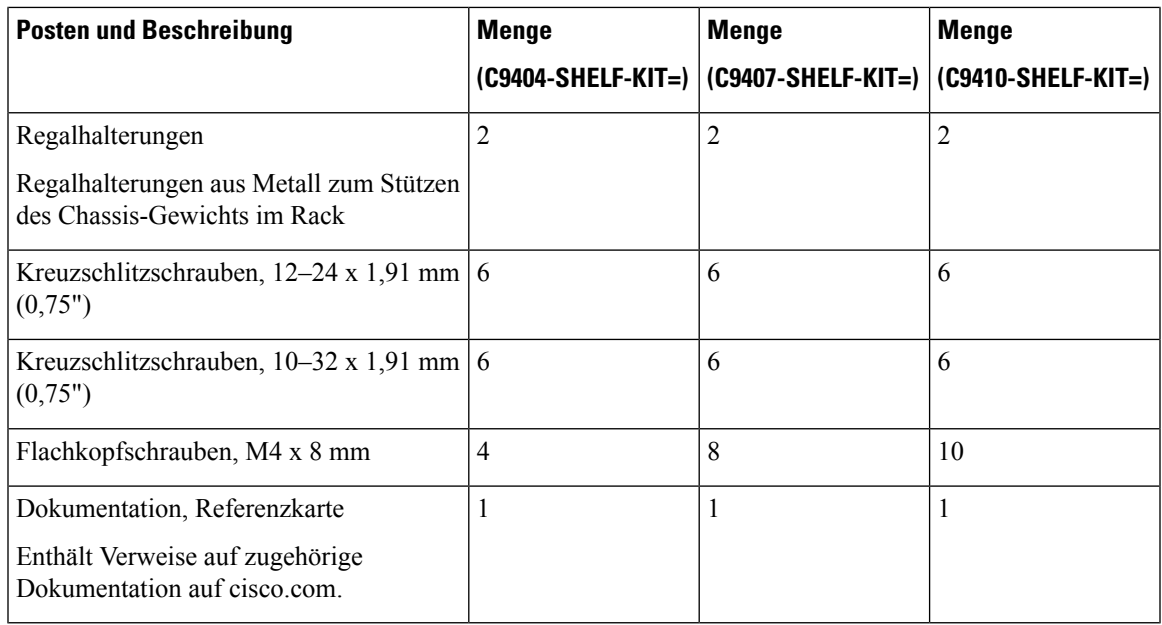

## **Installation der L-Winkel aus dem Regal-Kit**

Das Switch-Chassis wird mit zwei L-Winkeln ausgeliefert, die vorne an den Seiten des Chassis montiert sind. Wenn Sie den Switch mit dem Regal-Kit in einem Rack montieren, müssen diese L-Winkel entfernt und durch die L-Winkel aus dem Regal-Kit ersetzt werden.

### **Vorbereitungen**

Sie haben das Regal-Kit bestellt und erhalten.

### **Prozedur**

**Schritt 1** Entfernen und entsorgen Sie die L-Winkel und die zehn Befestigungsschrauben, mit denen das Chassis ausgeliefert wird. Sie werden während des Installationsvorgangs nicht benötigt.

### **Abbildung 11: L-Winkel, die mit dem Chassis geliefert werden**

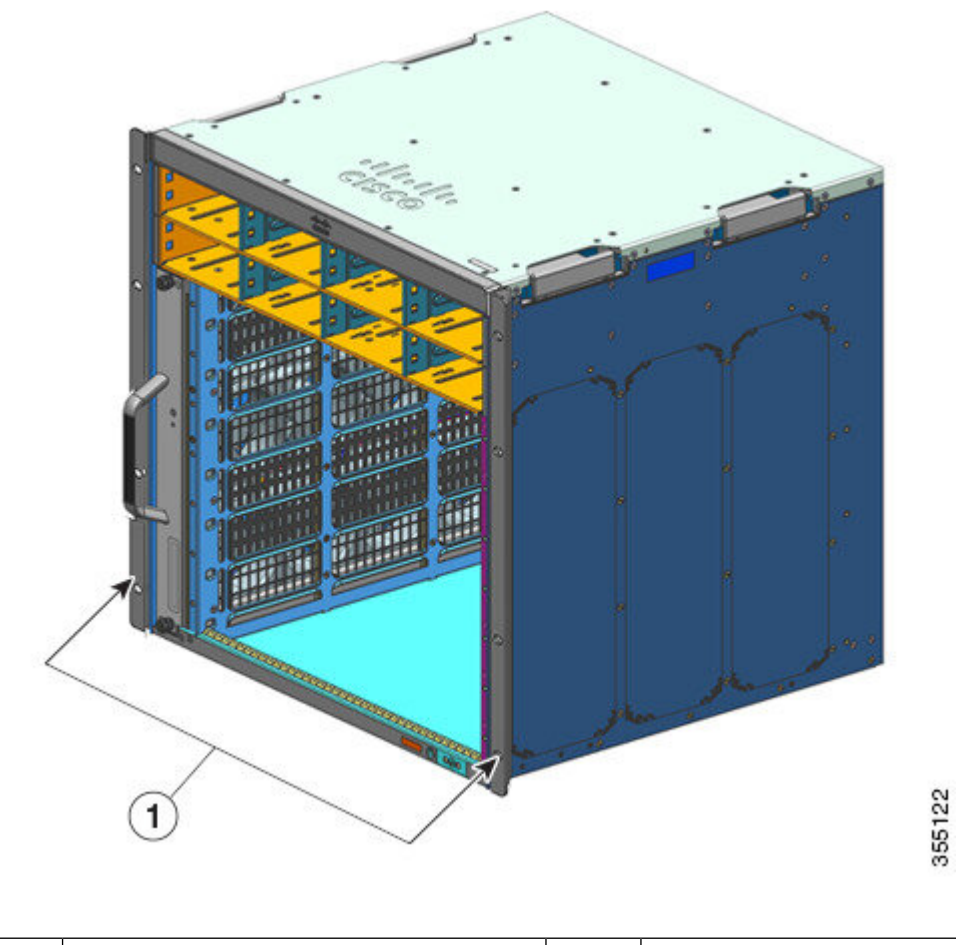

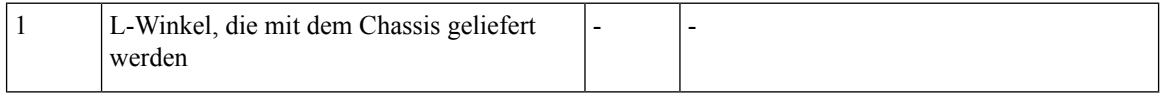

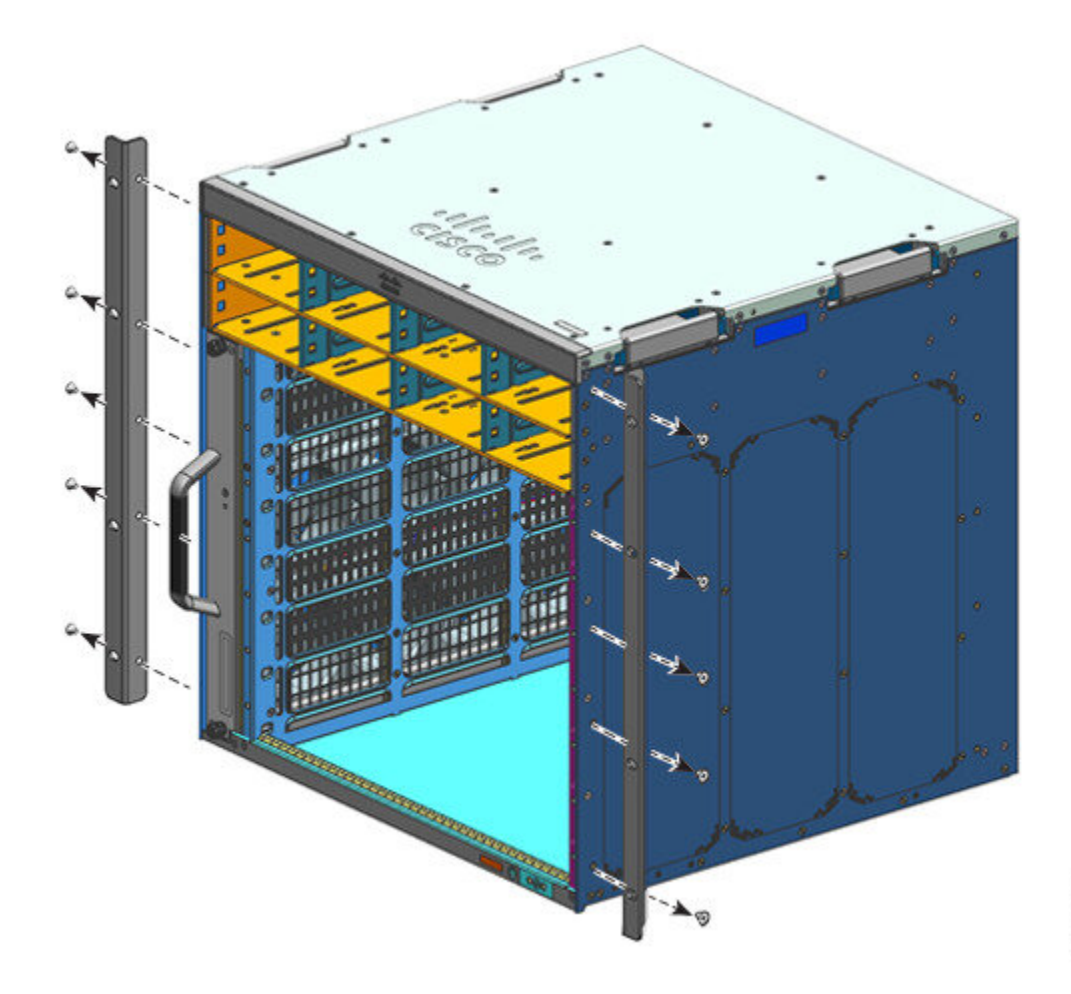

**Abbildung 12: Entfernen der L-Winkel, die mit dem Chassis geliefert werden**

355123

#### **Abbildung 13: Chassis ohne L-Winkel**

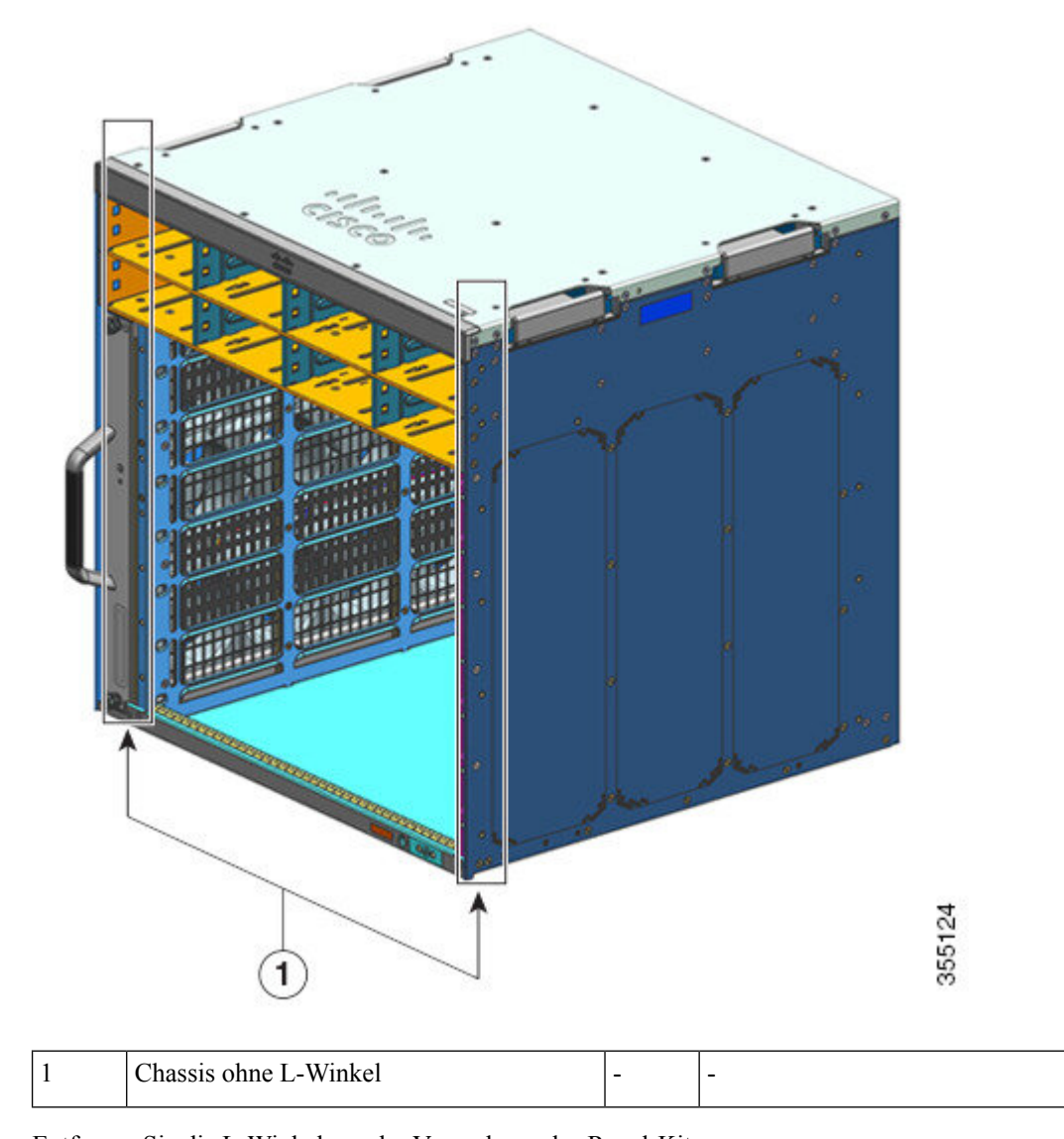

**Schritt 2** Entfernen Sie die L-Winkel aus der Verpackung des Regal-Kits.

**Schritt 3** Befestigen Sie die L-Winkel mithilfe der M4 x 8 mm Kreuzschlitz-Flachkopfschrauben vorne rechts und links am Chassis (vier Schrauben auf jeder Seite).

#### **Abbildung 14: Installation der L-Winkel aus dem Regal-Kit**

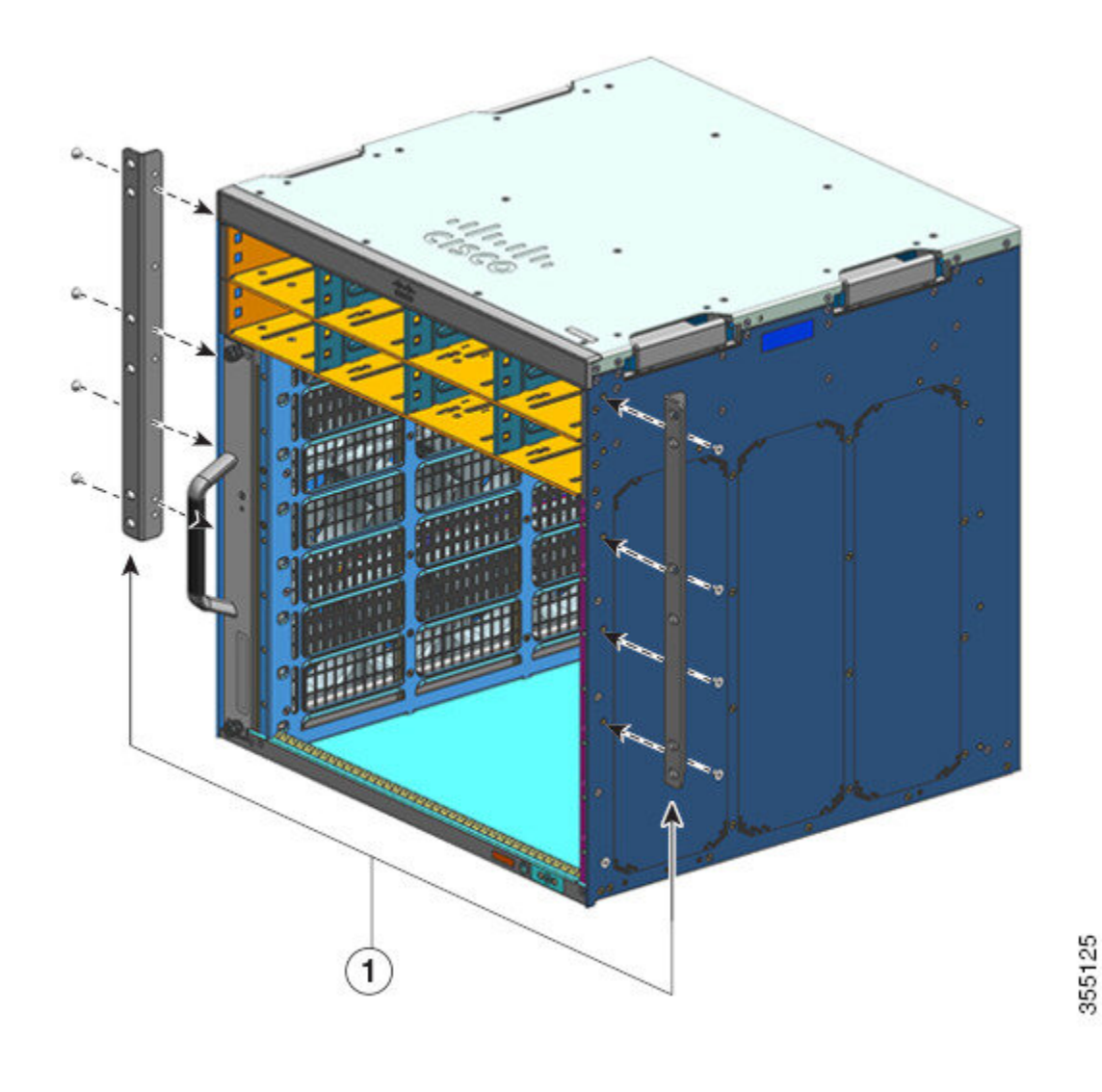

### **Nächste Maßnahme**

Montieren Sie die Regalhalterungen am Rack.

## **Installation der Regalhalterungen**

Montieren Sie die Regalhalterungen, bevor Sie das Chassis im Rack installieren. Sie werden direkt am Rack befestigt und tragen einen Teil des Chassis-Gewichts, während Sie die L-Winkel am Rack-Gehäuse befestigen.

Sie müssen die Regalhalterungen vorne montieren.

### **Vorbereitungen**

Ermitteln Sie den Abstand zwischen den Innenseiten der linken und rechten Schiene Ihres Rack-Systems und installieren Sie die Regalhalterungen entsprechend. Halten Sie folgendes Werkzeug bereit:

- Kreuzschlitzschraubendreher Größe 1 und 2
- 3/16-Zoll-Schlitzschraubendreher
- Maßband und Wasserwaage

### **Prozedur**

- **Schritt 1** Positionieren Sie den Halteflansch der linken Regalhalterung an der Vorderseite der linken Schiene. Richten Sie die Halterung am Rack aus und befestigen Sie sie mit drei Schrauben. Verwenden Sie dazu 10-32- oder 12-24-Flachkopfschrauben aus dem Regal-Kit.
- Schritt 2 Positionieren Sie den Halteflansch der rechten Regalhalterung an der Vorderseite der rechten Schiene. Achten Sie darauf, dass er sich auf der gleichen Höhe befindet wie die linke Regalhalterung. Richten Sie die Halterung am Rack aus und befestigen Sie sie mit drei Schrauben.

Verwenden Sie die gleiche Art von Schrauben für die linke und rechte Regalhalterung.

### **Abbildung 15: Installation der Regalhalterungen**

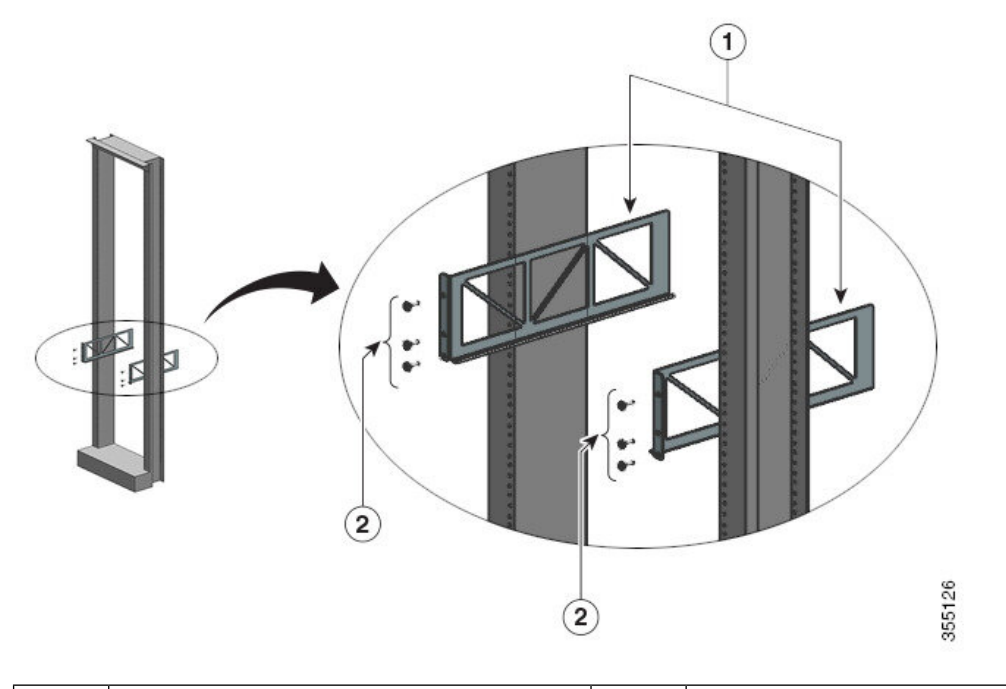

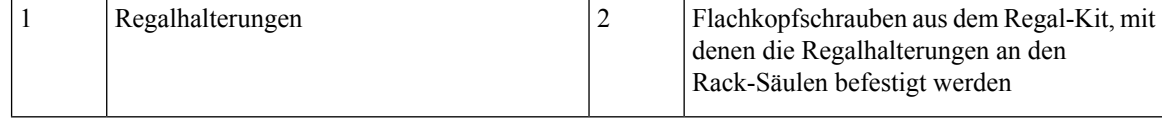

Die Regalhalterungen sind nun sicher an den Rack-Säulen montiert.

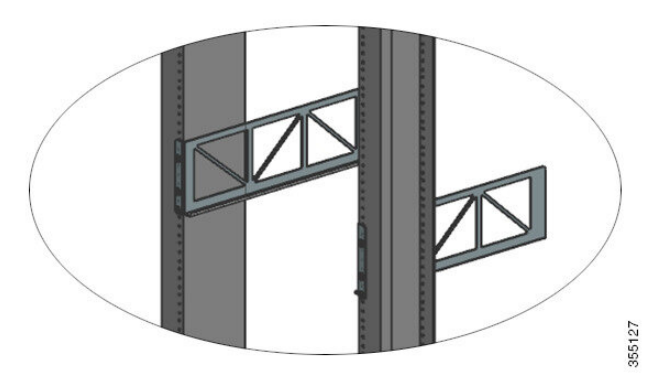

### **Nächste Maßnahme**

Montieren Sie das Chassis im Rack. Für diese Aufgabe sind zwei Personen erforderlich.

## **Rackmontage des Chassis**

Dieses Verfahren zeigt, wie Sie das Chassis mit Regalhalterungen in einem Rack montieren.

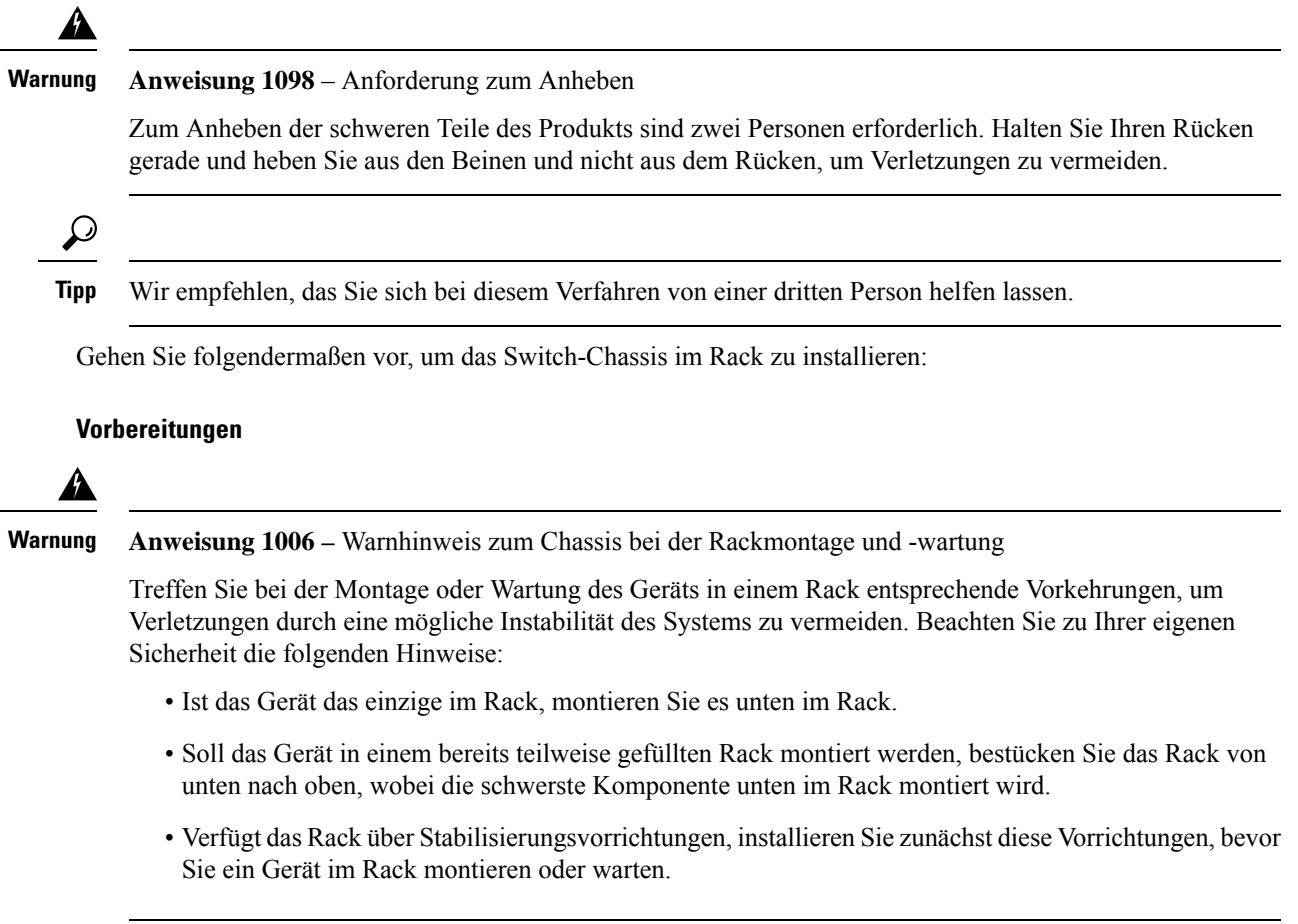

• InstallierenSie die L-Winkel aus dem Regal-Kit am Chassis und die Regalhalterungen an den Rack-Säulen.

• Die Optionen zur Installation der Kabelführung sind in einem separaten Thema beschrieben. Wenn Sie die Kabelführung installieren, lesen Sie dieses Verfahren und die Hinweise zur Installation der Kabelführung, bevor Sie beginnen.

### **Prozedur**

**Schritt 1** Ziehen Sie alle vier Handgriffe heraus

### **Abbildung 16: Chassis-Griffe**

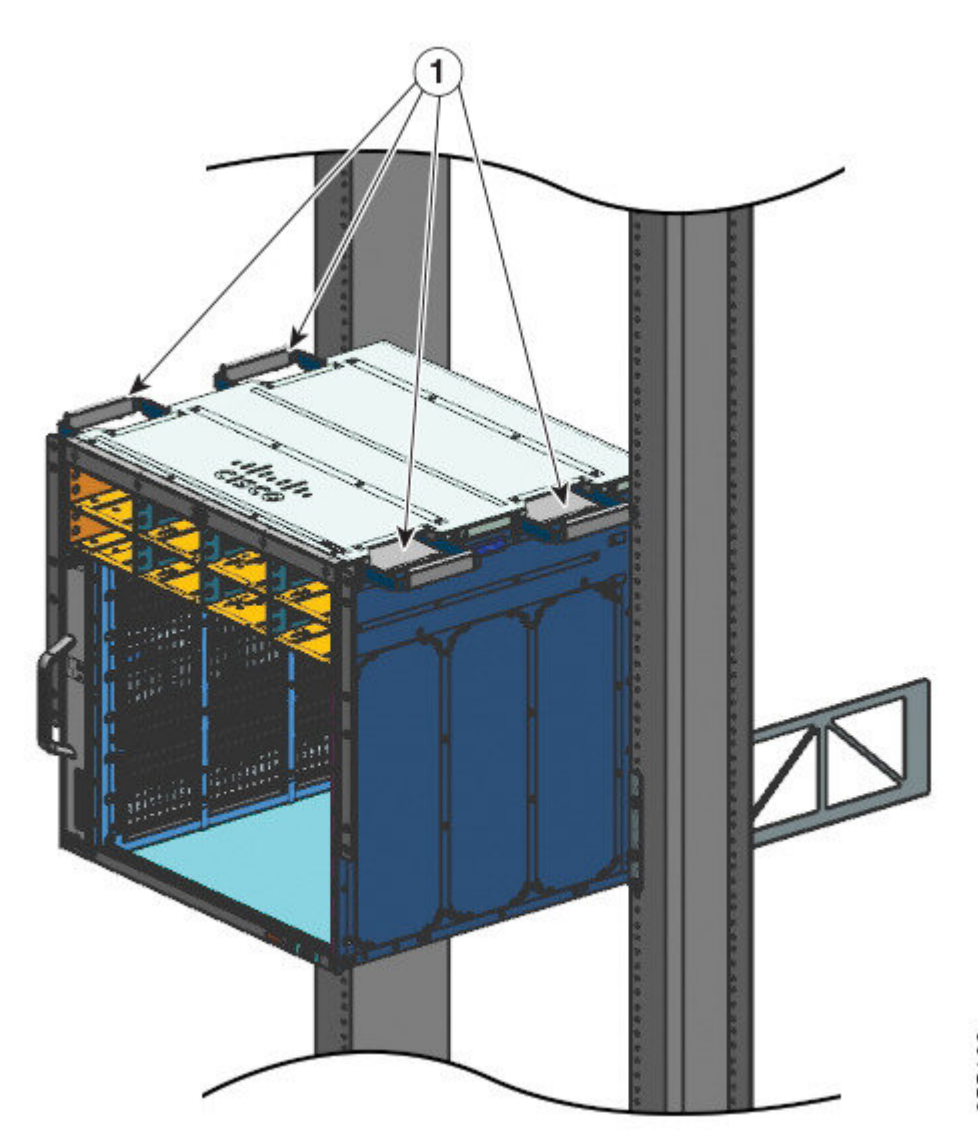
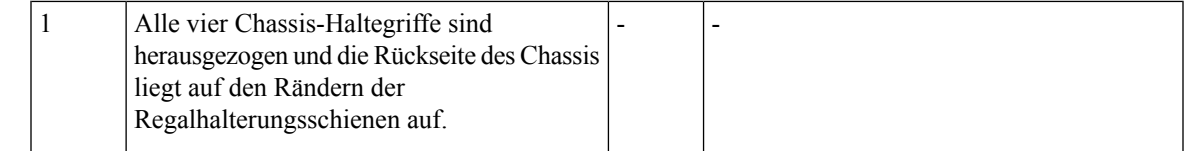

- **Schritt 2** Auf beiden Seiten des Chassis sollte je eine Person stehen und mit einer Hand den Handgriff erfassen. Heben Sie das Chassis langsam an. Vermeiden Sie plötzliche Drehungen oder Bewegungen, um Verletzungen zu vermeiden.
- **Schritt 3** Legen Sie das hintere Ende des Chassis auf den Kanten der Regalhalterungsschienen ab und schieben Sie es hinein, bis das erste Griffpaar auf beiden Seiten des Chassis sich in der Nähe der Rack-Säulen befindet.
- **Schritt 4** Drücken Sie diese Griffe nach innen.

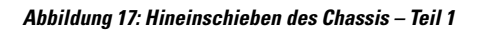

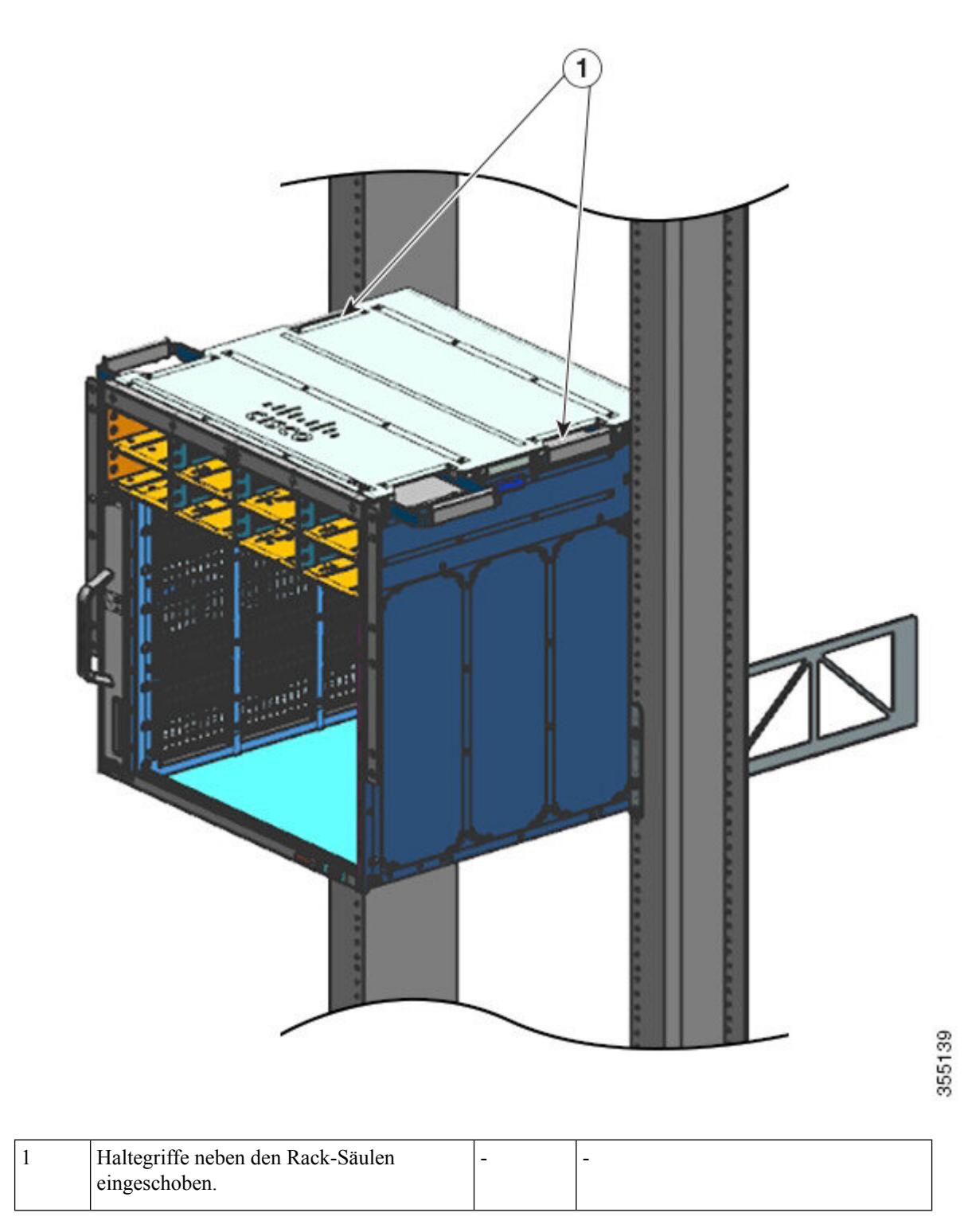

**Schritt 5** Schieben Sie das Chassis weiter hinein, bis sich das zweite Handgriffpaar in der Nähe der Rack-Säulen befindet.

**Abbildung 18: Hineinschieben des Chassis – Teil 2**

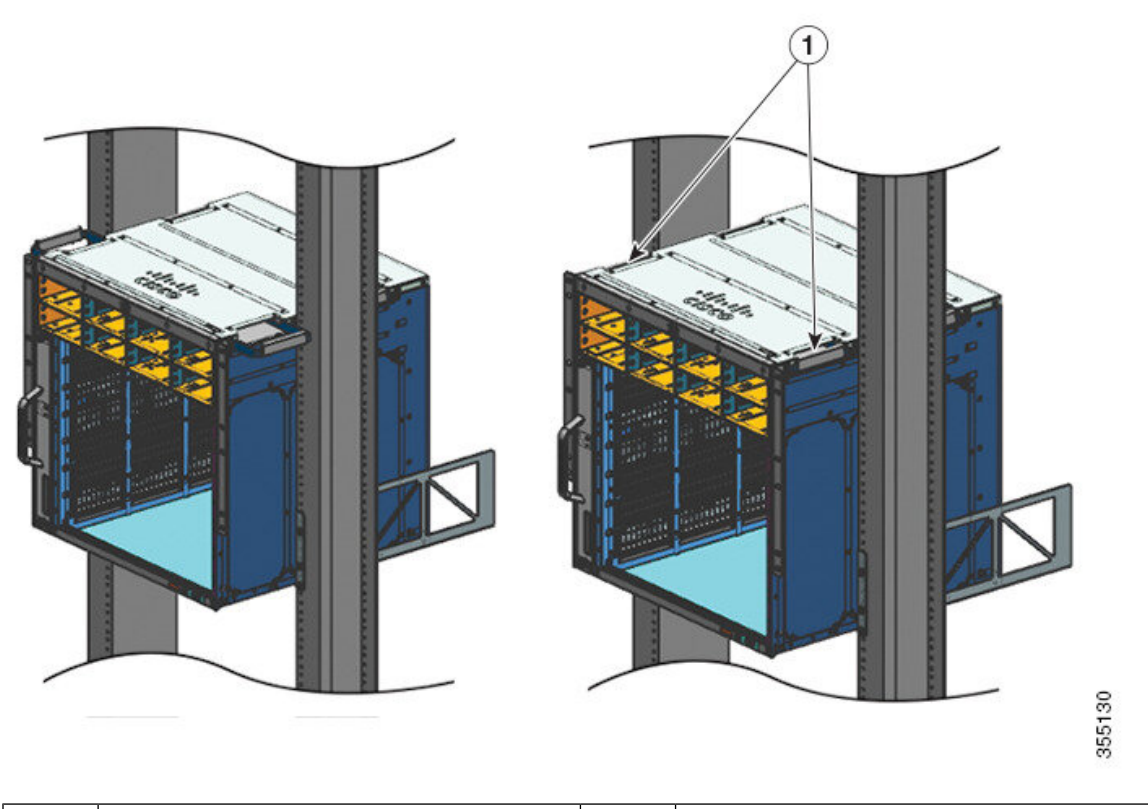

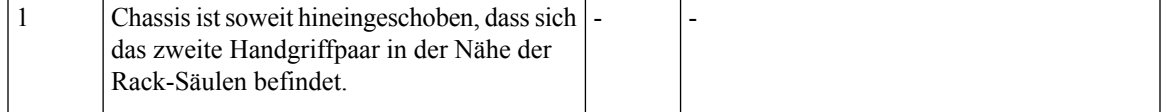

**Schritt 6** Drücken Sie das zweite Griffpaar nach innen und schieben Sie das Chassis weiter hinein, bis die L-Winkel die Rack-Säulen berühren.

**Schritt 7** Befestigen Sie das Chassis mit 10-32- oder 12-24-Flachkopfschrauben aus dem Standard-Zubehör-Kit des Chassis am Rack.

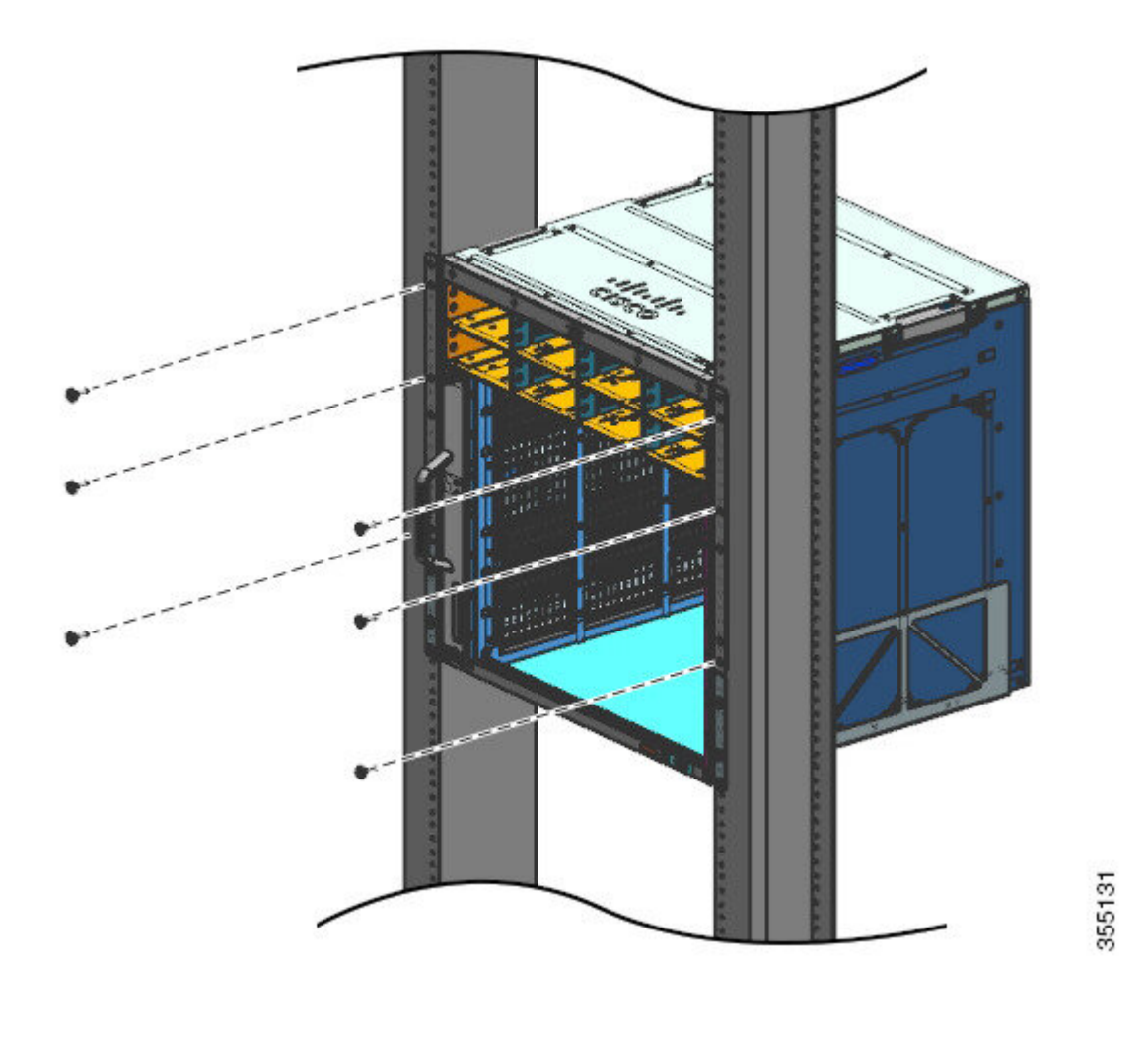

#### **Abbildung 19: Befestigung des Chassis an den Rack-Säulen**

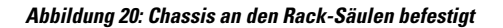

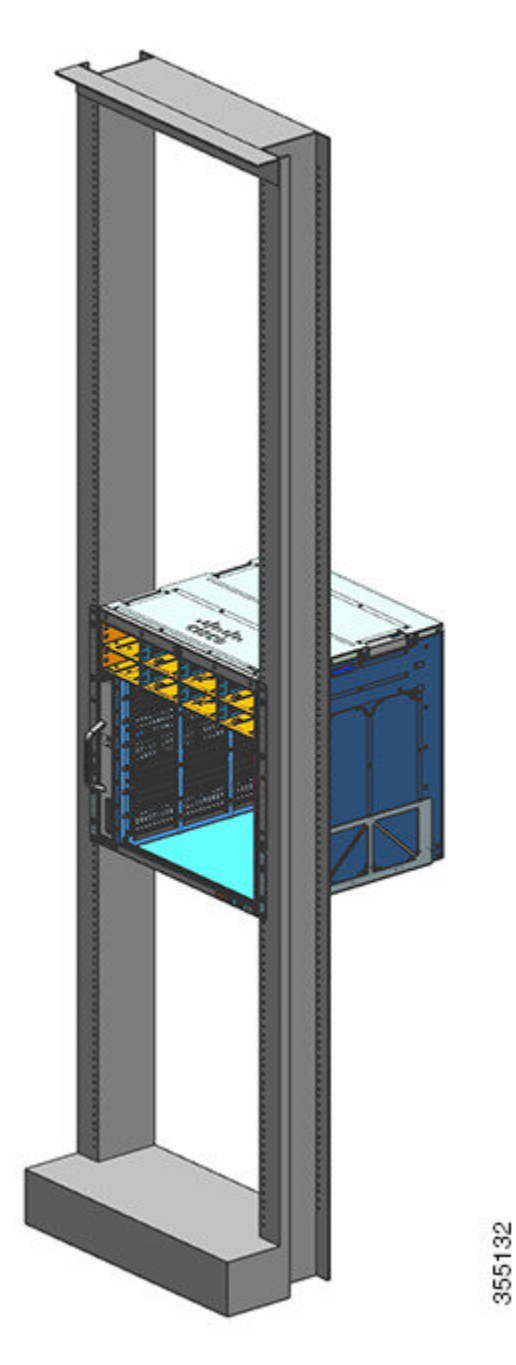

#### **Nächste Maßnahme**

Schließen Sie nach der Installation des Chassis an der vorgesehenen Position das Verfahren folgendermaßen ab:

- **1.** Verbinden Sie das Chassis mit der Systemerdung.
- **2.** Installieren Sie die Netzteile und verbinden Sie sie mit der Stromquelle.
- **3.** Verbinden Sie die Netzwerkschnittstellenkabel mit dem Supervisor-Modul und den Linecard-Modulen. Möglicherweise müssenSie Transceiver installieren, bevorSie die Netzwerkschnittstellenkabel anschließen können.
- **4.** Schalten Sie das Chassis ein und überprüfen Sie die Installation.

# **Installieren der Kabelführung**

Sie können Kabelführungen mit oder ohne Regalhalterungen installieren. Befolgen Sie die entsprechende Anleitung:

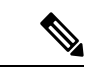

**Hinweis** Kabelführungen sind Bestandteil des Standard-Zubehör-Kits.

 $\mathscr{D}$ 

**Hinweis** Sie können Kabelführungen auch in einem NEBS-konformen Setup installieren.

### **Installieren der Kabelführung mit Regalhalterungen**

#### **Prozedur**

**Schritt 1** Montieren Sie die Regalhalterungen mit nur zwei Schrauben auf jeder Seite

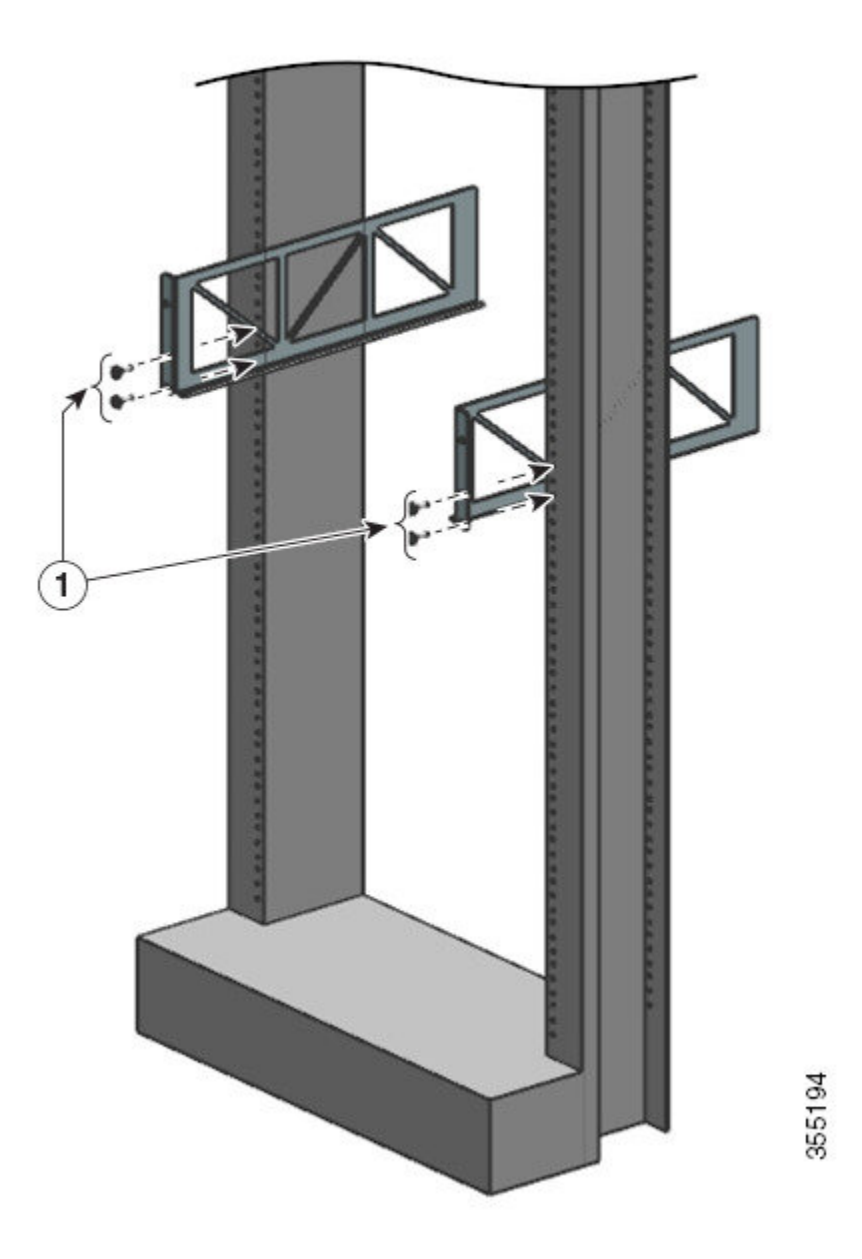

**Schritt 2** Befestigen Sie mit nur einer Schraube auf jeder Seite den L-Winkel an den Rack-Schienen.

**Schritt 3** Positionieren Sie die Kabelführungen und richten Sie sie an den L-Winkeln und Regalhalterungen aus.

Richten Sie mithilfe einer Schraube auf jeder Seite die Befestigungslöcher der Kabelführung an den Löchern der Regalhalterung sowie der Rack-Schienen aus.

Richten Sie mithilfe zweier Schrauben auf jeder Seite die Befestigungslöcher der Kabelführung an den Löchern des L-Winkels sowie der Rack-Schienen aus.

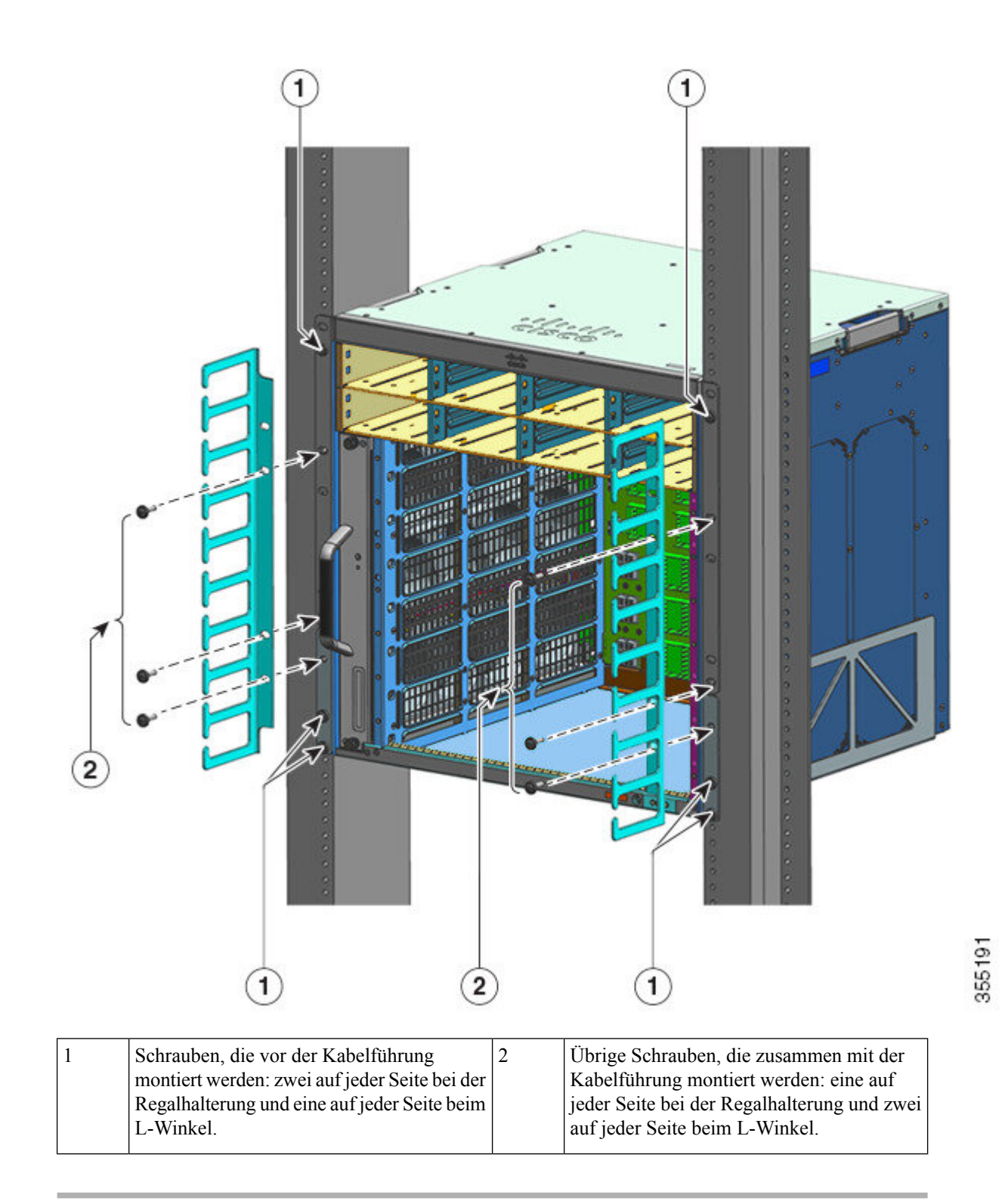

Damit ist die Installation der Kabelführung und der Regalhalterungen abgeschlossen.

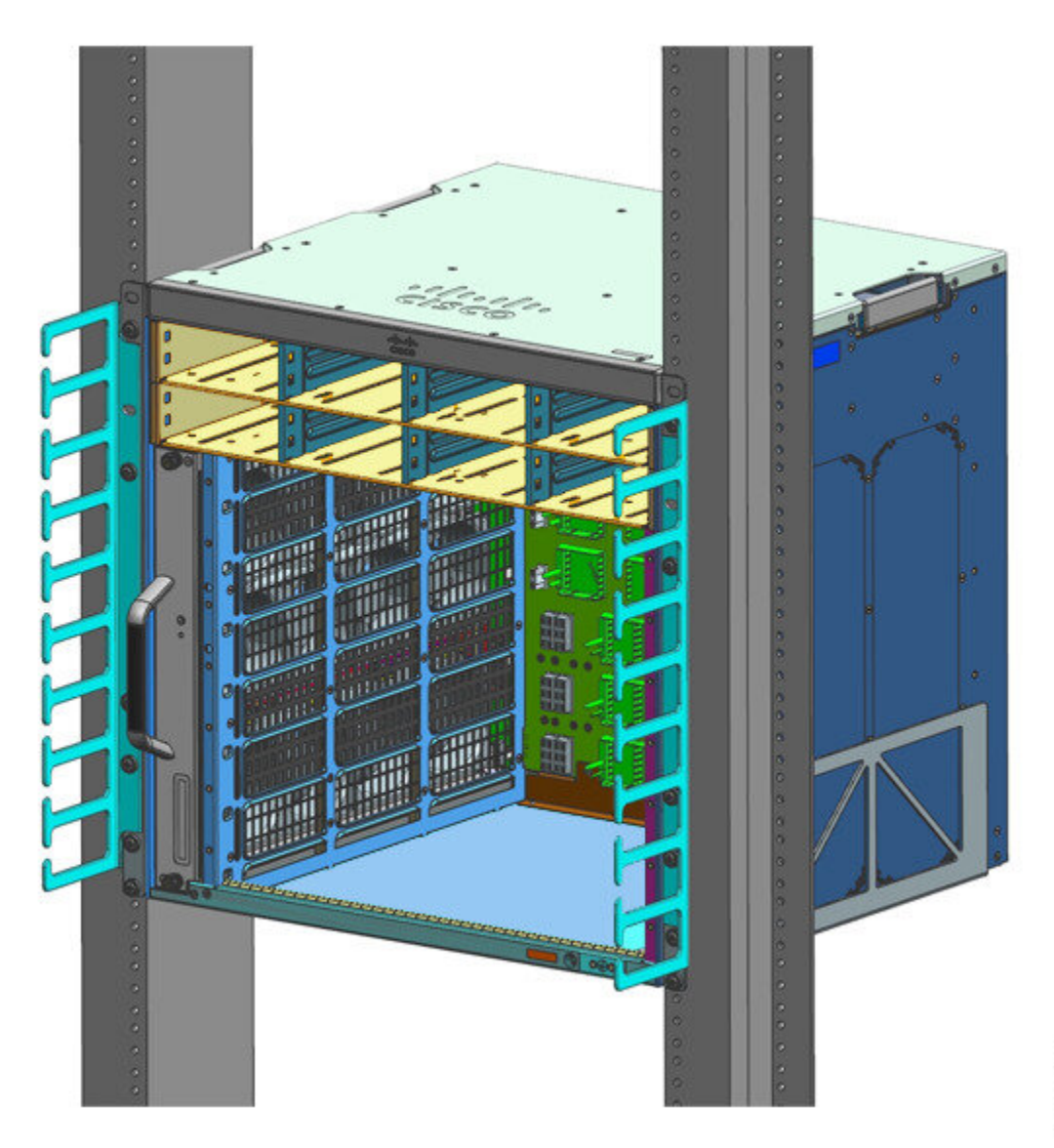

# 355190

## **Installieren der Kabelführung ohne Regalhalterungen**

#### **Prozedur**

**Schritt 1** Befestigen Sie das Chassis mit nur zwei Schrauben auf jeder Seite an den Rack-Schienen. **Schritt 2** Positionieren Sie die Kabelführungen und richten Sie sie an den L-Winkeln aus.

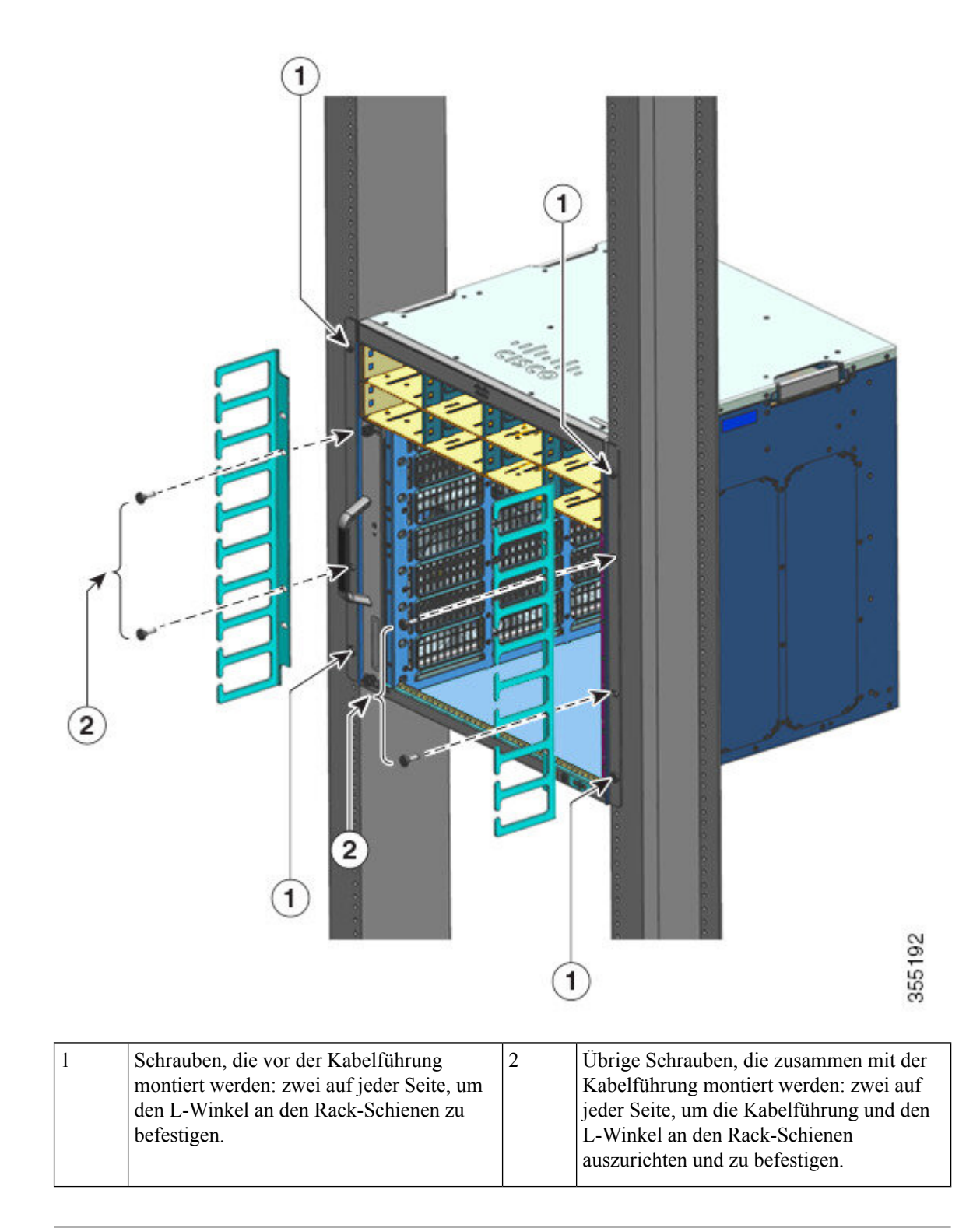

Damit ist die Installation der Kabelführung ohne Regalhalterungen abgeschlossen.

Ш

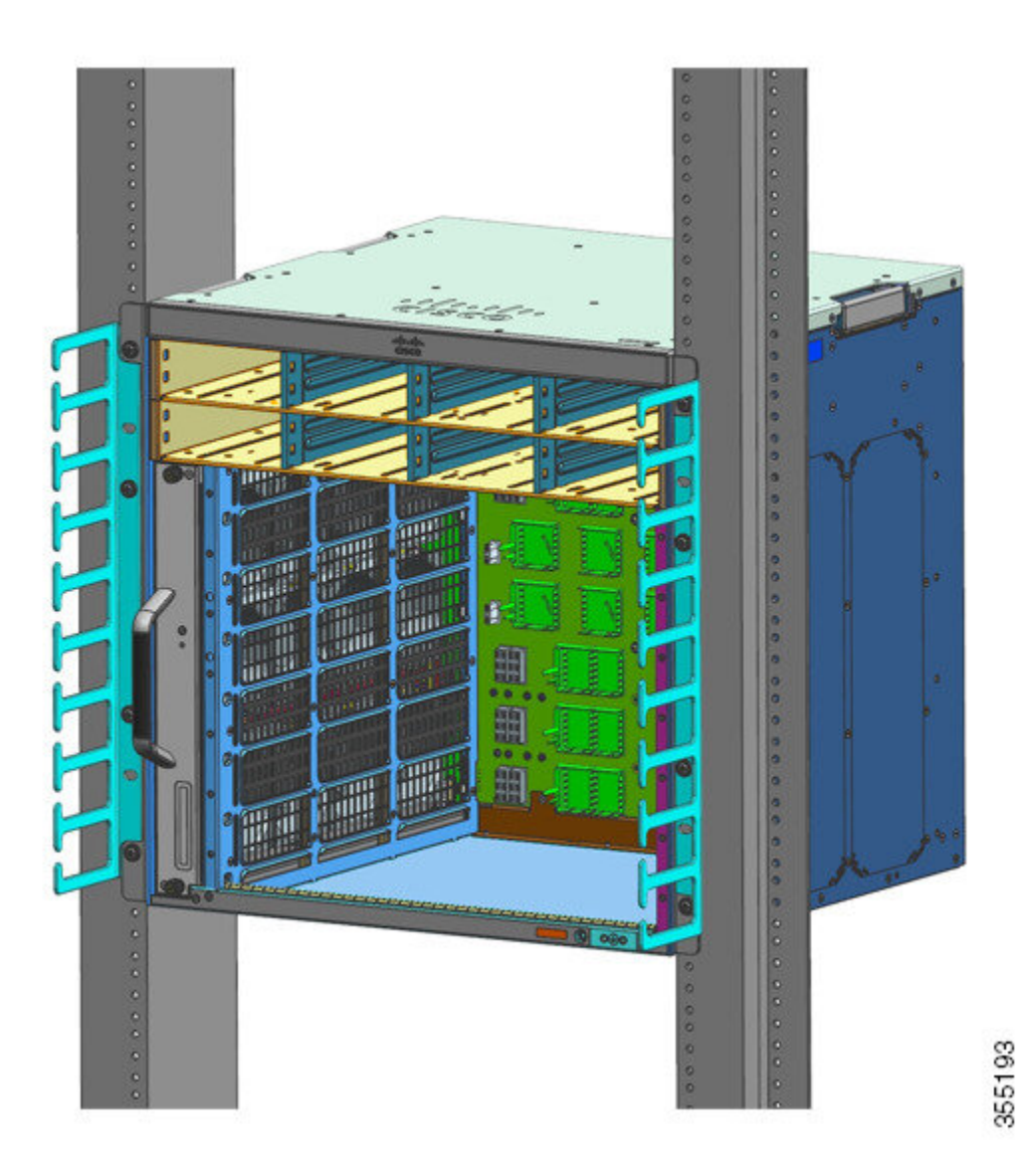

# **Installieren des Switches in einem NEBS-konformen Modus**

### **NEBS-konformer Luftfilter**

Eine NEBS-kompatible Installation (Network Equipment-Building System) ermöglicht einen gefilterten Luftstrom von vorn nach hinten. Verwenden Sie ein 23-Zoll-Rackmontage-Kit für die Montage des Chassis in einem NEBS-konformen Modus mit dem Luftfilter. Filterhalterungen, die an der Seite des Chassis montiert werden, fixieren den Luftfilter. Weitere Informationen zum Luftfilter finden Sie in Abschnitt [Rackmontage](#page-83-0) des Chassis in einem [NEBS-konformen](#page-83-0) Modus, auf Seite 78 in Schritt 6.

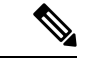

#### **Hinweis**

Um die Anforderungen von GR-63-CORE zu erfüllen, muss der Switch in einem NEBS-kompatiblen Modus installiert werden.

Für die Montage des Switches in einem standardmäßigen 23-Zoll-Rack (58,4 cm) mit zwei ungehindert zugänglichen äußeren Rack-Säulen wird ein 23-Zoll-Rackmontage-Kit verwendet. Dieses Kit eignet sich nicht für Racks mit Hindernissen (z. B. eine Mehrfachsteckdose), die den Zugriff auf die vor Ort austauschbaren Einheiten (FRUs) des Switches beeinträchtigen.

#### **Tabelle 7: 23-Zoll-Rackmount-Kit – Teilenummern**

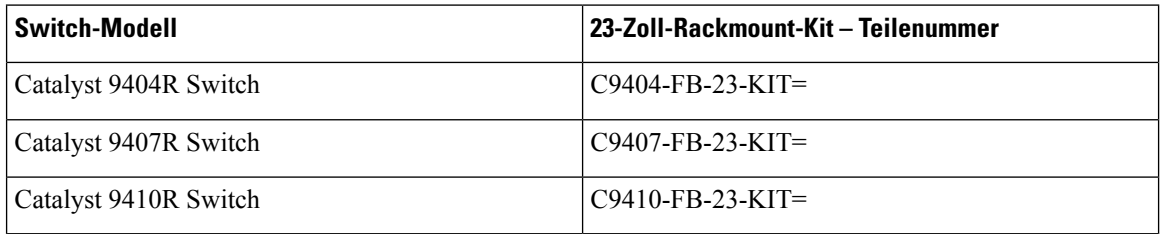

#### **Tabelle 8: 23-Zoll-Rackmount-Kit – Inhalt**

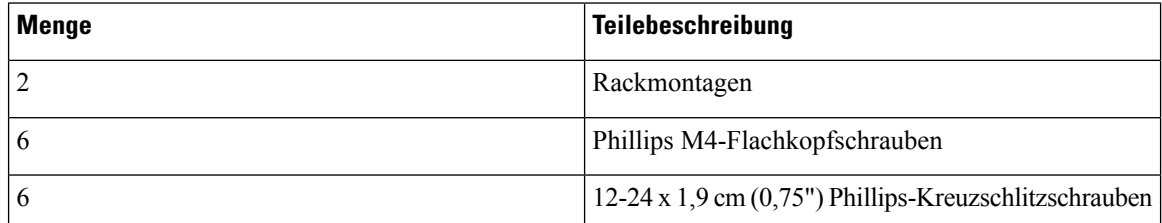

### <span id="page-83-0"></span>**Rackmontage des Chassis in einem NEBS-konformen Modus**

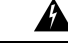

**Warnung**

**Anweisung 1006 –** Warnhinweis zum Chassis bei der Rackmontage und -wartung

Treffen Sie bei der Montage oder Wartung des Geräts in einem Rack entsprechende Vorkehrungen, um Verletzungen durch eine mögliche Instabilität des Systems zu vermeiden. Beachten Sie zu Ihrer eigenen Sicherheit die folgenden Hinweise:

- Ist das Gerät das einzige im Rack, montieren Sie es unten im Rack.
- Soll das Gerät in einem bereits teilweise gefüllten Rack montiert werden, bestücken Sie das Rack von unten nach oben, wobei die schwerste Komponente unten im Rack montiert wird.
- Verfügt das Rack über Stabilisierungsvorrichtungen, installieren Sie zunächst diese Vorrichtungen, bevor Sie ein Gerät im Rack montieren oder warten.

#### **Vorbereitungen**

Bereiten Sie die Installation wie folgt vor:

Ш

- Stellen Sie das Chassis auf den Boden oder auf eine stabile Oberfläche so nahe wie möglich am Rack. Lassen Sie ausreichend Platz zum Chassis, um sich ungehindert bewegen zu können.
- Öffnen Sie das Rackmontage-Kit, und stellen Sie sicher, dass alle Teile enthalten sind.

In einigen Racks ist eine Mehrfachsteckdose entlang der Länge einer der hinteren Säulen verlegt. Wenn Ihr Rack über diese Funktion verfügt, beachten Sie die Position der Steckdosenleiste beim Planen der Befestigungspunkte. Überprüfen Sie vor der Befestigung der Halterungen am Chassis, ob das Chassis von der Vorder- oder Rückseite des Racks installiert werden soll. **Hinweis**

#### **Prozedur**

Schritt 1 Entfernen und entsorgen Sie die Montagelaschen und die zehn Befestigungsschrauben des Chassis. Sie werden während des Installationsvorgangs nicht benötigt.

#### **Abbildung 21: Entfernen der Montagelaschen**

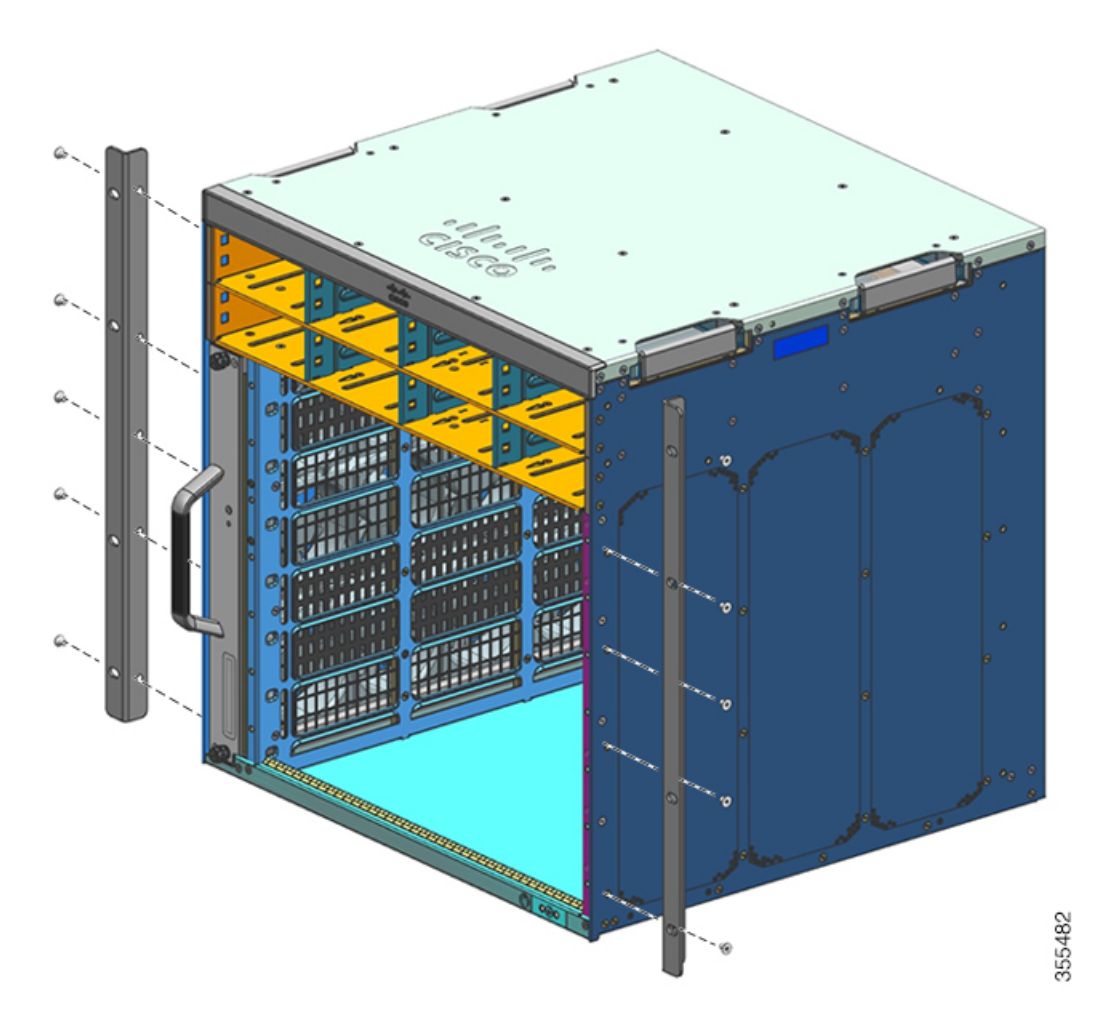

**79**

Schritt 2 Installieren Sie die Rackmontagehalterungen auf der linken und rechten Seite des Chassis. Diese Halterungen verbinden das Chassis mit dem Rack.

**Abbildung 22: Installieren der Rackmontagehalterungen**

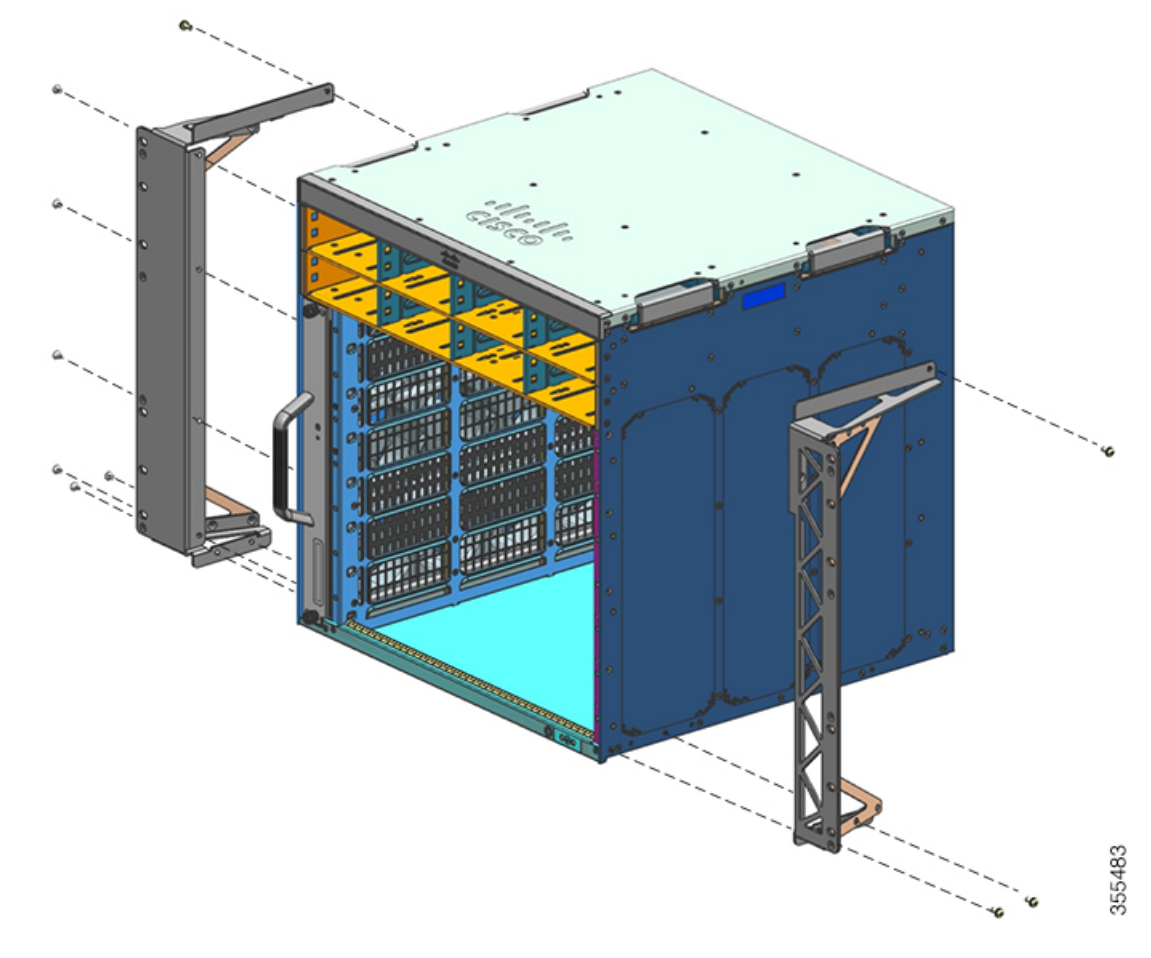

**Schritt 3** Installieren Sie die Filterhalterungen.

#### **Abbildung 23: Installation der Filterhalterungen**

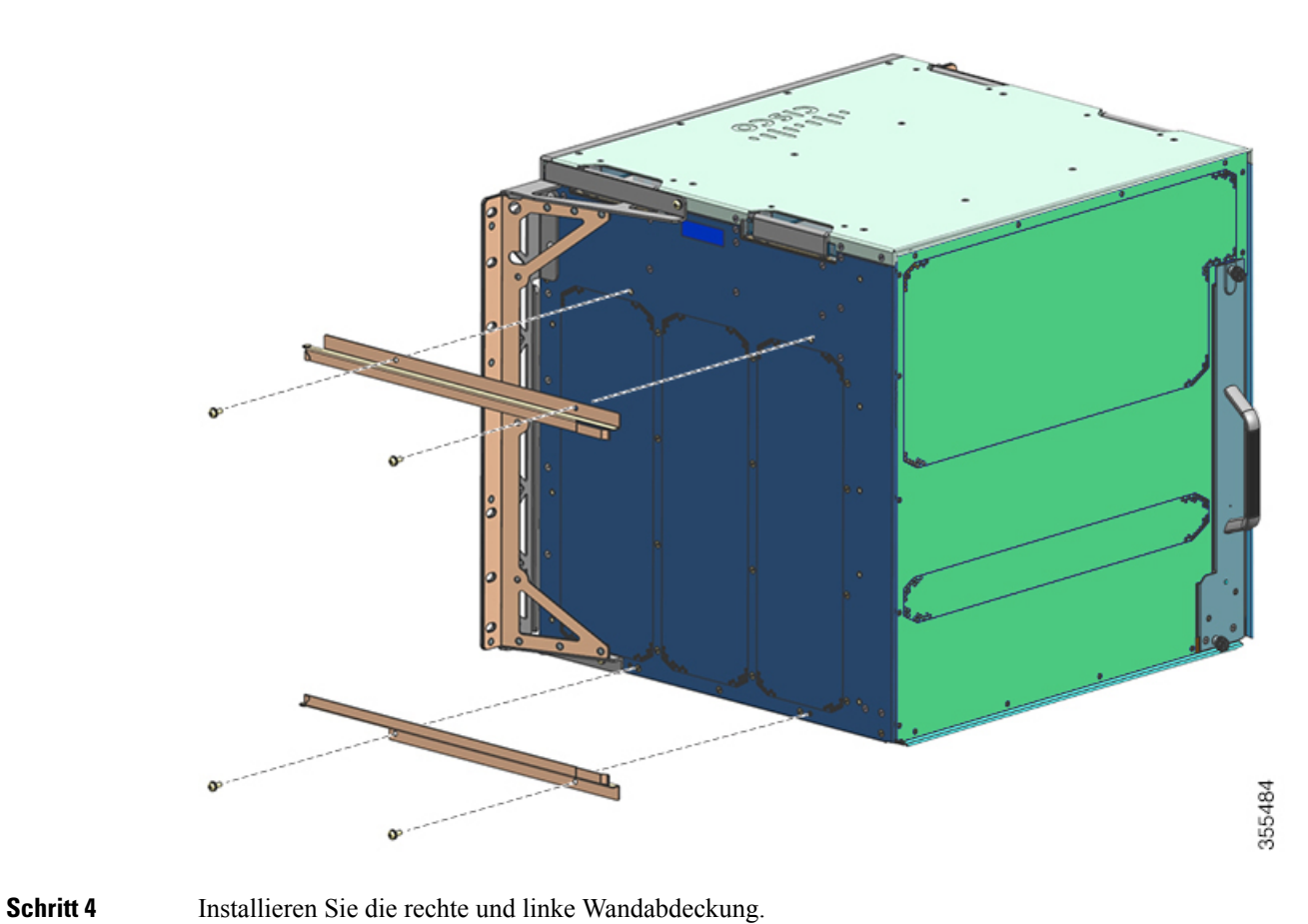

**Abbildung 24: Installieren der Wandabdeckung**

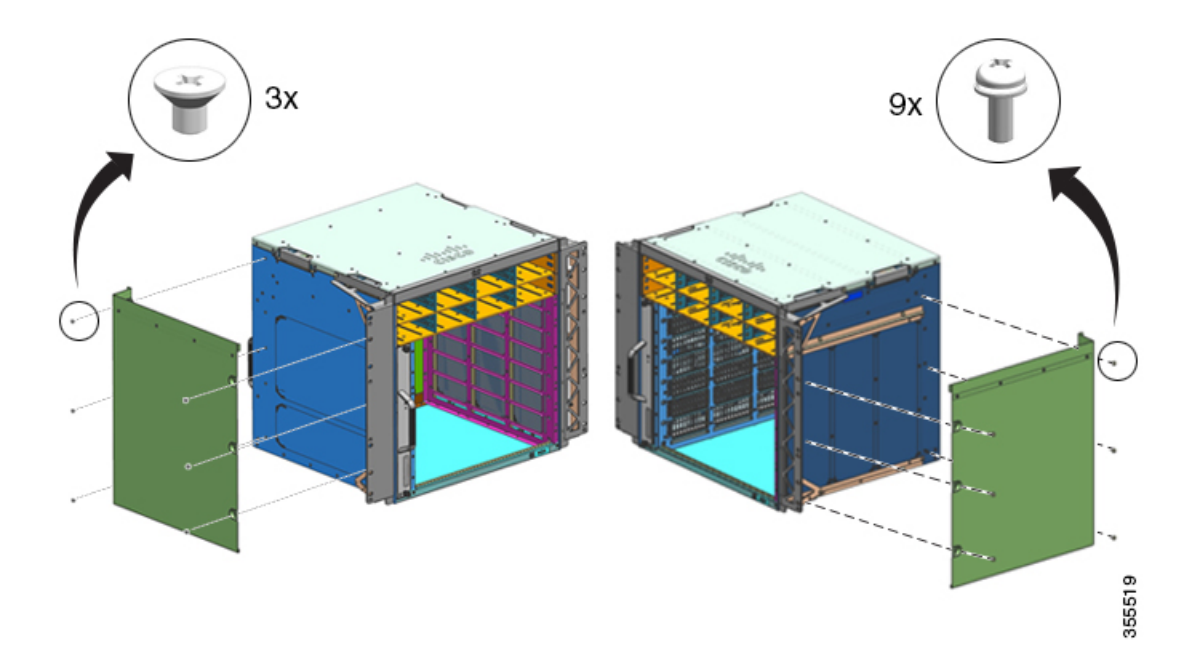

Schritt 5 Befestigen Sie das Chassis mit 10-32- oder 12-24-Flachkopfschrauben aus dem Standard-Zubehör-Kit des Chassis am Rack.

**Abbildung 25: Befestigen des Chassis am Rack**

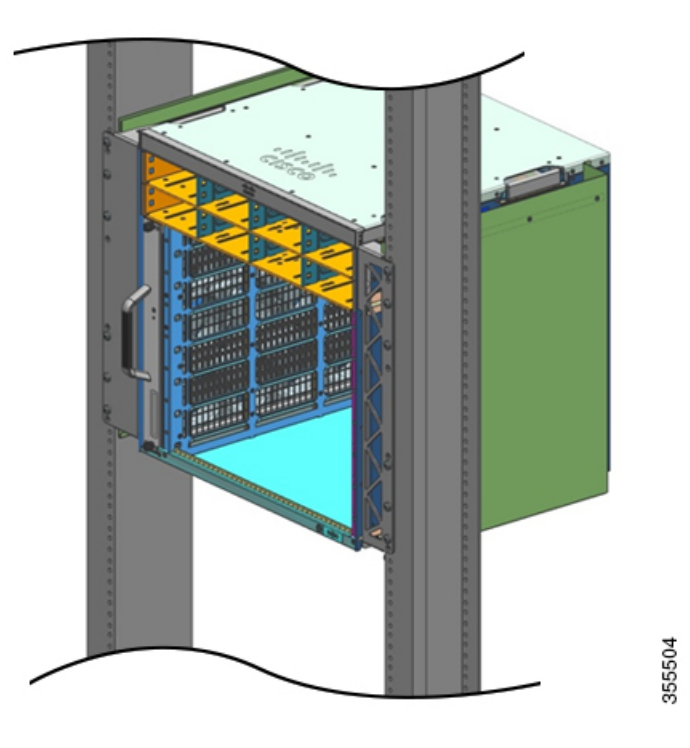

**Schritt 6** Schieben Sie den Luftfilter in den Luftfilter-Steckplatz.

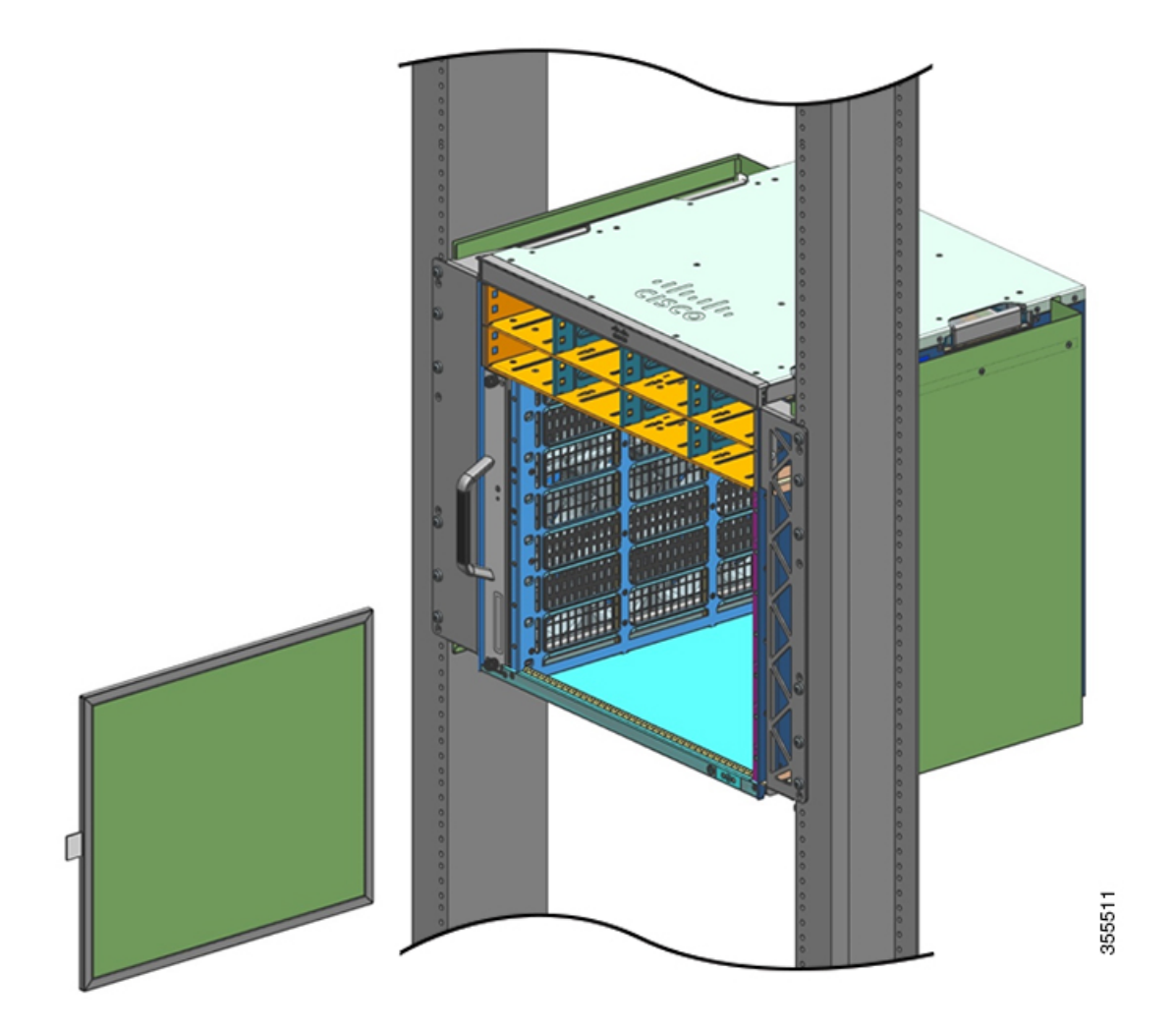

Die Pfeile auf dem oberen Rand des Luftfilters zeigen die Richtung des Luftstroms. (Die Luftstromrichtung ist von rechts nach links, wenn Sie vor dem Chassis stehen). Führen Sie den Luftfilter in sein Gehäuse, wobei die Pfeile auf das Chassis weisen. **Hinweis**

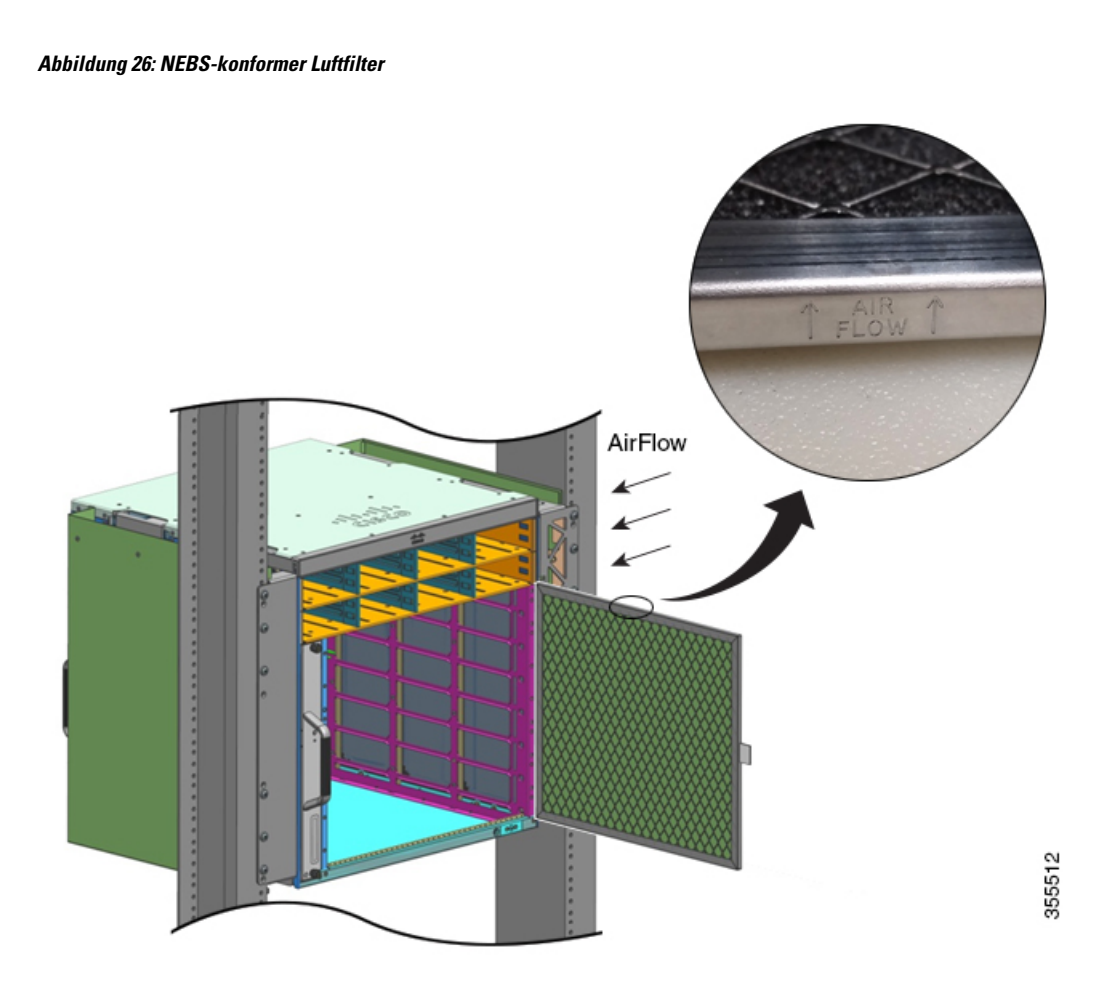

Es wird empfohlen, den Luftfilter aller drei Monate zu wechseln. Allerdings sollten Sie den Luftfilter einmal im Monat (oder in einer staubigen Umgebung häufiger) überprüfen und ihn ersetzen, wenn er sehr verschmutzt oder beschädigt ist. Um die Luftfilteranforderungen gemäß der Norm Telcordia GR-63-Core für NEBS Bereitstellungen zu erfüllen, muss der Luftfilter ersetzt werden. Eine Reinigung reicht nicht aus. **Hinweis**

**Schritt 7** Installieren Sie die obere und untere Abdeckung, wie in der Abbildung dargestellt:

L

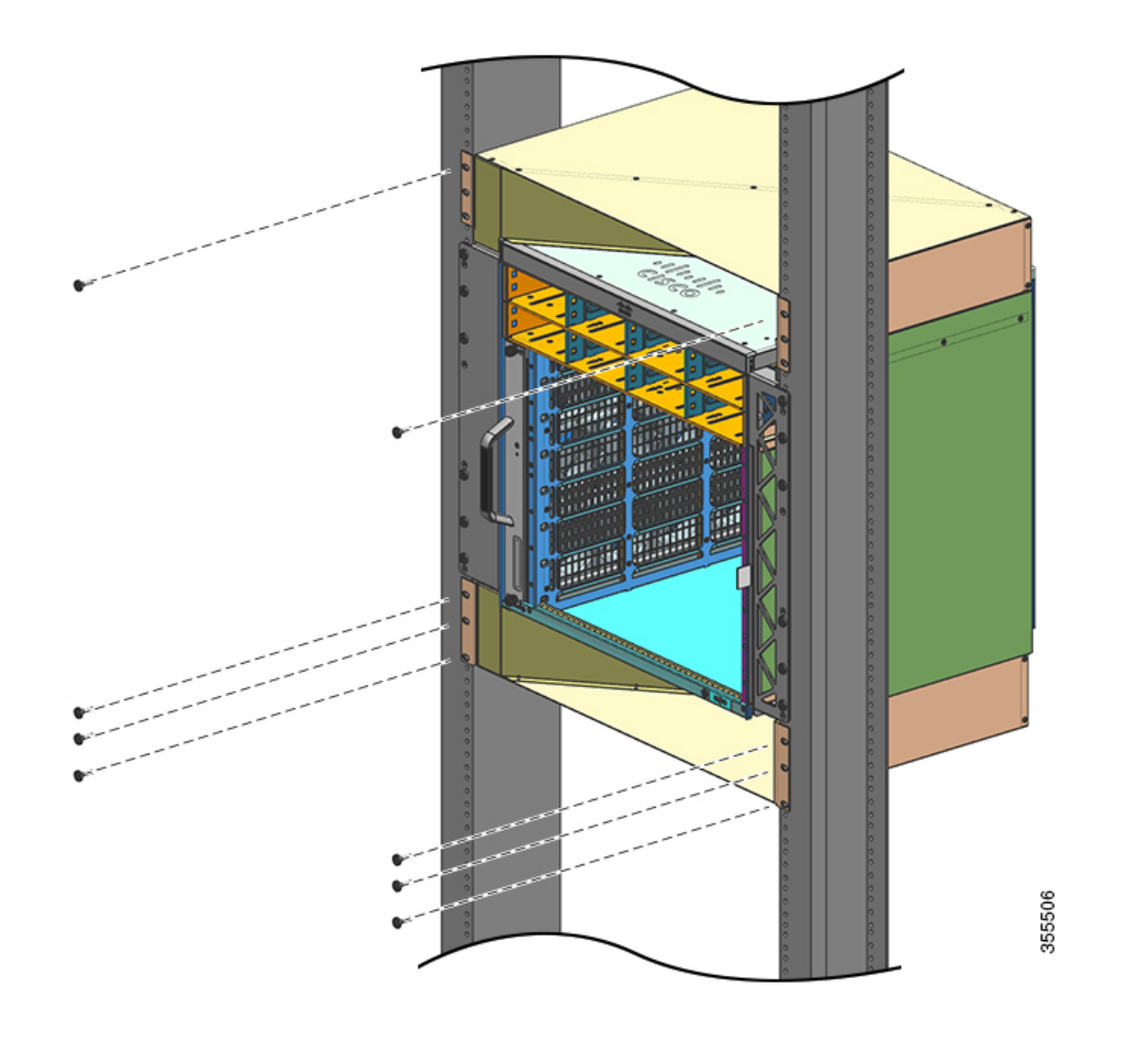

#### **Abbildung 27: Obere und untere Abdeckung**

#### **Nächste Maßnahme**

Schließen Sie nach der Installation des Chassis in einem NEBS-konformen Modus das Verfahren folgendermaßen ab:

- **1.** Verbinden Sie das Chassis mit der Systemerdung.
- **2.** Installieren Sie die Netzteile und verbinden Sie sie mit der Stromquelle.
- **3.** Verbinden Sie die Netzwerkschnittstellenkabel mit dem Supervisor-Modul und den Linecard-Modulen. Möglicherweise müssenSie Transceiver installieren, bevorSie die Netzwerkschnittstellenkabel anschließen können.
- **4.** Schalten Sie das Chassis ein und überprüfen Sie die Installation.

**5.** Aktivieren Sie den NEBS-Modus für den Lüftereinschub. Siehe Hilfreiche Cisco [IOS-Befehle](#page-150-0) – [Lüftereinschub-Baugruppe,](#page-150-0) auf Seite 145

# **Herstellen der Systemerdung**

Gehen Sie folgendermaßen vor, um die Erdungsklemme und das Kabel am Masseanschluss-Pad zu befestigen:

#### **Vorbereitungen**

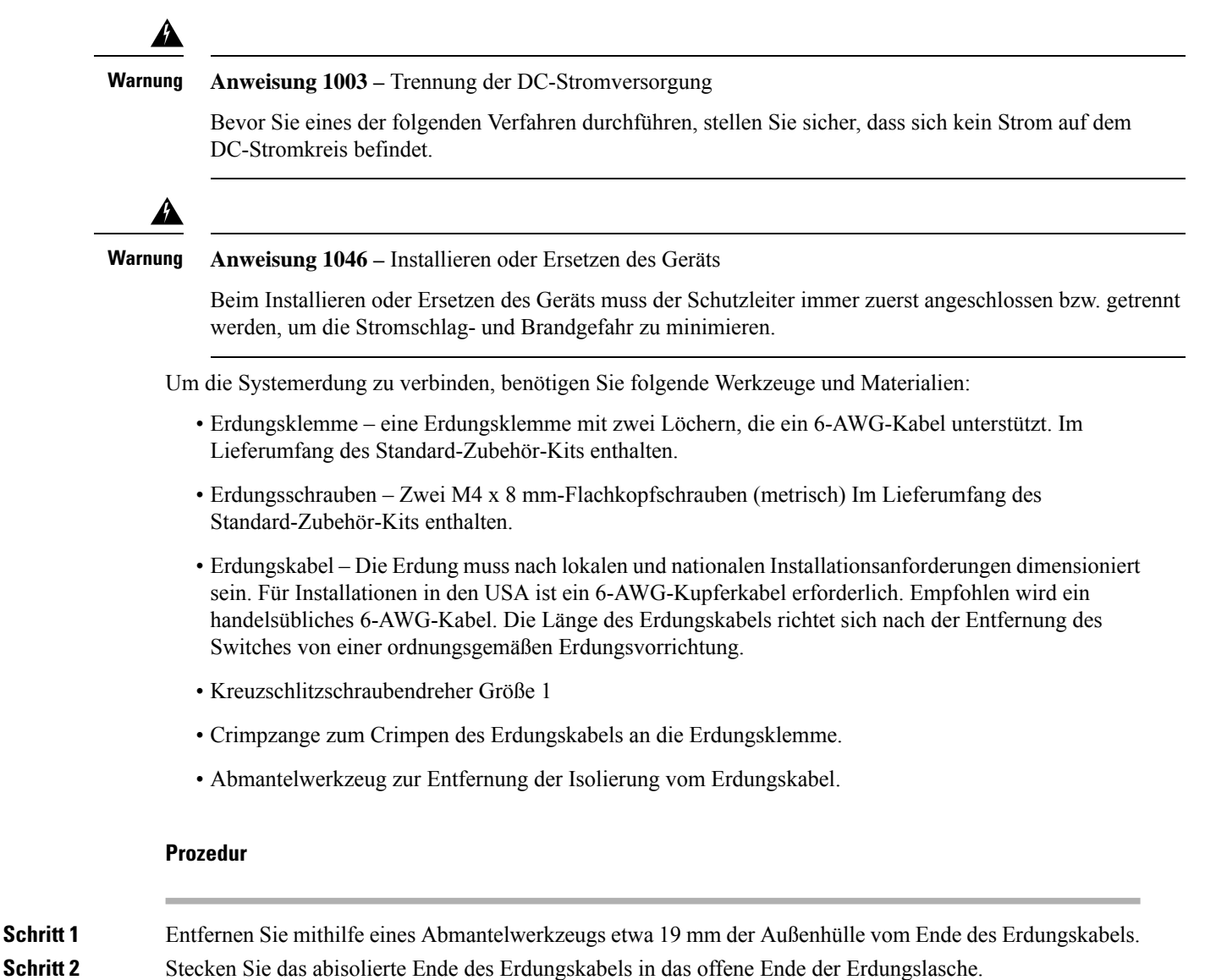

**Schritt 3** Crimpen Sie das Erdungskabel an den Hohlkörper der Erdungsklemme. Stellen Sie sicher, dass das

Erdungskabel sicher an der Erdungsklemme befestigt ist.

**Schritt 4** Befestigen Sie die Erdungsklemme mit zwei M4-Schrauben am Systemerdungsanschluss. Stellen Sie sicher, dass die Erdungsklemme und das Erdungskabel die Funktion der übrigen Switch-Hardware oder anderer Geräte im Rack nicht stören.

**Abbildung 28: Suchen und Verbinden der Systemerdung**

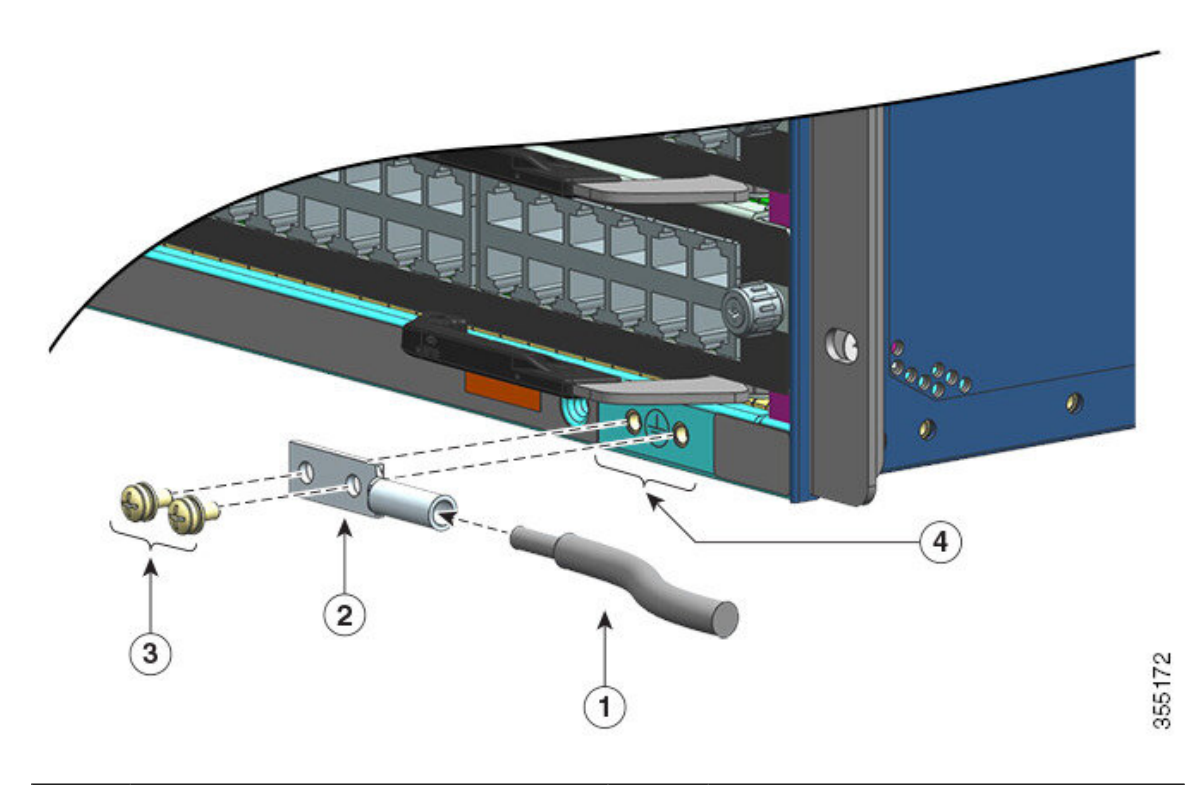

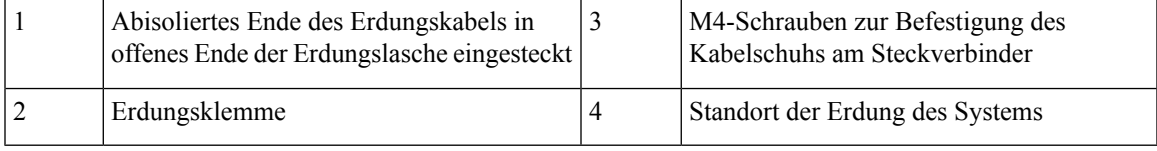

#### **Abbildung 29: Systemerdung verbunden**

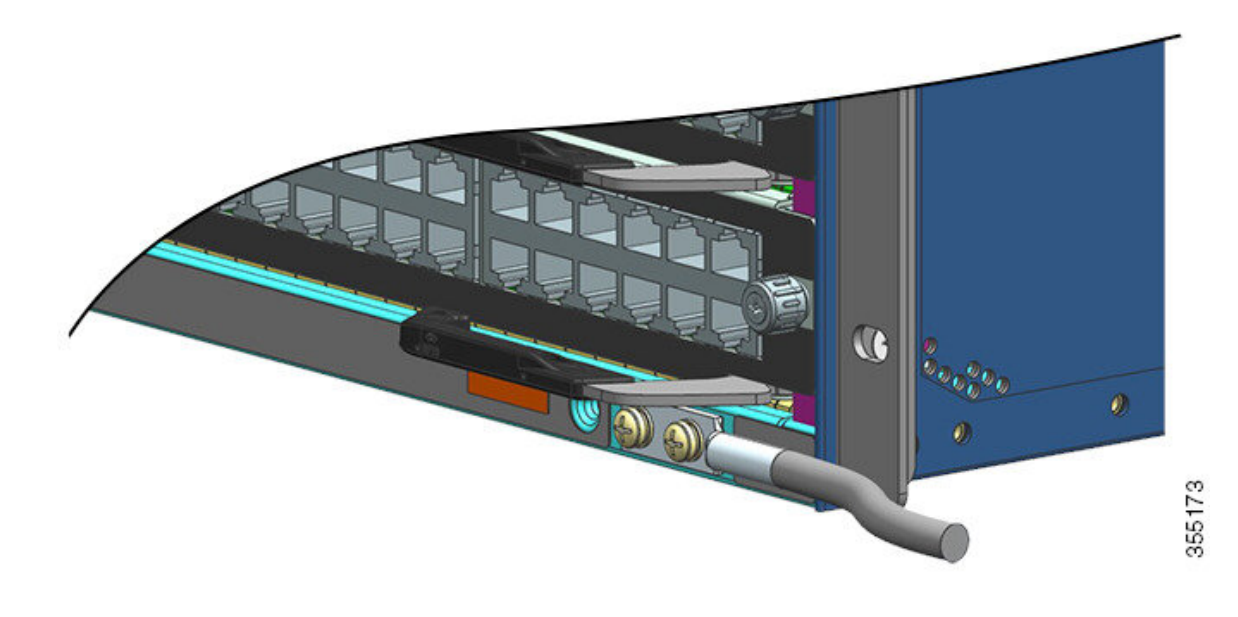

Schritt 5 Präparieren Sie das andere Ende des Erdungskabels und verbinden Sie es mit einem geeigneten Erdungspunkt an Ihrem Standort, um eine angemessene Erdung des Switches zu gewährleisten.

# **Befestigung eines ESD-Armbands**

Nachdem Sie die Erdungsklemme des Systems installiert haben, gehen Sie folgendermaßen vor, um das Erdungsarmband, das im Lieferumfang des Standard-Zubehör-Kits und aller FRUs enthalten ist, korrekt anzubringen:

#### **Vorbereitungen**

- Verwenden Sie das Armband nicht, wenn es nass ist.
- Verwenden Sie das Armband nicht an Geräten mit einer Betriebsspannung von mehr als 250 V.
- Stellen Sie sicher, dass Sie während der Wartung nicht auf andere Weise geerdet sind als durch das Armband.

#### **Prozedur**

**Schritt 1** Öffnen Sie die Verpackung des Armbands. Packen Sie das Armband aus, und suchen Sie die beiden Enden.

An einem Ende des Armbandsist dasschwarze Metall nicht ummantelt. Diesist das Ende, das am Handgelenk befestigt wird. Am anderen Ende ist ein Stück Kupferfolie angebracht. Dies ist das für die Geräte bestimmte Ende.

I

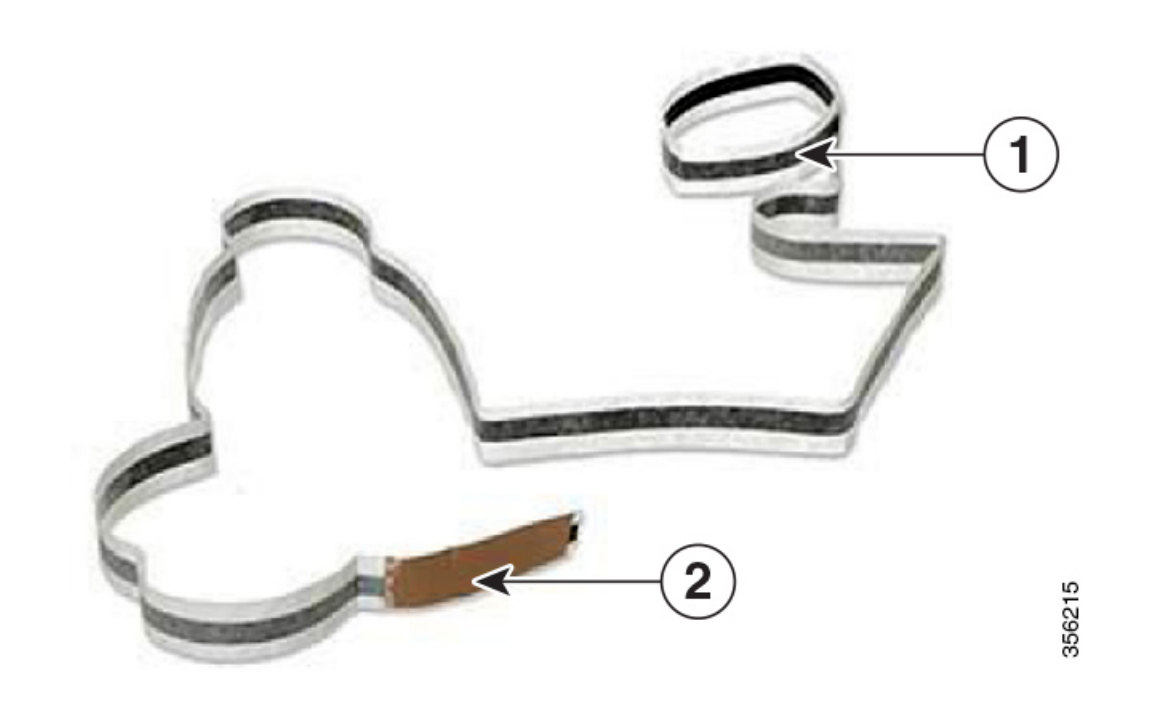

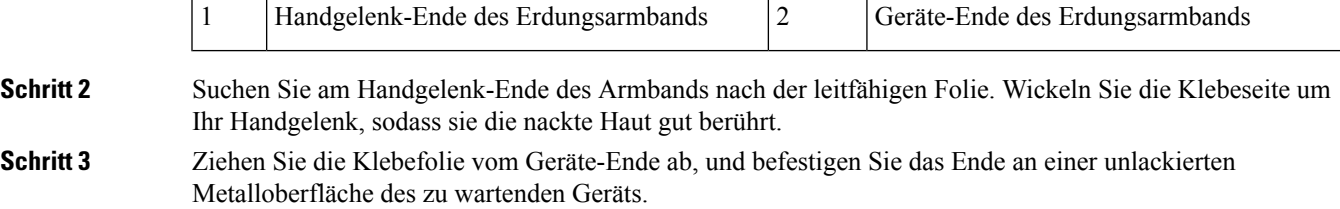

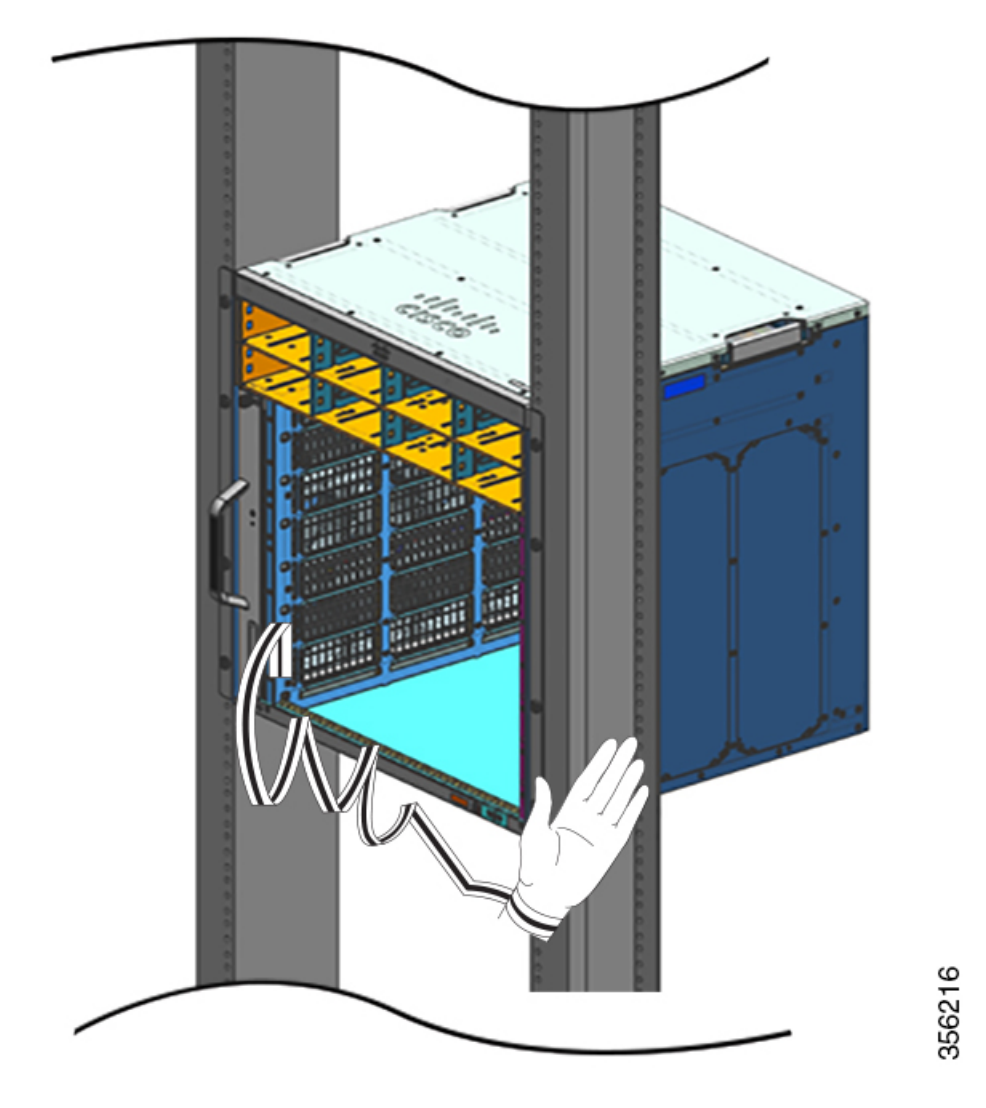

Befolgen Sie beim Umgang mit Modulen folgende Hinweise:

- Berühren Sie die Träger nur an den dafür vorgesehenen Griffen oder an den Kanten, ohne die Platine oder die Stecker zu berühren.
- Legen Sie entfernte Komponenten mit der Platine nach oben auf eine antistatische Fläche oder in einen Antistatikbehälter. Wenn Sie die Komponente an das Werk zurücksenden möchten, legen Sie sie sofort in einen Antistatikbehälter.
- Versuchen Sie nie, die Platine aus dem Metallträger zu entfernen.
- Überprüfen Sie zu Ihrem Schutz regelmäßig den Widerstandswert des antistatischen Armbands. Der Messwert muss zwischen 1 und 10 Megaohm (MΩ) betragen. **Vorsicht**

# **Überprüfen der Switch-Chassis-Installation**

Um die Switch-Chassis-Installation zu überprüfen, führen Sie diese Schritte durch:

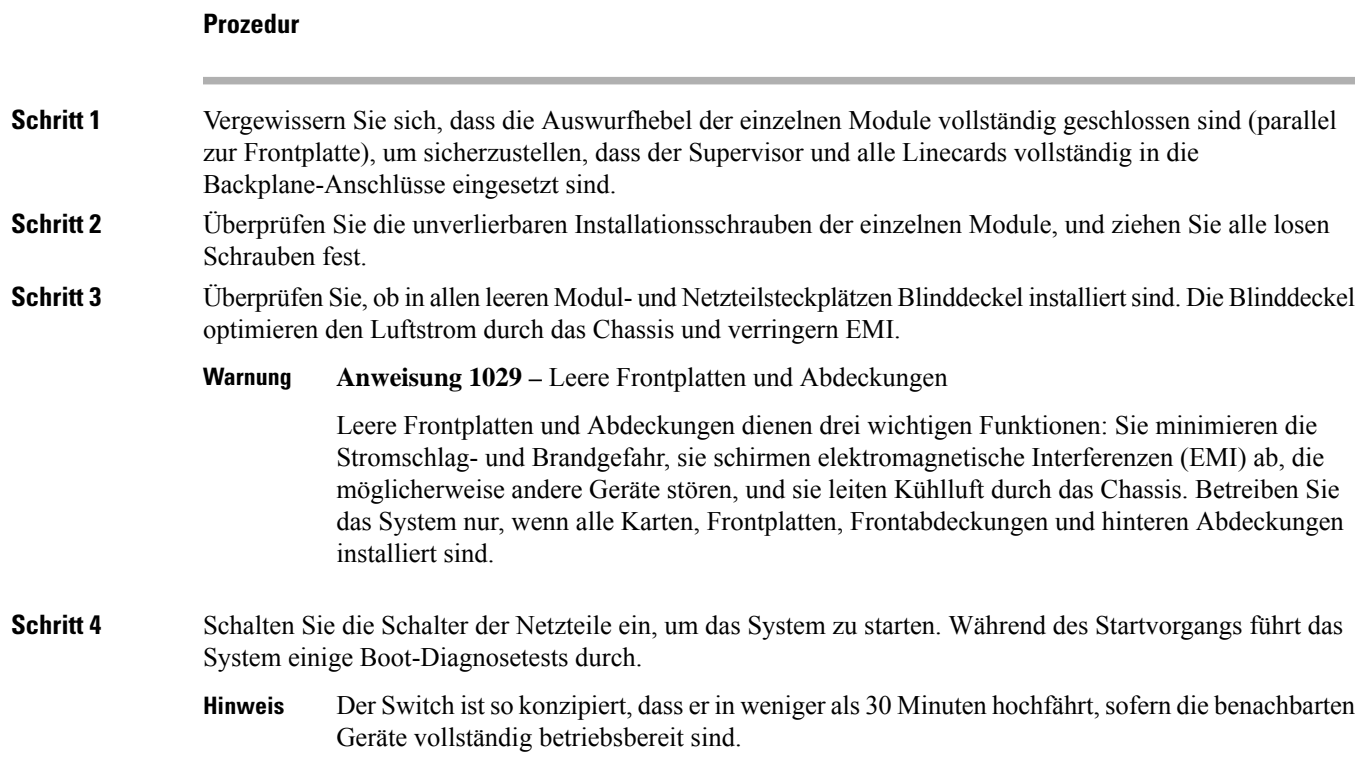

#### **Nächste Maßnahme**

Konsultieren Sie bei Problemen mit einer der Hardwarekomponenten den Abschnitt [Problembehandlung,](#page-142-0) auf [Seite](#page-142-0) 137.

Darüber hinaus stehen zusätzliche Systemdiagnosetests zur Verfügung. Diese Tests ermöglichen Ihnen, eine vollständige Zustandsprüfung des Systems durchzuführen, bevor Sie es in Ihr Netzwerk integrieren, und den Zustand des Systems im Betrieb zu überwachen.

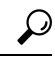

Bei der Vorabbereitstellung von Systemen außerhalb von Produktionsumgebungen empfehlen wir, alle Diagnosetests einschließlich der disruptiven Tests durchzuführen, um das System bereits im Voraus auf eventuelle Fehler zu überprüfen. **Tipp**

I

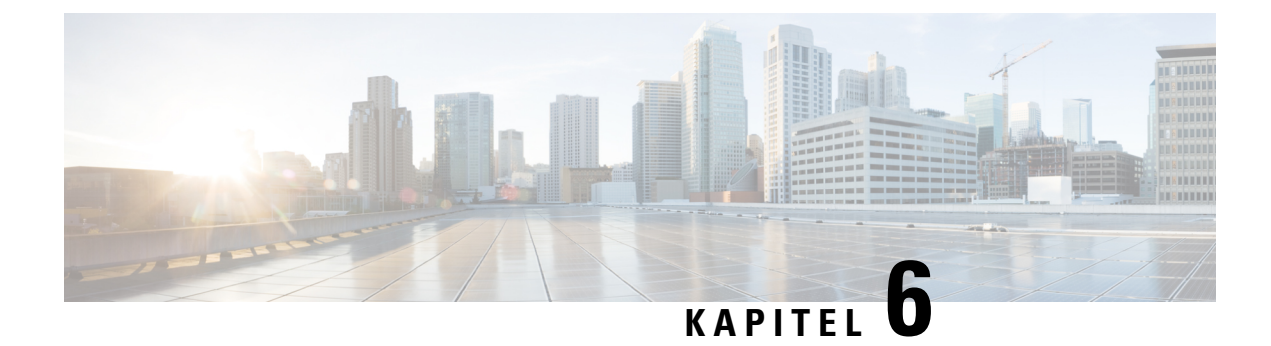

# **Entfernen und Ersetzen von FRUs**

- Entfernen und Installieren von [Lüftereinschüben,](#page-98-0) auf Seite 93
- Entfernen und Installieren von [Netzstrommodulen,](#page-109-0) auf Seite 104

# <span id="page-98-0"></span>**Entfernen und Installieren von Lüftereinschüben**

#### **Installieren und Entfernen bei laufendem Betrieb**

Der Lüftereinschub kann zwar bei laufendem Systembetrieb ohne Gefahr von Stromschlägen oder Schäden am System entfernt und installiert werden, jedoch besteht beim Entfernen und Ersetzen des Lüftereinschubs in einem eingeschalteten System eine zeitliche Begrenzung.

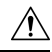

**Vorsicht**

Wenn Sie den Servicemodus *nicht* aktiviert haben, ist ein sicherer Systembetrieb ohne Lüftereinschub nur 2 Minuten lang möglich, bevor der kritische Temperaturgrenzwert überschritten wird. Achten Sie auf eventuelle softwareseitig ausgelöste Alarme. Nach Überschreiten des kritischen Temperaturgrenzwerts ohne ausreichende Kühlung wird das System heruntergefahren, wenn der Alarm nicht gelöscht wird.

Beim Entfernen und Ersetzen des Lüftereinschubs außerhalb des Systembetriebs besteht keine zeitliche Begrenzung.

#### **Befolgen der richtigen Anleitung zum Entfernen und Ersetzen**

Wenn Sie den Lüftereinschub oder ein Ersatzteil bestellen, wird die gesamte Lüftereinschub-Baugruppe geliefert. Die Lüftereinschub-Baugruppe besteht aus dem Lüftereinschub und einem daran befestigten Adapter.

Sie können den Lüftereinschub von der Vorder- oder Rückseite aus entfernen und ersetzen. Von der Vorderseite des Chassis aus wird nur der Lüftereinschub entfernt. Von der Rückseite aus wird die gesamte Lüftereinschub-Baugruppe (einschließlich Adapter) entfernt. Daher müssen Sie den Adapter entfernen, wenn Sie den Lüftereinschub von vorn installieren oder ersetzen. Wenn Sie das Ersatzteil von hinten installieren, müssen Sie die gesamte Lüftereinschub-Baugruppe installieren.

Das Entfernen und Ersetzen von vorn eignet sich in Situationen, in denen der Zugang zur Rückseite des Systems eingeschränkt ist, beispielsweise bei der Installation in einem Schrank.

Das Entfernen und Ersetzen von hinten eignet sich in Situationen, in denen Kabel über die Vorderseite geführt werden und den Zugang zur Vorderseite des Lüftereinschubs einschränken.

Befolgen Sie die entsprechende Anleitung zum Entfernen und Ersetzen.

### <span id="page-99-0"></span>**Aktivieren des Servicemodus vor dem Entfernen eines Lüftereinschubs**

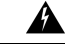

**Anweisung 1073 –** Keine vom Benutzer zu wartenden Teile **Warnung**

> Innen befinden sich keine zu wartenden Teile. Um Stromschlaggefahr zu vermeiden, öffnen Sie das Gerät nicht.

Das Aktivieren des Servicemodus ist eine Vorsichtsmaßnahme, die Sie treffen sollten, bevor Sie einen Lüftereinschub aus dem Chassis entfernen. Im Servicemodus arbeiten die Lüfter 10 Minuten lang bei voller Drehzahl, sodass das System ausreichend gekühlt wird und die Temperatur während der Wartung nicht zu sehr ansteigt. Das System beendet den Servicemodus nach 10 Minuten automatisch.

```
Œ
```
- Fahren Sie sofort mit dem Entfernen und Austauschen des Lüftereinschubs fort, sobald der Servicemodus automatisch beendet wurde. **Wichtig**
	- Wenn Sie den Servicemodus vor der Wartung *nicht* aktiviert haben, ist in einer normalen Umgebung ein sicherer Betrieb ohne Lüfter nur für *2 Minuten* sichergestellt.
	- Wenn Sie den Servicemodus vor der Wartung aktiviert haben, ist unter allen normalen Betriebsbedingungen und bei voller Verkehrslast in jeder Konfiguration ein Betrieb ohne Lüfter für *4 Minuten* sichergestellt.

In einem im Betrieb befindlichen System gilt die Aktivierung des Servicemodus dem Entfernen oder Austauschen von Geräten von vorne oder hinten.

Sie müssen diesen Modus nicht aktivieren, wenn Sie den Lüftereinschub in einem nicht eingeschalteten System entfernen oder austauschen. Der Servicemodus ist auch nicht erforderlich, wenn der Lüftereinschub aufgrund von zwei oder mehr beschädigten Einzellüftern ersetzt wird, da der Lüftereinschub dann bereits mit voller Geschwindigkeit läuft.

Um den Servicemodus zu aktivieren, geben Sie im privilegierten EXEC-Modus den Befehl **test platform hardware chassis fantray service-mode on** ein. Beispiele:

```
Device# test platform hardware chassis fantray service-mode on
fantray service mode on
```
Um den Servicemodus vor Ablauf der vom System vorgesehenen 10 Minuten zu beenden, geben Sie im privilegierten EXEC-Modus den Befehl **test platform hardware chassis fantray service-mode off** ein.

### **Entfernen eines Lüftereinschubs von vorne**

Wenn Sie einen Lüftereinschub von der Vorderseite entfernen, wird nur der Lüftereinschub entfernt, der Adapter jedoch nicht. Um einen Lüftereinschub von der Vorderseite zu entfernen, befolgen Sie die hier beschriebenen Schritte.

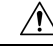

**Vorsicht**

Halten Sie beim Entfernen des Lüftereinschubs Hände und Finger von den rotierenden Lüftern fern. Warten Sie, bis die Lüfter vollständig zum Stillstand gekommen sind, bevor Sie den Lüftereinschub entfernen.

**Anweisung 1073 –** Keine vom Benutzer zu wartenden Teile **Warnung**

> Innen befinden sich keine zu wartenden Teile. Um Stromschlaggefahr zu vermeiden, öffnen Sie das Gerät nicht.

</del>

**Warnung**

**Anweisung 1074 –** Übereinstimmung mit örtlichen und nationalen elektrischen Richtlinien und Bestimmungen

Die Installation des Geräts mussin Übereinstimmung mit den örtlichen und nationalen elektrischen Richtlinien und Bestimmungen erfolgen, um die Stromschlag- und Brandgefahr zu minimieren.

#### **Vorbereitungen**

Sie benötigen möglicherweise einen Kreuzschlitzschraubendreher, um die unverlierbaren Installationsschrauben zu lösen.

#### **Prozedur**

**Schritt 1** Halten Sie den Ersatz-Lüftereinschub bereit.

- Beim Entfernen und Austauschen eines Lüftereinschubs in einem im Betrieb befindlichen System besteht eine zeitliche Beschränkung. Daher ist es wichtig, diesen ersten Schritt abzuschließen, bevor Sie den Lüftereinschub auf der Vorderseite des Chassis entfernen. **Wichtig**
- a) Entnehmen Sie den neuen Lüftereinschub aus der Verpackung.
- b) Lösen Sie mit dem Kreuzschlitzschraubendreher die beiden unverlierbaren Installationsschrauben an der Frontplatte des Ersatz-Lüftereinschubs(dieSeite mit der Lüfter-STATUS-LED), um es vom Adaptermodul zu trennen.

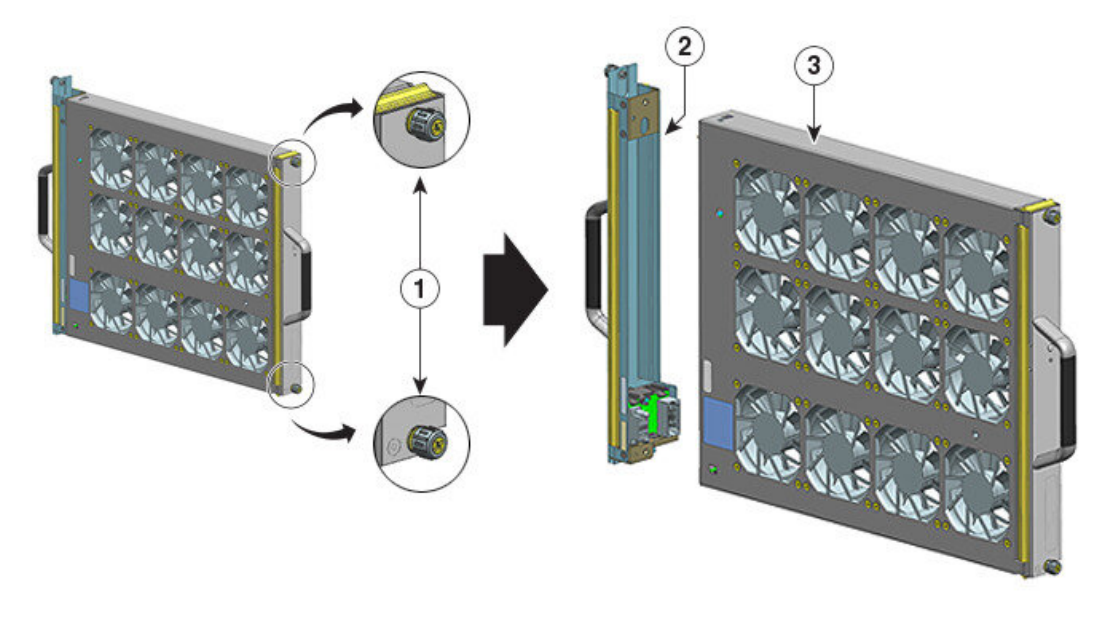

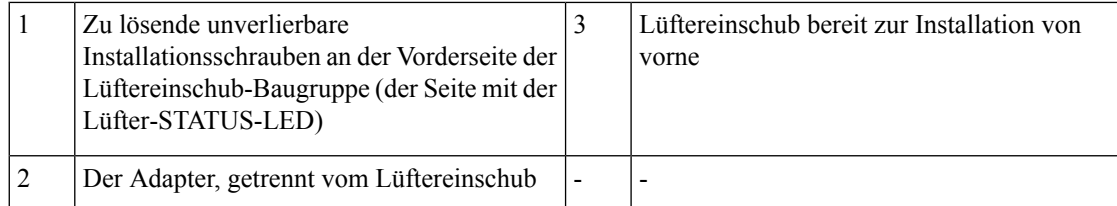

Das Adaptermodul wird bei der Installation von vorne nicht verwendet oder ersetzt. Es kann entsorgt oder zur späteren Verwendung aufbewahrt werden.

c) Halten Sie den Ersatz-Lüftereinschub auf einer Antistatikmatte griffbereit.

#### **Schritt 2** Servicemodus aktivieren

Bei eingeschaltetem System ist nach dem Aktivieren des Servicemodus für die im System vorgesehenen 10 Minuten ein lüfterloser Betrieb für 4 Minuten sichergestellt. Siehe Aktivieren des [Servicemodus](#page-99-0) vor dem Entfernen eines [Lüftereinschubs,](#page-99-0) auf Seite 94

- Fahren Sie sofort mit dem Entfernen und Austauschen des Lüftereinschubs fort, sobald der Servicemodus automatisch beendet wurde. **Wichtig**
- **Schritt 3** Entfernen des Lüftereinschubs aus dem Chassis: Lösen Sie die beiden unverlierbaren Installationsschrauben auf der Vorderseite des Lüftereinschubs (die Seite mit der Lüfter-STATUS-LED).

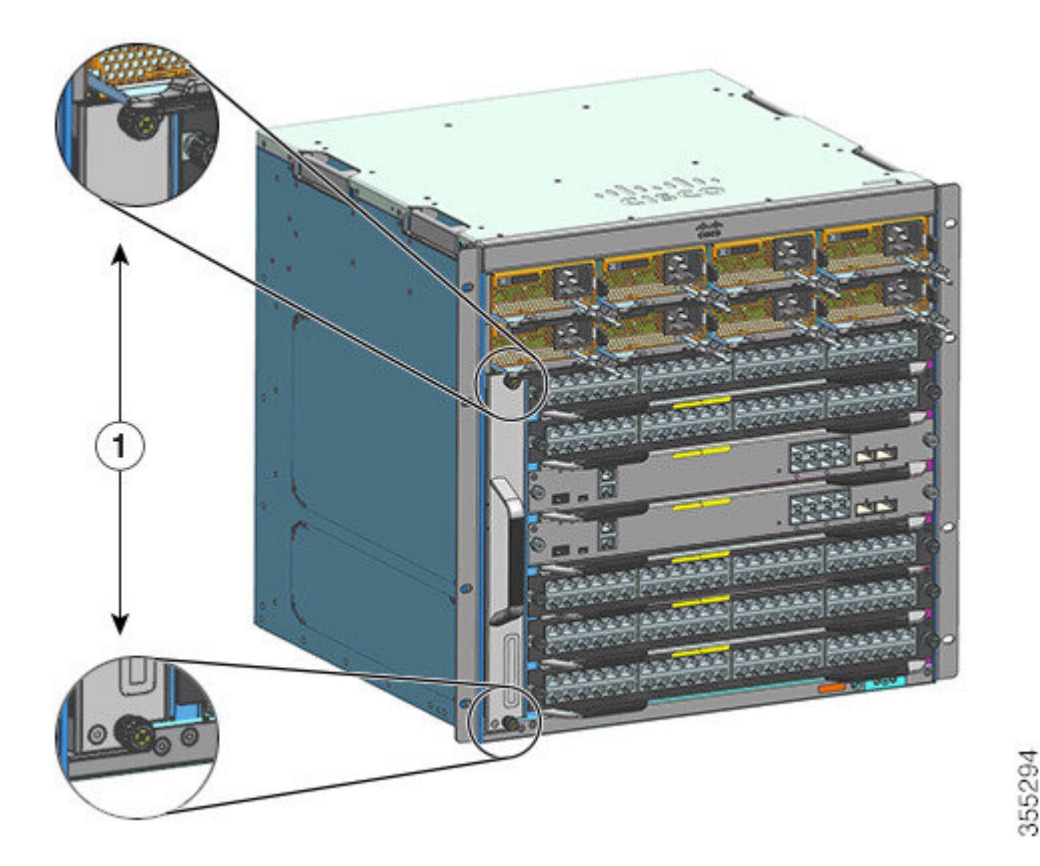

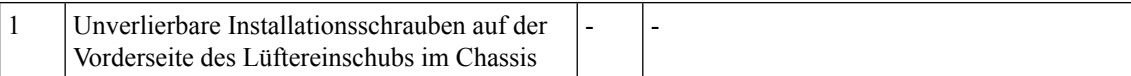

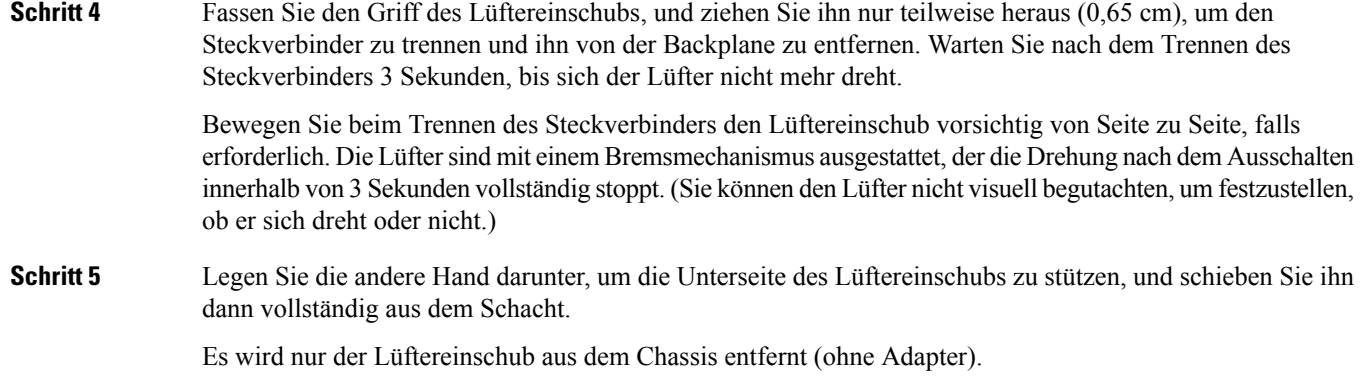

#### **Nächste Maßnahme**

Legen Sie den entfernten Lüftereinschub beiseite, und installieren Sie sofort das Ersatzteil.

### **Installieren eines Lüftereinschubs von vorne**

Um einen Lüftereinschub von vorne zu installieren, befolgen Sie die hier beschriebenen Schritte.

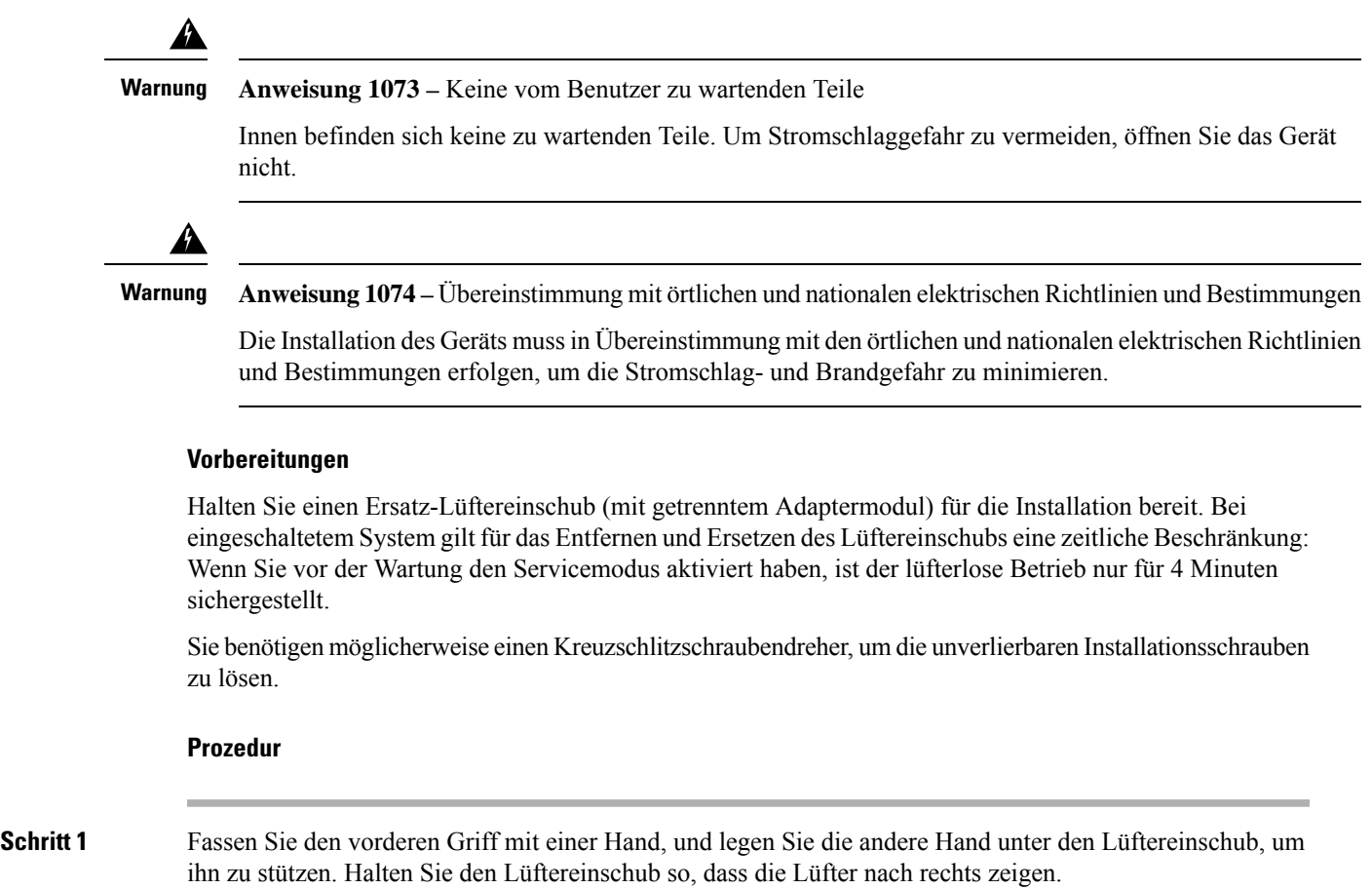

**Schritt 2** Platzieren Sie den Lüftereinschub so in seinem Steckplatz, dass er auf dem Chassis aufliegt, und heben Sie dann den Lüftereinschub leicht an, um die oberen und unteren Führungen auszurichten.

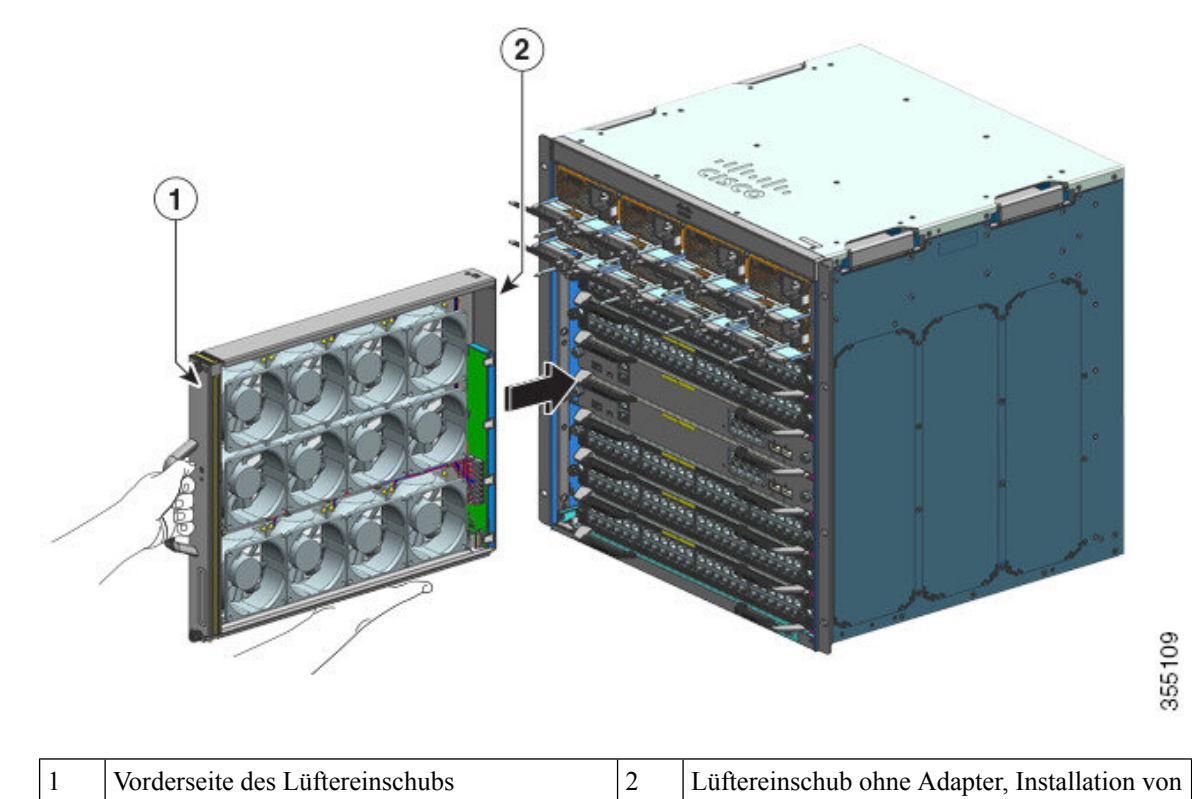

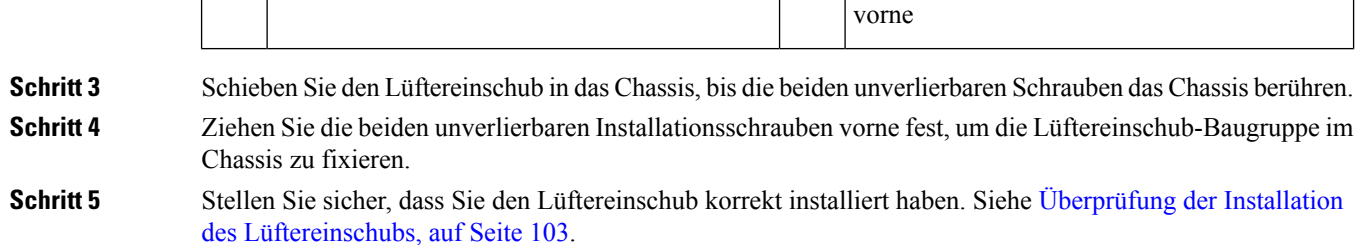

### **Entfernen eines Lüftereinschubs von hinten**

Wenn Sie den Lüftereinschub von hinten entfernen, wird die vollständige Lüfter-Baugruppe ausgebaut. Dazu gehören der Lüftereinschub und der Adapter. Um einen Lüftereinschub von der Rückseite zu entfernen, befolgen Sie die hier beschriebenen Schritte.

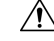

**Vorsicht**

Halten Sie beim Entfernen des Lüftereinschubs Hände und Finger von den rotierenden Lüftern fern. Warten Sie, bis die Lüfter vollständig zum Stillstand gekommen sind, bevor Sie den Lüftereinschub entfernen.

Ш

**Warnung Anweisung 1073 –** Keine vom Benutzer zu wartenden Teile Innen befinden sich keine zu wartenden Teile. Um Stromschlaggefahr zu vermeiden, öffnen Sie das Gerät nicht. </del> **Warnung Anweisung 1074 –** Übereinstimmung mit örtlichen und nationalen elektrischen Richtlinien und Bestimmungen Die Installation des Geräts mussin Übereinstimmung mit den örtlichen und nationalen elektrischen Richtlinien und Bestimmungen erfolgen, um die Stromschlag- und Brandgefahr zu minimieren. **Vorbereitungen** Sie benötigen möglicherweise einen Kreuzschlitzschraubendreher, um die unverlierbaren Installationsschrauben zu lösen. **Prozedur Schritt 1** Entnehmen Sie den neuen Lüftereinschub aus der Verpackung. Halten Sie ihn auf einer Antistatikmatte griffbereit. Trennen Sie das Adaptermodul nicht. **Wichtig** Beim Entfernen und Austauschen eines Lüftereinschubs in einem im Betrieb befindlichen System besteht eine zeitliche Beschränkung. Daher ist es wichtig, diesen ersten Schritt vollständig durchzuführen, bevor Sie den Lüftereinschub aus der Rückseite des Chassis entfernen.

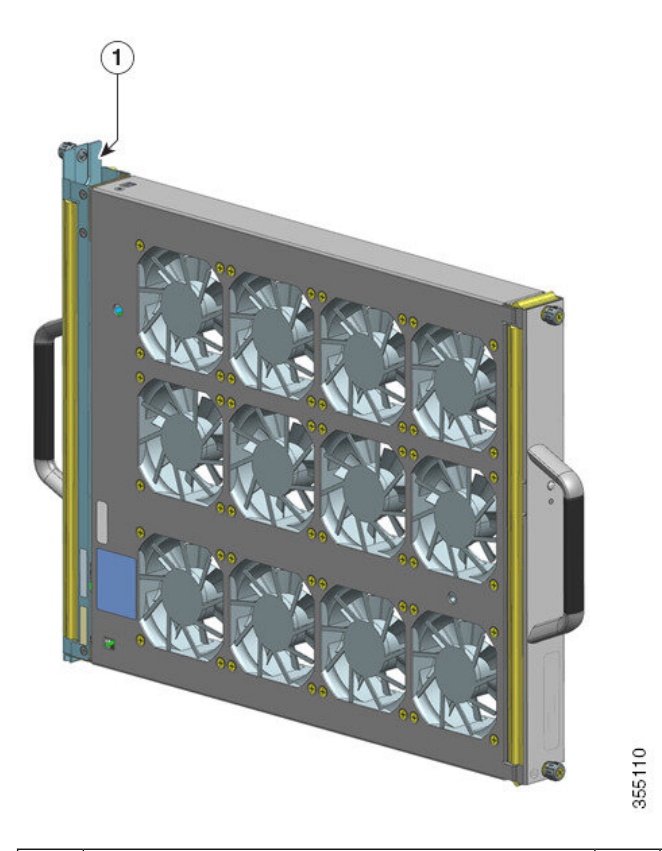

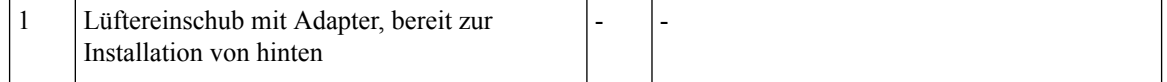

#### **Schritt 2** Servicemodus aktivieren

Bei eingeschaltetem System ist nach dem Aktivieren des Servicemodus für die im System vorgesehenen 10 Minuten ein lüfterloser Betrieb für 4 Minuten sichergestellt. Siehe Aktivieren des [Servicemodus](#page-99-0) vor dem Entfernen eines [Lüftereinschubs,](#page-99-0) auf Seite 94

- Fahren Sie sofort mit dem Entfernen und Austauschen des Lüftereinschubs fort, sobald der Servicemodus automatisch beendet wurde. **Wichtig**
- **Schritt 3** Entfernen des Lüftereinschubs aus dem Chassis: Lösen Sie die beiden unverlierbaren Installationsschrauben auf der Rückseite des Lüftereinschubs.

Ш

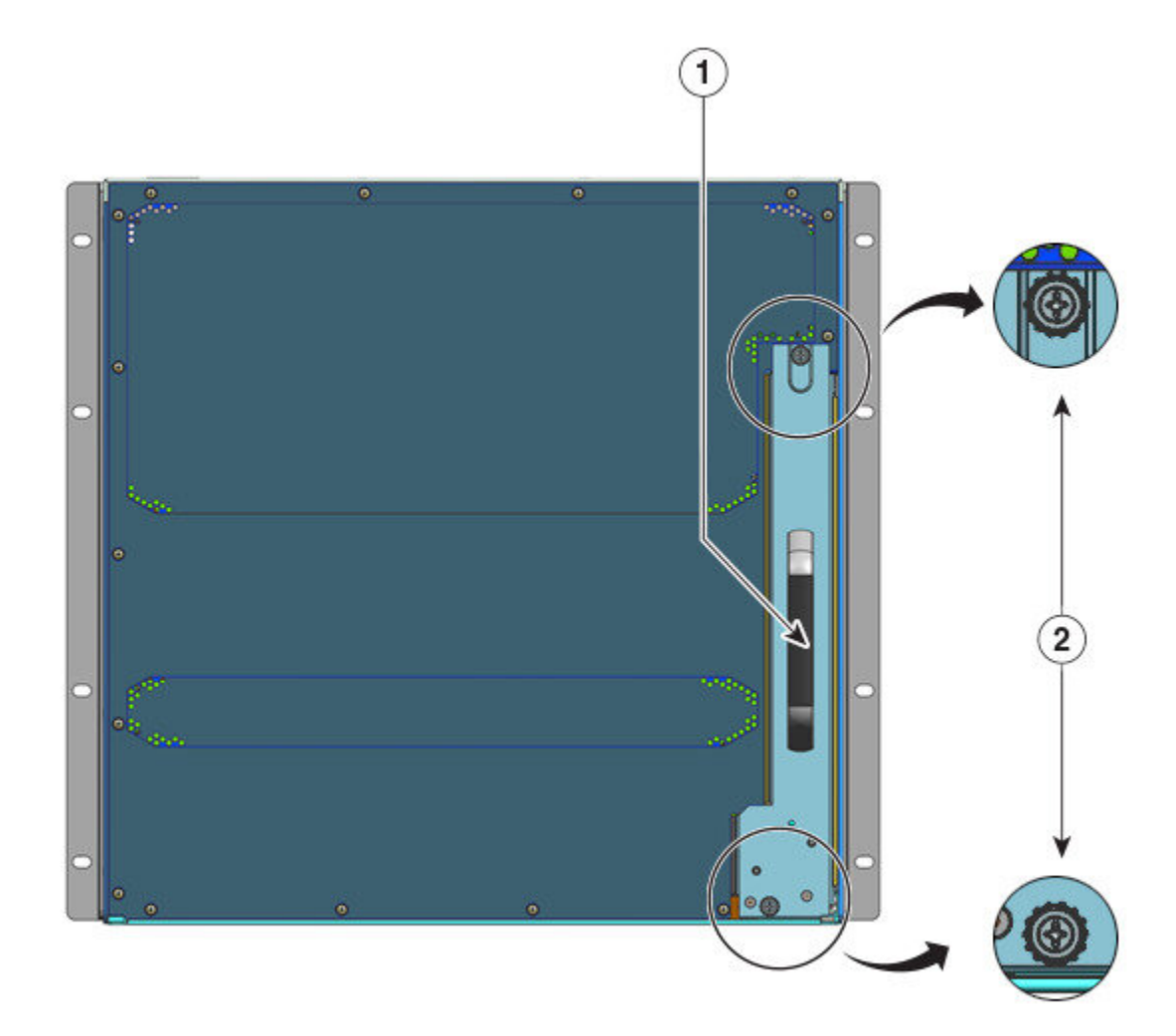

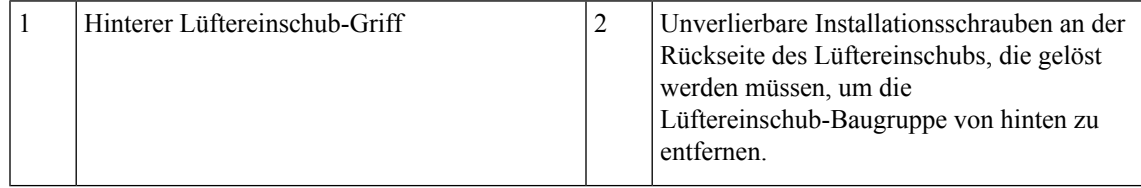

**Schritt 4** Fassen Sie den Griff des Lüftereinschubs, und ziehen Sie ihn nur teilweise heraus (0,65 cm), um den Steckverbinder zu trennen und ihn von der Backplane zu entfernen. Warten Sie nach dem Trennen des Steckverbinders 3 Sekunden, bis sich der Lüfter nicht mehr dreht.

Bewegen Sie beim Trennen des Steckverbinders den Lüftereinschub vorsichtig von Seite zu Seite, falls erforderlich. Die Lüfter sind mit einem Bremsmechanismus ausgestattet, der die Drehung nach dem Ausschalten innerhalb von 3Sekunden vollständig stoppt. (Sie können den Lüfter nicht visuell begutachten, um festzustellen, ob er sich dreht oder nicht.)

#### **Schritt 5** Legen Sie die andere Hand darunter, um die Unterseite des Lüftereinschubs zu stützen, und schieben Sie ihn dann vollständig aus dem Schacht.

Die gesamte Lüftereinschub-Baugruppe wird aus dem Chassis entfernt (einschließlich Adapter).

#### **Nächste Maßnahme**

Legen Sie den entfernten Lüftereinschub beiseite, und installieren Sie sofort das Ersatzteil.

### **Installieren eines Lüftereinschubs von hinten**

Um einen Lüftereinschub von hinten zu installieren, befolgen Sie die hier beschriebenen Schritte.

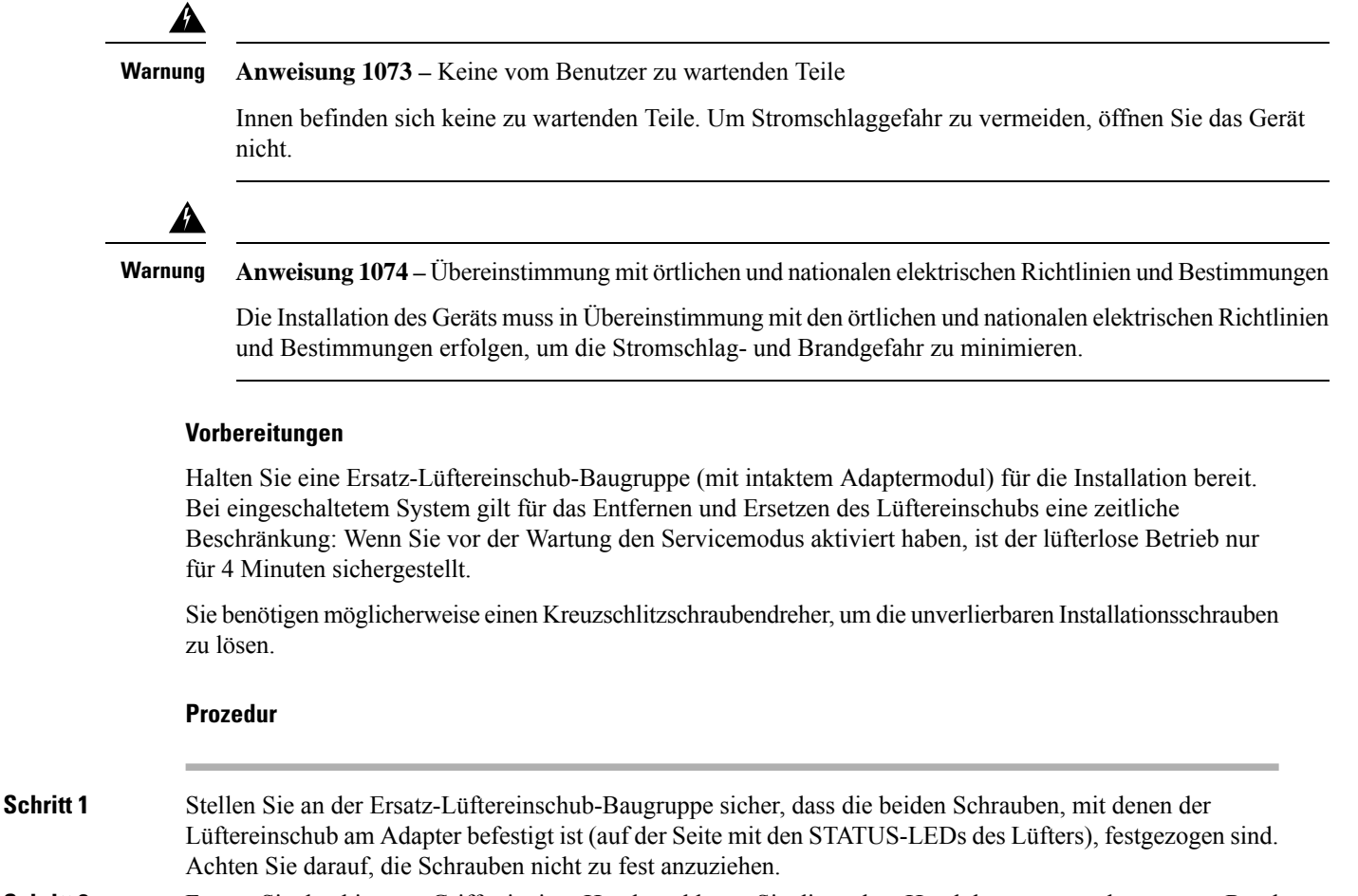

#### **Schritt 2** Fassen Sie den hinteren Griff mit einer Hand, und legen Sie die andere Hand darunter, um den unteren Rand der Lüftereinschub-Baugruppe zu stützen (so, dass die Seite mit der STATUS-LED zuerst eingeführt wird).
Ш

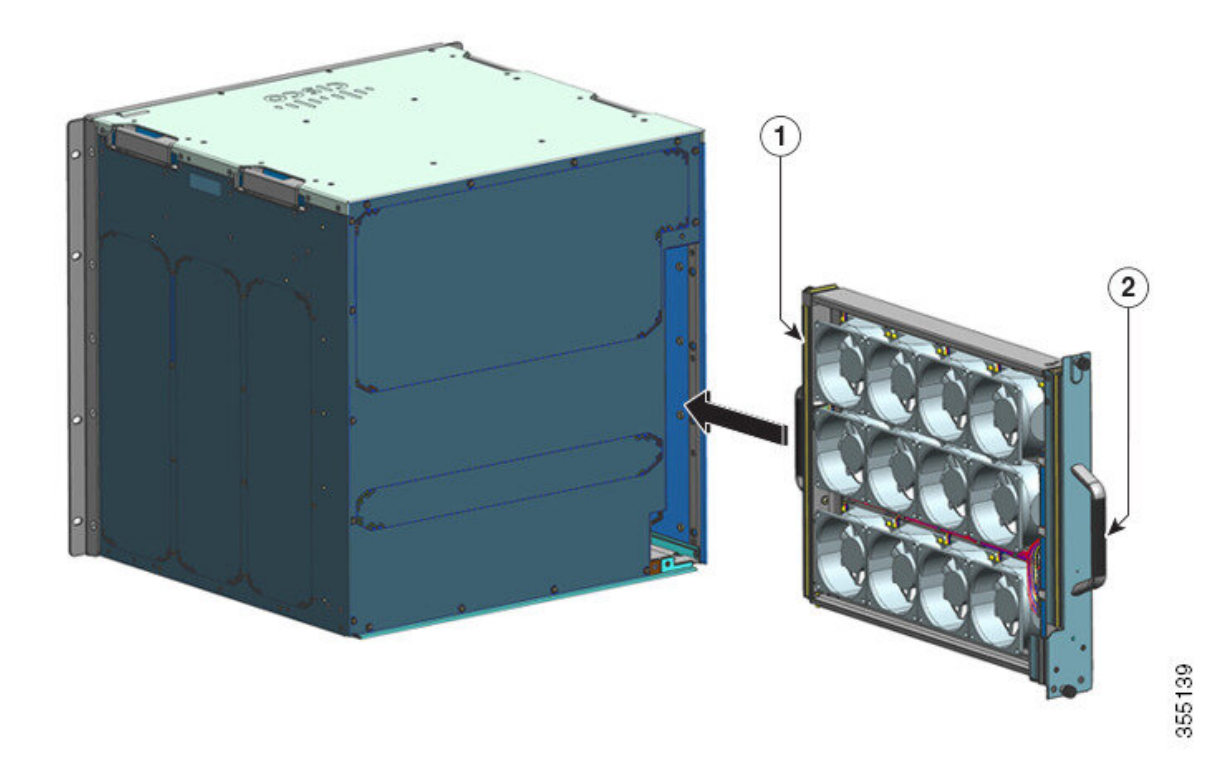

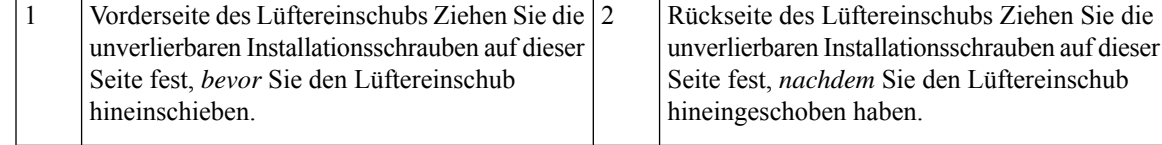

- **Schritt 3** Platzieren Sie die Lüftereinschub-Baugruppe so im Schacht für den Lüftereinschub, dass sie auf dem Chassis aufliegt. Heben Sie den Lüftereinschub leicht an, und richten Sie die obere und die untere Führung aus.
- **Schritt 4** Schieben Sie die Lüftereinschub-Baugruppe in das Chassis, bis die beiden unverlierbaren Schrauben das Chassis berühren.
- **Schritt 5** Ziehen Sie die beiden unverlierbaren Installationsschrauben hinten fest, um die Lüftereinschub-Baugruppe im Chassis zu fixieren.
- <span id="page-108-0"></span>**Schritt 6** Stellen Sie sicher, dass Sie den Lüftereinschub korrekt installiert haben. Siehe [Überprüfung](#page-108-0) der Installation des [Lüftereinschubs,](#page-108-0) auf Seite 103

## **Überprüfung der Installation des Lüftereinschubs**

Gehen folgendermaßen Sie vor um sicherzustellen, dass der neue Lüftereinschub korrekt installiert ist und ordnungsgemäß funktioniert:

#### **Vorbereitungen**

Um den Betrieb der Lüfter zu überprüfen, sollte das Chassis eingeschaltet sein.

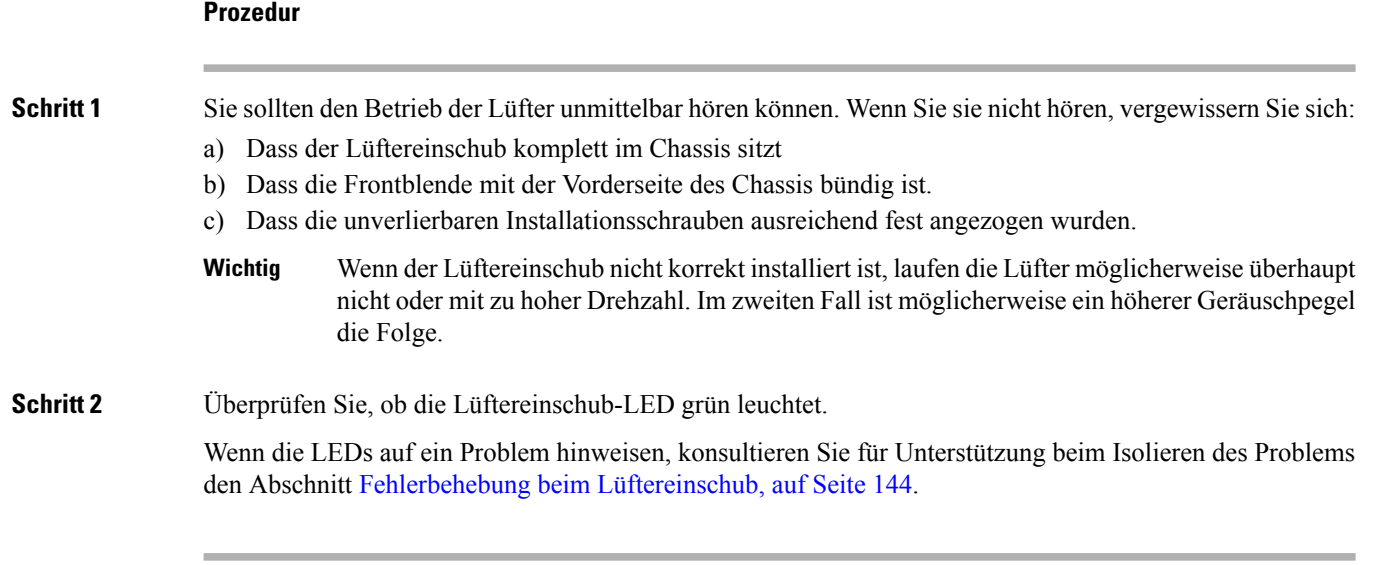

#### **Nächste Maßnahme**

Wenn die Lüfter nach mehreren Versuchen nicht funktionieren, oder wenn Schwierigkeiten mit der Installation auftreten (z. B. wenn die unverlierbaren Installationsschrauben nicht an den Chassis-Löchern ausgerichtet sind), wenden Sie sich an das Cisco Technical Assistance Center (siehe Cisco [Support\)](https://www.cisco.com/c/en/us/support/index.html), um Unterstützung zu erhalten.

# **Entfernen und Installieren von Netzstrommodulen**

Cisco Catalyst Switches der Serie 9400 Chassis unterstützt vor Ort austauschbare Wechselstrom- und Gleichstromnetzteile. In diesem Abschnitt wird beschrieben, wieSie beide Arten von Modulen entfernen und installieren.

Wenn Sie Netzteile unterschiedlichen Typs (Wechselstrom und Gleichstrom) und unterschiedlicher Kapazität installieren, stellen Sie sicher, dass Sie die Überlegungen zur [Netzteilinstallation](#page-29-0) berücksichtigt haben und alle erforderlichen Bedingungen erfüllt sind.

Netzstrommodule sind Hot-Swap-fähig

- Im redundanten Modus können die Netzteile ohne Ausschalten des Switchs ersetzt oder aktualisiert werden.
- Im kombinierten Modus ist das Modul immer noch Hot-Swap-fähig, solange die Differenz zwischen der Gesamtausgangsleistung und der insgesamt verbrauchten Leistung größer ist als die Kapazität des zu entfernenden Moduls.

Gesamtausgangsleistung – insgesamt verbraucht > Kapazität des zu entfernenden Netzteils

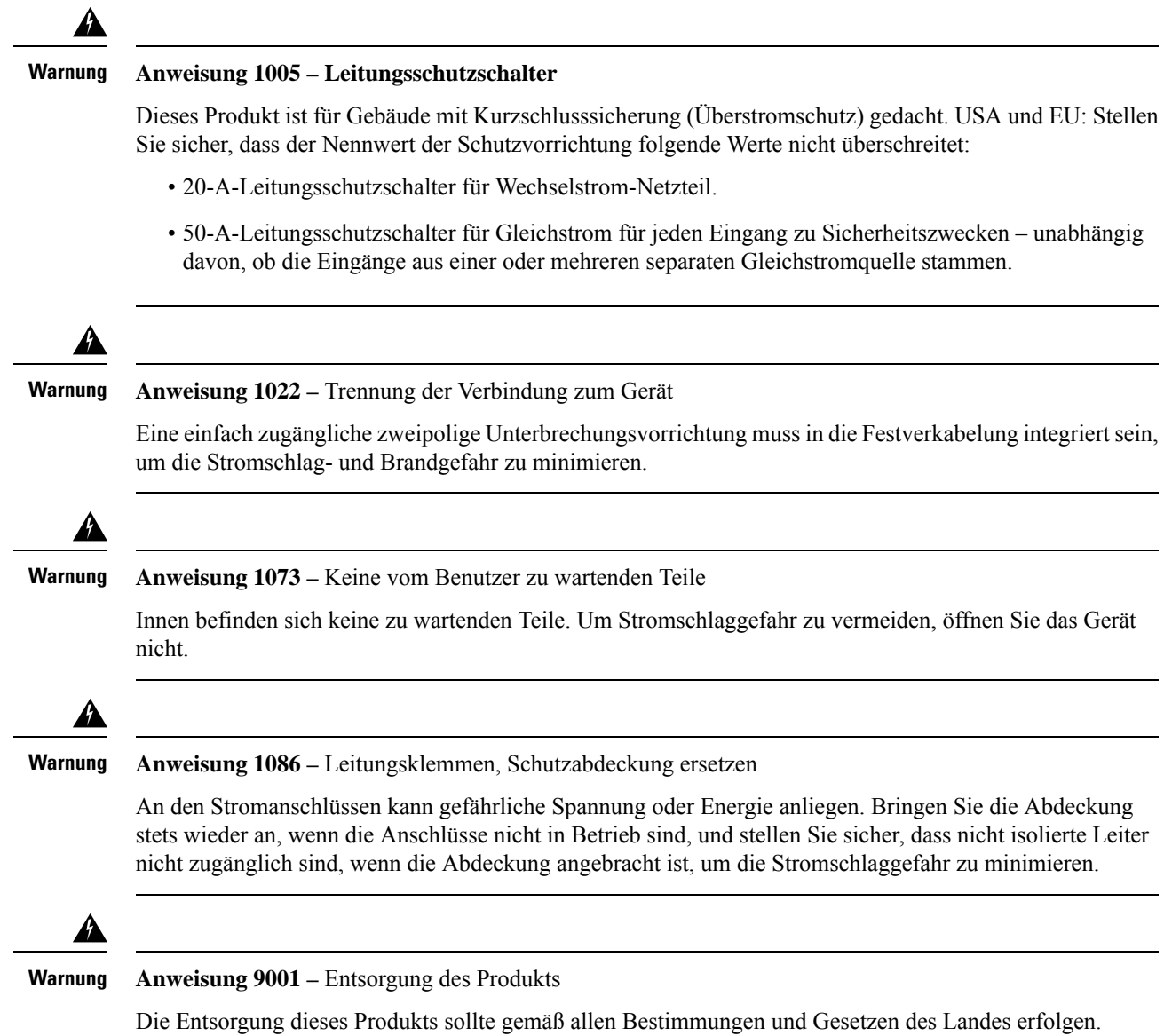

## **Entfernen und Installieren von Wechselstrom-Netzstrommodulen**

In diesem Abschnitt wird beschrieben, wieSie ein Wechselstrom-Netzstrommodul entfernen und installieren.

Bevor Sie beginnen, lesen Sie Richtlinien für die [Verbindung](#page-44-0) mit dem Stromnetz bei Systemen mit [Wechselstromeingang,](#page-44-0) auf Seite 39

## **Entfernen eines Gleichstrom-Netzstrommoduls**

Befolgen Sie die hier beschriebenen Schritte, um ein Wechselstrom-Netzstrommodul zu entfernen.

**Vorbereitungen Warnung Anweisung 1073 –** Keine vom Benutzer zu wartenden Teile Innen befinden sich keine zu wartenden Teile. Um Stromschlaggefahr zu vermeiden, öffnen Sie das Gerät nicht. **Prozedur Schritt 1** Stellen Sie den Kippschalter am Wechselstromeingang des Netzteils in die OFF-Position (0). 1 355184 1 Netzteil in OFF-Position  $(0)$   $\Big|$ -**Schritt 2** Lösen Sie den Haltestreifen am Netzkabel und entfernen Sie ihn.

#### Siehe [Netzkabelhalterung,](#page-117-0) auf Seite 112

**Schritt 3** Ziehen Sie das Netzkabel aus der Wechselstrombuchse.

**Schritt 4** Drücken Sie den Entriegelungshebel des Netzteils nach innen.

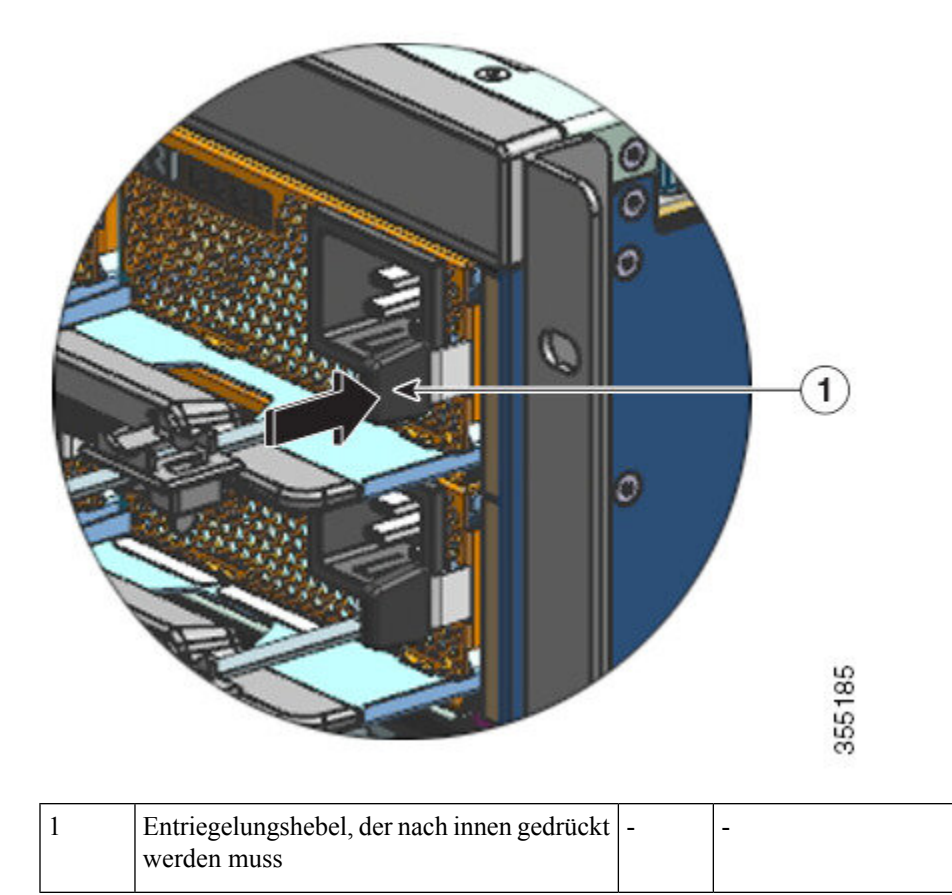

**Schritt 5** Fassen Sie das Netzteil mit einer Hand, und legen Sie die andere Hand unter das Netzteil, um es zu stützen. Schieben Sie es vollständig aus dem Schacht.

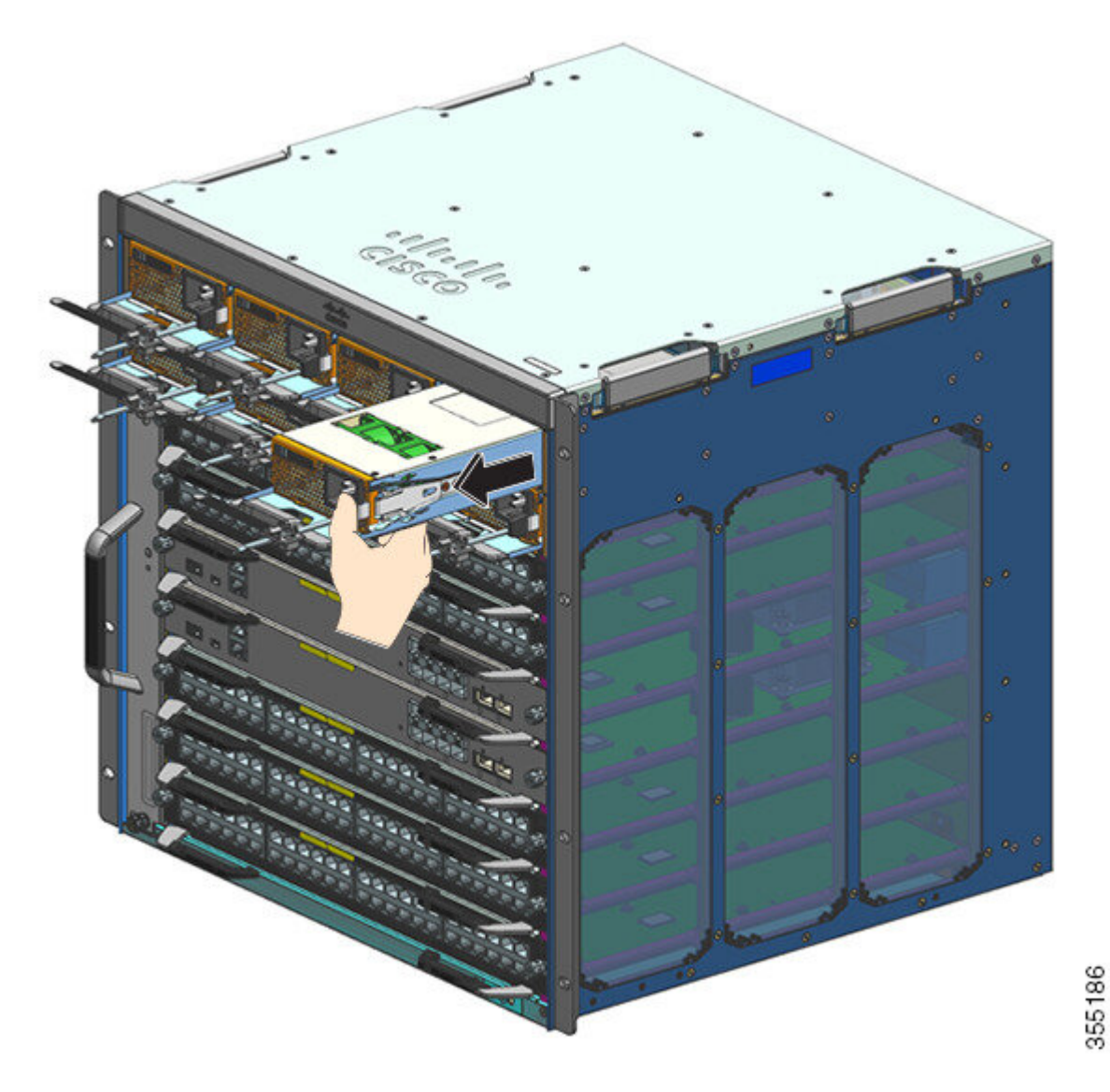

- Lassen Sie Netzteilsteckplätze keinesfalls offen, während das System eingeschaltet ist. Stellen Sie vor dem Einsetzen eines neues Netzteils, beispielsweise wenn Sie das Gerät austauschen, sicher, dass sich im Steckplatz keine Fremdkörper, leitenden Teile, Verunreinigungen oder anderen Objekte befinden. **Vorsicht**
- **Anweisung 1028 –** Mehr als eine Netzteil **Warnung**

Dieses Gerät kann mit mehr als einem Netzteil verbunden sein. Um die Stromschlag- und Brandgefahr zu minimieren und um sicherzustellen, dass die Stromversorgung der Einheit abgeschaltet ist, müssen alle Anschlüsse entfernt werden.

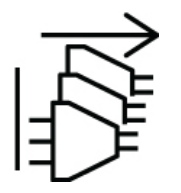

Beim Betrieb des Systems ist möglicherweise mehr als ein Netzteil erforderlich. Falls Sie einmal ein aktives Netzteil aus dem System entfernen müssen, findenSie im Benutzerhandbuch Hinweise zur ordnungsgemäßen Verwaltung der verfügbaren Leistung. Um das Netzteil sicher abzuschalten, sollte zunächst der Eingangsstrom abgeschaltet werden, indem Sie den Kippschalter in die OFF-Position legen und das Netzkabel physisch von der Einheit trennen. Das Gerät muss dann aus dem Steckplatz entfernt und in einer ordnungsgemäßen antistatischen Hülle sicher verstaut werden. Achten Sie darauf, keine freiliegenden Pins am Steckverbinder der Backplane zu berühren. Wenn ein Ersatz-Netzteil installiert werden soll, muss sich dessen Kippschalter immer in der OFF-Position befinden und es darf kein Netzkabel verbunden sein, bevor das Netzteil in den Steckplatz eingeschoben wird. Wenn sich das Gerät ordnungsgemäß im Steckplatz befindet, kann das Netzkabel verbunden und sicher befestigt werden. Legen Sie anschließend den Kippschalter in die ON-Position, um das Gerät mit Strom zu versorgen.

#### **Nächste Maßnahme**

Legen Sie das Netzteil beiseite und fahren Sie mit der Installation des neuen bzw. Ersatz-Netzteils fort. Installieren Sie in allen Netzteilsteckplätzen, die leer bleiben sollen, Blinddeckel (C9400-PWR-BLANK). Weitere Informationen über die Installation von Blinddeckeln finden Sie unter Entfernen und [Installieren](#page-138-0) von [Netzteil-Blindabdeckungen,](#page-138-0) auf Seite 133

### **Installieren von Gleichstrom-Netzstrommodulen**

Befolgen Sie die hier beschriebenen Schritte, um ein Wechselstrom-Netzstrommodul zu installieren.

#### **Vorbereitungen**

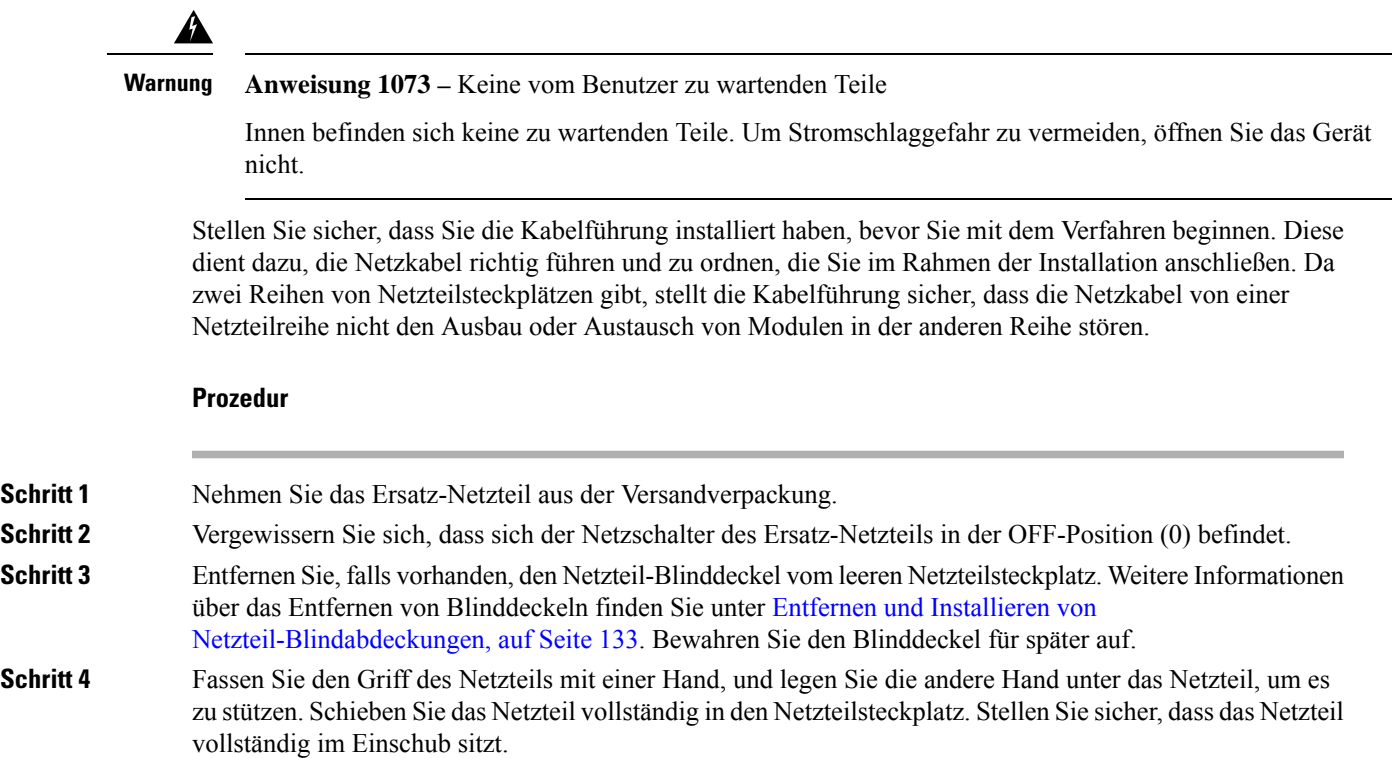

Bei korrekter Installation sperrt die Verriegelung am Netzteil das Modul, um zu verhindern, dass es versehentlich entfernt wird.

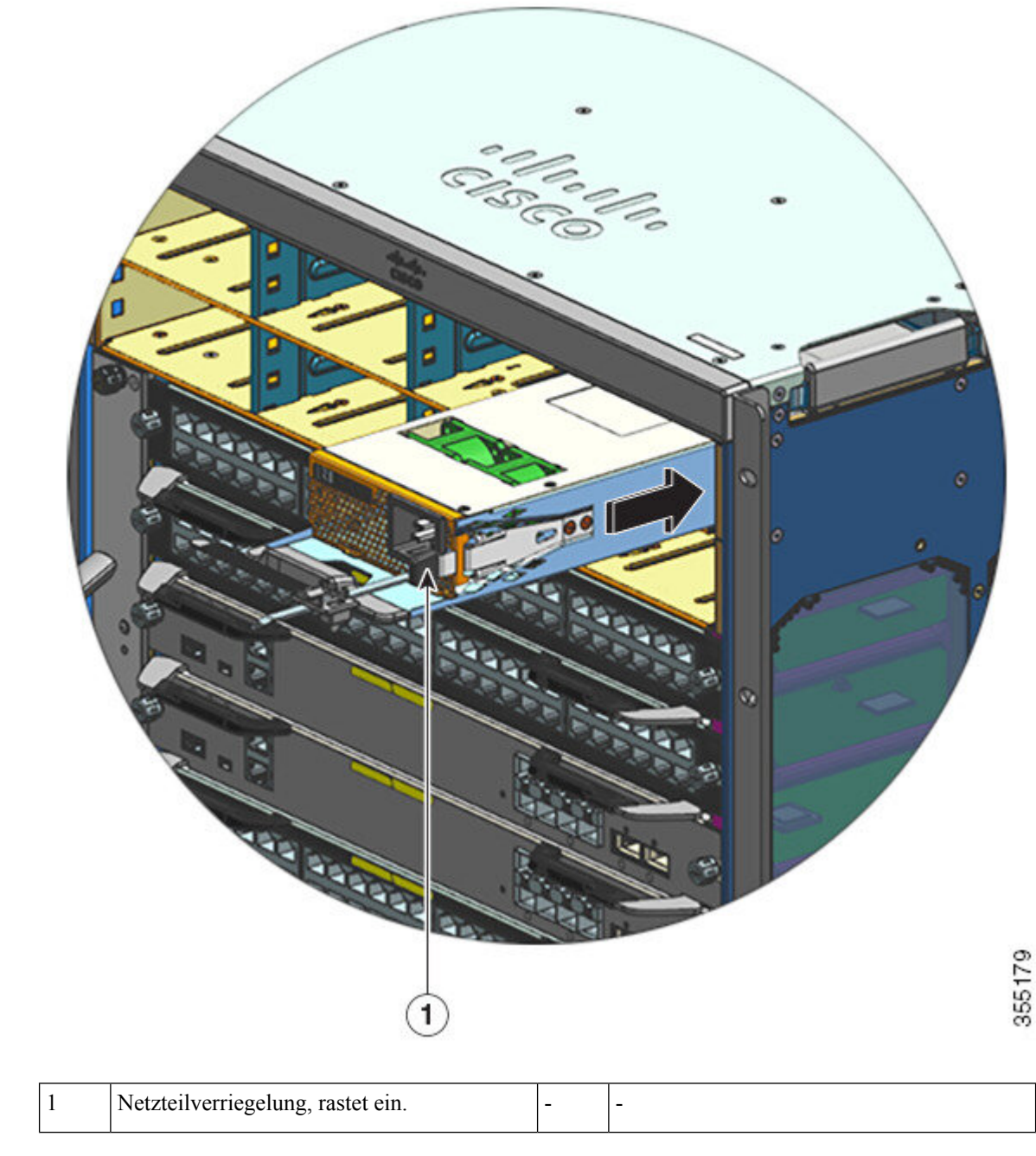

**Schritt 5** Vergewissern Sie sich, dass alle Leistungs- und Erdungsanforderungen am Standort erfüllt werden. **Schritt 6** Stellen Sie sicher, dass Sie das richtige Wechselstrom-Netzkabel für Ihren Standort und die Nennleistung des Netzteils haben. Stecken Sie erst dann das Netzkabel in die Wechselstrom-Eingangsbuchse des Netzteils.

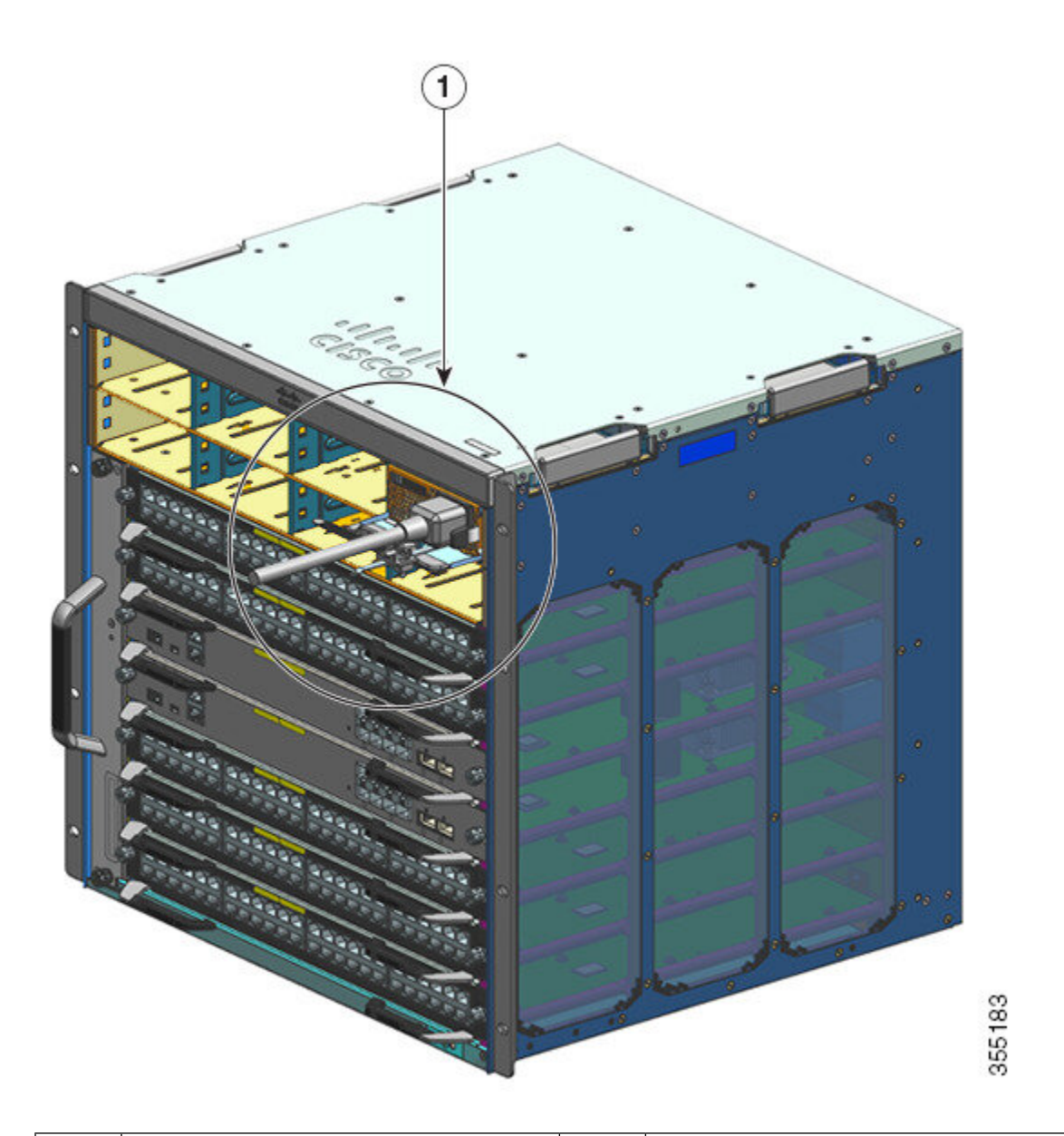

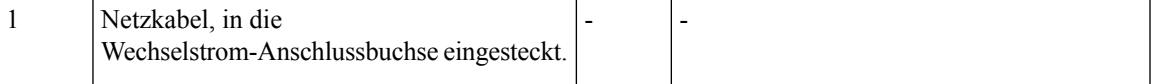

Schritt 7 Befestigen Sie den Netzkabel-Haltemechanismus, um das Kabel zu fixieren und ein versehentliches Entfernen zu vermeiden.

Siehe [Netzkabelhalterung,](#page-117-0) auf Seite 112

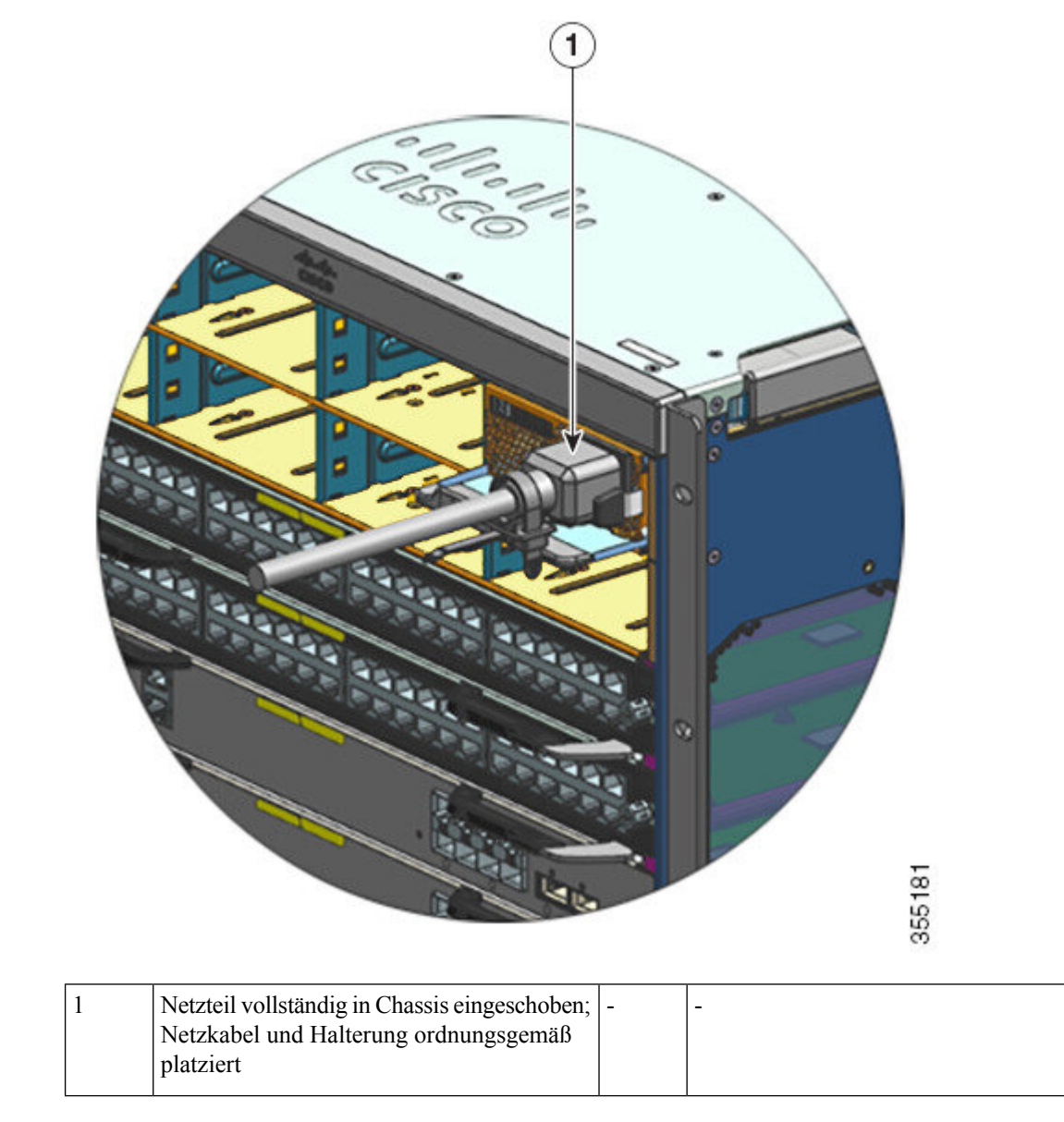

<span id="page-117-0"></span>

**Schritt 8** Schalten Sie den Netzschalter in die Position EIN (|).

Schritt 9 Überprüfen Sie den Betrieb des Moduls, indem Sie die unter Überprüfen der Installation von [Netzstrommodulen,](#page-140-0) auf [Seite](#page-140-0) 135 beschriebenen Schritte ausführen.

## **Netzkabelhalterung**

In diesem Abschnitt wird das korrekte Betätigen der Netzkabelhalterung (Befestigen oder Lösen) beim Installieren oder Entfernen des Netzstrommoduls beschrieben.

Ш

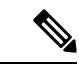

### **Hinweis**

In einigen Abbildungen wurde das Netzstrommodul aus Gründen der Übersichtlichkeit weggelassen. Die Halterung ist dauerhaft am Netzstrommodul befestigt.

#### **Abbildung 30: Teile der Netzkabelhalterung**

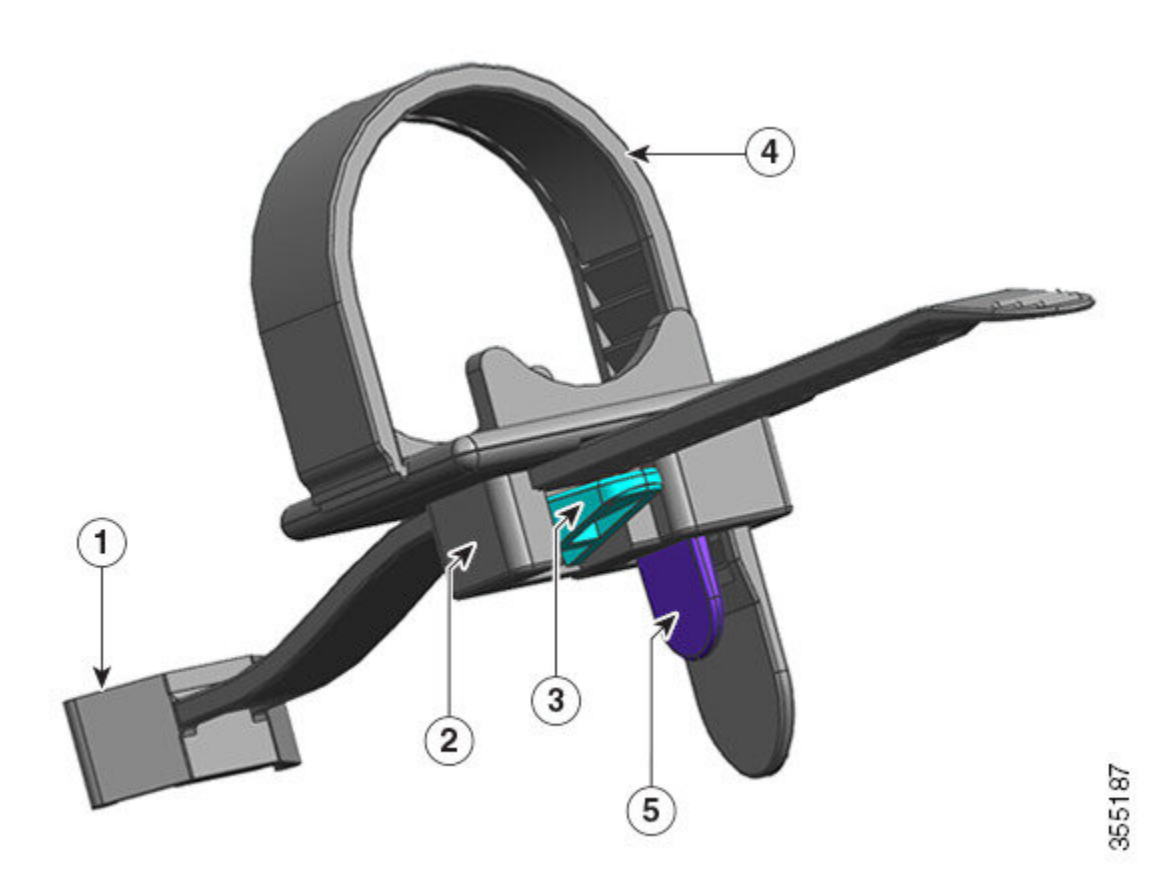

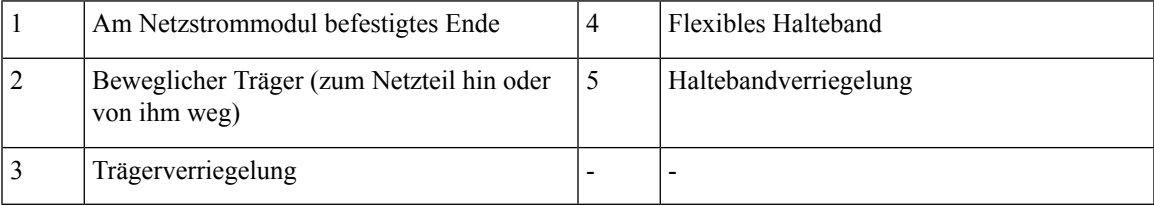

#### **Abfolge zum Installieren und Entfernen**

Installieren: Nachdem Sie das Netzstrommodul in den Steckplatz eingesetzt haben, positionieren Sie zuerst den Träger am Netzteil in der Nähe der runden, zylindrischen Zugentlastung des Netzsteckers. Führen Sie das flexible Halteband durch die Öffnung des Trägers, und ziehen Sie es fest an. Der Träger lässt sich nicht mehr bewegen, nachdem das flexible Halteband am Träger befestigt wurde.

Entfernen: Nachdem Sie das Netzstrommodul über den Kippschalter ausgeschaltet haben, entfernen Sie zuerst das flexible Halteband aus der Öffnung des Trägers. Positionieren Sie den Träger so, dass sich das Netzkabel entfernen lässt.

#### **Positionieren des Trägers**

In Abbildung 31: [Positionieren](#page-119-0) des Trägers kann der Träger frei in Richtung 3a bewegt werden.

Um den Träger in Richtung 3b zu bewegen, drücken Sie die Trägerverriegelung mit einem Schlitzschraubendreher oder einem ähnlichen Werkzeug nach unten. In Abbildung 32: [Trägerverriegelung](#page-120-0) [\(Detailansicht\)](#page-120-0) sind die Trägerverriegelung und die Richtung, in die die Verriegelung zum Bewegen in Richtung 3b gedrückt werden muss, vergrößert dargestellt.

#### <span id="page-119-0"></span>**Abbildung 31: Positionieren des Trägers**

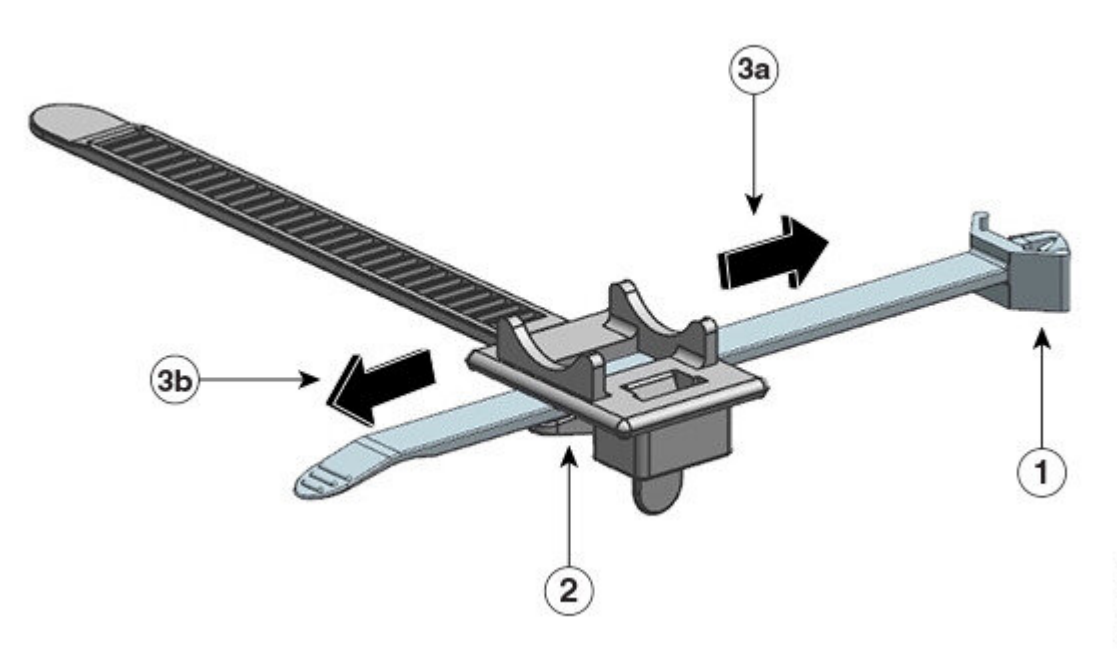

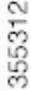

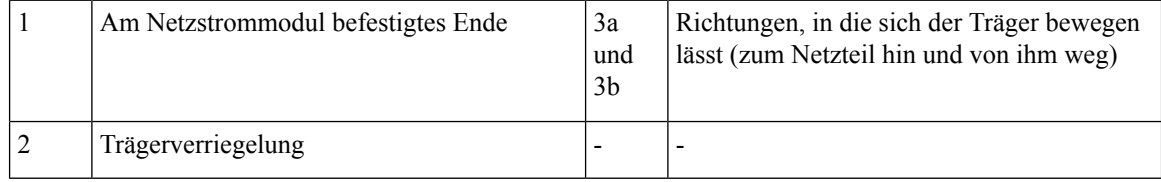

<span id="page-120-0"></span>**Abbildung 32: Trägerverriegelung (Detailansicht)**

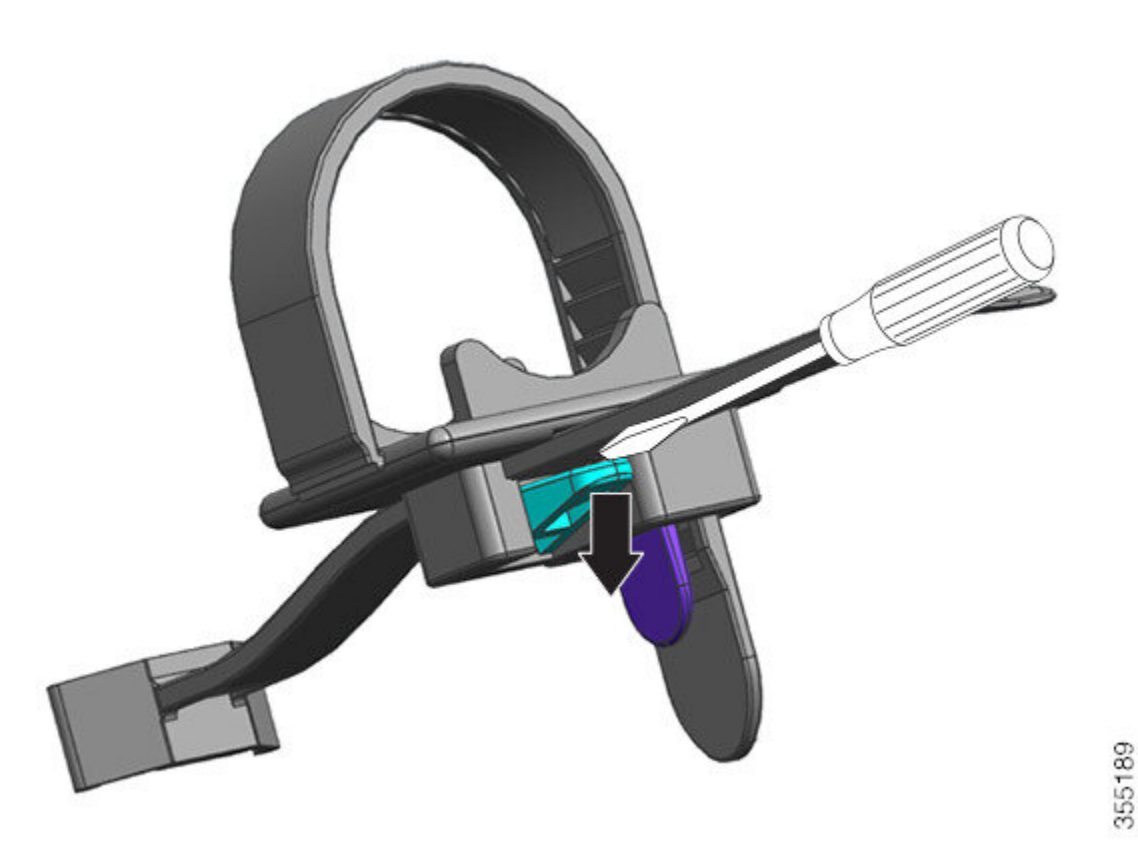

## **Einführen und Befestigen des Haltebands**

Das flexible Halteband muss durch die Öffnung des Trägers sowie um das Netzkabel herum geführt und anschließend fest angezogen werden.

Um das flexible Halteband zu lösen oder zu entfernen, positionieren Sie einen Schlitzschraubendreher oder ein ähnliches Werkzeug zwischen dem flexiblen Halteband und der Haltebandverriegelung, und drücken Sie die Verriegelung vom flexiblen Halteband weg.

**Abbildung 33: Flexibles Halteband**

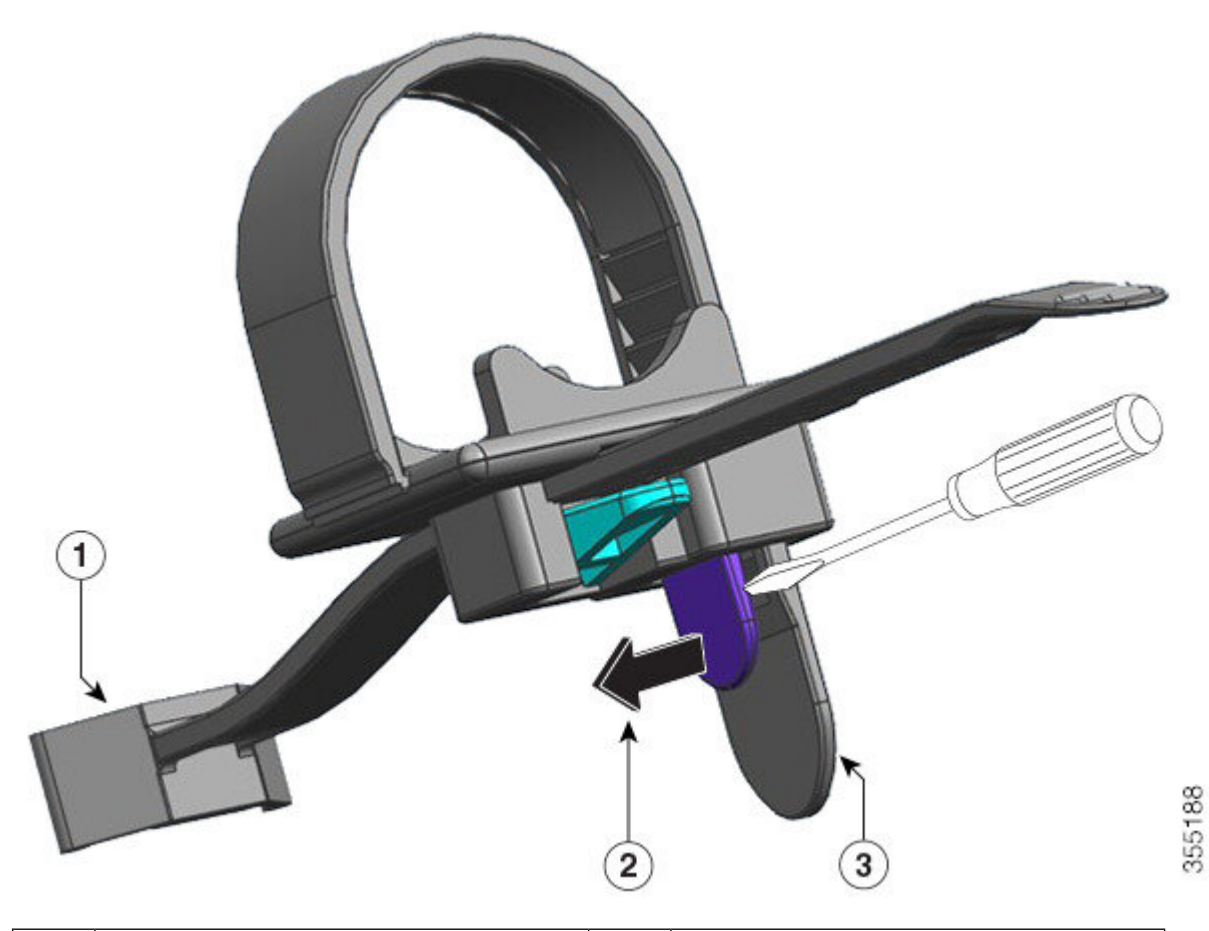

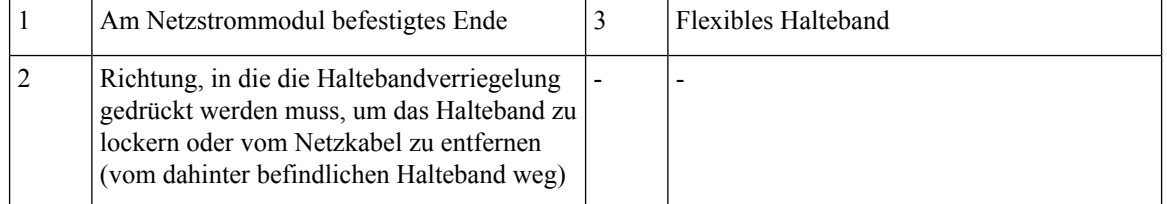

Die folgende Abbildung zeigt, wie das flexible Halteband durch die Öffnung des Trägers geführt wird.

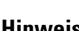

**Hinweis** Aus Gründen der Übersichtlichkeit wurde das Chassis in der Abbildung weggelassen.

Ш

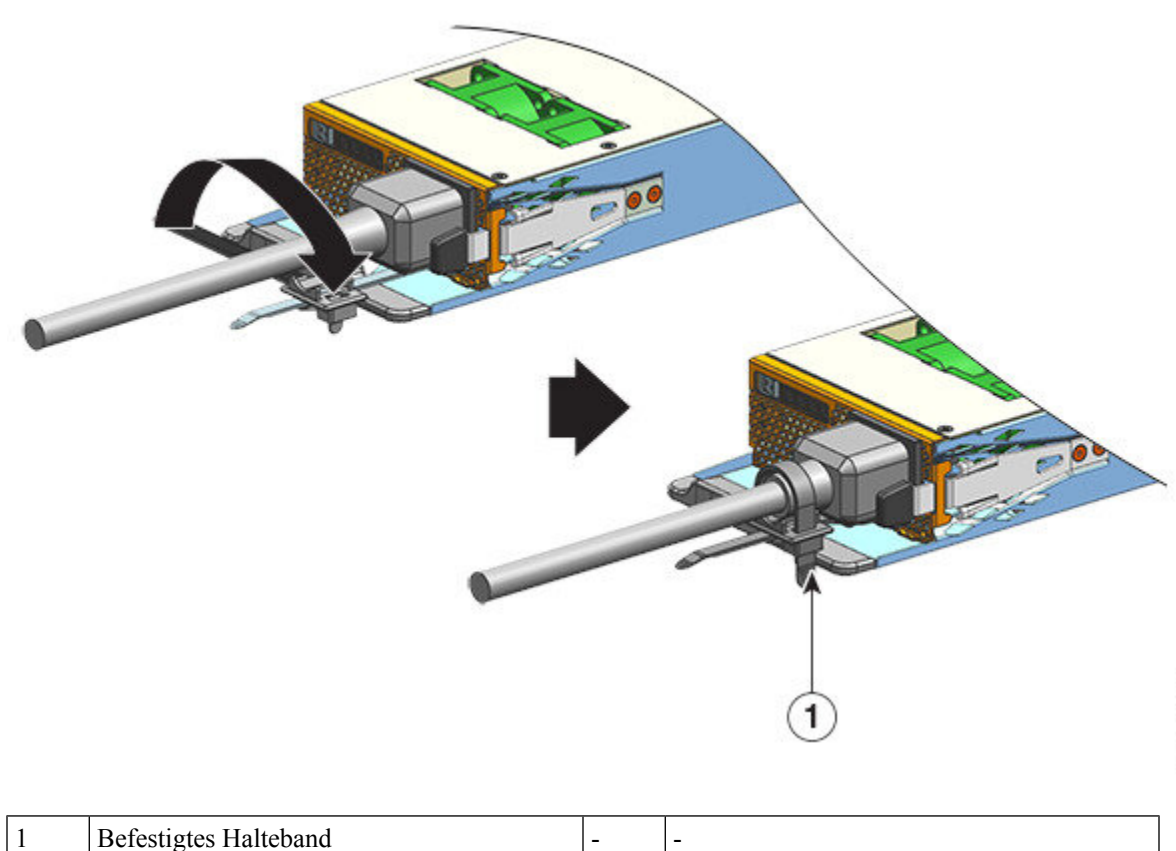

## **Entfernen und Installieren von Gleichstrom-Netzstrommodulen**

In diesem Abschnitt wird beschrieben, wie Sie ein Gleichstrom-Netzstrommodul entfernen und installieren.

Bevor Sie beginnen, lesen Sie Richtlinien für die [Verbindung](#page-45-0) mit dem Stromnetz bei Systemen mit [Gleichstromeingang,](#page-45-0) auf Seite 40.

### **Erforderliche Tools und Geräte**

Legen Sie folgende Werkzeuge bereit:

- Kreuzschlitzschraubendreher (Nr. 1)
- 10-mm-Drehmomentschrauber mit einer Grifflänge von mindestens 7,6 cm

Ein Drehmomentschrauber hilft, die Muttern präzise festzuziehen, ohne sie dabei zu stark anzuziehen.

- Steckschlüssel mit einer Grifflänge von mindestens 7,6 cm zum Lösen von Muttern
- Abisolierwerkzeug
- Crimpzange

Legen Sie für jedes zu installierende Gleichstrom-Netzteil die folgenden nicht im Lieferumfang des Netzteils enthaltenen Teile bereit:

- 5 Standard-Crimpklemmen mit je 2 Löchern, die folgende Spezifikationen erfüllen:
	- Bolzengröße: 0,64 cm
	- Lochabstand: 1,56 cm
	- Maße des abgeflachten Bereichs: 1,2 cm breit und 2,9 cm tief
	- Kompatibilität mit der verwendeten Kabelgröße (Klemmen sind kabelspezifisch)
- 4 Netzkabel für Gleichstrom; die Kabelstärke richtet sich nach den lokalen Vorschriften und Beschränkungen für Elektroinstallationen.
- Ein Erdungskabel.
- 5 Schrumpfschläuche

## **Entfernen eines Gleichstrom-Netzstrommoduls**

Beim Deinstallieren eines Gleichstrom-Netzstrommoduls benötigen Sie Zugang zur Klemmleiste des Moduls, um die Kabel für den Gleichstromeingang zu trennen. Wenn die Vorderseite des Chassis aufgrund anderer störender Kabel nur eingeschränkt zugänglich ist, ist es ratsam, das Modul aus dem Chassis zu entfernen, bevor Sie die Kabel für den Gleichstromeingang trennen. Wenn Sie freien Zugang zur Klemmleiste haben, können Sie die Kabel für den Gleichstromeingang trennen und das Modul dann aus dem Chassis entfernen. In beiden Fällen (unabhängig davon, ob Sie Zugang zur Vorderseite haben oder nicht) müssen Sie zunächst alle unter Ausschalten des [Gleichstrom-Netzteils](https://www.cisco.com/c/en/us/td/docs/switches/lan/catalyst9400/hardware/install/b_c9400_hig/b_c9400_hig_chapter_011.html#id_95358) beschriebenen Schritte ausführen. Fahren Sie je nach Konfiguration mit der nächsten Aufgabe fort.

Das Verfahren zum Trennen der Kabel für den Gleichstromeingang und zum Entfernen des Moduls aus dem Chassis sind unter Trennen der Kabel für den [Gleichstromeingang,](#page-124-0) auf Seite 119 und [Entfernen](#page-127-0) von [Gleichstrom-Netzstrommodulen](#page-127-0) aus dem Chassis, auf Seite 122 beschrieben.

#### **Ausschalten von Gleichstrom-Netzstrommodulen**

**Vorbereitungen**

Befolgen Sie die hier beschriebenen Schritte, um ein Gleichstrom-Netzstrommodul auszuschalten.

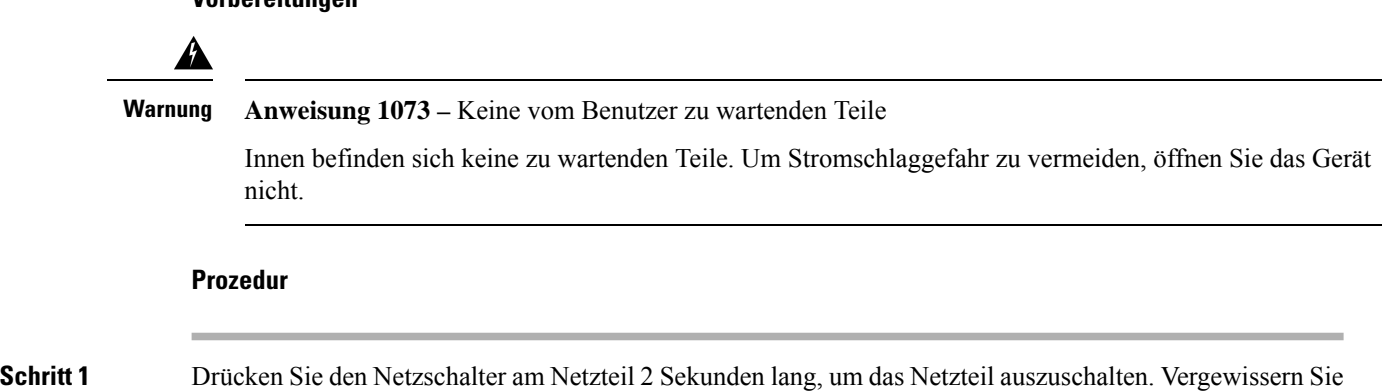

sich, dass die OUTPUT-LED nicht mehr leuchtet.

Ш

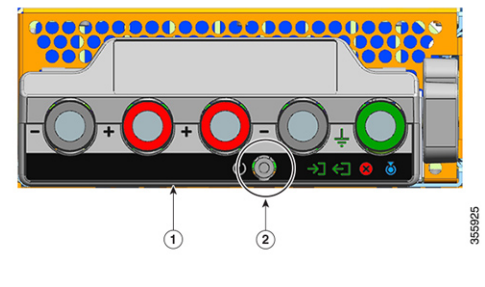

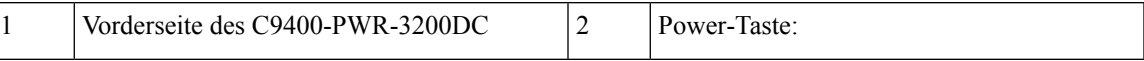

**Schritt 2** Suchen Sie den Leitungsschutzschalter für Gleichstrom auf der Platine, und schalten Sie diesen AUS. **Schritt 3** Vergewissern Sie sich, dass die INPUT-LED des Netzteils nicht mehr leuchtet.

> Die FAIL-LED leuchtet für 2 bis 3 Sekunden auf, nachdem der Gleichstromeingang über einen Leitungsschutzschalter getrennt wurde.

#### <span id="page-124-0"></span>**Trennen der Kabel für den Gleichstromeingang**

Befolgen Sie die hier beschriebenen Schritte, um die Verbindung zur Gleichstromversorgung zu trennen.

#### **Vorbereitungen**

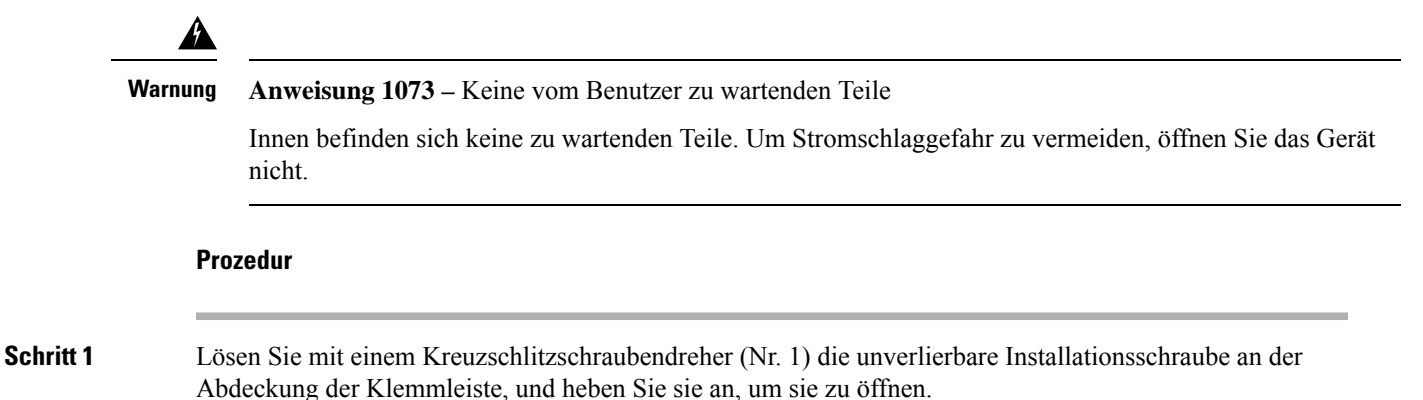

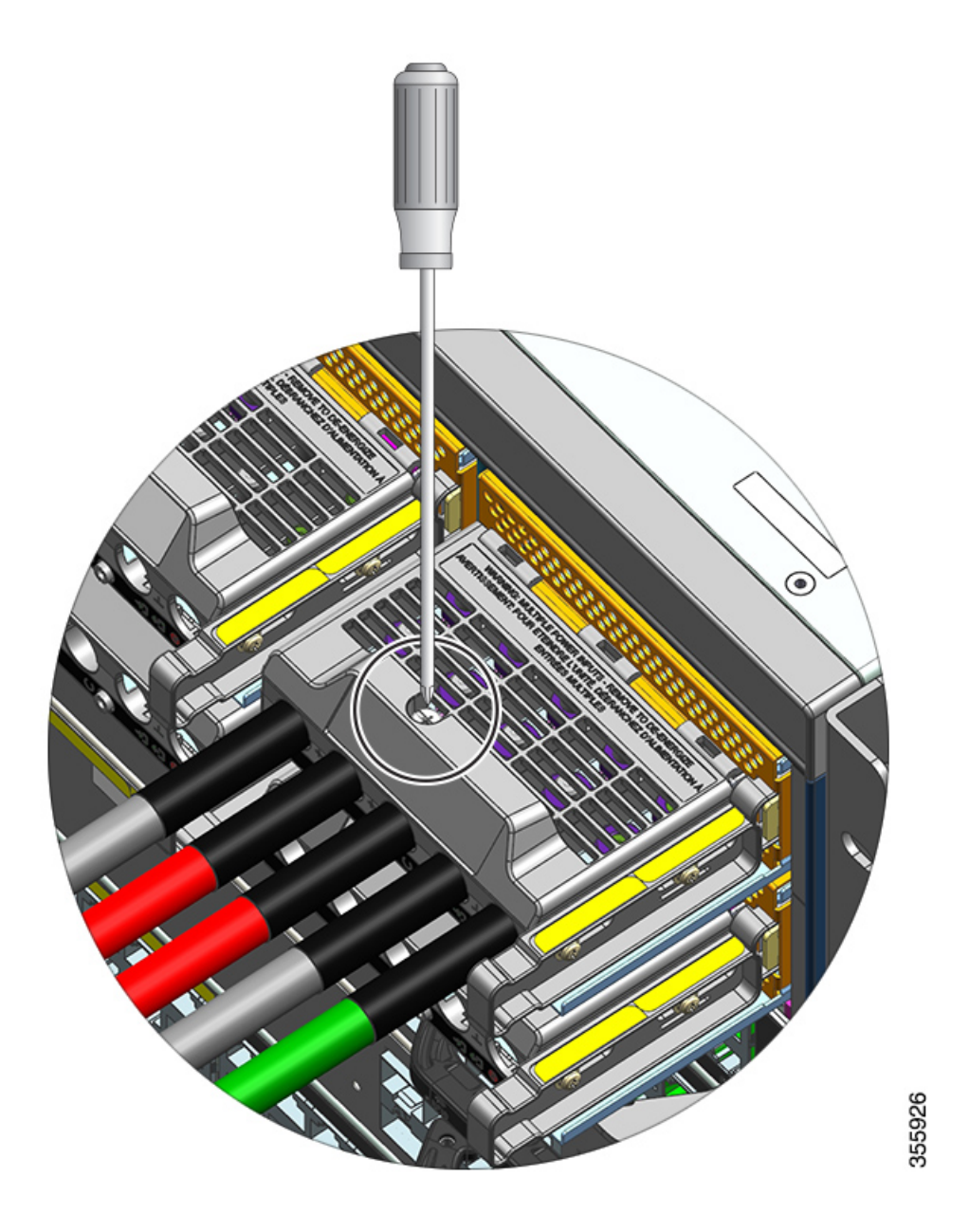

**Schritt 2** Lösen Sie mit einem Steckschlüssel jeweils die beiden Muttern eines Steckplatzes der Klemmleiste. Setzen Sie nach dem Entfernen der Klemmen die Muttern wieder ein, und ziehen Sie sie fest.

> Der Griff des verwendeten Steckschlüssels muss mindestens 7,6 cm lang sein, damit Sie die Höhe der Klemmleistenabdeckung ausgleichen und die Muttern an den Steckplätzen des Klemmkastens erreichen können.

Trennen Sie zunächst die Kabel für den Gleichstromeingang von der Klemmleiste, bevor Sie als letztes das Erdungskabel trennen.

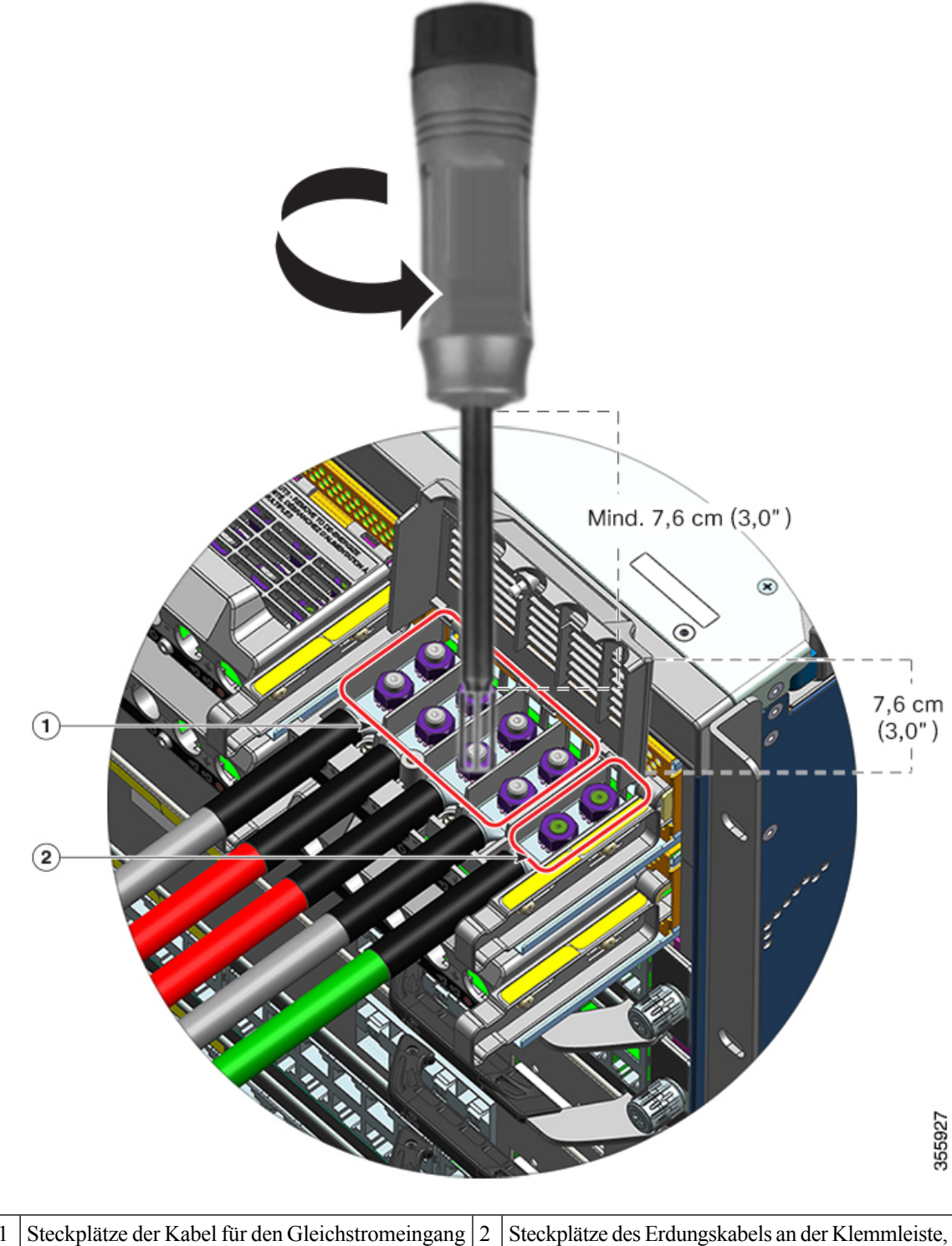

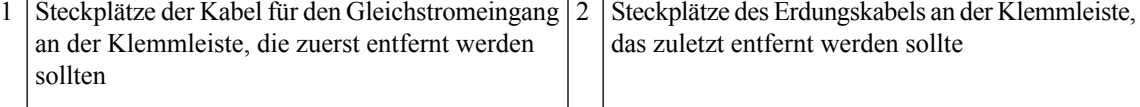

**Schritt 3** Schließen Sie die Abdeckung der Klemmleiste, und ziehen Sie die unverlierbare Installationsschraube mit den Fingern fest (ca. 0,25 Nm).

#### <span id="page-127-0"></span>**Entfernen von Gleichstrom-Netzstrommodulen aus dem Chassis**

Befolgen Sie die hier beschriebenen Schritte, um ein Gleichstrom-Netzstrommodul aus dem Chassis zu entfernen.

#### **Vorbereitungen**

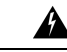

**Anweisung 1073 –** Keine vom Benutzer zu wartenden Teile **Warnung**

> Innen befinden sich keine zu wartenden Teile. Um Stromschlaggefahr zu vermeiden, öffnen Sie das Gerät nicht.

#### **Prozedur**

**Schritt 1** Ziehen Sie den Entriegelungshebel am Modul heraus, um die Verriegelung aufzuheben.

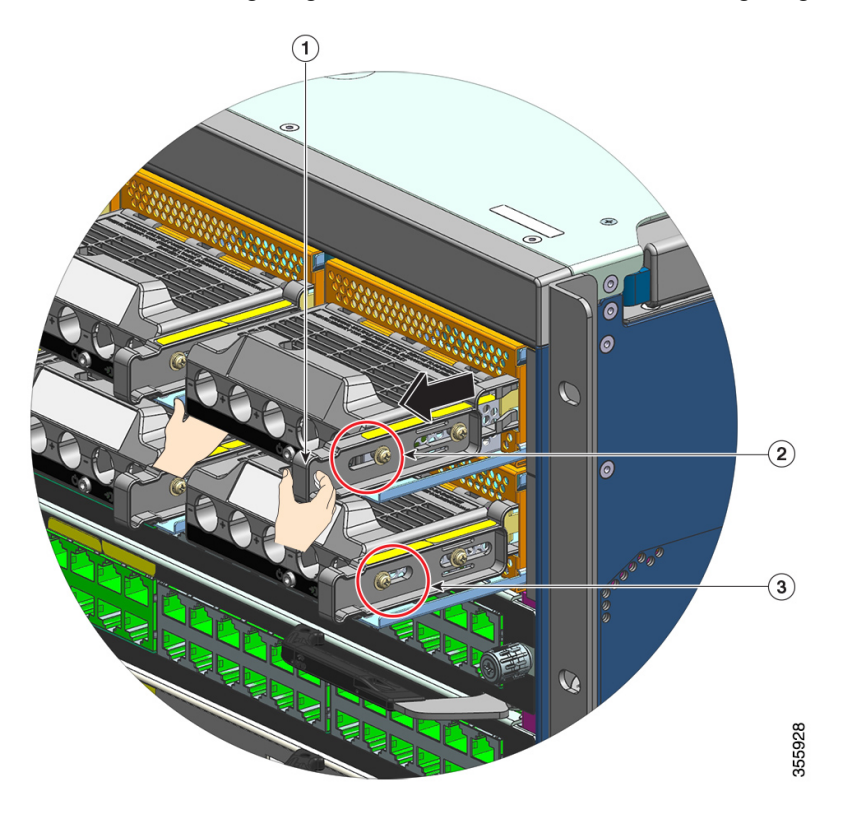

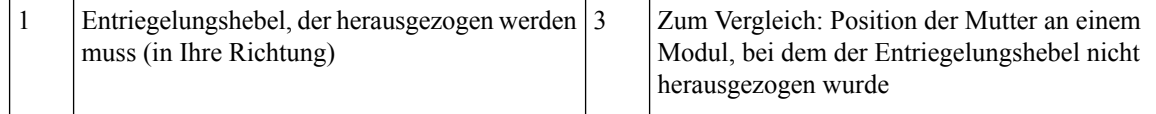

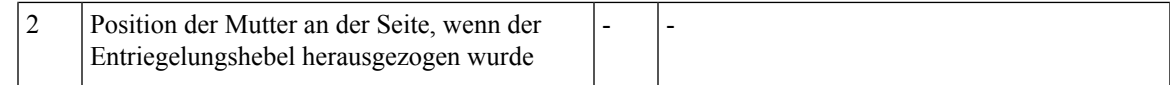

**Schritt 2** Fassen Sie die Klemmleiste mit einer Hand, und legen Sie die andere Hand darunter, während Sie das Netzteil aus dem Schacht ziehen.

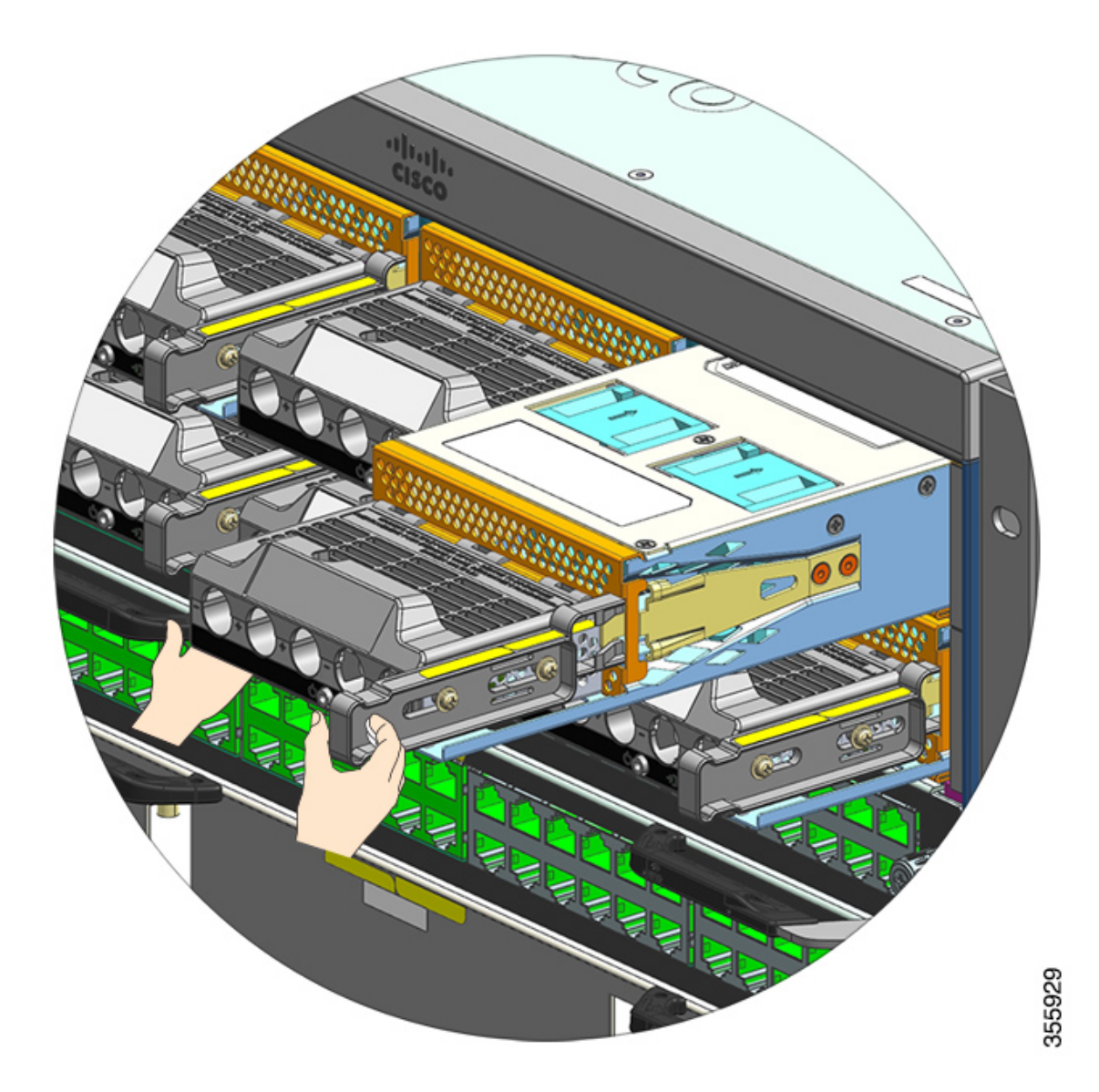

**Schritt 3** Installieren Sie ein weiteres Netzstrommodul. Wenn Sie kein weiteres Modul installieren möchten, müssen Sie eine Blindabdeckung (C9400-PWR-BLANK) installieren, um eine einwandfreie Luftzirkulation im Chassis zu gewährleisten.

Lassen Sie Netzteilsteckplätze keinesfalls offen, während das System eingeschaltet ist. Stellen Sie vor dem Einsetzen eines neues Netzteils, beispielsweise wenn Sie ein Element austauschen, sicher, dass sich im Steckplatz keine Fremdkörper, leitenden Teile, Verunreinigungen oder anderen Objekte befinden. **Vorsicht**

## **Installieren von Gleichstrom-Netzstrommodulen**

Bei der Installation eines Gleichstrom-Netzstrommoduls benötigen Sie Zugang zur Klemmleiste des Netzteils, um die Kabel für den Gleichstromeingang anzuschließen. Wenn die Vorderseite des Chassis aufgrund anderer störender Kabel nur eingeschränkt zugänglich ist, ist es ratsam, die Kabel für den Gleichstromeingang an die Klemmleiste anzuschließen, bevor Sie das Netzstrommodul im Chassis installieren. Wenn Sie freien Zugang zur Klemmleiste haben, können Sie zuerst das Netzteil im Chassis installieren und dann die Kabel für den Gleichstromeingang anschließen.

Das Verfahren zum Installieren des Moduls im Chassis und das Verfahren zum Anschließen der Kabel für den Gleichstromeingang sind unter Installieren von [Gleichstrom-Netzstrommodulen](#page-129-0) im Chassis, auf Seite 124 und Mit den beiden Muttern befestigte [KlemmeAnschließen](#page-132-0) der Kabel für den Gleichstromeingang, auf Seite [127](#page-132-0) beschrieben.SchließenSie eine der beiden Aufgaben zuerst ab (die Reihenfolge spielt keine Rolle), fahren Sie dann mit der zweiten fort, und schalten Sie das Netzteil dann ein.

#### <span id="page-129-0"></span>**Installieren von Gleichstrom-Netzstrommodulen im Chassis**

Befolgen Sie die hier beschriebenen Schritte, um das Gleichstrom-Netzstrommodul im Chassis zu installieren.

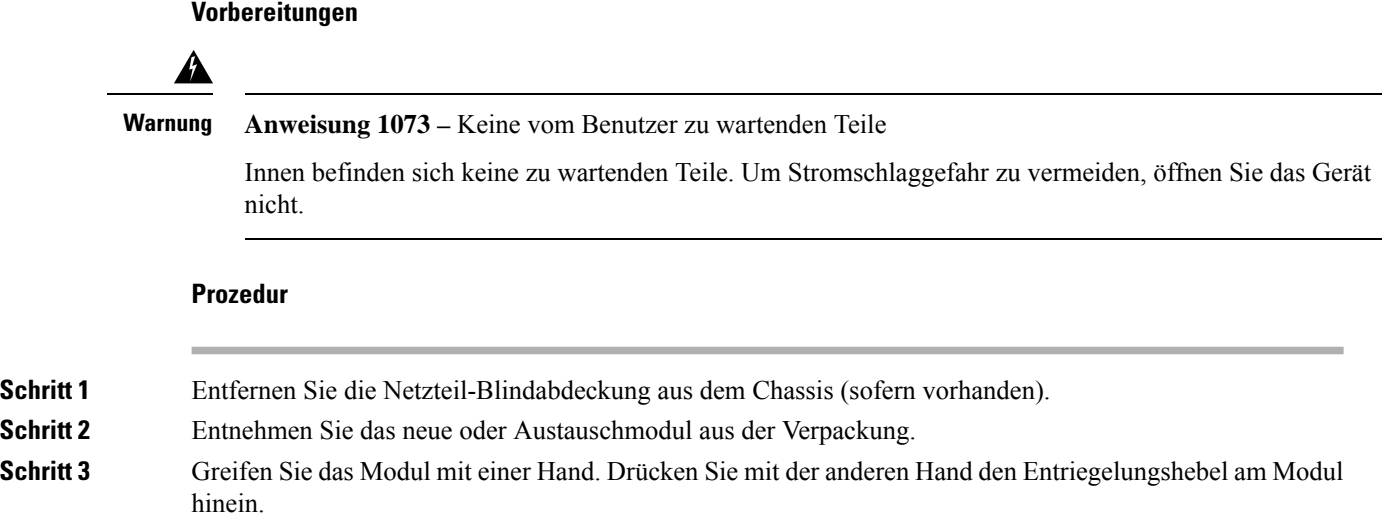

Ш

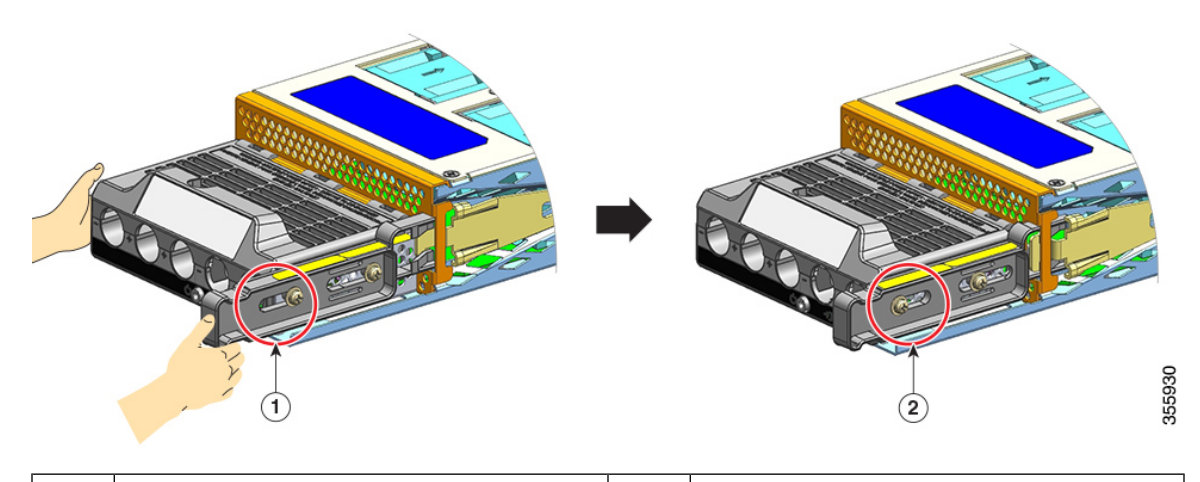

Position der Mutter an der Seite des Entriegelungshebels *nach* dem Hineindrücken des Hebels Position der Mutter an der Seite des 2 Entriegelungshebels *vor* dem Hineindrücken des Hebels 1

#### **Schritt 4** Fassen Sie die Klemmleiste mit einer Hand. Legen Sie die andere Hand darunter, während Sie das Netzteil in den Schacht schieben.

Sie hören ein deutliches *Klicken*, sobald das Modul eingerastet und mit der Backplane verbunden ist. Nur das Gehäuse der Klemmleiste ist nicht bündig mit dem Chassis.

Wenn Sie den Entriegelungshebel nicht hineindrücken, bevor Sie das Modul in den Schacht schieben, hören Sie kein Klicken. Diese Methode zur Installation des Moduls ist dennoch akzeptabel.

Wenn das Modul ordnungsgemäß verriegelt ist, sollten Sie das Modul nicht entfernen können, ohne den Riegel loszulassen.

Die folgende Abbildung zeigt, wie ein Netzstrommodul in den Einschub gleitet:

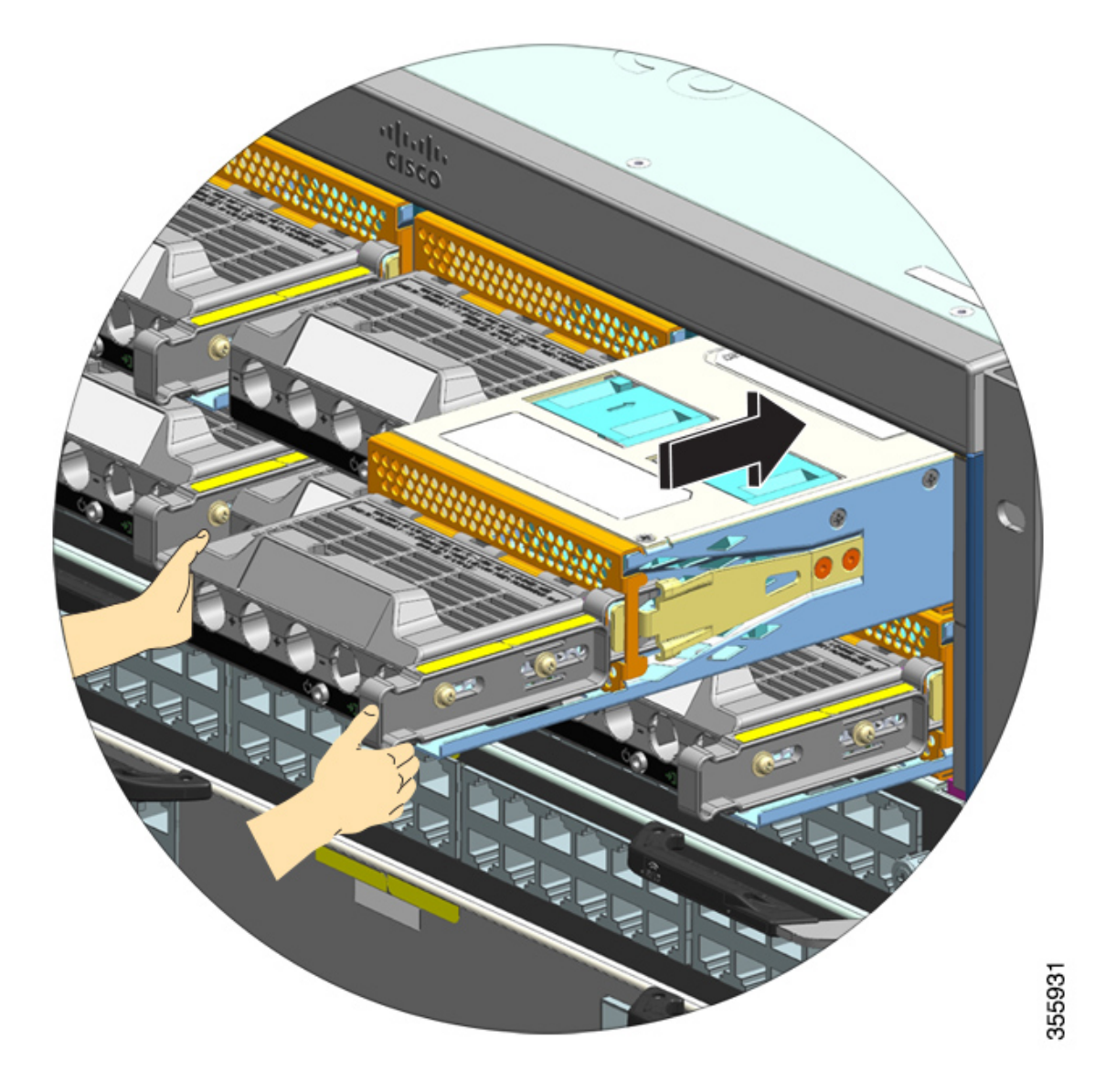

Die folgende Abbildung zeigt ein Netzstrommodul, das vollständig im Einschub installiert ist:

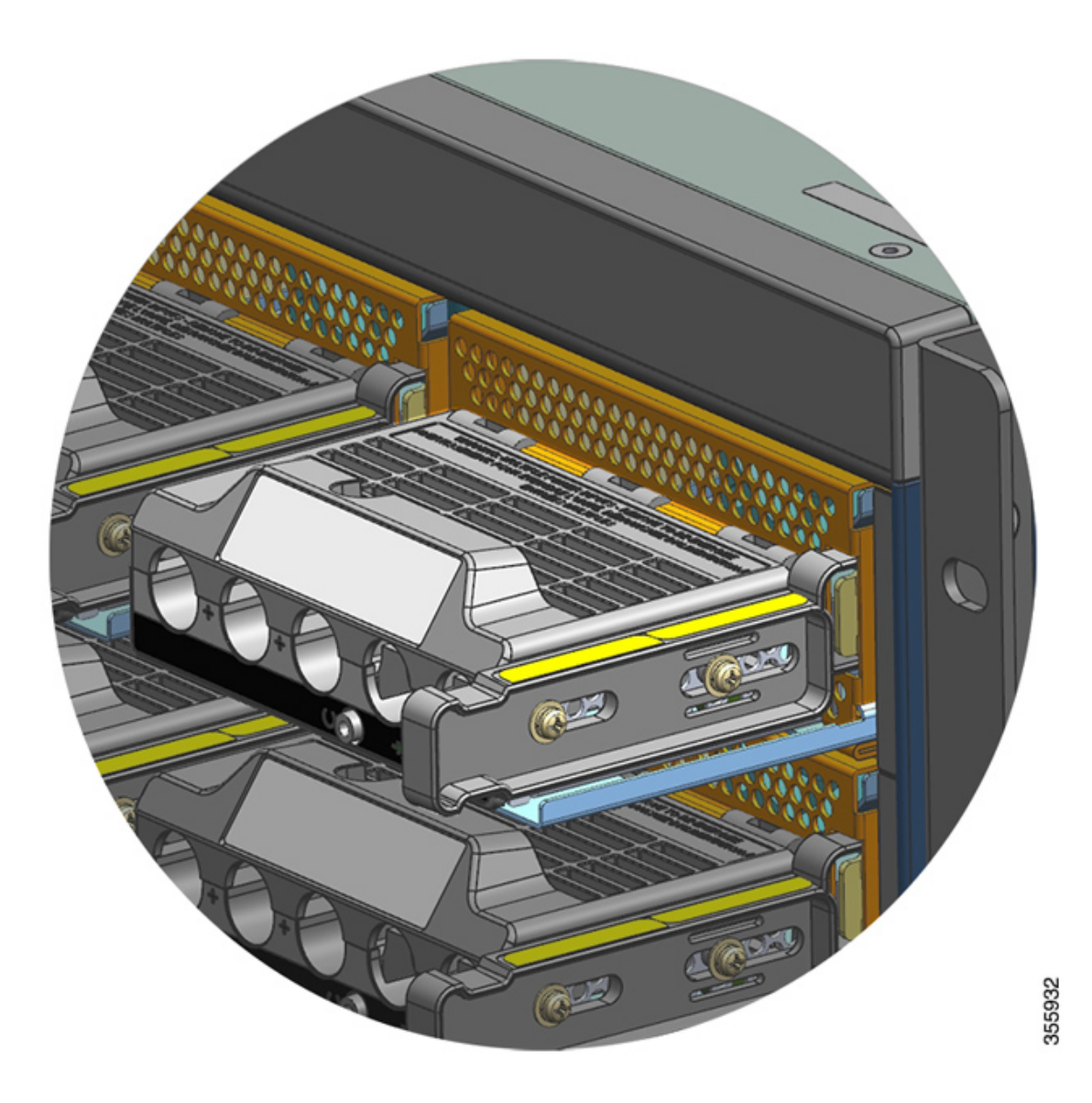

#### <span id="page-132-0"></span>**Mit den beiden Muttern befestigte KlemmeAnschließen der Kabel für den Gleichstromeingang**

Befolgen Sie die hier beschriebenen Schritte, um die Verbindung zur Gleichstromversorgung herzustellen.

### **Vorbereitungen**

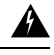

**Warnung**

**Anweisung 1073 –** Keine vom Benutzer zu wartenden Teile

Innen befinden sich keine zu wartenden Teile. Um Stromschlaggefahr zu vermeiden, öffnen Sie das Gerät nicht.

I

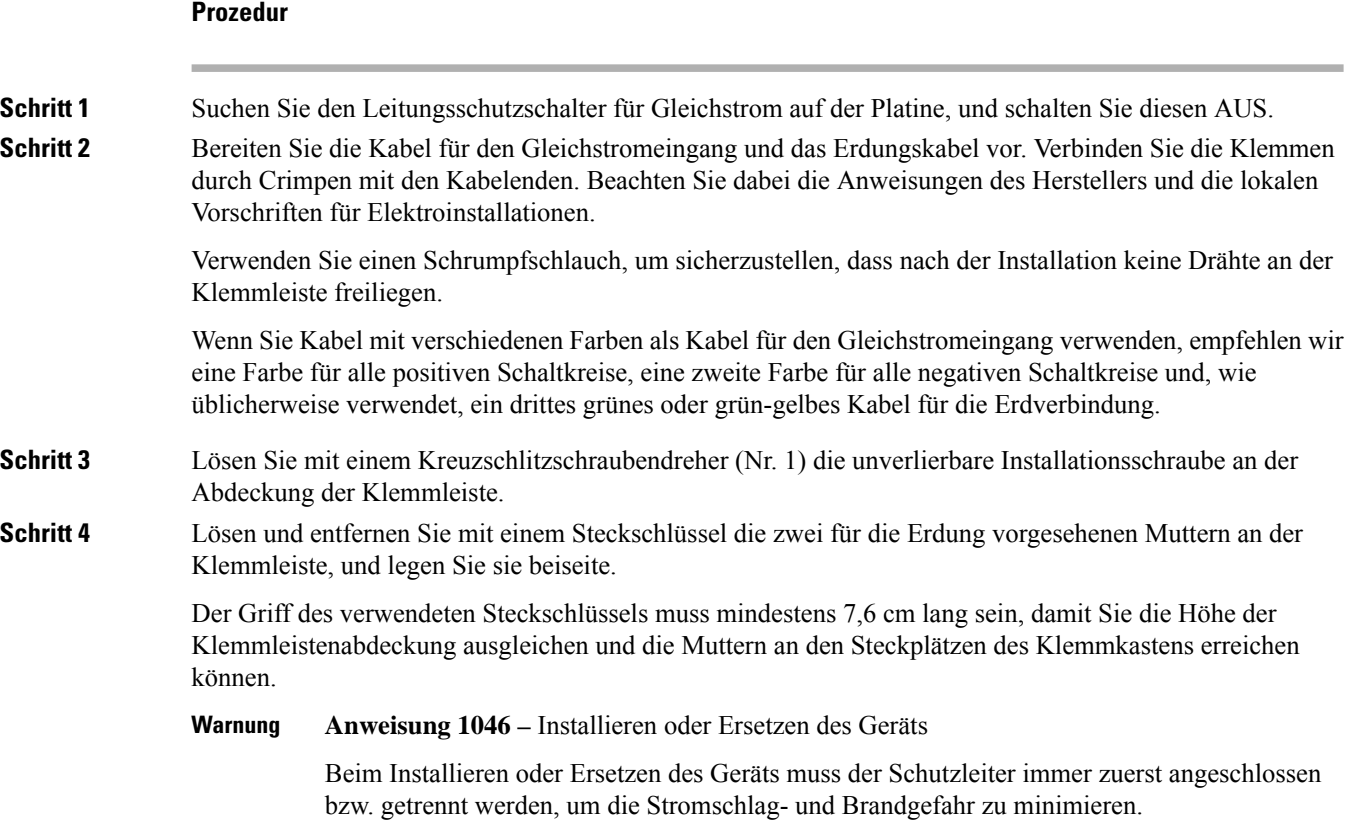

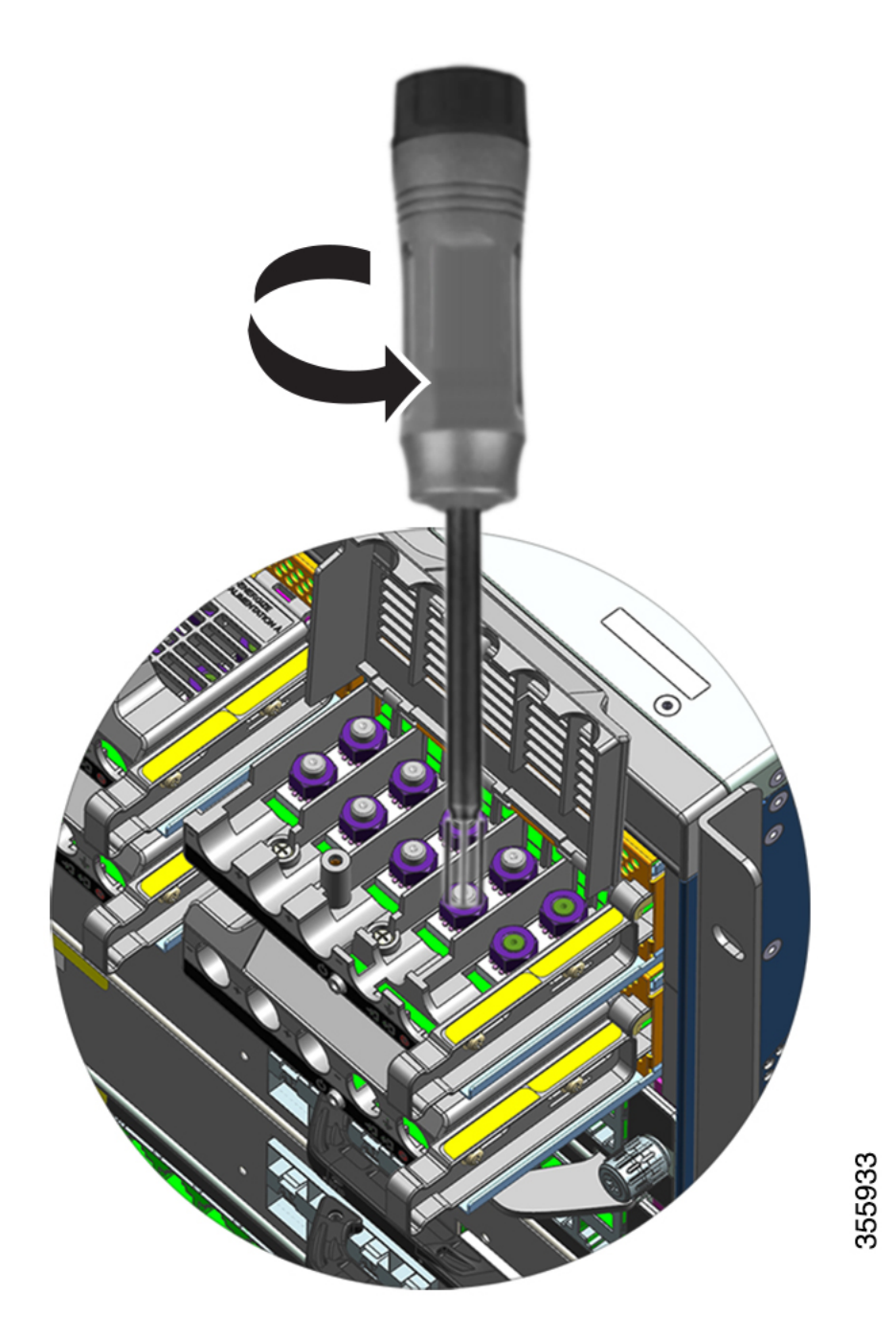

- **Schritt 5** Befestigen Sie die Klemme an den beiden Säulen, fixieren Sie sie mit den beiden Muttern, und ziehen Sie sie mit dem Drehmomentschrauber fest. Das Drehmoment zum Festziehen sollte zwischen 2,0 und 2,8 Nm liegen. Überschreiten Sie dieses Drehmoment nicht.
	- Verwenden Sie immer den Drehmomentschrauber, wenn Sie die Muttern anziehen müssen. Dies verhindert, dass Sie sie zu stark anziehen. **Hinweis**

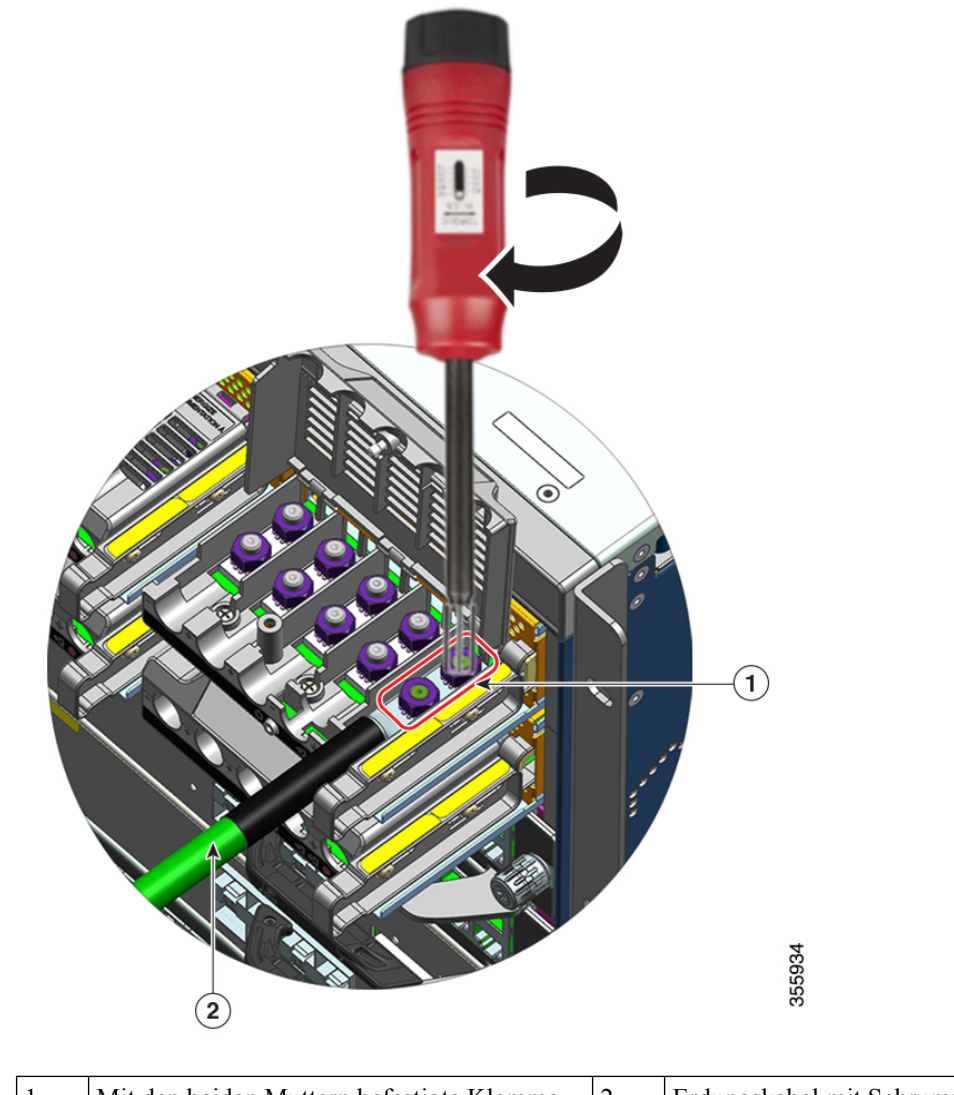

1 | Mit den beiden Muttern befestigte Klemme | 2 | Erdungskabel mit Schrumpfschlauch

**Schritt 6** Schließen Sie die vier Kabel für den Gleichstromeingang auf die gleiche Weise an.

Mit Blick auf die Klemmleiste sind die Schaltkreise folgendermaßen angeordnet (von links nach rechts): negativ (-A), positiv (+A), positiv (+B), negativ (-B).

-A und +A bilden einen Gleichstromeingang, +B und -B einen weiteren. Es ist möglich, jeden Gleichstromeingang aus einer eigenen Quelle zu speisen oder beide aus einer dazu geeigneten Einzelquelle.

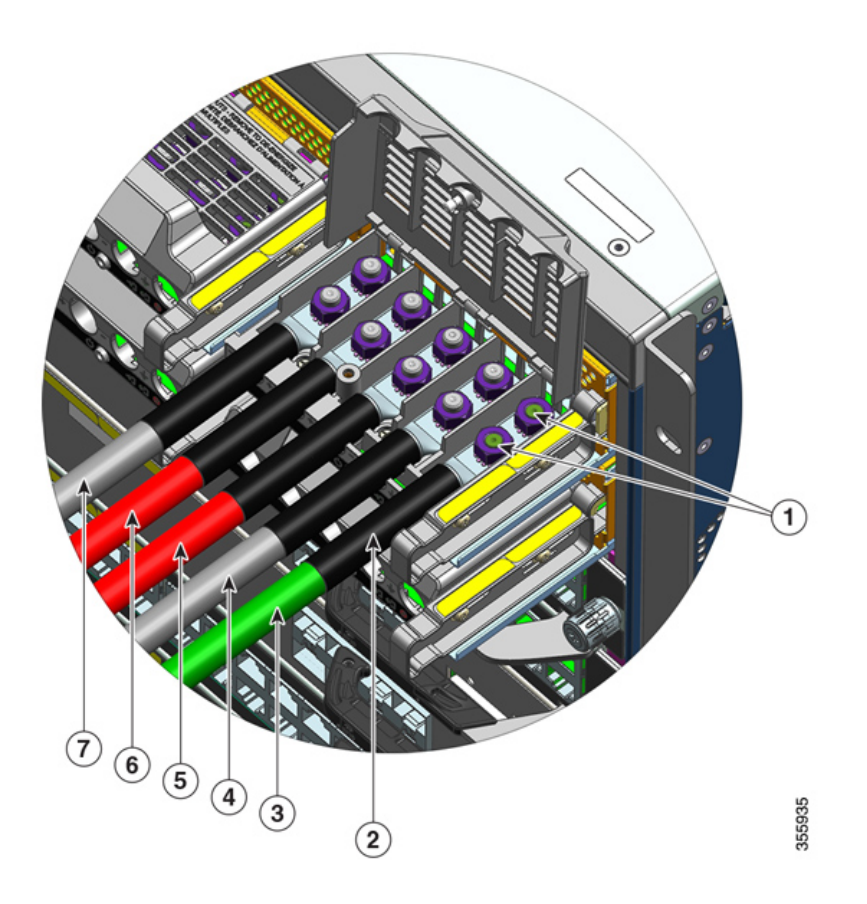

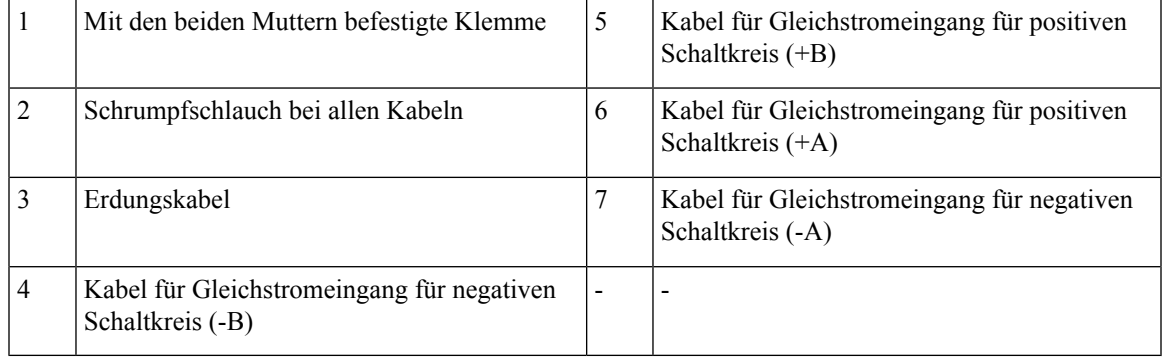

Schritt 7 Schließen Sie die Abdeckung der Klemmleiste, und ziehen Sie die unverlierbare Installationsschraube mit den Fingern fest (ca. 0,25 Nm).

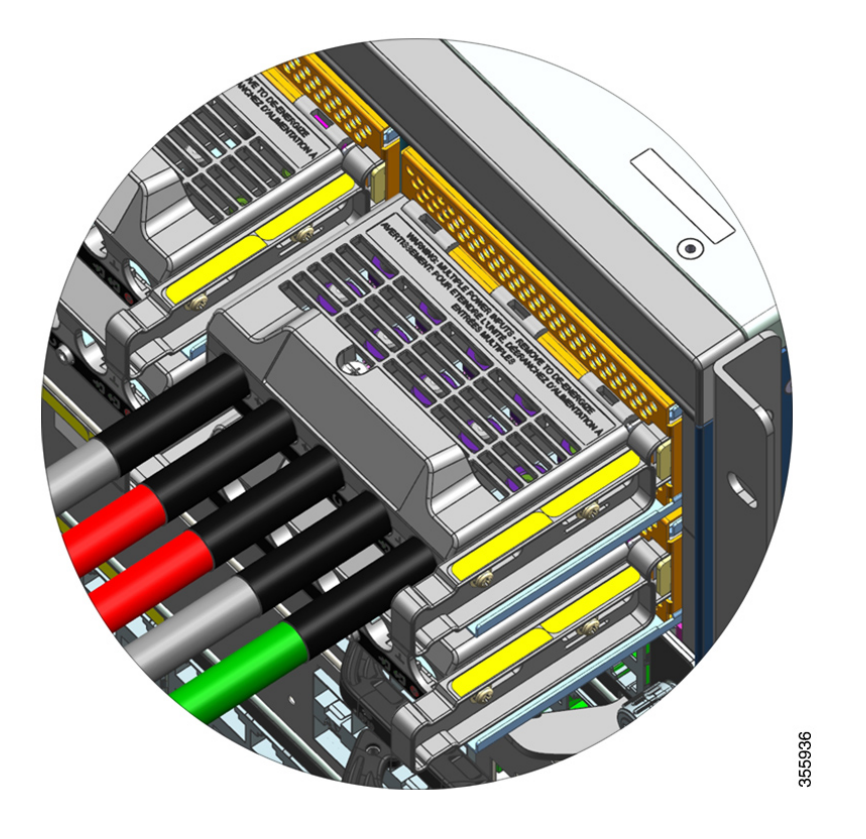

#### **Einschalten von Gleichstrom-Netzstrommodulen**

Nachdem Sie das Netzteil im Chassis installiert und die Kabel für den Gleichstromeingang angeschlossen haben, gehen Sie wie hier beschrieben vor, um das Modul einzuschalten und zu überprüfen, ob es korrekt installiert wurde.

**Vorbereitungen**

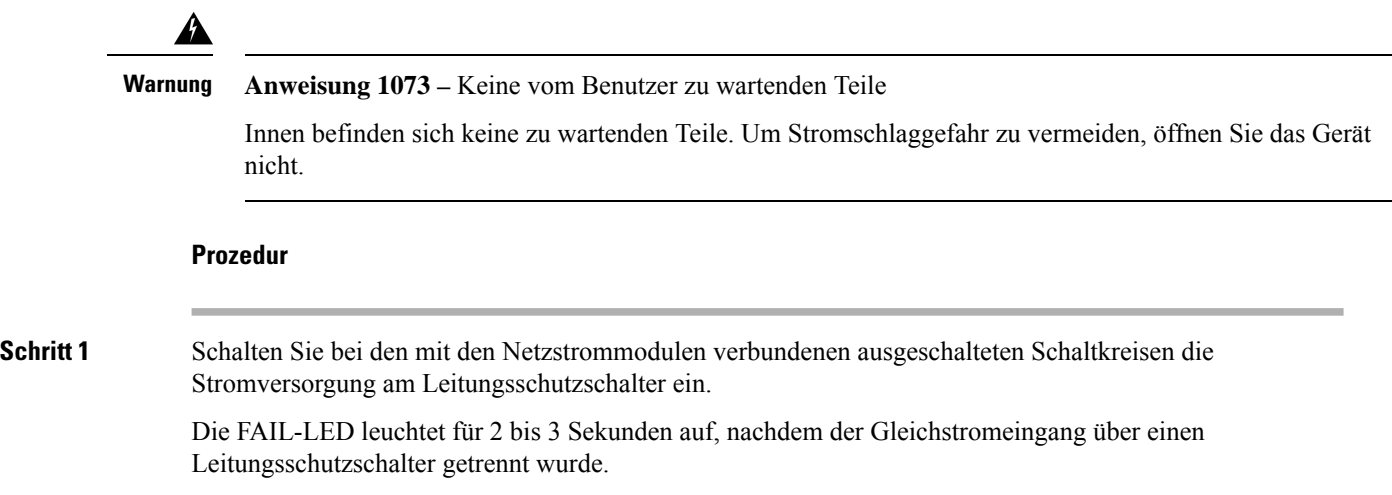

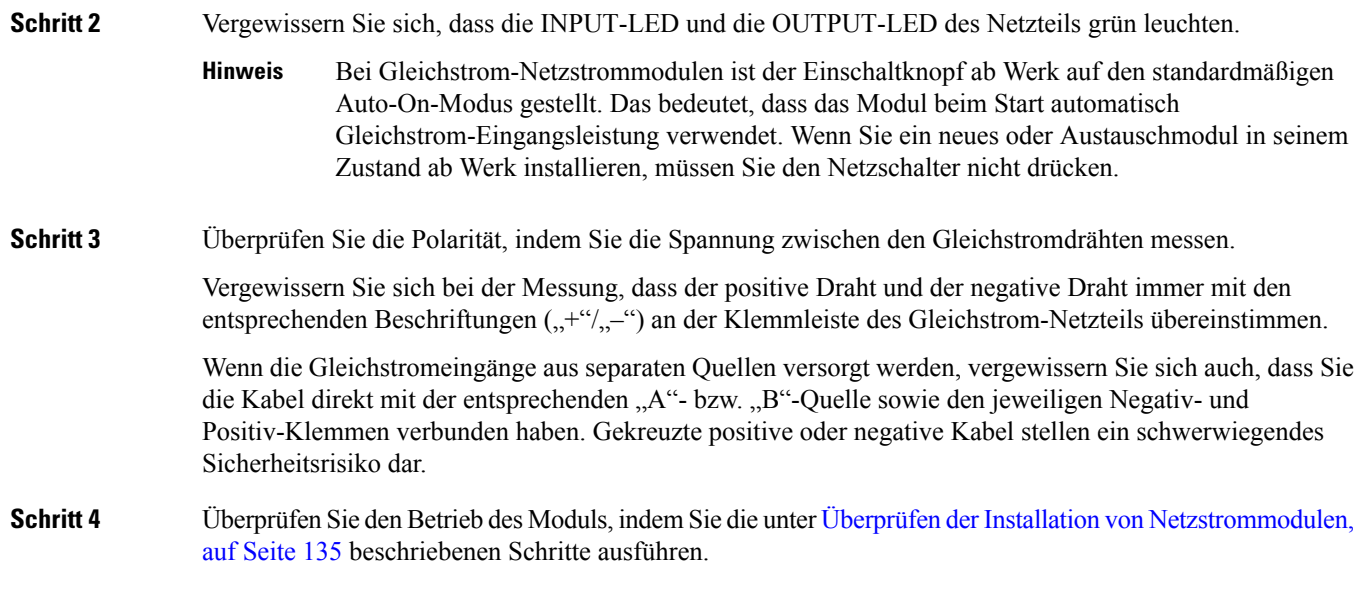

# <span id="page-138-0"></span>**Entfernen und Installieren von Netzteil-Blindabdeckungen**

Wenn ein Netzteilsteckplatz in einem Gehäuse leer bleibt, muss dieser mit einer Netzteil-Blindabdeckung verschlossen werden, um weiterhin eine ausreichende Luftzirkulation im Gehäuse zu gewährleisten. (Teilenummer: C9400-PWR-BLANK=)

#### **Abbildung 34: Vorderansicht einer Netzteil-Blindabdeckung**

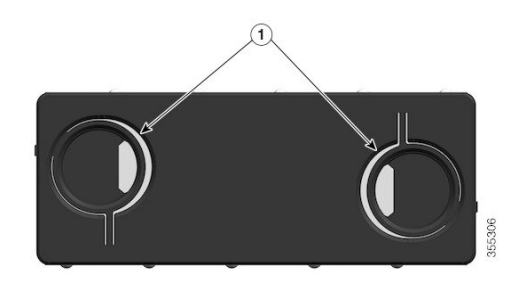

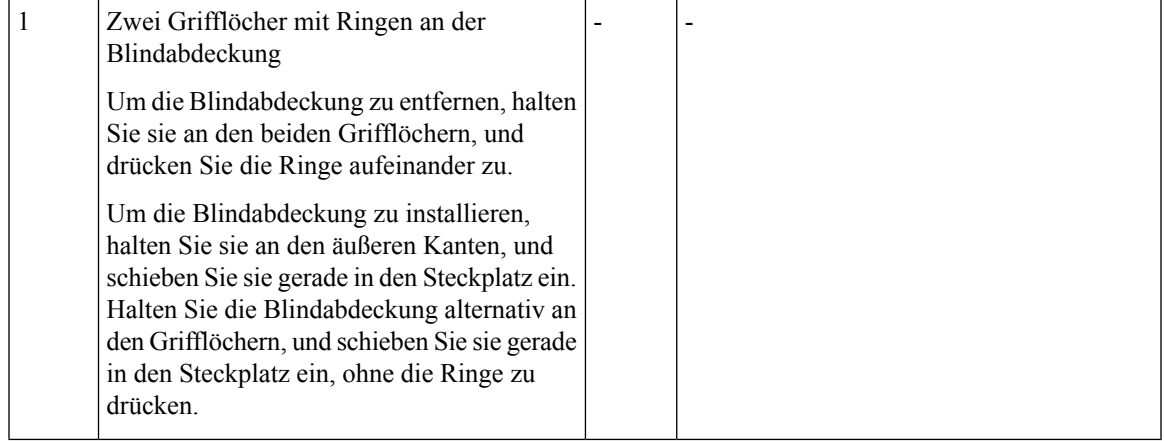

#### **Entfernen einer Netzteil-Blindabdeckung**

Um die Blindabdeckung aus einem Steckplatz zu entfernen, halten Sie sie mit Daumen und Zeigefinger an den Grifflöchern, drücken Sie die Ringe aufeinander zu, und ziehen Sie die Abdeckung aus dem Steckplatz heraus.

**Abbildung 35: Entfernen einer Netzteil-Blindabdeckung**

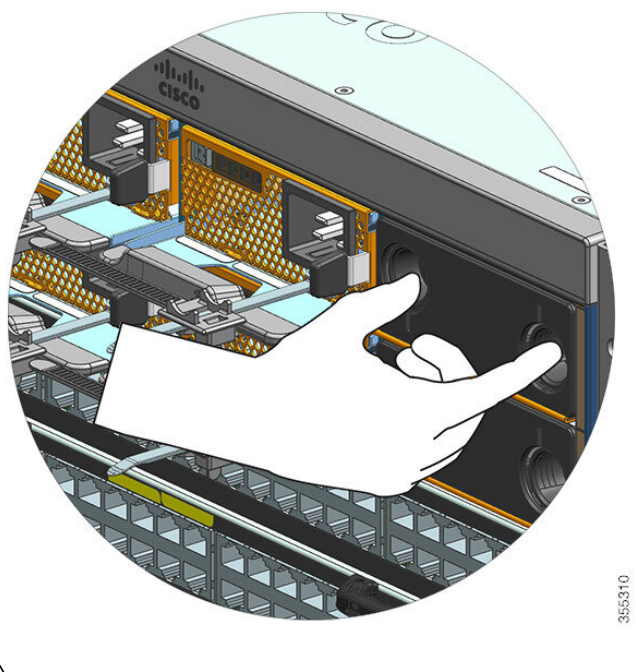

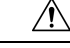

Lassen Sie Netzteilsteckplätze keinesfalls offen, während das System eingeschaltet ist. Stellen Sie vor dem Einsetzen eines neues Netzteils, beispielsweise wenn Sie das Gerät austauschen, sicher, dass sich im Steckplatz keine Fremdkörper, leitenden Teile, Verunreinigungen oder anderen Objekte befinden. **Vorsicht**

#### **Installieren einer Netzteil-Blindabdeckung**

Um eine Netzteil-Blindabdeckung zu installieren, schieben Sie sie gerade in den Steckplatz ein. Bei korrekter Installation rastet sie hörbar ein. Sie können die Blindabdeckung dabei an den äußeren Kanten oder an den Grifflöchern halten, jedoch ohne die Ringe zu drücken.

П

#### **Abbildung 36: Installieren einer Netzteil-Blindabdeckung**

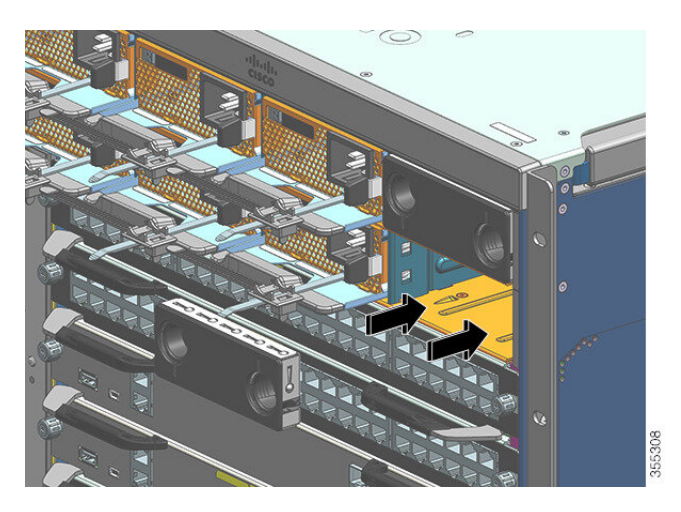

**Abbildung 37: Installierte Netzteil-Blindabdeckung**

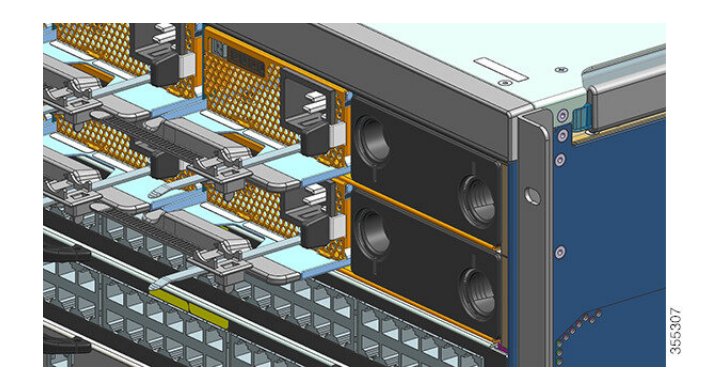

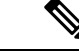

**Hinweis**

Netzteil-Blindabdeckungen können in jeden Steckplatz eingesetzt werden, wenn weniger als 8 Netzteile in einem Chassis installiert sind.

# <span id="page-140-0"></span>**Überprüfen der Installation von Netzstrommodulen**

#### **Prozedur**

**Schritt 1** Prüfen Sie die Funktionsfähigkeit des Netzteils mithilfe der LEDs an seiner Vorderseite. Folgendes sollte angezeigt werden:

- Die INPUT-LED leuchtet grün.
- Die OUTPUT-LED leuchtet grün, wenn es sich um ein aktives Modul handelt, und blinkt grün, wenn es sich um eine redundantes Modul handelt.
- Die FAIL-LED ist aus.

Schritt 2 Überprüfen Sie den Status des Netzteils und des Systems über die Systemkonsole, indem Sie im privilegierten EXEC-Modus den Befehl **show power** eingeben.

Switch# **show power**

**Schritt 3** Wenn die LEDs oder die **show power**Ausgabe der privilegierten EXEC-Eingabeaufforderung auf ein Problem mit der Stromversorgung oder ein anderes Systemproblem hinweisen, konsultieren Sie den Abschnitt [Fehlerbehebung](#page-145-0) bei einem Netzteil, auf Seite 140 für weitere Informationen.

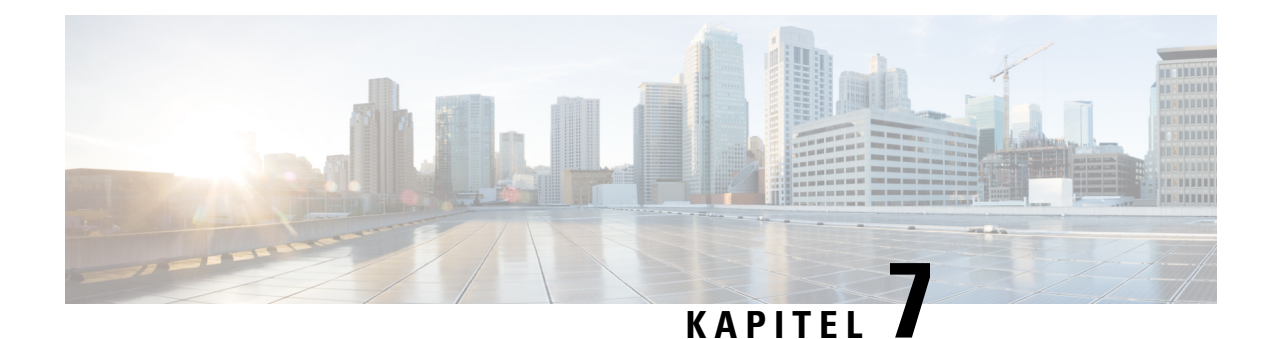

# **Problembehandlung**

- Über diesen [Abschnitt,](#page-142-0) auf Seite 137
- Überprüfung des [Systemstarts,](#page-142-1) auf Seite 137
- Verwendung von LEDs zur Identifizierung von [Startproblemen,](#page-143-0) auf Seite 138
- [Systemnachrichten,](#page-144-0) auf Seite 139
- [Fehlerbehebung](#page-145-1) mit Software , auf Seite 140
- [Fehlerbehebung](#page-145-0) bei einem Netzteil, auf Seite 140
- [Fehlerbehebung](#page-149-0) beim Lüftereinschub, auf Seite 144
- [Fehlerbehebung](#page-151-0) bei Warnungen wegen hoher Temperatur, auf Seite 146
- [Fehlerbehebung](#page-151-1) bei der Linecard, auf Seite 146
- Fehlerbehebung bei [Supervisor-Modulen,](#page-152-0) auf Seite 147
- Ermitteln der [Seriennummer,](#page-156-0) auf Seite 151
- [Kontaktaufnahme](#page-158-0) mit dem Cisco Technical Assistance Center, auf Seite 153

# <span id="page-142-0"></span>**Über diesen Abschnitt**

In diesem Kapitel wird die grundlegende Fehlerbehebung bei Cisco Catalyst Switches der Serie 9400 Switches beschrieben. Probleme bei der Inbetriebnahme entstehen häufig, wenn sich Linecards von der Backplane gelöst haben oder Netzkabel vom Netzteil getrennt wurden.

Obwohl Temperaturbedingungen über dem maximal akzeptablen Niveau selten bei der Inbetriebnahme auftreten, werden in diesem Kapitel einige Funktionen zur Umgebungsüberwachung beschrieben, da auch die Ausgabespannung des Netzteils damit überwacht wird.

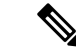

**Hinweis**

In diesem Kapitel wird nur die Fehlerbehebung bei der Hardware der Chassis-Komponenten beschrieben. Informationen zu Problemen mit der Softwarekonfiguration finden Sie im Software-Konfigurationsleitfaden.

# <span id="page-142-1"></span>**Überprüfung des Systemstarts**

Wenn der erste Systemstart abgeschlossen ist, überprüfen Sie Folgendes:

• Die Systemsoftware wird erfolgreich gestartet.

Schließen Sie ein Terminal an, und zeigen Sie das Startbanner an. Verbinden Sie den Konsolenport über ein Rollover-Kabel von RJ-45 auf RJ-45 mit einen PC mit Terminal-Emulationssoftware und der Einstellung 9.600 Baud, 8 Datenbits, kein Paritätsbit und 1 Stoppbit. Achten Sie auf Systemnachrichten nach dem Start.

• Die Netzteile versorgen das System mit Strom.

Die LED des Netzteils muss grün leuchten. Verwenden Sie den Cisco IOS-Befehl **show environment**, um die Aktivität des Netzteils anzuzeigen.

• Die Lüfterbaugruppe des Systems ist in Betrieb.

Achten Sie auf eine Aktivität des Lüfters. Die LED des Lüftereinschubs muss während des Betriebes grün leuchten. Verwenden Sie den Cisco IOS-Befehl **show environment**, um die Aktivität des Lüftereinschubs anzuzeigen.

• Das Supervisor-Modul und alle Linecards sind korrekt in ihren Steckplätzen installiert und wurden ohne Probleme initialisiert.

Wenn diese Bedingungen alle erfüllt sind und die Hardwareinstallation abgeschlossen ist, finden Sie weitere Informationen zur Fehlerbehebung bei der Software im Software-Konfigurationsleitfaden und in der Befehlsreferenz für den Switch.

Wenn eine dieser Bedingungen nicht erfüllt ist, befolgen Sie die Anleitung in diesem Kapitel, um das Problem zu isolieren und nach Möglichkeit zu beheben.

## <span id="page-143-0"></span>**Verwendung von LEDs zur Identifizierung von Startproblemen**

Der Schlüssel zum Erfolg bei der Fehlerbehebung des Systems ist, das Problem auf eine bestimmte Komponente zu isolieren. Der erste Schritt besteht darin, zu vergleichen, was das System *tut* und was es *tun sollte*. Alle Systemzustände in der Startsequenz werden durch LEDs angezeigt. Anhand der LEDs können Sie feststellen, wann und wo das System beim Startvorgang ausgefallen ist. Wenn Sie Probleme haben, nachdem der Switch eingeschaltet wurde, lesen Sie die folgenden Informationen zur Fehlerbehebung bei Subsystemen sowie die Konfigurationsverfahren im Software-Konfigurationsleitfaden für Ihren Switch.

Nachdem Sie die Netzkabel mit Ihrem Switch verbunden haben, gehen Sie folgendermaßen vor, um festzustellen, ob Ihr System ordnungsgemäß arbeitet:

#### **Prozedur**

**Schritt 1** Überprüfen Sie die LEDs des Netzteils: Die INPUT-LED sollte grün leuchten, wenn das Netzteil mit Strom versorgt wird. Die LED sollte während des normalen Systembetriebs eingeschaltet bleiben. Wenn die INPUT-LED nicht leuchtet, oder wenn die LED mit der Bezeichnung FAIL aufleuchtet, siehe Abschnitt "Fehlerbehebung beim Netzteil". Wenn ein Netzteil installiert, aber nicht an eine Stromquelle angeschlossen ist, leuchten die LEDs des Netzteils nicht. **Hinweis**
**Schritt 2** Achten Sie auf das Geräusch der Systemlüfter-Baugruppe. Die Systemlüfterbaugruppe sollte immer in Betrieb sein, wenn dasSystem eingeschaltet ist. WennSie nicht hören, ob derSwitch eingeschaltet ist,siehe Abschnitt "Fehlerbehebung bei der Lüfterbaugruppe".

**Schritt 3** Überprüfen Sie, ob die LEDs auf dem Supervisor-Modul wie folgt leuchten:

- DieSTATUS-LED blinkt während des Diagnosetest beim Booten einmal gelb und leuchtet dann dauerhaft gelb.
	- Sie wird grün, wenn das Modul in Betrieb (online) ist.
	- Wenn die System-Software nicht gestartet werden kann, leuchtet diese LED rot.

Wenn die LED rot leuchtet, schließen Sie eine Konsole an den Managementport an und verwenden Sie den Befehl **show environment**, um mögliche Probleme zu ermitteln.

- Die MANAGEMENT-LED leuchtet grün, wenn das Modul funktioniert (online) und eine Verbindung mit einem anderen Netzwerkgerät hergestellt wurde. Wenn kein Signal erkannt wird, schaltet sich die LED aus.
- Wenn ein Problem mit dem Supervisor-Modul vorliegt, setzen Sie das Supervisor-Modul erneut in das Chassis ein und starten Sie den Switch neu. Weitere Informationen finden Sie im Abschnitt "Fehlerbehebung bei Supervisor-Modulen".
- Stellen Sie sicher, dass die STATUS-LEDs an jeder Linecard grün leuchtet, wenn das Supervisor-Modul die Initialisierung abgeschlossen hat.

Diese LED zeigt an, dass das Supervisor-Modul und die Linecards mit Strom versorgt werden, vom Supervisor-Modul erkannt wurden und eine gültige Flash-Codeversion enthalten. Diese LED zeigt jedoch nicht den Zustand der einzelnen Schnittstellen an den Linecards an. Wenn eine STATUS-LED rot leuchtet, versuchen Sie, die Linecard bzw. das Supervisor-Modul erneut einzusetzen, und starten Sie den Switch neu. Weitere Informationen finden Sie im Abschnitt zur Fehlerbehebung bei Linecards. Wenn Sie feststellen, dass die Linecard nicht in Betrieb ist, wenden Sie sich wie im Abschnitt "Mögliche Probleme und Lösungen" beschrieben an den Cisco TAC.

• Wenn die Boot-Informationen und das System-Banner nicht angezeigt werden, stellen Sie sicher, dass das Terminal auf 9600 Baud, 8 Datenbits, keine Parität und 1 Stopp-Bit eingestellt und ordnungsgemäß mit dem Konsolenport verbunden ist.

## **Systemnachrichten**

Systemnachrichten werden bei aktivierter Konsolenprotokollierung in der Konsole oder bei aktiviertem Syslog im Syslog angezeigt. Viele Meldungen dienen nur Informationszwecken und deuten nicht auf einen Fehlerzustand hin. Geben Sie den Befehl "show logging" ein, um die Protokollmeldungen anzuzeigen. Informationen zu bestimmten Systemnachrichten finden Sie im Leitfaden zu Systemnachrichten für Ihre Softwareversion.

## **Fehlerbehebung mit Software**

Viele Probleme können mit CLI-Befehlen ermittelt werden. Diese werden in den folgenden Abschnitten entsprechend erwähnt.

Bestimmte Probleme können darauf zurückzuführen sein, dass nicht die richtige Software zur Unterstützung der Hardware vorhanden ist. Informationen zur neuesten Softwareversion und zur aktuellen empfohlenen Version für eine bestimmte Systemkomponente finden Sie in den Versionshinweisen: [https://www.cisco.com/](https://www.cisco.com/c/en/us/support/switches/catalyst-9400-series-switches/products-release-notes-list.html) [c/en/us/support/switches/catalyst-9400-series-switches/products-release-notes-list.html](https://www.cisco.com/c/en/us/support/switches/catalyst-9400-series-switches/products-release-notes-list.html)

## **Fehlerbehebung bei einem Netzteil**

### **Hilfreiche Cisco IOS-Befehle – Netzteil**

Sie können die folgenden Cisco IOS-Befehle im privilegierten EXEC-Modus ausführen, um Status, Last und Aktivität eines Netzstrommoduls zu überwachen.

• Switch# **show power detail**

Wenn dieFAIL-LED rot leuchtet, wird das Netzteil in der Ausgabe des Befehls**show power** alsfehlerhaft gemeldet.

- Switch# **show idprom power-supply** *slot-number*
- Switch# **show module**

**Prozedur**

Wenn in der Ausgabe des Befehls "show module" gemeldet wird, dass die Stromversorgung für das Modul nicht ausreicht, prüfen Sie die entsprechenden Spezifikationen für die Stromversorgung unter Netzteil – [Spezifikationen,](#page-165-0) auf Seite 160. Möglicherweise besteht ein Problem mit der Stromquelle.

### <span id="page-145-0"></span>**Fehlerbehebung bei einem Wechselstrom-Netzteil**

Gehen Sie folgendermaßen vor, um ein Problem mit dem Energie-Subsystem zu identifizieren:

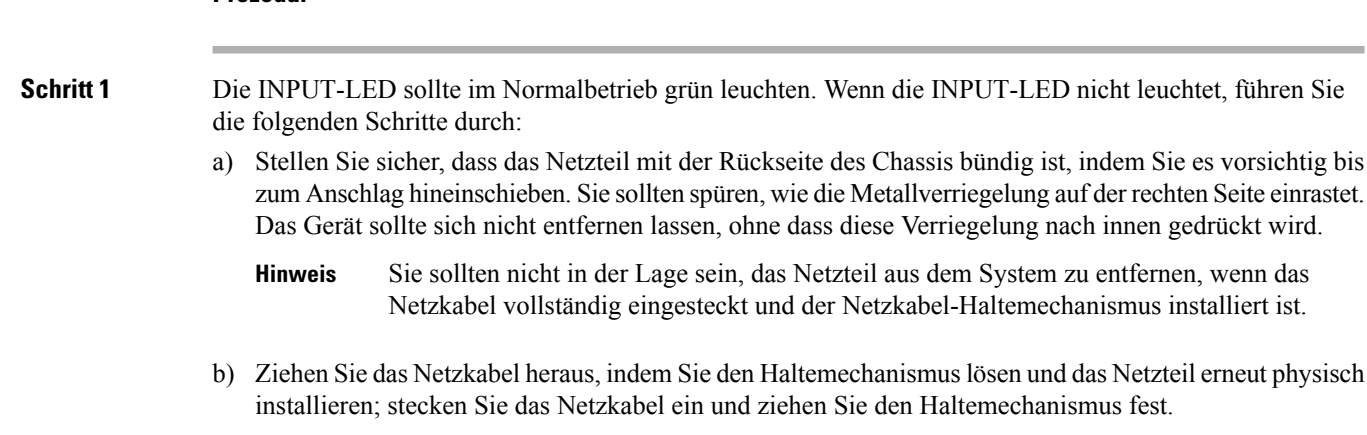

Ш

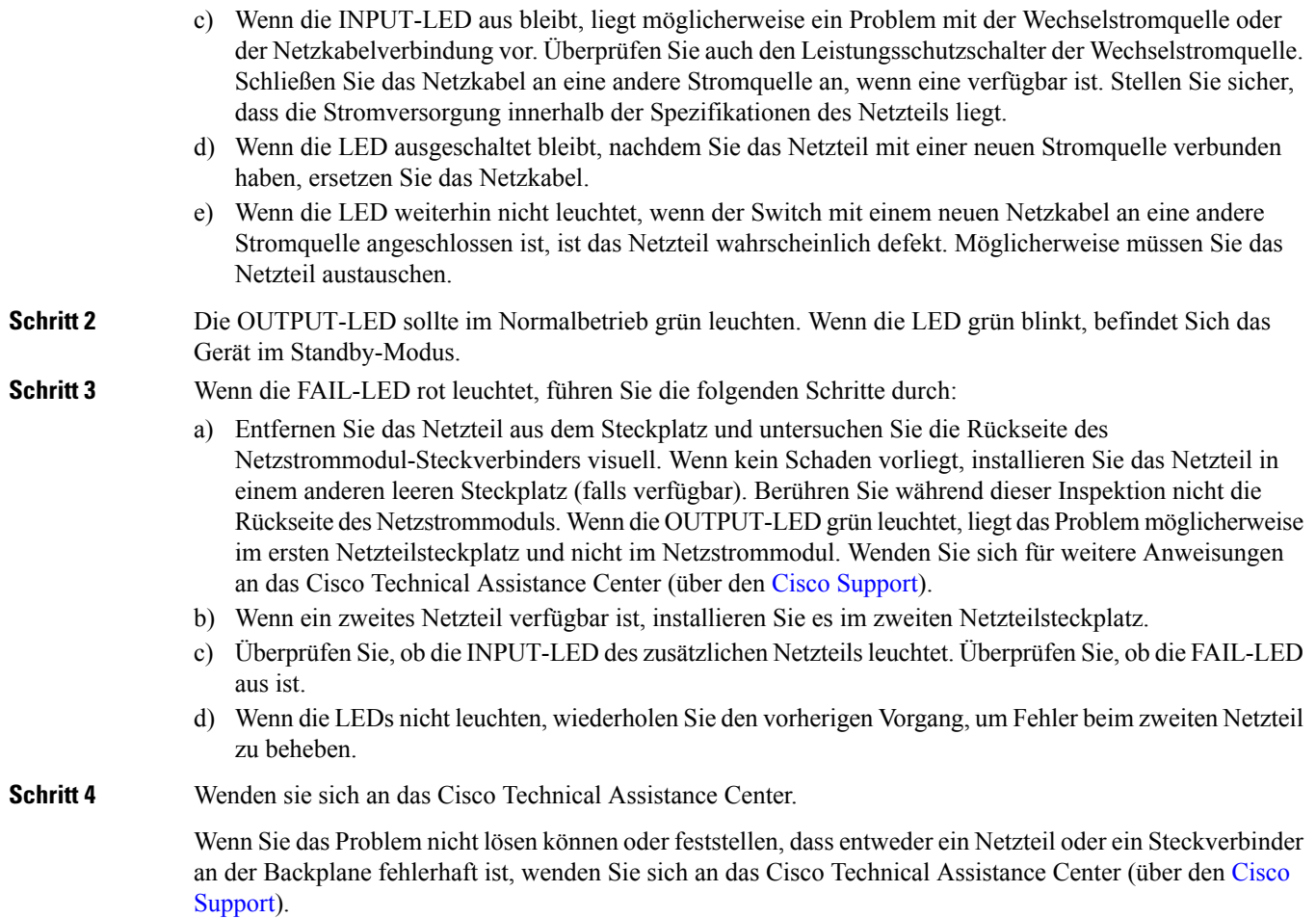

### <span id="page-146-0"></span>**Fehlerbehebung bei einem Gleichstrom-Netzteil**

Gehen Sie folgendermaßen vor, um ein Problem mit dem Energie-Subsystem zu identifizieren:

#### **Prozedur**

**Schritt 1** Die INPUT-LED sollte im Normalbetrieb grün leuchten. Wenn die INPUT-LED nicht leuchtet, gehen Sie wie folgt vor:

- a) Überprüfen Sie die Gleichstromquelle.
	- **1.** Vergewissern Sie sich, dass der Leitungsschutzschalter der Gleichstromquelle auf EIN steht.
	- **2.** Schließen Sie die Kabel an eine andere Stromquelle an, falls verfügbar. Stellen Sie sicher, dass die Stromversorgung innerhalb der Spezifikationen des Netzteils liegt.
	- **3.** Vergewissern Sie sich, dass Sie beide Gleichstromeingänge mit einer geeigneten Gleichstromquelle verbunden haben. Das Netzstrommodul ist nicht so konzipiert, dass es mit nur einem Gleichstromeingang funktioniert.
- **4.** Wenn Sie eine einzelne Quelle verwenden, vergewissern Sie sich, dass diese 3.500 W Gleichstrom-Eingangsleistung bereitstellen kann. Wenn es sich um zwei separate Quellen handelt, vergewissern Sie sich, dass jede Quelle 1.750 W Gleichstrom-Eingangsleistung bereitstellen kann. **5.** Vergewissern Sie sich, dass die Gleichstromquelle an den Eingangsklemmen des Gleichstrom-Netzstrommoduls mindestens -40 V liefern kann. . b) Prüfen Sie die Kabelverbindungen des Gleichstromeingangs. **1.** Vergewissern Sie sich, dass die Klemmen richtig befestigt und mit einem Drehmoment zwischen 2,0 und 2,8 Nm angezogen sind. **2.** Vergewissern Sie sich, dass die Polarität der Gleichstrom-Eingangskabel nicht umgekehrt wurde. Weitere Informationen finden Sie unter Richtlinien für die Verbindung mit dem Stromnetz bei Systemen mit [Gleichstromeingang,](#page-45-0) auf Seite 40. **3.** Wenn Sie für jeden Gleichstromeingang eine eigene Quelle verwenden, vergewissern Sie sich, dass Sie die Kabel nicht gekreuzt haben (vertauschte positive oder negative Eingänge). Wenn die INPUT-LED immer noch nicht leuchtet, ist das Netzstrommodul möglicherweise defekt. In diesem Fall müssen Sie es ersetzen. **Hinweis Schritt 2** Die OUTPUT-LED sollte im Normalbetrieb grün leuchten. Wenn die LED grün blinkt, befindet Sich das Gerät im Standby-Modus. Wenn die OUTPUT-LED nicht leuchtet, gehen Sie wie folgt vor: a) Vergewissern Sie sich, dass Sie den Netzschalter 2 Sekunden lang gedrückt haben, um das Modul einzuschalten. b) Überprüfen Sie, ob die INPUT-LED leuchtet. Ist dies nicht der Fall, befolgen Sie zuerst die Schritte zur Fehlerbehebung bei der INPUT-LED (Schritt 1). c) Überprüfen Sie, ob der Entriegelungshebel hineingeschoben wurde, um ihn zu verriegeln. **Schritt 3** Die FAIL-LED sollte im Normalbetrieb nicht leuchten. Wenn die FAIL-LED rot leuchtet, gehen Sie wie folgt vor: a) Überprüfen Sie den Netzschalter. Wenn der Netzschalter auf der Vorderseite des Moduls ausgeschaltet wird, nachdem Gleichstrom anliegt, leuchtet dieFAIL-LED rot, bisSie den Netzschalter 2Sekunden lang drücken, um ihn wieder einzuschalten. b) Überprüfen Sie das Modul. Entfernen Sie das Netzteil aus dem Schacht, und untersuchen Sie die Rückseite des Netzteil-Steckverbinders visuell. Wenn kein Schaden vorliegt, installieren Sie das Netzteil in einem anderen leeren Steckplatz (falls verfügbar). Berühren Sie während dieser Inspektion nicht die Rückseite des Netzstrommoduls. Wenn die OUTPUT-LED grün leuchtet, liegt das Problem möglicherweise im ersten Netzteilsteckplatz und nicht im Netzstrommodul. Wenden Sie sich für weitere Anweisungen an das Cisco Technical Assistance Center (über den Cisco [Support](https://www.cisco.com/c/en/us/support/index.html)). c) Versuchen Sie es mit einem anderen Ersatzteil. Wenn ein zweites Netzteil verfügbar ist, installieren Sie es im zweiten Netzteilschacht. **1.** Überprüfen Sie, ob die INPUT-LED des zweiten Netzteils leuchtet und dabei die FAIL-LED nicht leuchtet.
	- **2.** Wenn die INPUT-LED dieses zweiten Netzteils nicht leuchtet, wiederholen Sie das Verfahren zur Fehlerbehebung bei der INPUT-LED des zweiten Netzteils (Schritt 1).

Ш

**3.** Wenn die FAIL-LED des zweiten Netzteils leuchtet, wiederholen Sie die Schritte zur Fehlerbehebung bei der FAIL-LED (Schritt 3).

**Schritt 4** Wenden sie sich an das Cisco Technical Assistance Center.

Wenn Sie das Problem nicht lösen können oder feststellen, dass entweder ein Netzteil oder ein Steckverbinder an der Backplane fehlerhaft ist, wenden Sie sich an das Cisco Technical Assistance Center (über den [Cisco](https://www.cisco.com/c/en/us/support/index.html) [Support\)](https://www.cisco.com/c/en/us/support/index.html).

### **Wiederherstellen des Standardmodus des Netzschalters für ein Gleichstrom-Netzteil**

Wenn Sie unsicher sind, ob sich der Netzschalter eines Gleichstrom-Netzteils im Auto-On-Modus oder im geschützten Modus befindet, können Sie den Standardmodus (Auto-On) wiederherstellen. Überprüfen Sie zunächst Folgendes:

- **1.** Die derzeit konfigurierte Anzahl der Netzteile
- **2.** Ob der 3,3-V-Gleichstrom-Reserveausgang aktiv ist

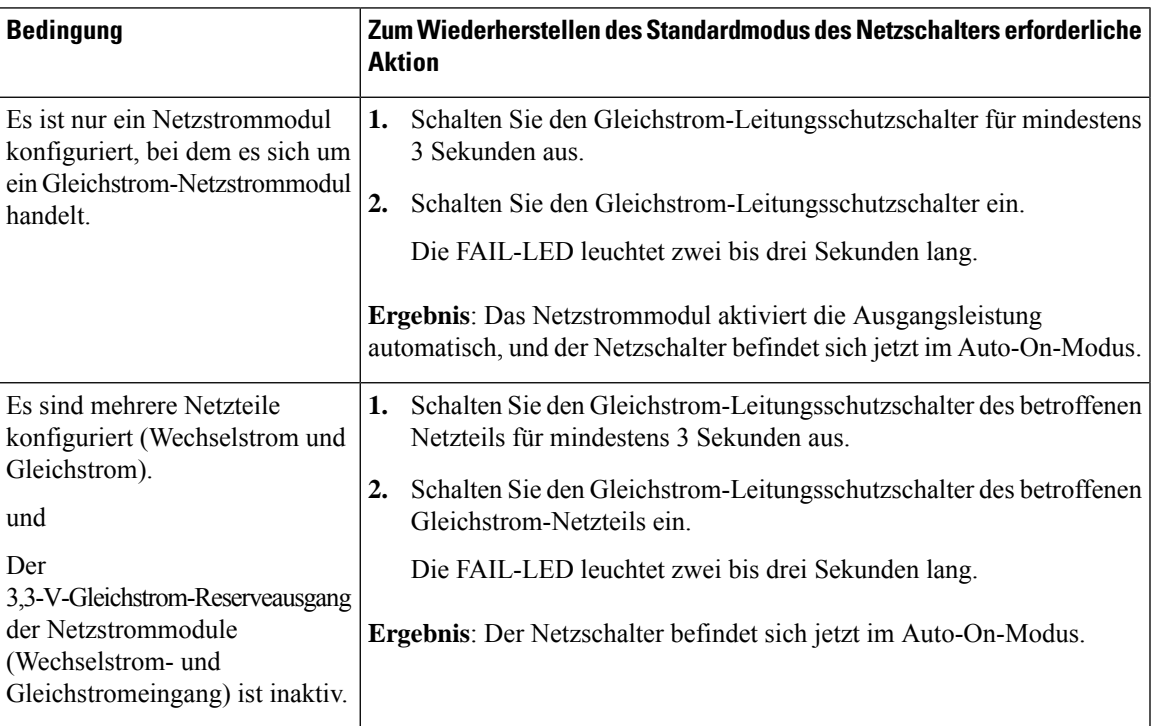

Führen Sie je nach den vorliegenden Bedingungen die erforderliche Aktion aus, um den Standardmodus des Netzschalters wie in der nachfolgenden Tabelle aufgeführt wiederherzustellen:

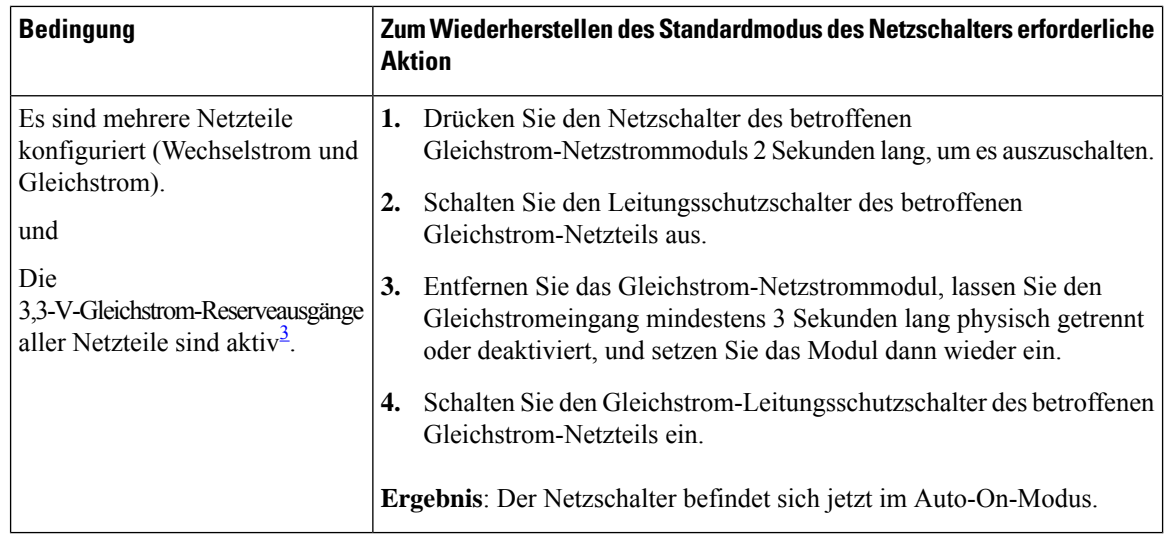

<span id="page-149-0"></span><sup>3</sup> Hier spielt es keine Rolle, ob eines oder mehrere Wechselstrom- oder Gleichstrom-Netzstrommodule im System ein- oder ausgeschaltet sind, sofern eine Wechselstrom- oder Gleichstrom-Eingangsleistung vorliegt, die 3,3-Gleichstromreserve aktiv ist und alle Netzstrommodule im Chassis versorgt werden.

# **Fehlerbehebung beim Lüftereinschub**

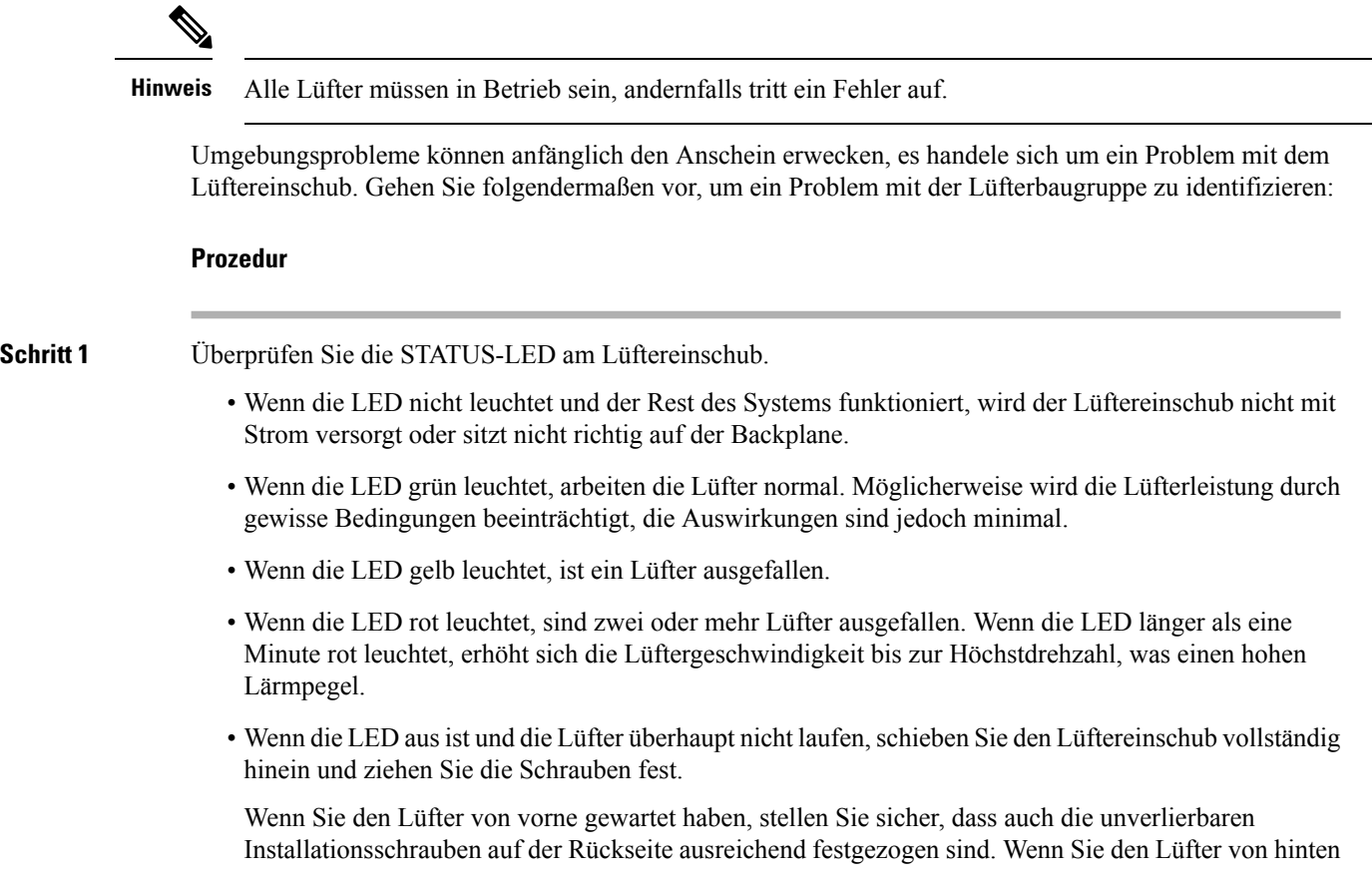

Ш

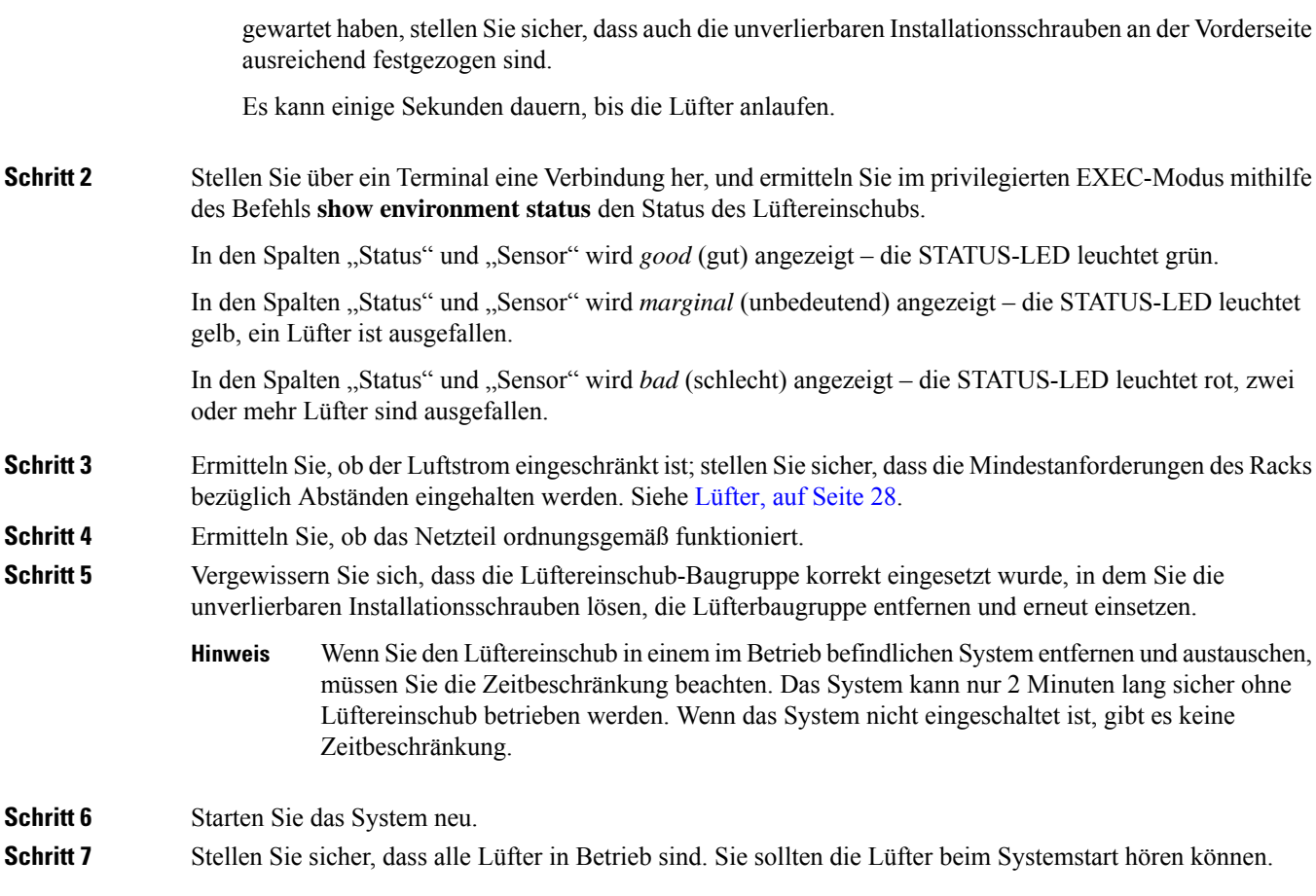

#### **Nächste Maßnahme**

Wenn das System weiterhin einen Fehler der Lüfterbaugruppe erkennt, überprüfen Sie das Gerät mithilfe der Cisco IOS-Befehle eingehender, speichern Sie die Protokolle und wenden Sie sich an den Cisco TAC, um Unterstützung zu erhalten.

### **Hilfreiche Cisco IOS-Befehle – Lüftereinschub-Baugruppe**

Sie können die folgenden Cisco IOS-Befehle im privilegierten EXEC-Modus ausführen, um Probleme mit dem Lüftereinschub zu diagnostizieren.

• So aktivieren Sie die blauen Beacons:

Switch# **hw-module beacon fan-tray on**

So deaktivieren Sie die blauen Beacons:

```
Switch# hw-module beacon fan-tray off
```
• So zeigen Sie die Drehzahl des Lüftereinschubs an:

```
Switch# configure terminal
Switch(config)# service internal
Switch(config)# end
Switch# test platform hardware chassis fantray {nebs-mode | service-mode | write }
```
• So zeigen Sie den Status des Lüftereinschubs an:

Switch# **show environment status**

• So wechseln Sie manuell in den NEBS-Modus:

```
Switch# configure terminal
Switch(config)# service internal
Switch(config)# end
Switch# test platform hardware chassis fantray nebs-mode on
```
So deaktivieren Sie den NEBS-Modus:

```
Switch# configure terminal
Switch(config)# service internal
Switch(config)# end
Switch# test platform hardware chassis fantray nebs-mode off
```
## **Fehlerbehebung bei Warnungen wegen hoher Temperatur**

Ein verschmutzter Luftfilter kann zur Überhitzung des Switches führen. Mehrere Board-Temperatursensoren lösen bei Überhitzung aufgrund verschmutzter Filter einen Alarm aus.

Kontrollieren Sie den Luftfilter, wenn die Warnung wegen hoher Temperatur ausgelöst wird.

#### **Reinigung und Austausch der Luftfilter**

Der Luftfilter entfernt Staub aus der Umgebungsluft, die von den Lüftern in den Switch gesogen wird. Sie sollten den Luftfilter einmal im Monat (oder in Industrieumgebungen häufiger) überprüfen. Wenn der Filter verschmutzt wirkt, können Sie ihn entweder mit einem Staubsauger reinigen oder austauschen. Wenn der Filter abgenutzt oder beschädigt ist, entsorgen Sie ihn vorschriftsgemäß und installieren Sie einen Ersatz-Luftfilter.

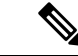

**Hinweis**

Es wird empfohlen, den Luftfilter alle drei Monate zu wechseln. Allerdings sollten Sie den Luftfilter einmal im Monat (oder in einer staubigen Umgebung häufiger) überprüfen und ihn ersetzen, wenn er sehr verschmutzt oder beschädigt ist. Um die Luftfilteranforderungen gemäß der Norm Telcordia GR-63-Core für NEBS-Bereitstellungen zu erfüllen, muss der Luftfilter ersetzt werden. Eine Reinigung reicht nicht aus.

### **Fehlerbehebung bei der Linecard**

Jede Linecard verfügt über eineSTATUS-LED, die Informationen über das Modul angibt, und eine nummerierte PORT-LINK-LED für jeden Port. Unter Linecard der Cisco Catalyst [9400-Serie](#page-180-0) – LEDs, auf Seite 175 ist erklärt, was die Farben der LEDs bedeuten.

### **Nützliche Cisco IOS-Befehle – Linecards**

Der Befehl **show module** liefert nützliche Informationen zur Behebung von Problemen mit Ports einzelner Module.

Manche Probleme lassen sich durch Zurücksetzen der Linecard beheben. Schalten Sie das Chassis aus und wieder ein. Dabei wird die Linecard zurückgesetzt, neu gestartet sowie aus- und wieder eingeschaltet.

## **Fehlerbehebung bei Supervisor-Modulen**

In diesem Abschnitt werden lediglich Probleme mit Hardware beschrieben. Probleme mit Funktionen oder der Konfiguration werden hier nicht behandelt. Informationen zum Konfigurieren von Funktionen sowie bekannte Probleme finden Sie im Konfigurationsleitfaden und in den Versionshinweisen für die Software.

### **Supervisor-Modul – LEDs**

- Vergleichen Sie die LEDs des Supervisor-Moduls mit den beschriebenen Verhaltensweisen. Siehe [Cisco](#page-181-0) Catalyst [Supervisor-Modul](#page-181-0) der Serie 9400 – LEDs, auf Seite 176
- Die STATUS-LED des Supervisor-Moduls leuchtet unter den folgenden Bedingungen entweder gelb oder rot:
	- Netzteil fehlerhaft (nicht identisch mit Netzteil entfernt)
	- Netzteillüfter fehlerhaft
	- Lüftereinschub entfernt oder fehlerhaft
	- Nicht übereinstimmende Netzteile im Chassis

### **Probleme mit der Reserve-Supervisor-Engine**

• Switch# **show module**

Wenn das Standby-Supervisor-Modul nicht online ist, der Status in der Ausgabe des Befehls **show module** "Other" (Sonstiges) oder "Faulty" (Fehlerhaft) lautet oder die Status-LED gelb leuchtet, stellen Sie eine Konsolenverbindung mit dem Standby-Supervisor her, und prüfen Sie, ob er sich im ROMMON-Modus befindet oder kontinuierlich neu gestartet wird. Wenn sich der Reserve-Supervisor in einem dieser beiden Zustände befindet, lesenSie den Abschnitt *Systemmanagement > Fehlerbehebung bei der Softwarekonfiguration* im Software-Konfigurationsleitfaden.

- Vergewissern Sie sich, dass das Supervisor-Modul korrekt mit dem Anschluss an der Backplane verbunden ist und die unverlierbaren Schrauben für das Supervisor-Modul vollständig eingeschraubt sind.
- Switch# **redundancy reload peer**

Um zu ermitteln, ob das Standby-Supervisor-Modul fehlerhaft ist, geben Sie vom aktiven Supervisor aus über die Konsole den Befehl **redundancy reload peer** für den Stansby-Supervisor ein. Achten Sie auf die Startreihenfolge, um eventuelle Hardwarefehler zu ermitteln. Derzeit ist vom aktiven Supervisor-Modul aus kein Zugriff auf die Ergebnisse der Startdiagnose des Reserve-Supervisor-Moduls möglich.

- Vergewissern Sie sich, dass die folgenden Konfigurationen zwischen aktivem und redundantem Supervisor-Modul synchronisiert werden:
	- Startkonfiguration
	- Startvariable
	- Konfigurationsregister
- Kalender
- VLAN-Datenbank

Wenn ein Software-Upgrade sowohl für das aktive als auch für das Reserve-Supervisor-Modul durchgeführt wird, überprüfen Sie, ob auf beiden Supervisor-Modulen das gleiche neue Software-Abbild ausgeführt wird. Wenn die Software-Abbilder nicht identisch sind, aktualisieren Sie sie entsprechend. Befolgen Sie die Anleitung im Software-Konfigurationsleitfaden für Ihre Version.

Wenn der Reserve-Supervisor weiterhin nicht online geschaltet wird, erstellen Sie eine Serviceanfrage bei Cisco Technical Support. Verwenden Sie das Protokoll der Switch-Ausgabe, das bei den vorherigen Schritten zur Fehlerbehebung erstellt wurde.

### **Eigenständiges Zurücksetzen des Switches**

Wenn der Switch eigenständig zurückgesetzt oder neu gestartet wurde, überprüfen Sie, ob die Stromversorgung des Switches ausgefallen ist. Wenn Sie eine USV (unterbrechungsfreie Stromversorgung) verwenden, vergewissern Sie sich, dass die USV keine Probleme aufweist.

Möglicherweise ist die Software des Switches abgestürzt. Geben Sie den Befehl **more crashinfo:data** ein, um Informationen wie das Datum und die Uhrzeit desletztenSwitch-Absturzes anzuzeigen. Um Informationen zu einem Absturz derStandby-Supervisor-Engine anzuzeigen, gebenSie den Befehl **more slavecrashinfo:data** ein. Wenn der Switch nicht abgestürzt ist, sind keine Absturzdaten vorhanden.

Wenn die Ausgabe auf einen Software-Absturz zum Zeitpunkt des Neustarts hindeutet, kann ein anderes Problem als ein Hardwarefehler vorliegen. Wenden Sie sich mit der Ausgabe der folgenden Befehle an den technischen Support von Cisco:

- **show tech-support**
- **show logging**
- **more crashinfo:data**

### **Verbindung mit einem Switch über den Konsolenport nicht möglich**

Stellen Sie sicher, dass Sie den richtigen Kabeltyp verwenden und die Pinbelegungen für Ihr Supervisor-Modul korrekt sind.

StellenSie sicher, dass die Terminalkonfiguration mit derSwitch-Konsolenport-Konfiguration übereinstimmt. Die Standardeinstellungen für den Konsolenport sind: 9600 Baud, 8 Datenbits, keine Parität, 1 Stopp-Bit.

Um über den Konsolenport auf den Switch zuzugreifen, müssen folgende Parameter übereinstimmen:

- BAUD-Umgebungsvariable im ROMMON
- Konsolenport-Geschwindigkeit
- Startkonfiguration

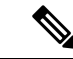

#### **Hinweis**

Die Werkseinstellung für die BAUD-Umgebungsvariable ist eine explizite Einstellung: BAUD variable=9600. Diese Variable wird auch dann standardmäßig auf 9600 eingestellt (implizite Einstellung), wenn sie nicht explizit festgelegt wird.

Gehen Sie während der Startkonfiguration des Switches folgendermaßen vor:

**1.** Stellen Sie sicher, dass die Terminalkonfiguration mit der Geschwindigkeitskonfiguration des Switch-Konsolenports übereinstimmt. Im folgenden Beispiel wird ein Cisco Switch als Konsole verwendet, und die Konsolenport-Nummer ist 8. GebenSie bei der Konfiguration der Konsolenport-Geschwindigkeit die entsprechende Konsolenport-Nummer ein.

```
Switch# configure terminal
Enter configuration commands, one per line. End with CNTL/Z.
Switch(config)#line 8
Switch(config-line)# speed 9600
```
**2.** Greifen Sie auf die ROMMON-Eingabeaufforderung zu und überprüfen Sie die Einstellung der Baudrate auf dem Switch. (Unterbrechung des Bootvorgangs zum Zugriff auf die ROMMON-Eingabeaufforderung: Verbinden Sie die Konsole mit dem System und drücken Sie, während das System bootet und nachdem die Eingabeaufforderung angezeigt wird, Strg+C.) Im Beispiel wird die Werkseinstellung beibehalten.

```
rommon 1> set
BAUD=9600
<output truncated>
```
Wenn Sie diese Einstellung ändern möchten, können Sie dies jetzt tun.

rommon 2> set BAUD <enter new speed>

Wenn Sie eine neue Geschwindigkeit eingeben, müssen Sie Schritt 1 wiederholen, da der ROMMON-Zugriff sofort nach der Einstellung einer neuen Geschwindigkeit unterbunden wird.

**3.** Booten Sie das Image.

```
rommon 4> boot
```
Während des Bootvorgangs wird die BAUD-ROMMON-Einstellung auf dem aktiven Supervisor automatisch mit dem Standby-Supervisor synchronisiert.

**4.** Speichern Sie die aktuelle Konfiguration:

Switch# **copy system:running-config nvram:startup-config**

Wenn die BAUD-ROMMON-Variable im ROMMON-Modus festgelegt wird, wird dieser Wert beim Neustart desSystems für die Leitungskonsole in der aktuellen Konfiguration extrahiert. Wenn dasSystem die Startkonfiguration parst, überschreibt die Geschwindigkeit der Startkonfiguration jedoch den von BAUD abgerufenen Wert. Durch diesen Schritt werden die BAUD- und die

Leitungskonsolen-Geschwindigkeit in der Startkonfiguration in Übereinstimmung gebracht. Ein Konflikt kann zum Verlust des Zugriffs auf den Konsolenport führen.

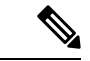

**Hinweis**

Jedes Mal, wennSie die BAUD-Geschwindigkeit im ROMMON manuell ändern (und die neue Geschwindigkeit explizit festlegen), verlieren Sie nach einem Neuladen oder dem Booten des Switches möglicherweise Zugriff auf den Konsolenport. Dies ist abhängig von der BAUD-Geschwindigkeit und der Konsolenport-Geschwindigkeit in der Startkonfiguration. Die Konsolenport-Geschwindigkeit muss so geändert werden, dass sie mit der neuen Einstellung übereinstimmt. Speichern Sie nach der Wiederherstellung des Konsolenzugriffs die Konfiguration, um die BAUD-ROMMON-Geschwindigkeit, die Start-Konfiguration und die Geschwindigkeit der Leitungskonsole zu synchronisieren. Geben Sie den Befehl **show bootvar** ein, um die neue Einstellung von **BAUD variable** zu überprüfen.

#### **Mögliche BAUD-Abweichung – Szenario 1**

Beschreibung: Zu Beginn waren sowohl die BAUD-Variable als auch die Startkonfiguration und die Konsolenport-Geschwindigkeit auf 115200 eingestellt. Wenn Sie zu irgendeinem späteren Zeitpunkt den BAUD-Parameter geändert haben, …

- **1.** ist dies eine implizite Änderung der BAUD-Variable auf 9600 und keine explizite Einstellung im ROMMON. Darüber hinaus ist die Geschwindigkeit in der aktuellen Konsolenport-Sitzung weiterhin auf 115200 eingestellt und Sie haben nach wie vor Zugriff.
- **2.** Booten Sie das Image Cisco IOS bootet das Image normal. Die Leitungsgeschwindigkeit der Konsole wird zunächst von BAUD (9600) abgerufen, aber Cisco IOS parst die Startkonfiguration und die Geschwindigkeit wird auf 115200 geändert. Dies entspricht der aktuellen Konsolenport-Geschwindigkeit.
- **3.** Laden oder starten Sie den Switch neu Das Setup wechselt zurück in den ROMMON-Modus und der Konsolenzugriff geht verloren, weil die Standard-BAUD-Geschwindigkeit von 9600 wirksam ist und nicht mit der Konsolenport-Geschwindigkeit übereinstimmt. LegenSie die Konsolenport-Geschwindigkeit auf 9600 fest, um den Zugriff wiederherzustellen.
- **4.** Booten Sie das Image Der Konsolenport-Zugriff geht verloren, weil die Leitungsgeschwindigkeit der Konsole zunächst von BAUD (9600) abgerufen wird, Cisco IOS jedoch die Startkonfiguration parst, deren Geschwindigkeit auf 115200 eingestellt ist und damit nicht mit der Konsolenport-Geschwindigkeit von 9600 übereinstimmt. Der Zugriff wird wiederhergestellt, sobald die Konsolenport-Geschwindigkeit auf 115200 eingestellt wird.
- **5.** Laden oder starten Sie den Switch neu Das Setup wechselt zurück in den ROMMON-Modus, doch der Konsolenzugriff geht erneut verloren, weil die BAUD-Geschwindigkeit von 9600 nicht übereinstimmt.

Beachten Sie im obigen Szenario den Unterschied zwischen einem nicht festgelegten BAUD in Schritt 1 (implizite Geschwindigkeit = 9600) und dem Befehlset BAUD=9600 (expliziteFestlegung der Geschwindigkeit mit dem Befehl "set" in ROMMON). Sie können bis zu Schritt 4 auf die Konsole zugreifen, weil BAUD die nicht festgelegte, implizite Geschwindigkeit 9600 hat, diese jedoch nicht tatsächlich von 115200 geändert wurde.SobaldSie inSchritt 5 neu geladen bzw. gestartet haben, wurde die Geschwindigkeit auf 9600 festgelegt.

Lösung 1 – Beim Speichern der aktuellen Konfiguration alsStartkonfiguration (**copy system:running-config nvram:startup-config**) in Schritt 2 werden BAUD und die Startkonfiguration mit der Geschwindigkeit 115200 synchronisiert, und bei anschließenden Neustarts wird der Zugriff nicht unterbrochen.

Lösung 2 (anstelle der oben genannten Schritte) – Legen Sie die Leitungsgeschwindigkeit der Konsole auf 9600 fest, ändern Sie die Konsolenport-Geschwindigkeit auf 9600 und speichern Sie dann die aktuelle Konfiguration als Startkonfiguration. Anschließend werden BAUD in ROMMON und die Startkonfiguration mit einer Geschwindigkeit von 9600 synchronisiert.

#### **Mögliche BAUD-Abweichung – Szenario 2**

Beschreibung: Zu Beginn waren sowohl die BAUD-Umgebungsvariable als auch die Startkonfiguration und die Konsolenport-Geschwindigkeit auf 9600 eingestellt. (Die Geschwindigkeiten von BAUD und Startkonfiguration wurden nicht explizit festgelegt). Wenn Sie zu irgendeinem späteren Zeitpunkt die BAUD-Variable explizit auf 115200 festgelegt haben, …

- **1.** verlieren Sie sofort den Konsolenzugriff. Legen Sie die Konsolenport-Geschwindigkeit auf 115200 fest, um den Zugriff wiederherzustellen.
- **2.** Booten Sie das Image Die Leitungsgeschwindigkeit der Konsole wird zunächst von BAUD (115200) abgerufen. Während des Bootvorgangs parst das System die Startkonfiguration, doch obwohl die konfigurierte Geschwindigkeit 9600 beträgt, wird standardmäßig dieser Wert eingestellt und die Zeile "speed 9600" ist in der Startkonfiguration nicht tatsächlich vorhanden. Da die Geschwindigkeitskonfiguration nicht vorhanden ist, wird sie nicht explizit geparst und angewendet, sondern die zuvor von BAUD abgerufene Geschwindigkeit (115200) wird verwendet.

In diesem Fall wird die Leitungsgeschwindigkeit der Konsole auf 115200 (entsprechend BAUD) festgelegt, während in der Startkonfiguration die Standard-Leitungsgeschwindigkeit der Konsole (9600) verwendet wird. DasSystem ist einsetzbar, da die Geschwindigkeit nicht auf 9600 geändert wurde, auch wenn BAUD und Startkonfiguration nicht übereinstimmen. Beim Speichern der aktuellen Konfiguration als Startkonfiguration werden BAUD und Startkonfiguration explizit auf die Geschwindigkeit 115200 eingestellt.

### **Boot-Probleme**

Das Supervisor-Modul arbeitet standardmäßig in einer kontinuierlichen Schleife, wenn die Startvariable MANUAL\_BOOT nicht im ROMMON-Modus festgelegt wurde. Um manuell zu starten, legen Sie MANUAL\_BOOT=yes fest; um automatisch zu starten, legen Sie MANUAL\_BOOT=no fest.

Das Supervisor-Modul wechselt in den ROMMON-Modus oder startet nicht, wenn das Systemabbild beschädigt oder nicht vorhanden ist.

Das Supervisor-Modul verfügt über einen Onboard-System-Flash-Speicher (Bootflash), der problemlos mehrere Systemabbilder enthalten kann. Erstellen Sie daher ein Backup-Abbild. Neben dem Bootflash unterstützt das Supervisor-Modul auch Compact Flash im Gerät "usbflash0:". Das Supervisor-Modul ermöglicht auch die Übertragung des Abbilds per TFTP im ROMMON-Modus, wodurch sich nicht vorhandene oder beschädigte Abbilder schneller wiederherstellen lassen.

Zusätzlich zu den oben genannten Speichergeräten können Sie eine Festplatte installieren, die als "disk0:" angezeigt wird. Wir empfehlen die Verwendung einer Festplatte zum Speichern allgemeiner Dateien (ähnlich wie "usbflash0:"), jedoch nicht für Systemabbilder.

## **Ermitteln der Seriennummer**

Wenn Sie sich an das Cisco Technical Assistance Center (Cisco TAC) wenden, sollten Sie die Seriennummer des Teils kennen, bei dem ein Problem vorliegt. Die Abbildungen unten zeigen die Position der Seriennummer an einem Chassis, einem Supervisor-Modul, einer Linecard, einem Netzteilmodul und einem Lüftereinschub.

Sie können auch den Befehl **show version** im privilegierten EXEC-Modus verwenden, um die Seriennummer abzurufen.

**Abbildung 38: Position der Seriennummer an einem Chassis**

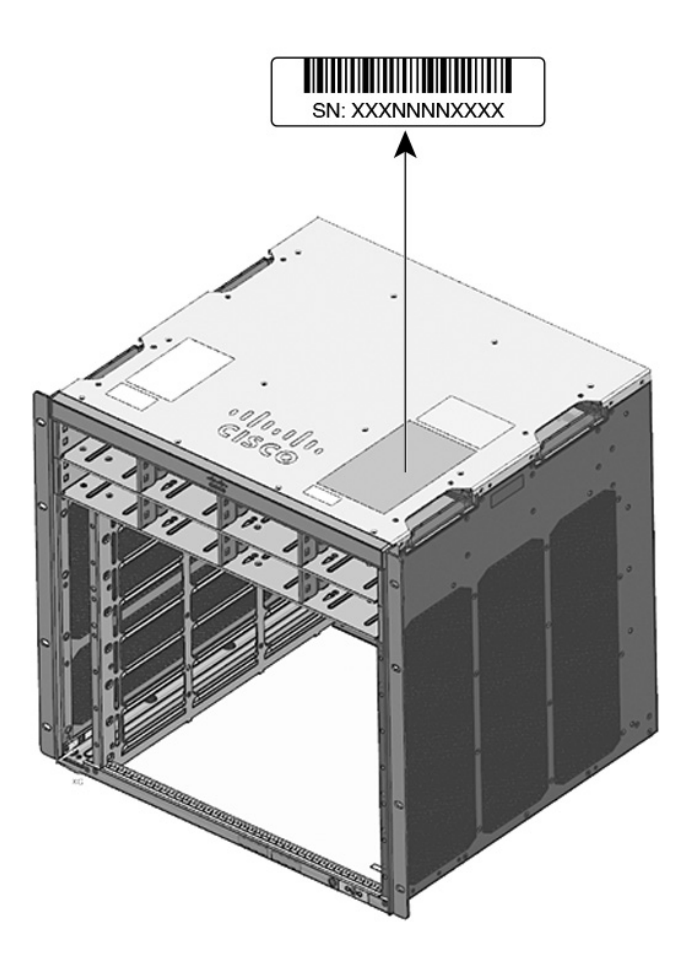

**Abbildung 39: Position der Seriennummer an einem Supervisor-Modul und einer Linecard**

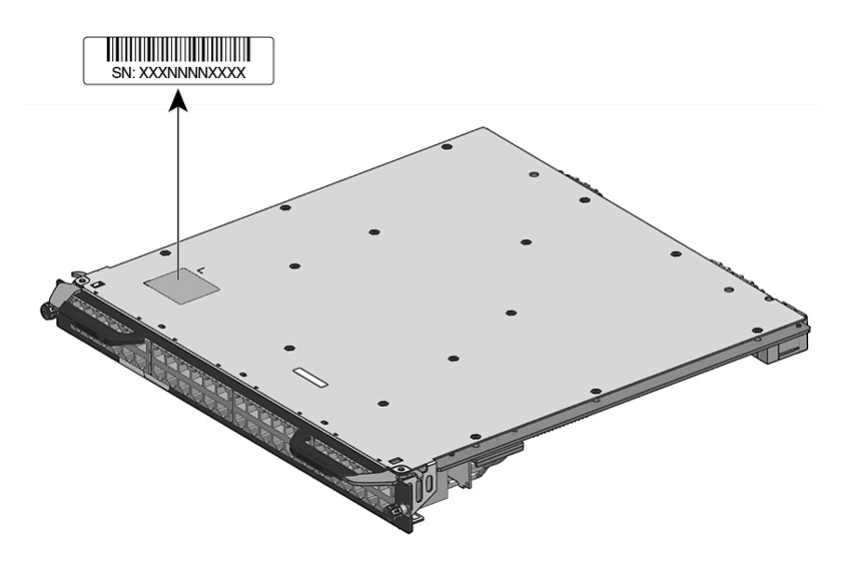

Ш

#### **Abbildung 40: Position der Seriennummer an einem Lüftereinschub**

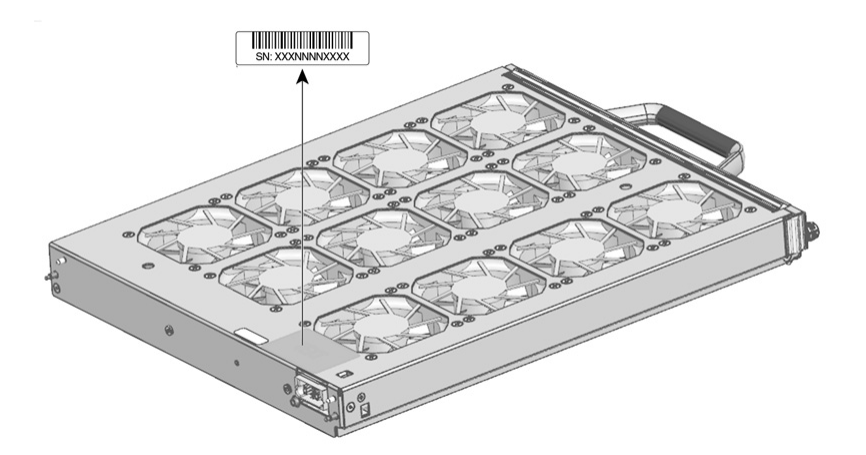

**Abbildung 41: Position der Seriennummer an einem Netzteilmodul**

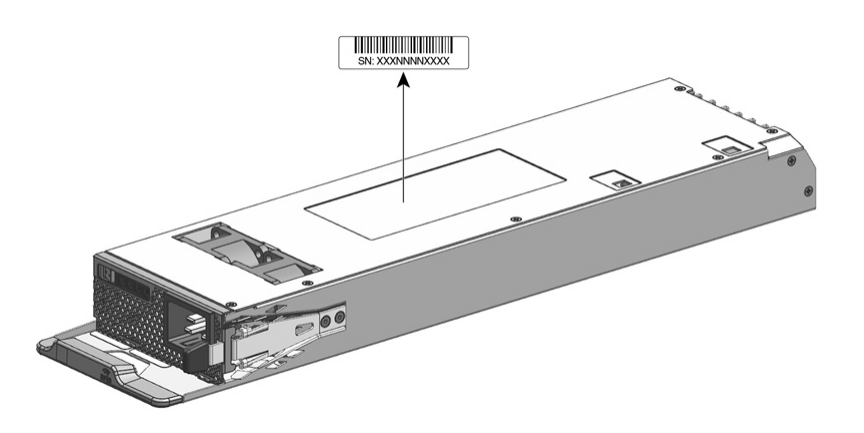

## **Kontaktaufnahme mit dem Cisco Technical Assistance Center**

Wenn Sie ein Startproblem auch mithilfe der Vorschläge zur Fehlerbehebung in diesem Kapitel nicht beheben können, erhalten Sie vom Cisco TAC Unterstützung und weitere Anweisungen.

Bevor Sie anrufen, halten Sie folgende Informationen bereit, um eine schnellstmögliche Unterstützung durch das Cisco TAC zu gewährleisten:

- Lieferdatum des Switches
- Chassis-Seriennummer
- Softwaretyp und Versionsnummer
- Informationen zur Wartungsvereinbarung oder Garantie
- Kurze Beschreibung des Problems
- Über die Konsole erfasste Informationen zum Problem
- Kurze Erläuterung der zur Isolierung und Behebung des Problems bereits unternommenen Schritte

I

**Kontaktaufnahme mit dem Cisco Technical Assistance Center**

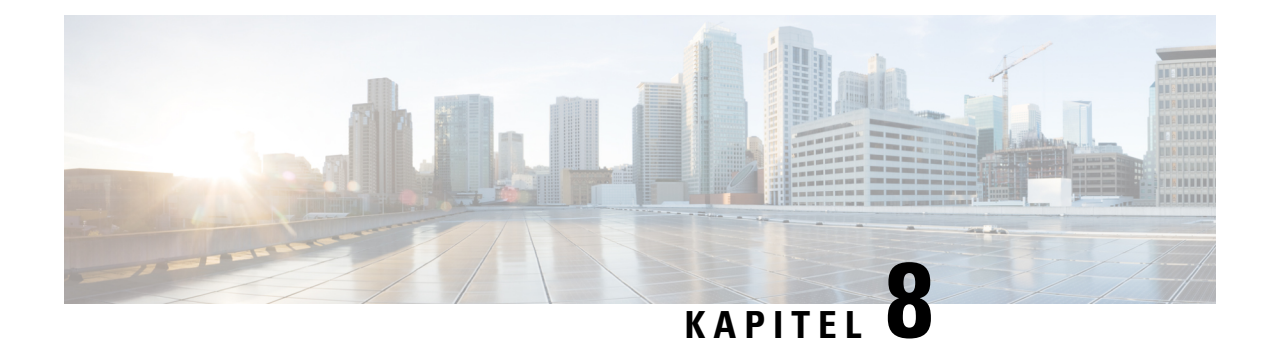

# **Spezifikationen**

- Chassis [Spezifikationen,](#page-160-0) auf Seite 155
- Netzteil [Spezifikationen,](#page-165-0) auf Seite 160
- Chassis und Modul [Leistungsaufnahme](#page-174-0) und Wärmeabgabe, auf Seite 169
- [Gewichtsangaben,](#page-176-0) auf Seite 171

# <span id="page-160-0"></span>**Chassis – Spezifikationen**

### **Catalyst 9404R Switch – Chassis-Spezifikationen**

**Tabelle 9: Physische Spezifikationen des Chassis**

<span id="page-160-1"></span>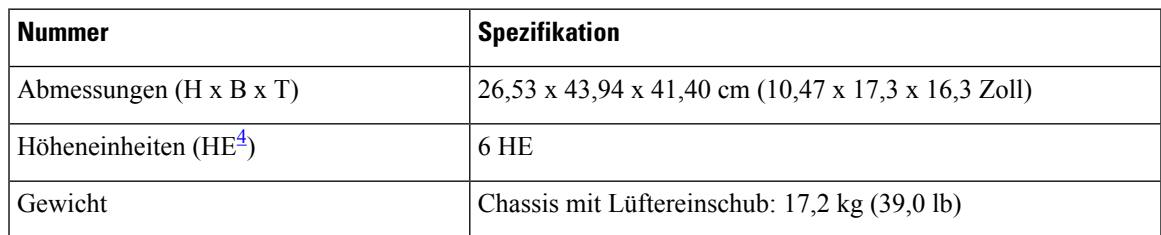

<sup>4</sup> Die Chassis-Höhe wird in Höheneinheiten (HE oder nur E) gemessen, wobei 1 HE oder 1 E 44,45 mm (1,75") entspricht.

#### **Tabelle 10: Umweltbezogene Spezifikationen des Chassis**

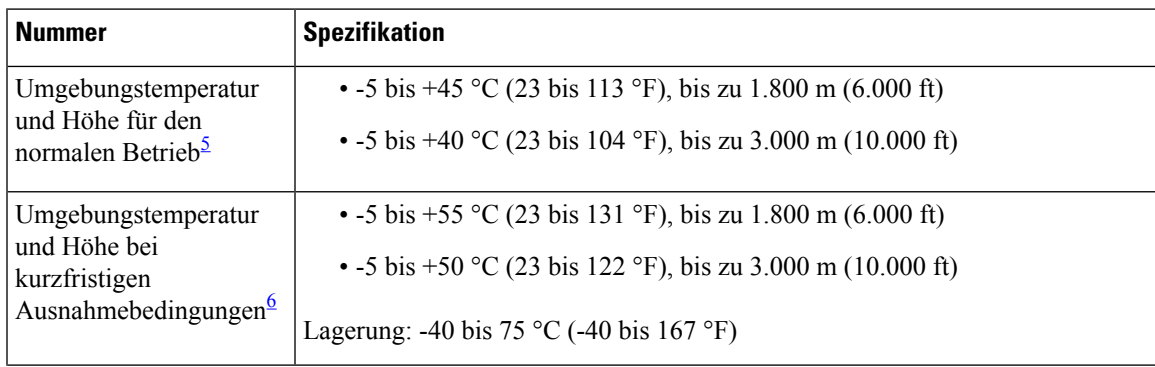

I

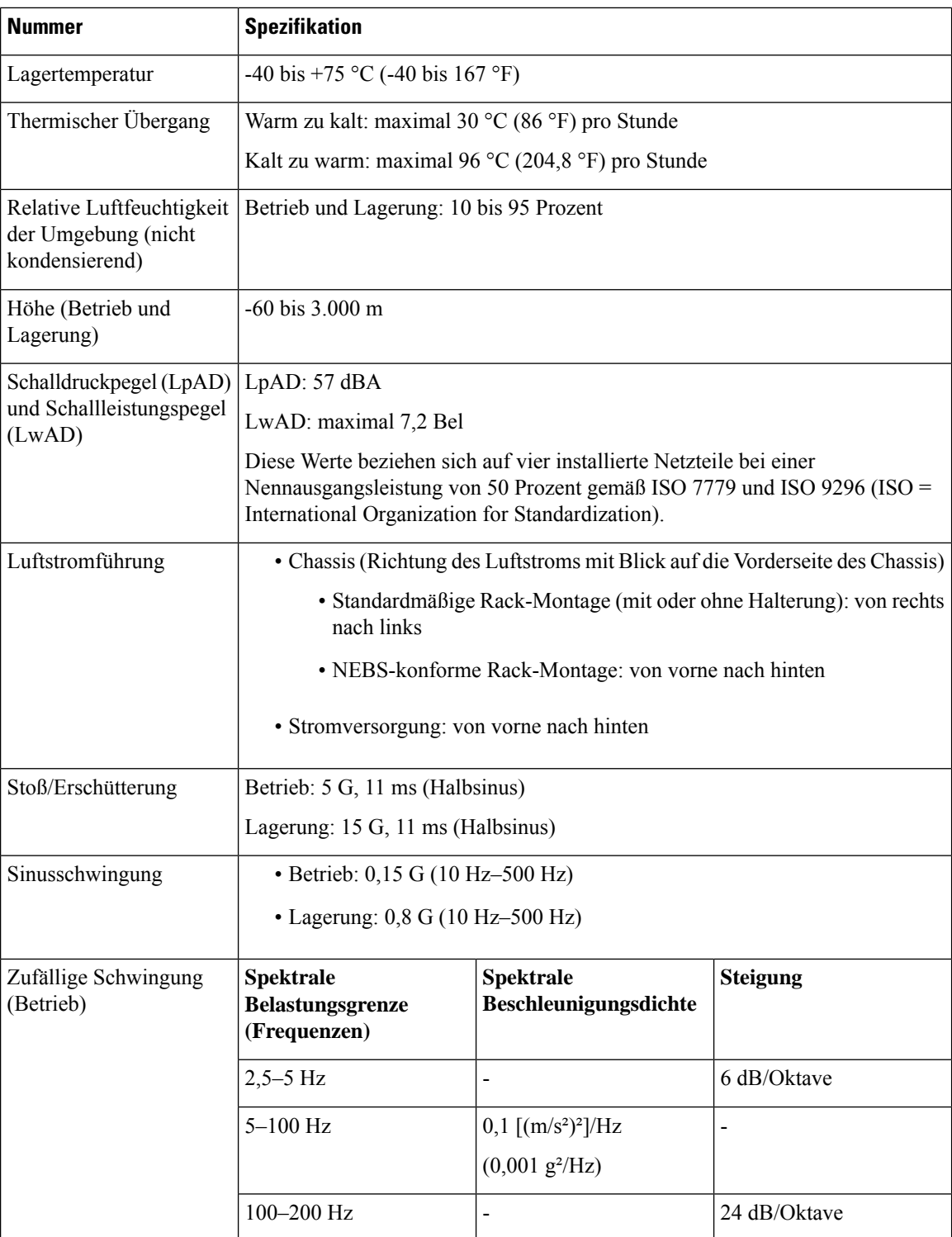

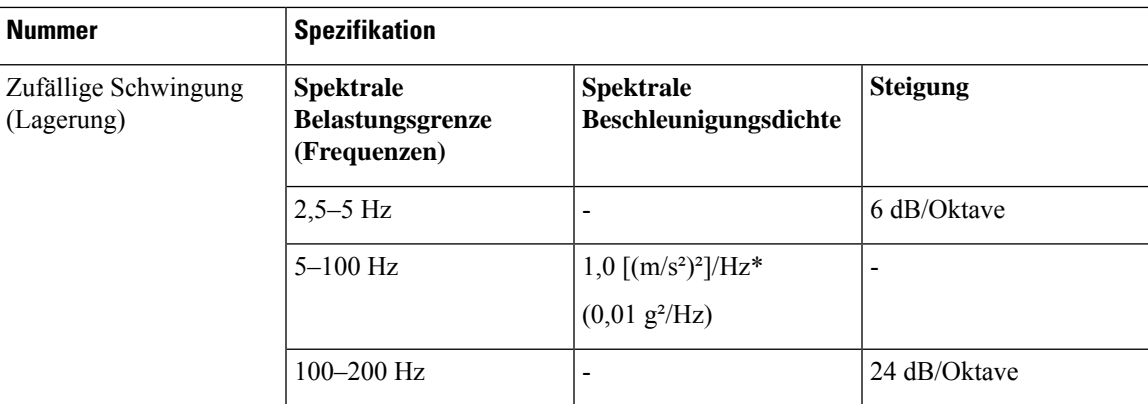

<span id="page-162-1"></span><span id="page-162-0"></span><sup>5</sup> Minimale Umgebungstemperatur bei Kaltstart beträgt 0 °C.

<sup>6</sup> Kurzfristige Ausnahmebedingungen: maximal 96 aufeinanderfolgende Stunden oder insgesamt 15 Tage oder 15 Mal in einem Jahr

### **Catalyst 9407R Switch – Chassis-Spezifikationen**

**Tabelle 11: Physische Spezifikationen des Chassis**

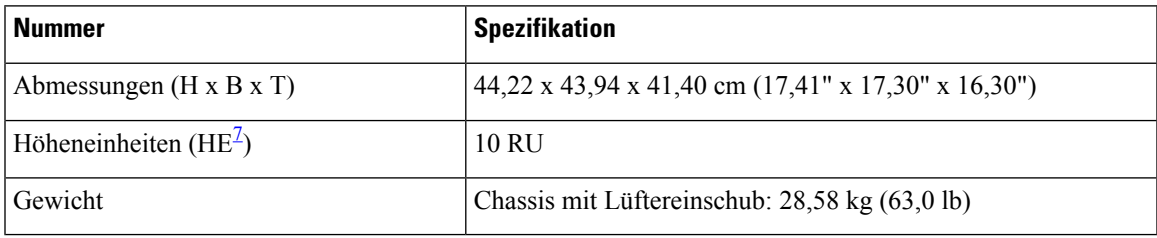

<span id="page-162-2"></span><sup>7</sup> Die Chassis-Höhe wird in Höheneinheiten (HE oder nur E) gemessen, wobei 1 HE oder 1 E 44,45 mm (1,75") entspricht.

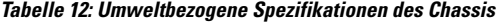

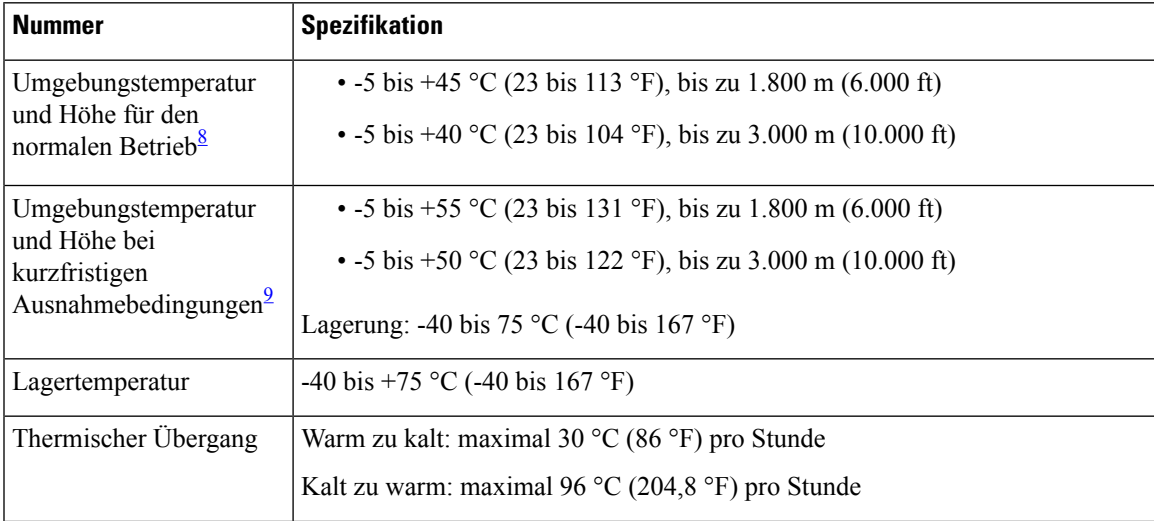

I

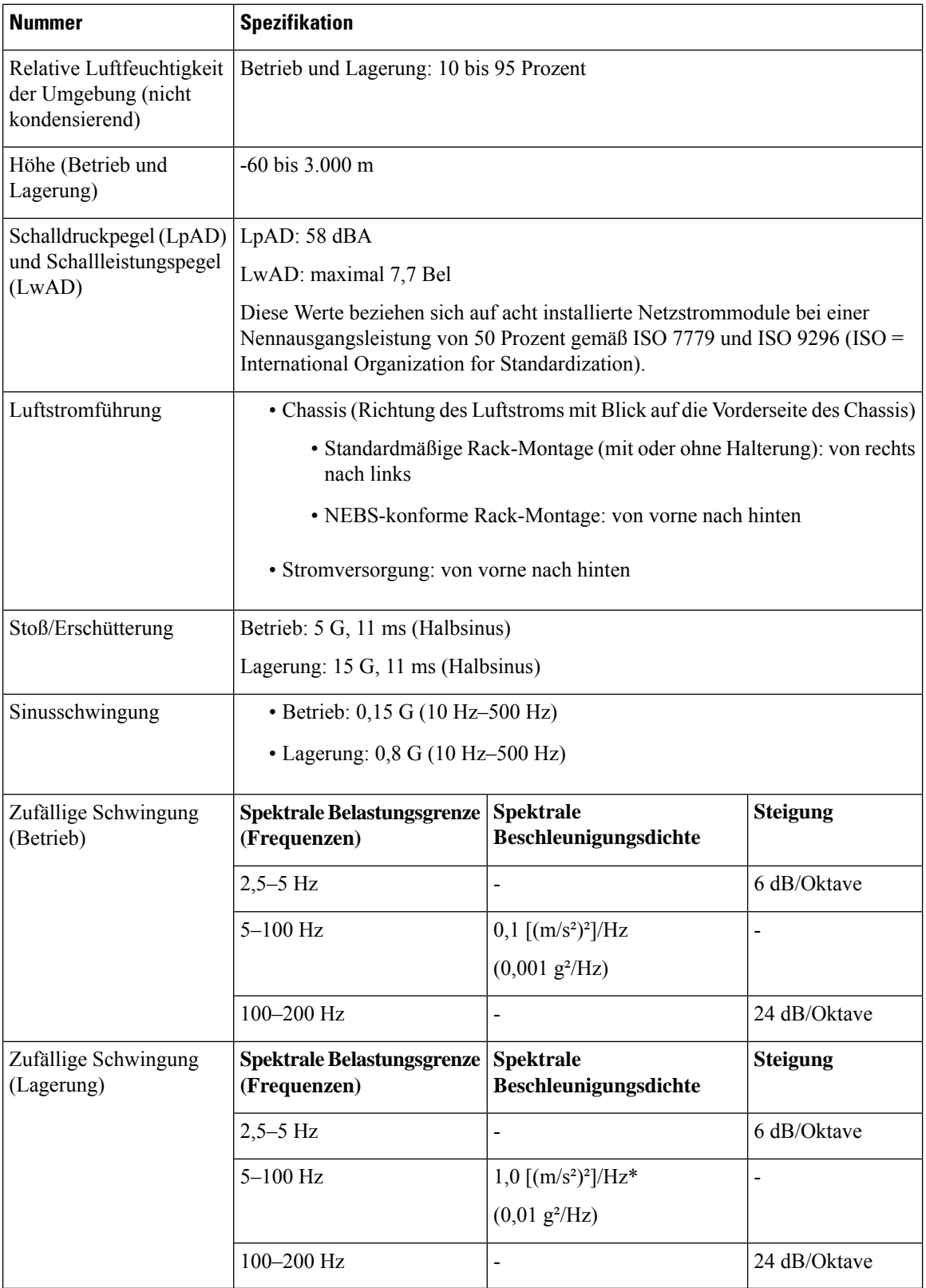

<span id="page-163-0"></span><sup>8</sup> Minimale Umgebungstemperatur bei Kaltstart beträgt 0 °C.

<span id="page-164-0"></span> $9$ Kurzfristige Ausnahmebedingungen: maximal 96 aufeinanderfolgende Stunden oder insgesamt 15 Tage oder 15 Mal in einem Jahr

### **Catalyst 9410R Switch – Chassis-Spezifikationen**

#### **Tabelle 13: Physische Spezifikationen des Chassis**

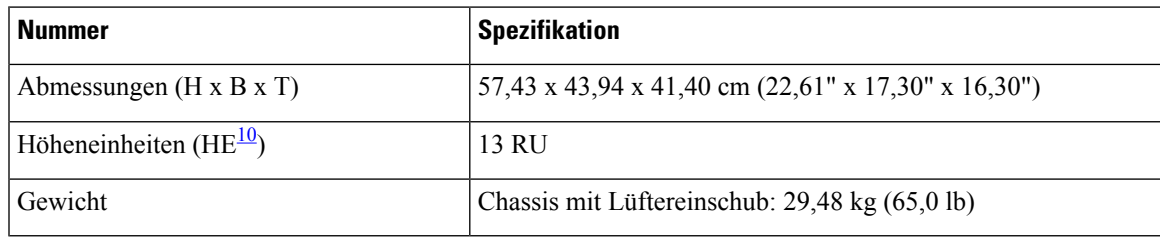

<span id="page-164-1"></span><sup>10</sup> Die Chassis-Höhe wird in Höheneinheiten (HE oder nur E) gemessen, wobei 1 HE oder 1 E 44,45 mm (1,75") entspricht.

#### **Tabelle 14: Umweltbezogene Spezifikationen des Chassis**

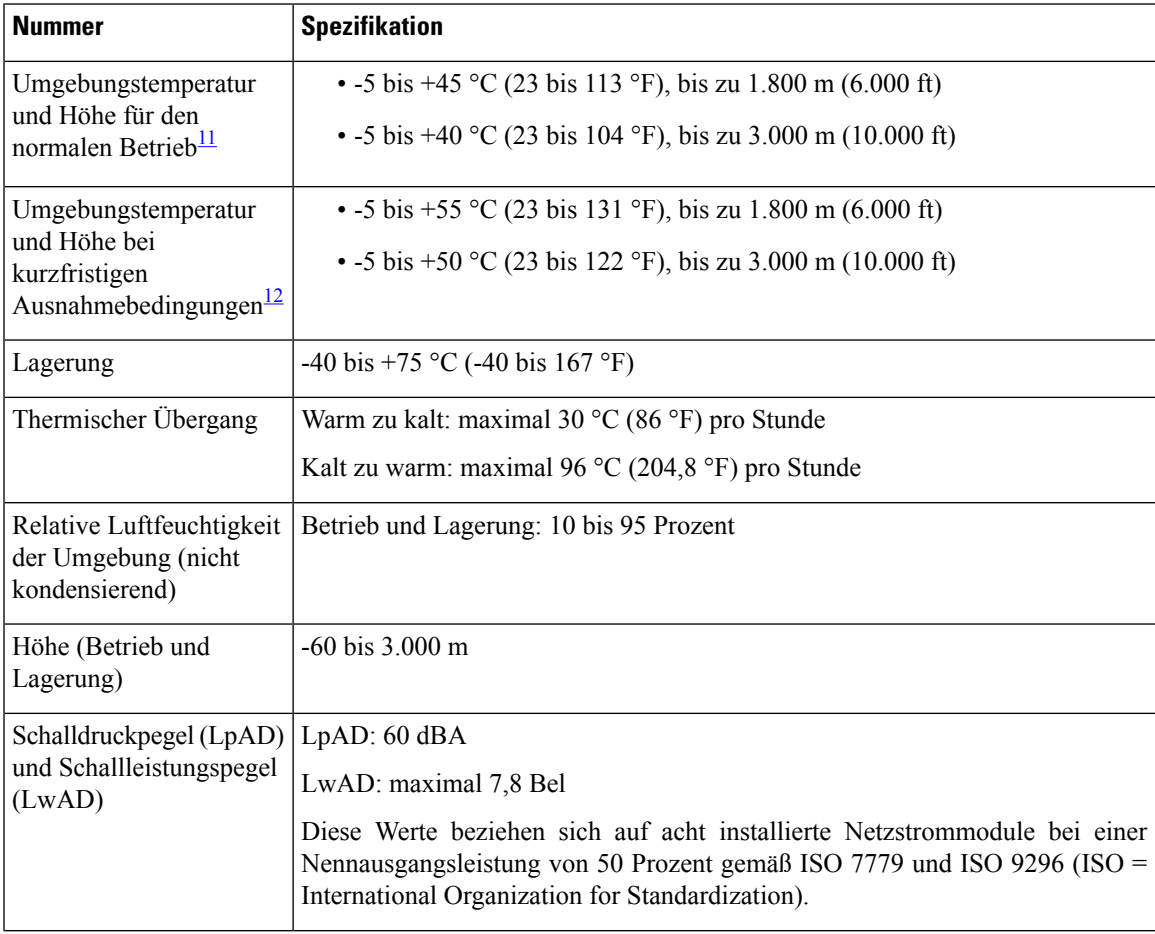

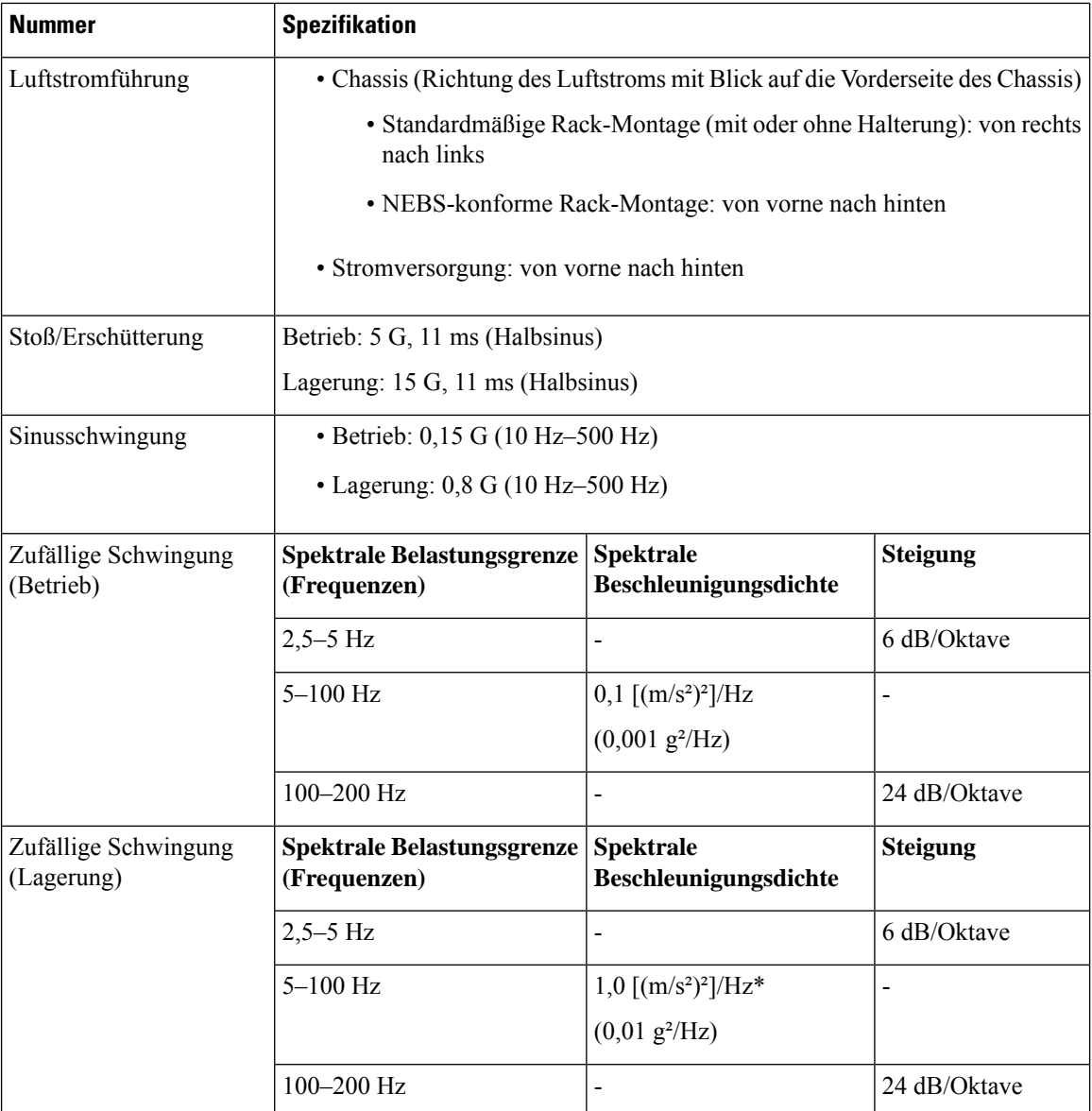

<span id="page-165-2"></span><span id="page-165-1"></span><sup>11</sup> Minimale Umgebungstemperatur bei Kaltstart beträgt 0 °C.

12 Kurzfristige Ausnahmebedingungen: maximal 96 aufeinanderfolgende Stunden oder insgesamt 15 Tage oder 15 Mal in einem Jahr

# <span id="page-165-0"></span>**Netzteil – Spezifikationen**

### **2.100-W-Wechselstrom-Netzteil – Spezifikationen**

Die folgende Tabelle enthält Spezifikationen für das 2.100-W-Wechselstrom-Netzteil:

I

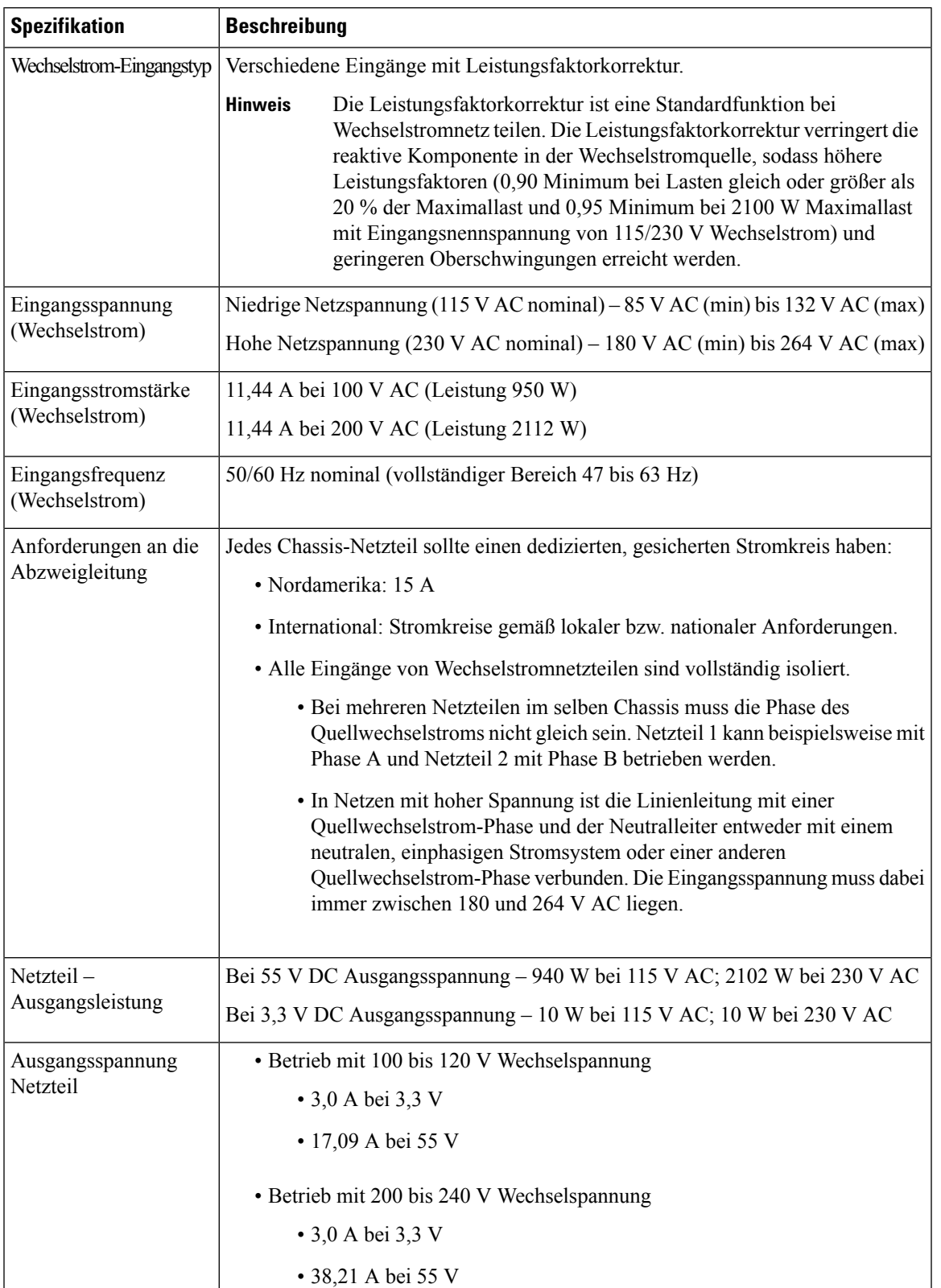

#### **Tabelle 15: 2.100-W-Wechselstrom-Netzteil – Spezifikationen**

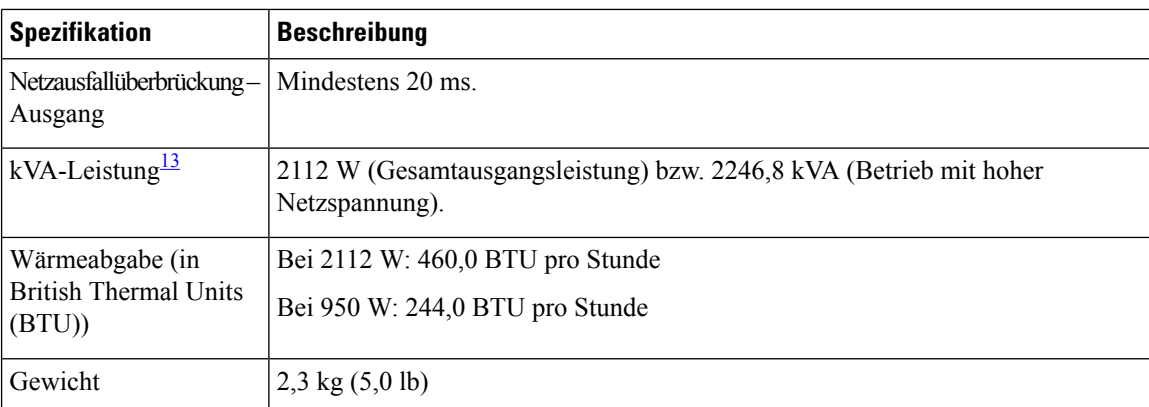

<span id="page-167-0"></span><sup>13</sup> Die für das Netzteil angegebene KVA-Leistung sollte als Dimensionierungskriterium für beide USV-Ausgänge sowie für Standardschaltkreise und Transformatoren zur Versorgung eines Switchs verwendet werden.

### **2.100-W-Netzstrommodul – Wechselstromkabel**

Die folgende Tabelle enthält die Spezifikationen für Wechselstromkabel, die für 2100-W-Wechselstromnetzteile erhältlich sind. Die Tabelle enthält auch Verweise auf Abbildungen von Netzkabeln.

**Hinweis**

Alle Netzkabel für 2100-W-Netzteile:

- sind in Längen von 3,0 bis 4,293 m (9,84 bis 14 ft) erhältlich, wobei die meisten Kabellängen zwischen 4,013 und 4,293 m (13 und 14 ft) liegen.
- verfügen über einen IEC60320/C19-Gerätestecker an einem Ende.

**Abbildung 42: IEC60320/C19-Gerätestecker**

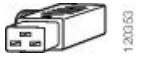

#### **Tabelle 16: 2100-W-Netzteil – Wechselstromkabel**

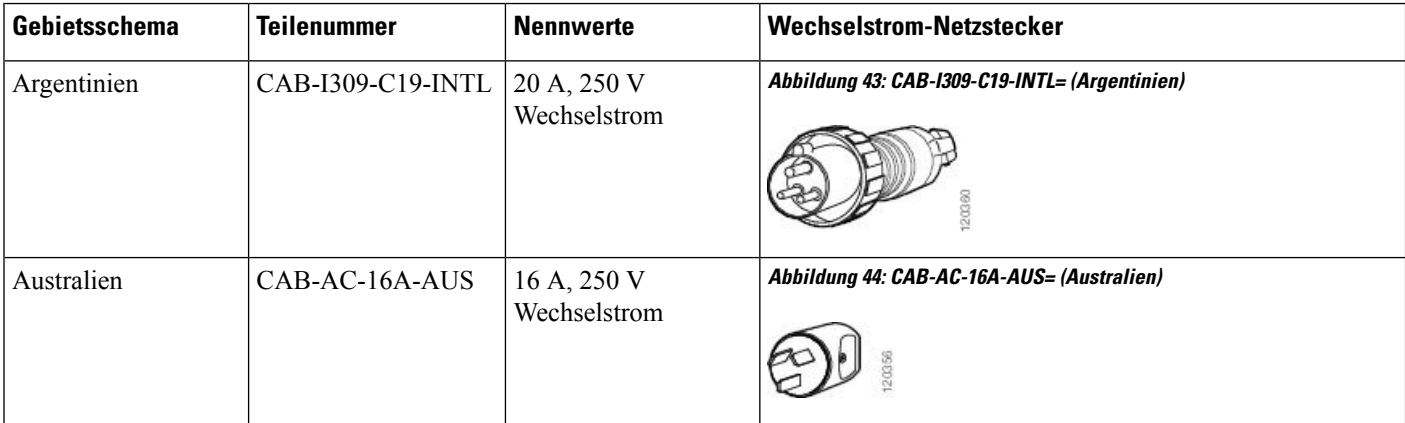

I

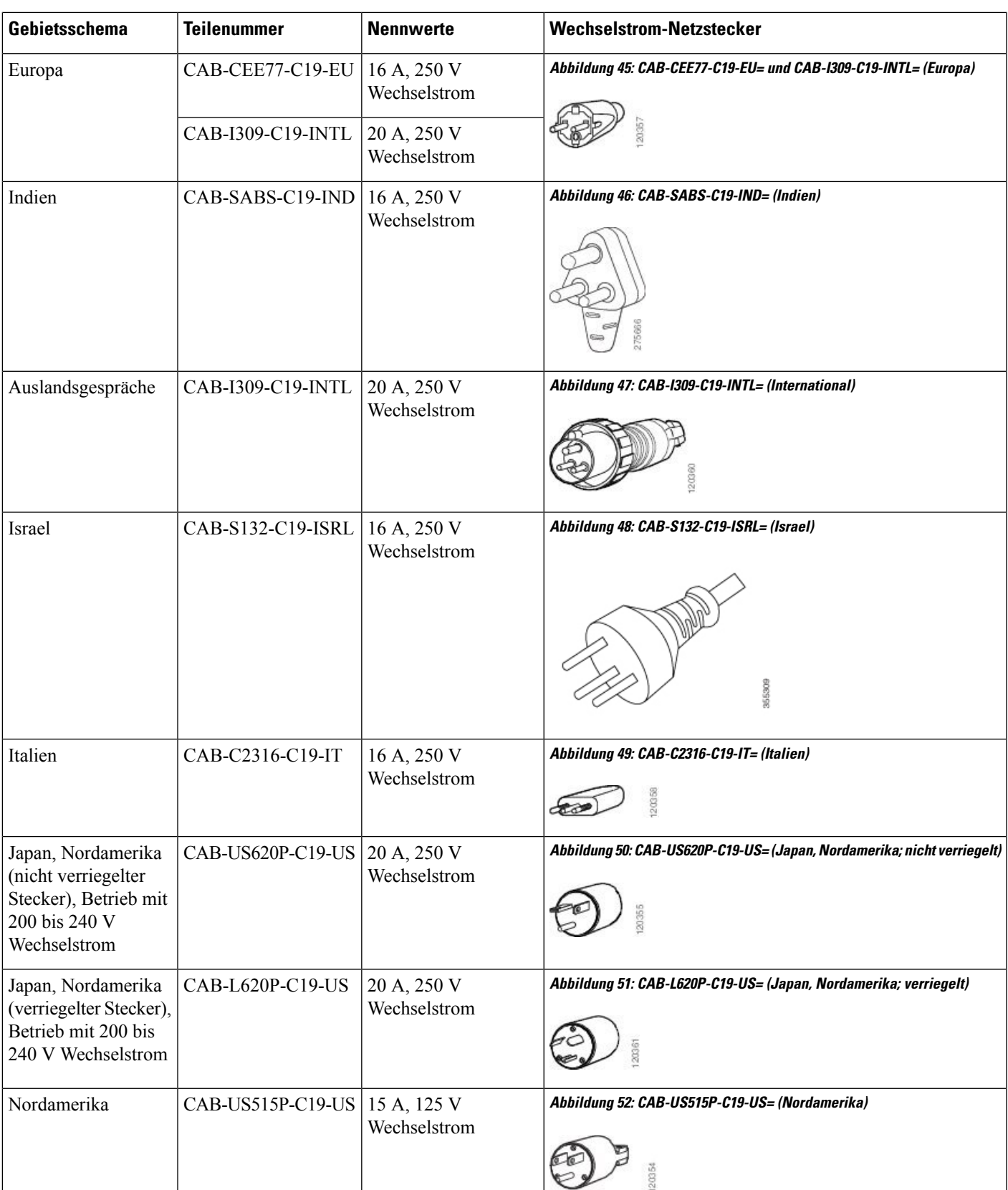

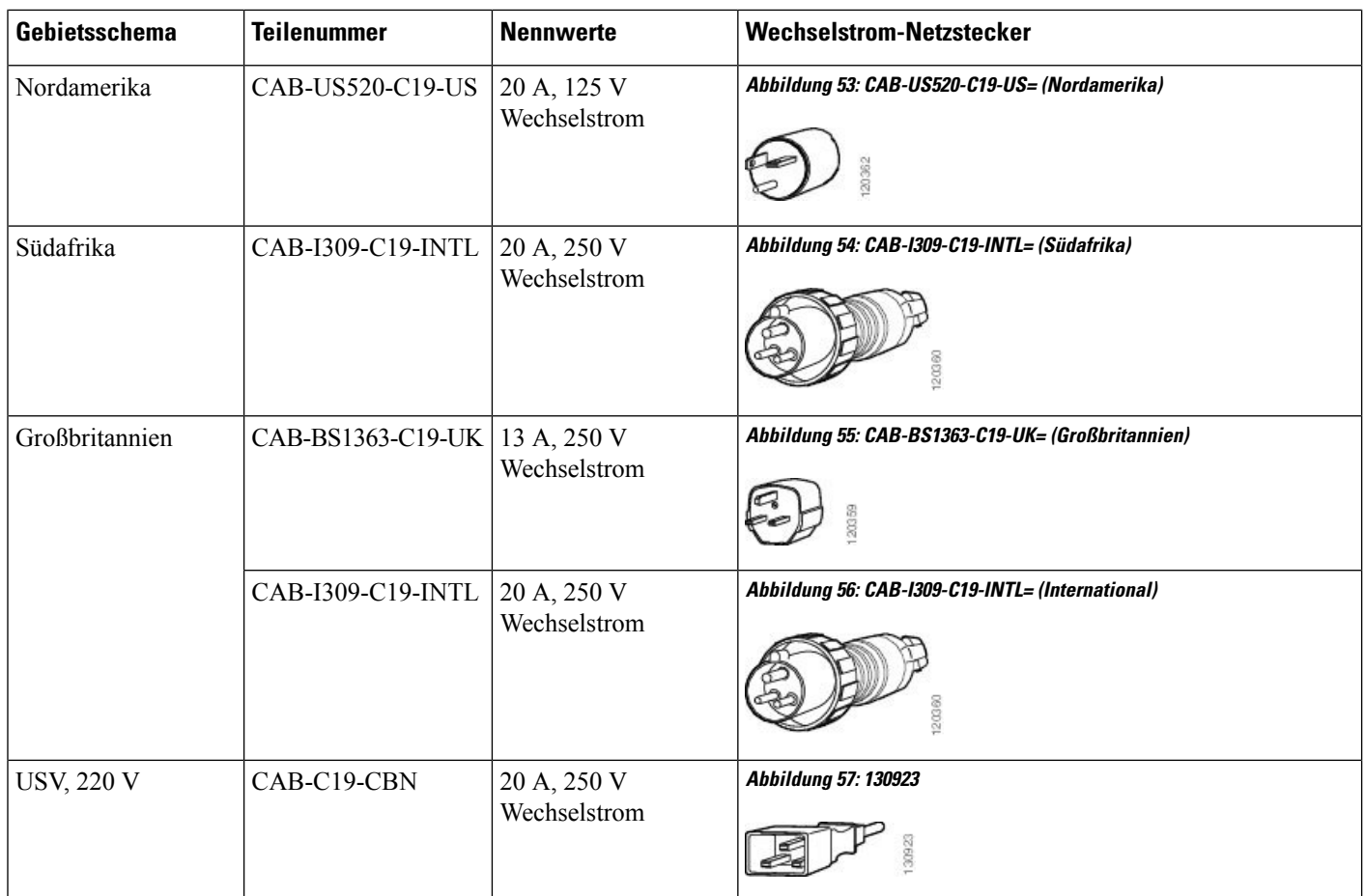

## **3.200-W-Wechselstrom-Netzteil – Spezifikationen**

Die folgende Tabelle enthält Spezifikationen für das 3.200-W-Wechselstrom-Netzteil:

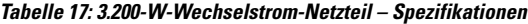

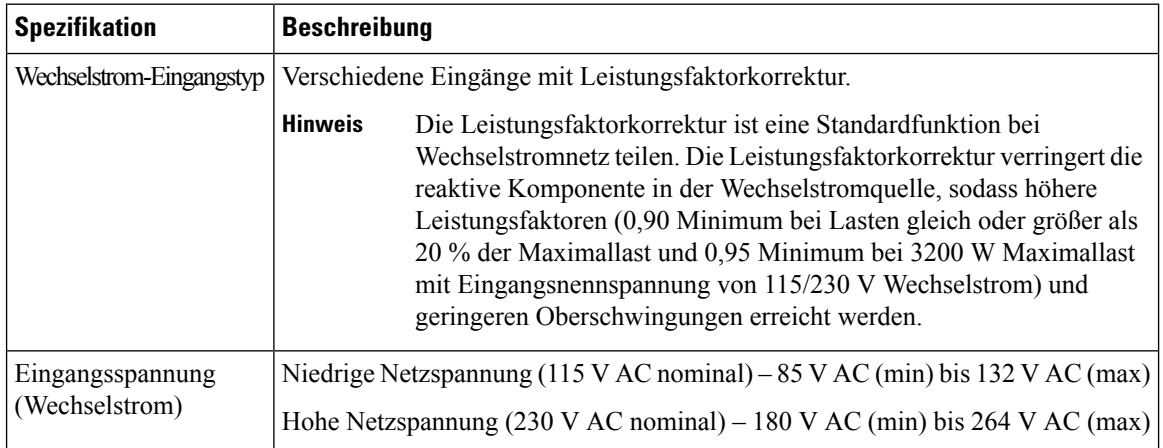

 $\mathbf I$ 

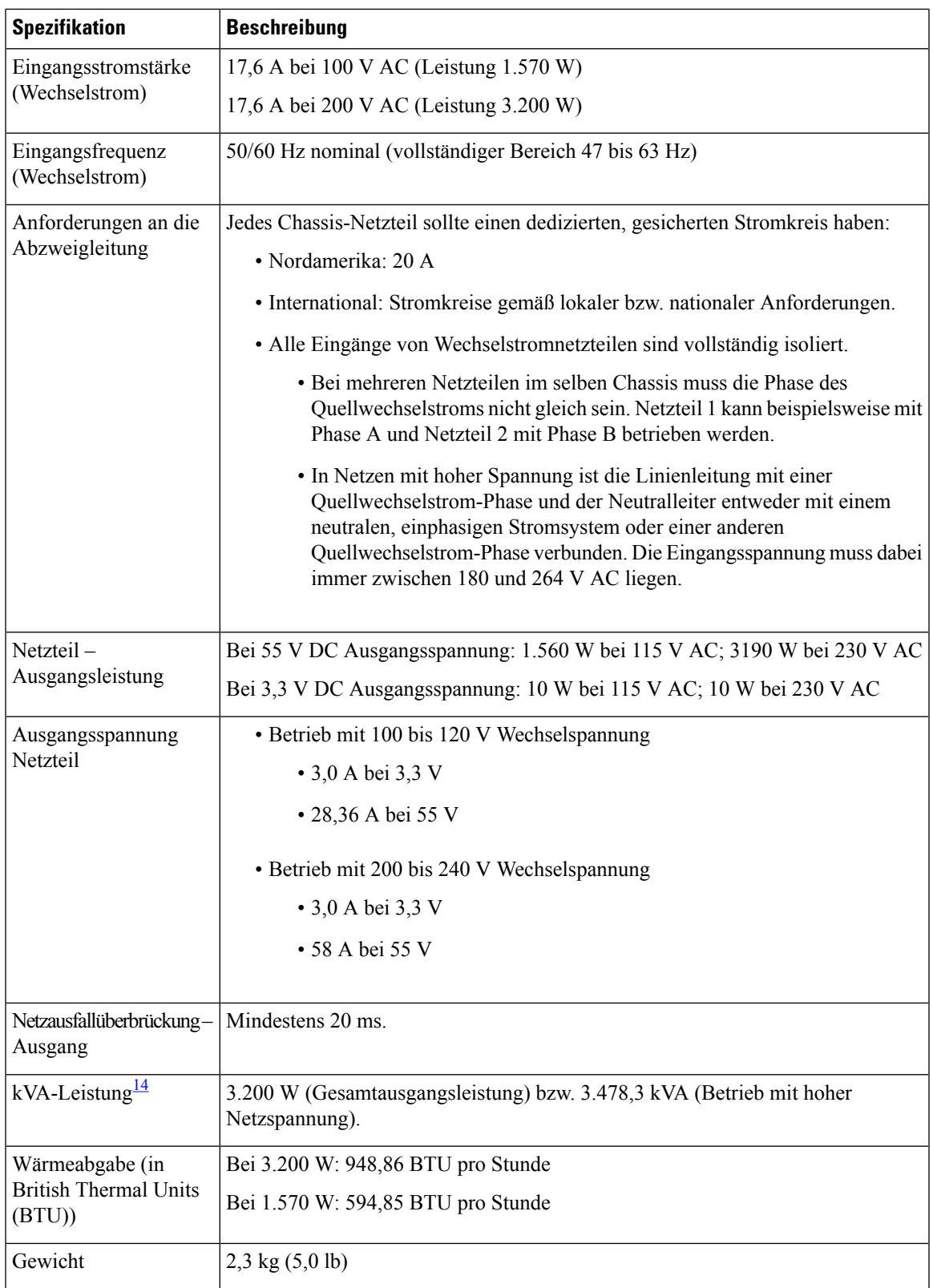

<span id="page-171-0"></span><sup>14</sup> Die für das Netzteil angegebene KVA-Leistung sollte als Dimensionierungskriterium für beide USV-Ausgänge sowie für Standardschaltkreise und Transformatoren zur Versorgung eines Switchs verwendet werden.

### **3.200-W-Netzstrommodul – Wechselstromkabel**

Die folgende Tabelle enthält dieSpezifikationen für Wechselstromkabel, die für 3.000-W-Wechselstromnetzteile erhältlich sind. Die Tabelle enthält auch Verweise auf Abbildungen von Netzkabeln.

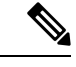

**Hinweis**

Alle Netzkabel für 3.200-W-Netzteile:

- sind in Längen von 3,0 bis 4,293 m (9,84 bis 14 ft) erhältlich, wobei die meisten Kabellängen zwischen 4,013 und 4,293 m (13 und 14 ft) liegen.
- verfügen über einen IEC60320/C19-Gerätestecker an einem Ende.

**Abbildung 58: IEC60320/C19-Gerätestecker**

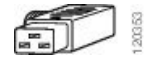

#### **Tabelle 18: 3.200-W-Netzteil – Wechselstromkabel**

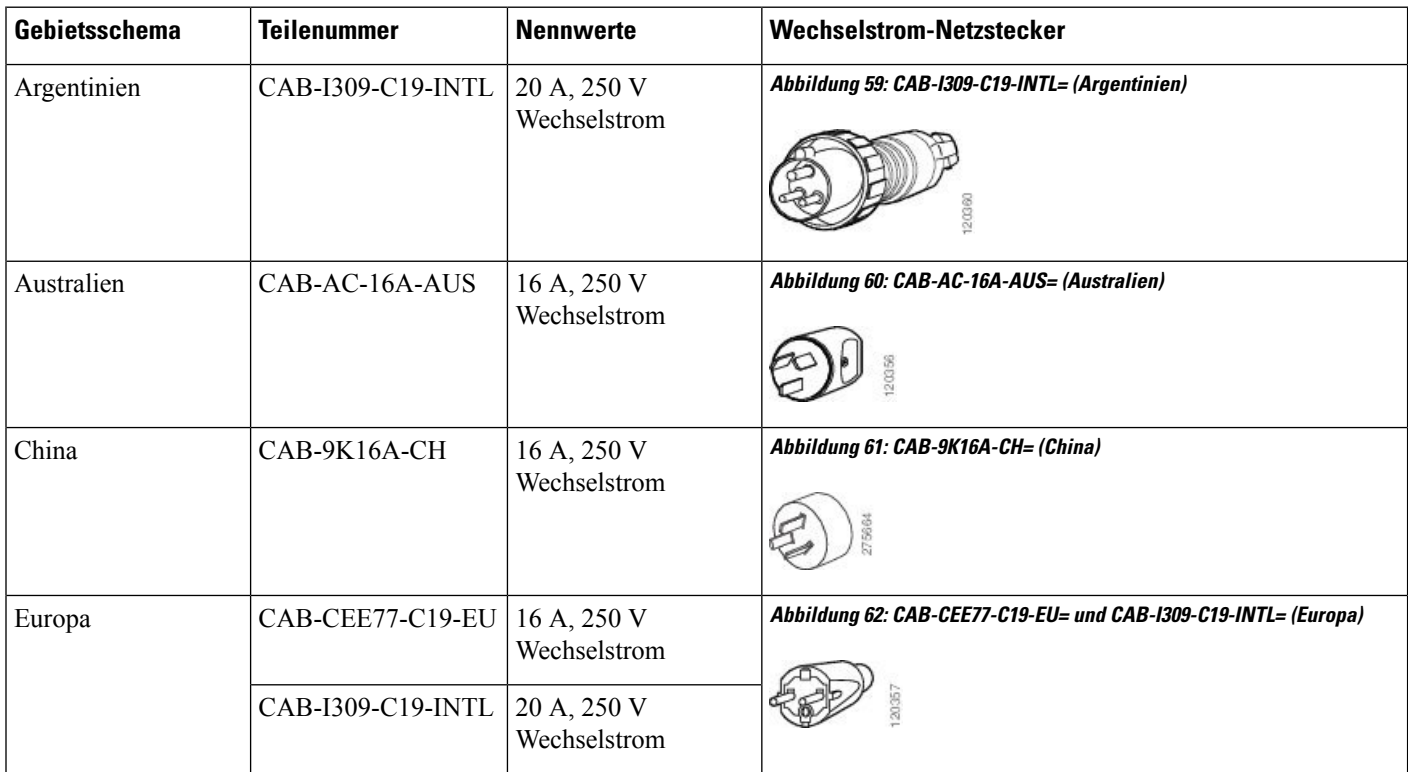

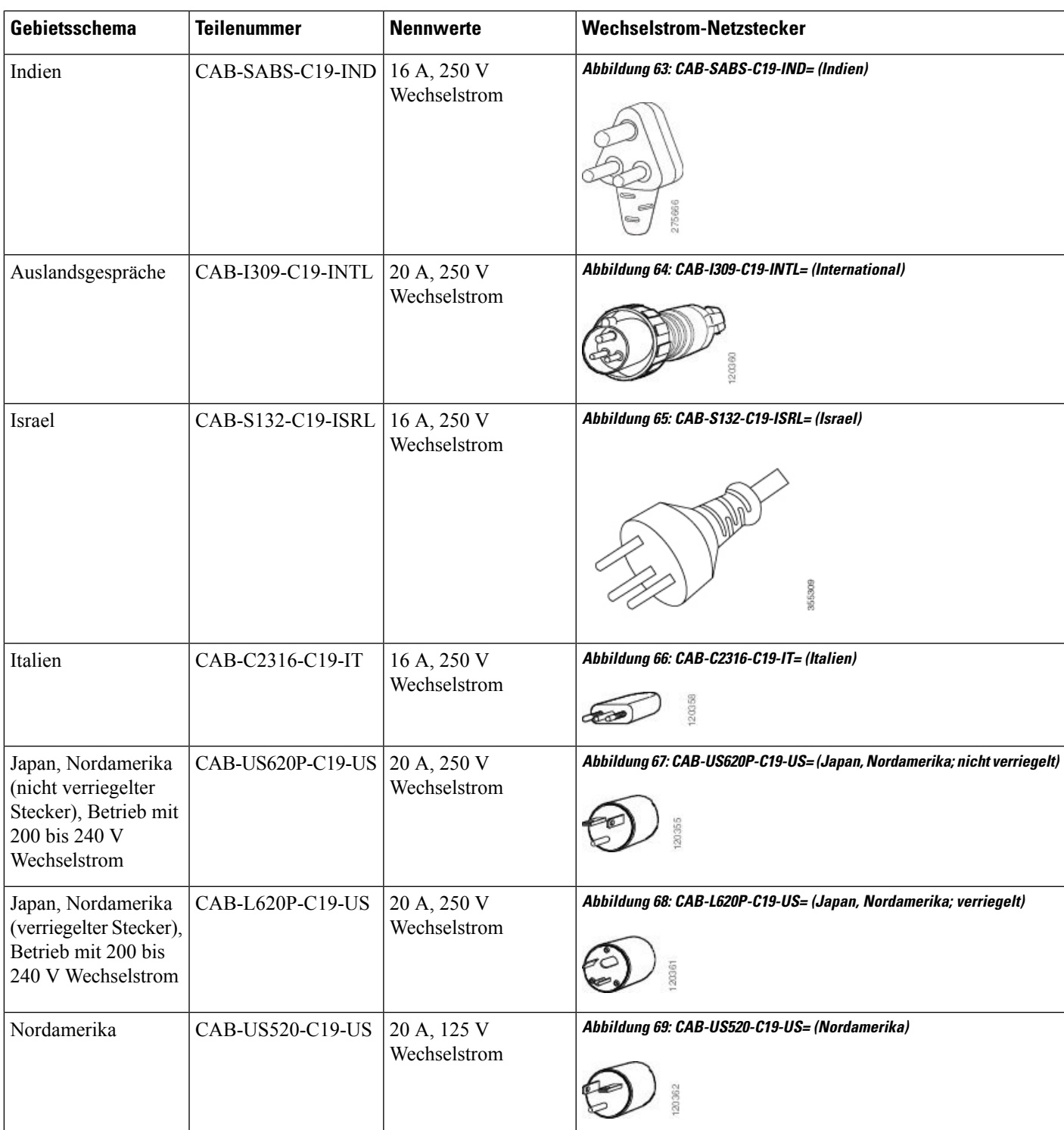

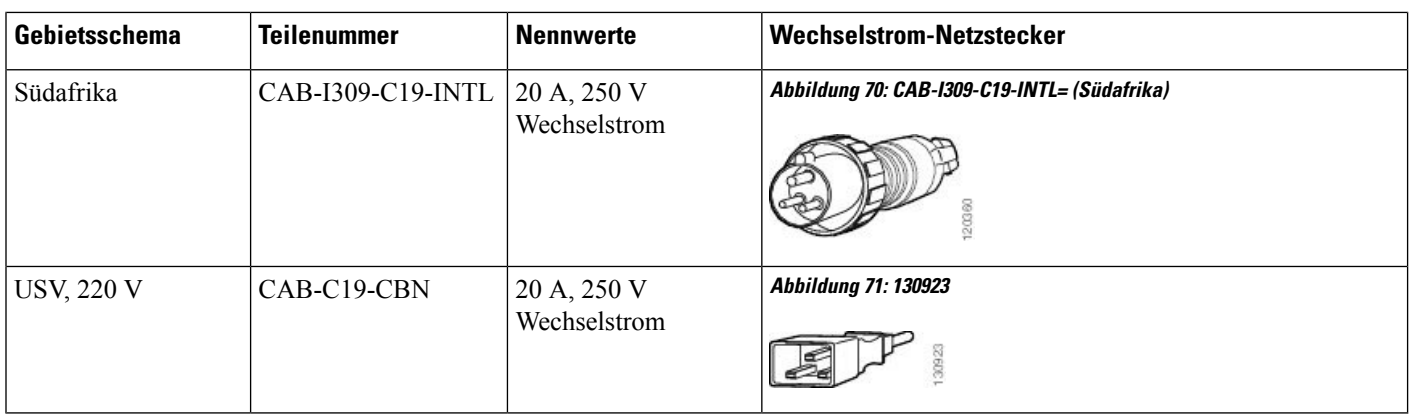

## **3.200-W-Gleichstrom-Netzteil – Spezifikationen**

In der folgenden Tabelle sind die Spezifikationen für ein 3.200-W-Gleichstrom-Eingangsnetzstrommodul aufgeführt:

#### **Tabelle 19: 3.200-W-Gleichstrom-Netzteil – Spezifikationen**

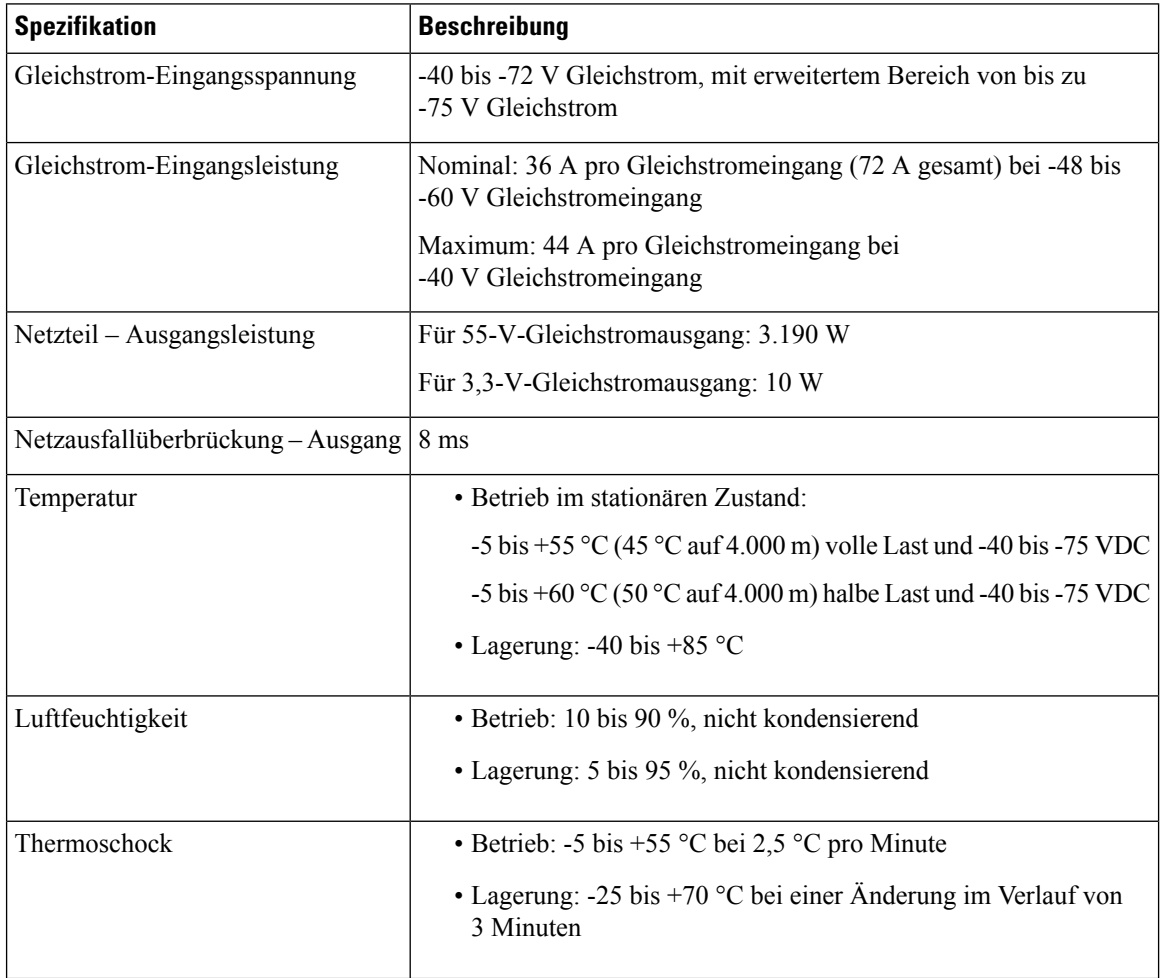

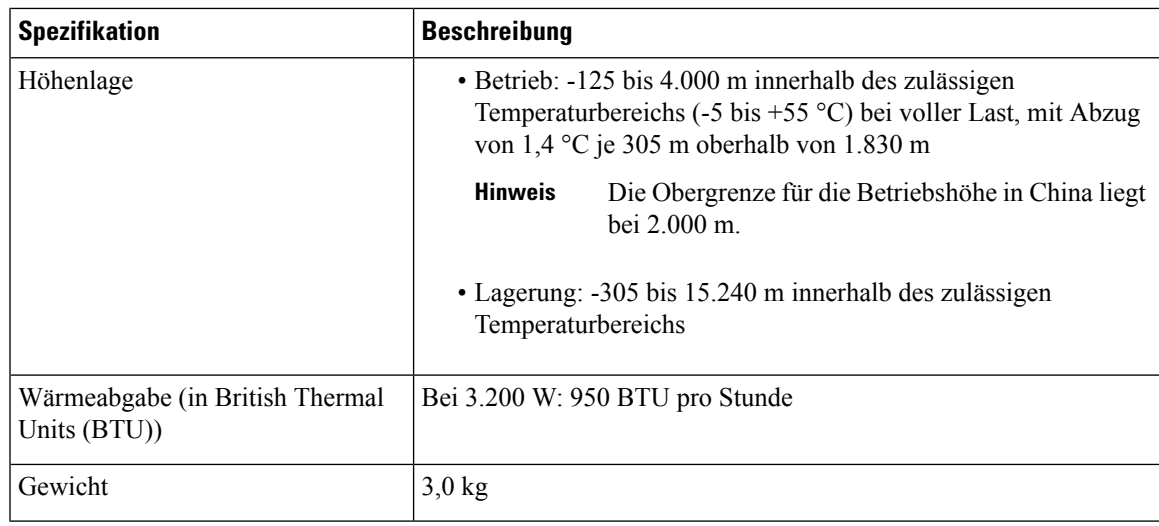

# <span id="page-174-0"></span>**Chassis und Modul – Leistungsaufnahme und Wärmeabgabe**

Die folgenden Tabellen enthalten Daten zur Leistungsaufnahme und Wärmeabgabe. Sofern nicht anders angegeben, beziehen sich die Informationen in den Tabellen auf Volllastbedingungen mit installierten Transceivern.

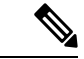

Die Ausgangsleistung (Gleichspannung) wird vom Netzteil intern an das System abgegeben. Die Eingangsleistung (Wechselspannung) wird von der Steckdose an das Netzteil abgegeben. Die prozentuale Differenz zwischen beiden Werten ist der Wirkungsgrad des Netzteils. **Hinweis**

**Tabelle 20: Leistungsaufnahme und Wärmeabgabe – Lüftereinschub**

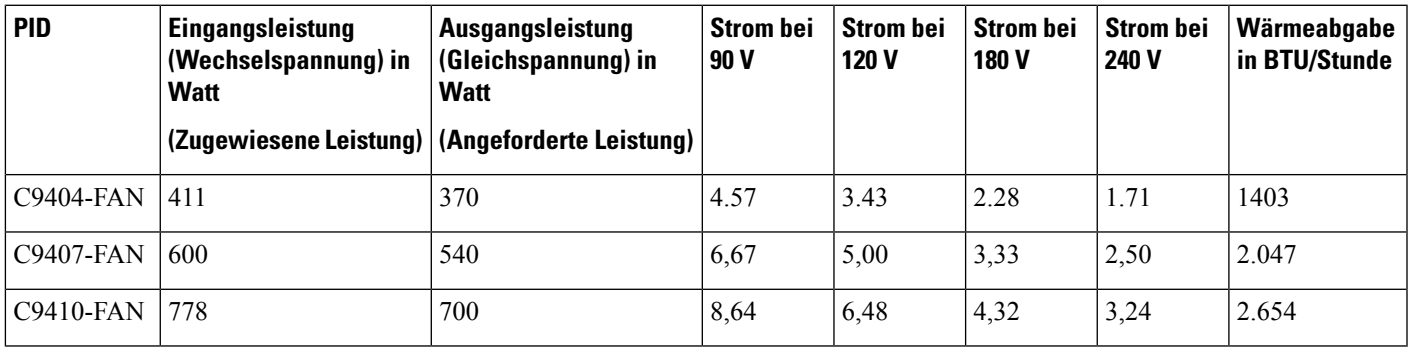

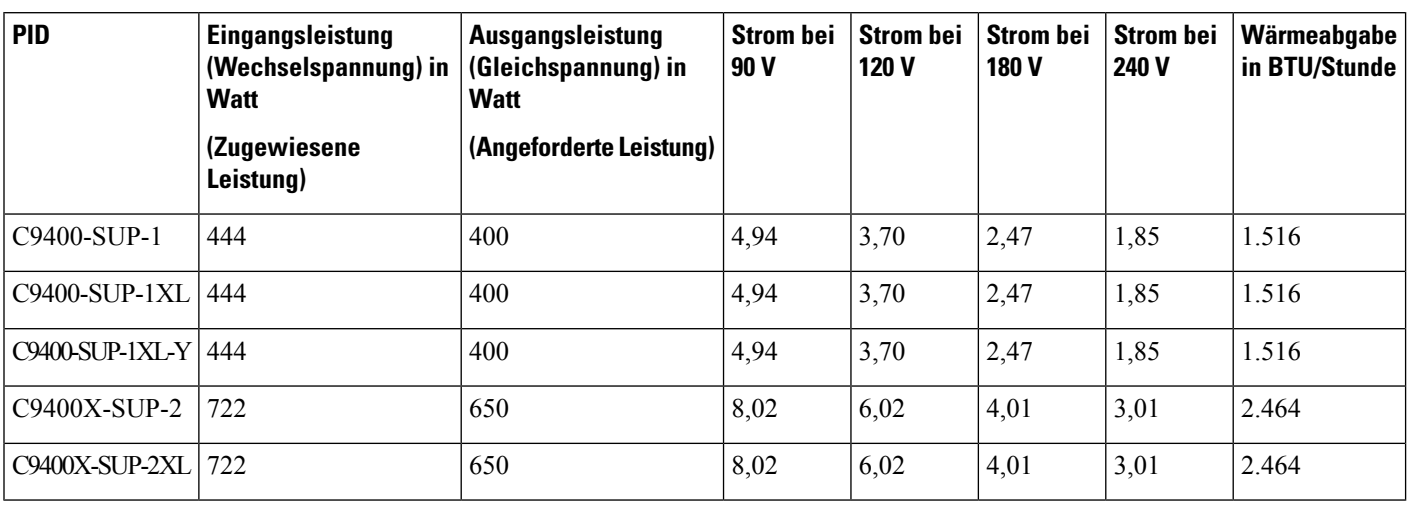

#### **Tabelle 21: Leistungsaufnahme und Wärmeabgabe – Supervisor-Module**

**Tabelle 22: Leistungsaufnahme und Wärmeabgabe – Linecards**

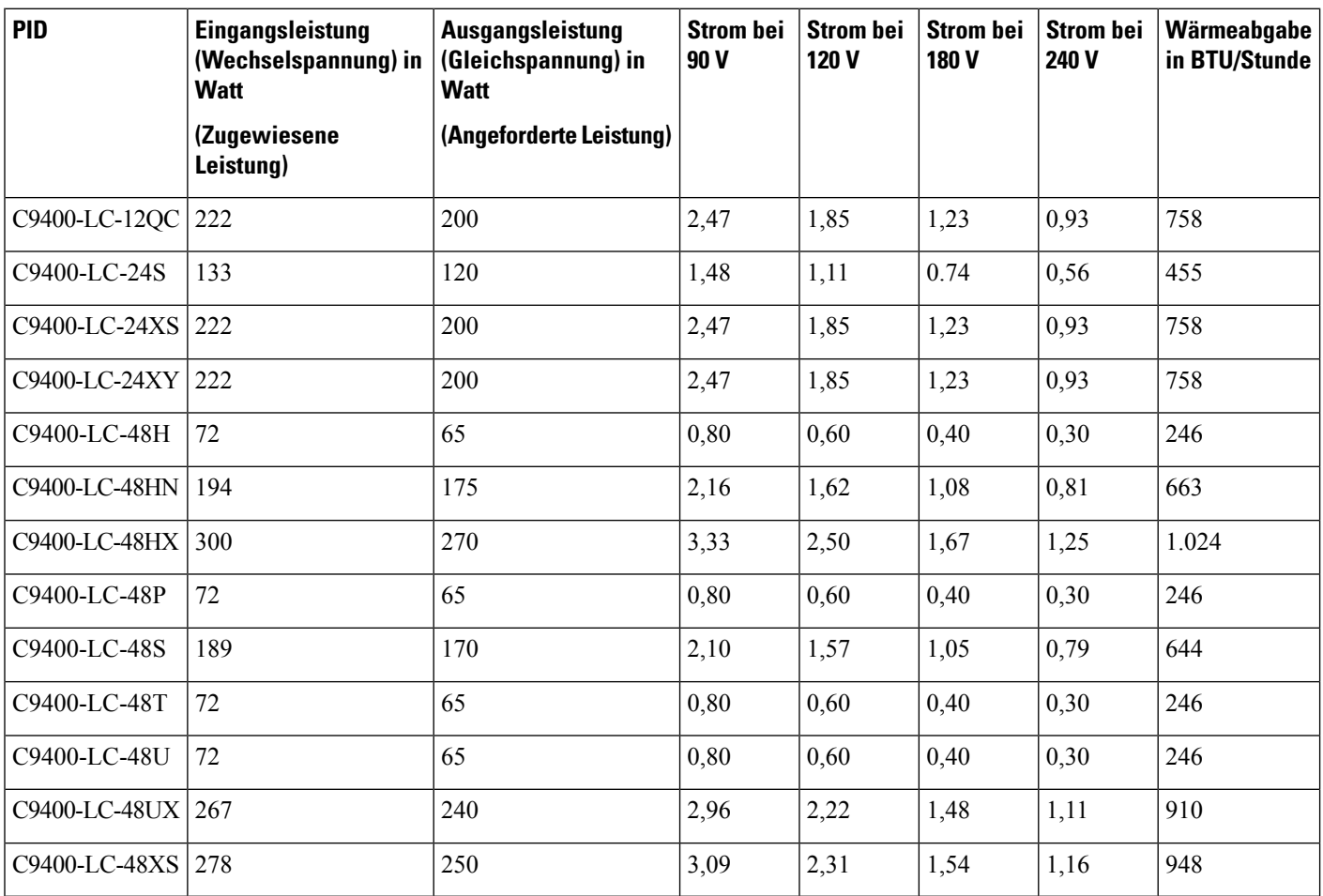

# <span id="page-176-0"></span>**Gewichtsangaben**

Das Gesamtgewicht eines vollständig konfigurierten Chassis hängt vom Typ des Chassis, der Anzahl der Module sowie den installierten Netzteilen ab. Verwenden Sie die entsprechenden Gewichte in den nachstehenden Tabellen, um das gesamte Chassis-Gewicht für Ihre Hardwarekonfiguration zu berechnen.

#### **Chassis – Gewichte**

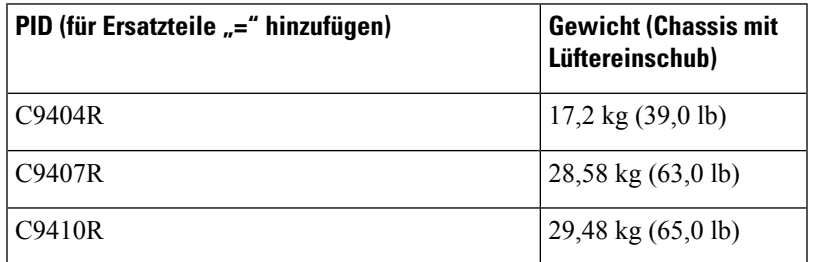

#### **Supervisor-Modul – Gewichte**

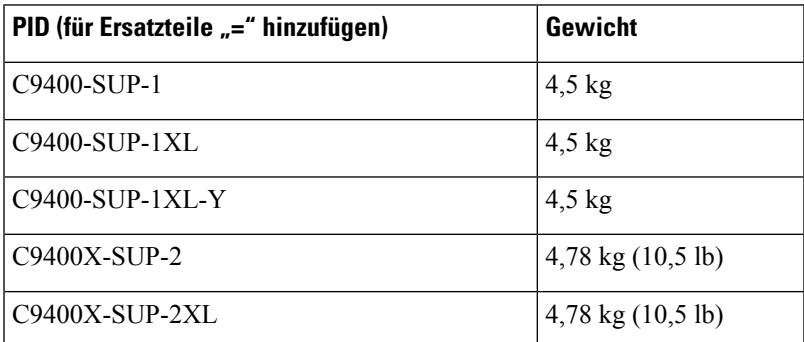

#### **Linecard-Gewicht**

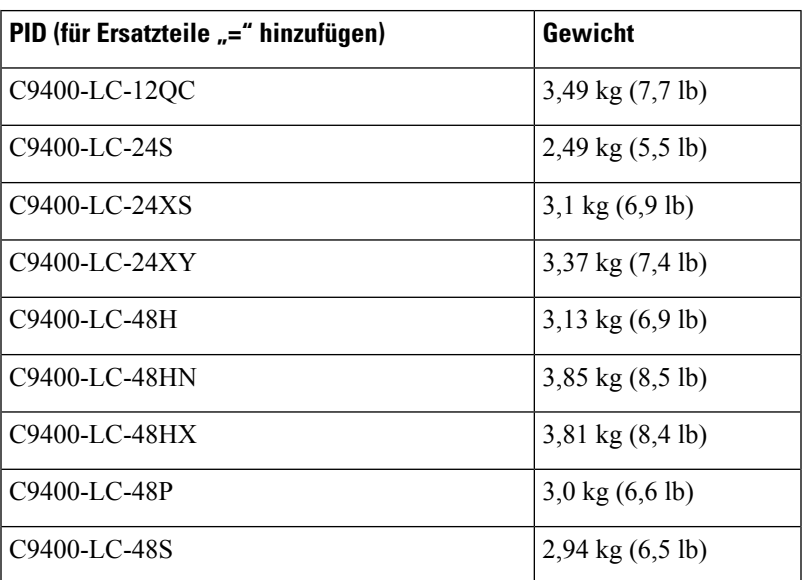

 $\mathbf I$ 

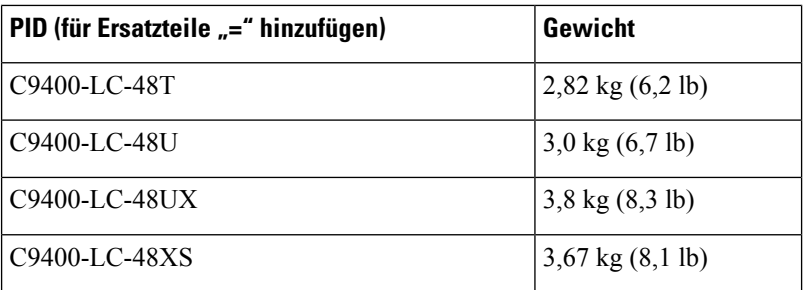

#### **Netzstrommodul – Gewichte**

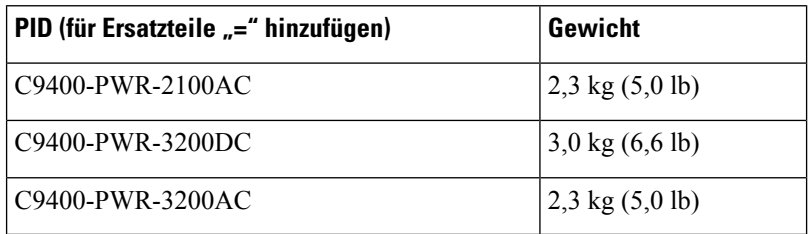

#### **Blinddeckel**

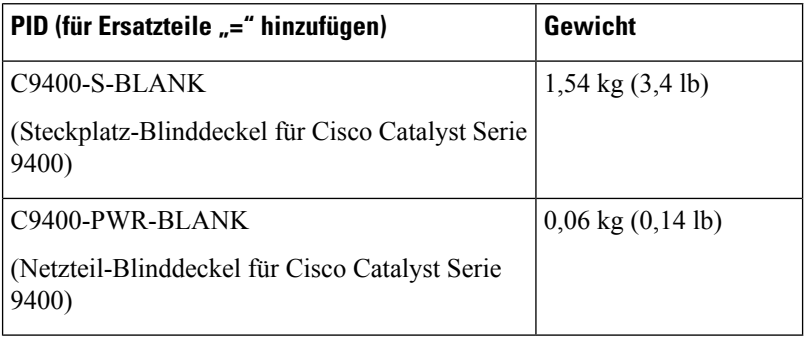

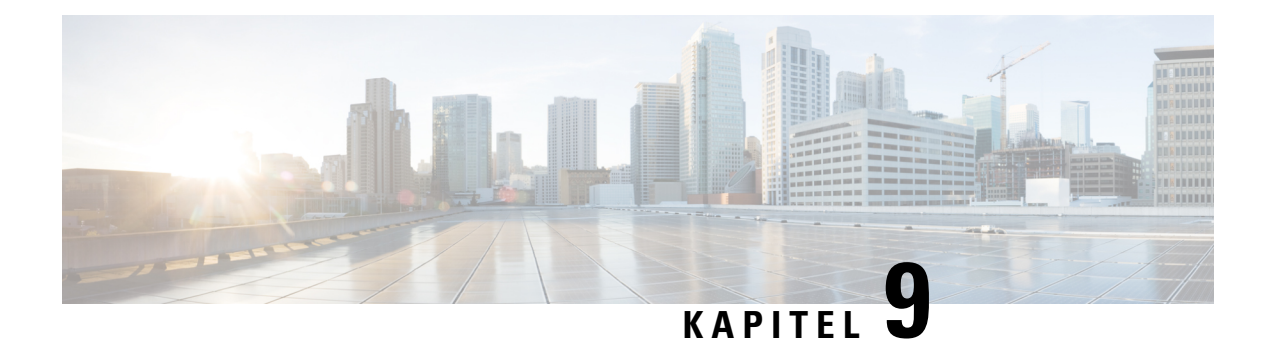

# **LEDs**

- [Lüftereinschub](#page-178-0) LEDs, auf Seite 173
- [Netzteil](#page-179-0) LEDs, auf Seite 174
- Linecard der Cisco Catalyst [9400-Serie](#page-180-0) LEDs, auf Seite 175
- Cisco Catalyst [Supervisor-Modul](#page-181-0) der Serie 9400 LEDs, auf Seite 176

# <span id="page-178-0"></span>**Lüftereinschub – LEDs**

**Tabelle 23: Lüftereinschub-LEDs für Cisco Catalyst 9400-Serie**

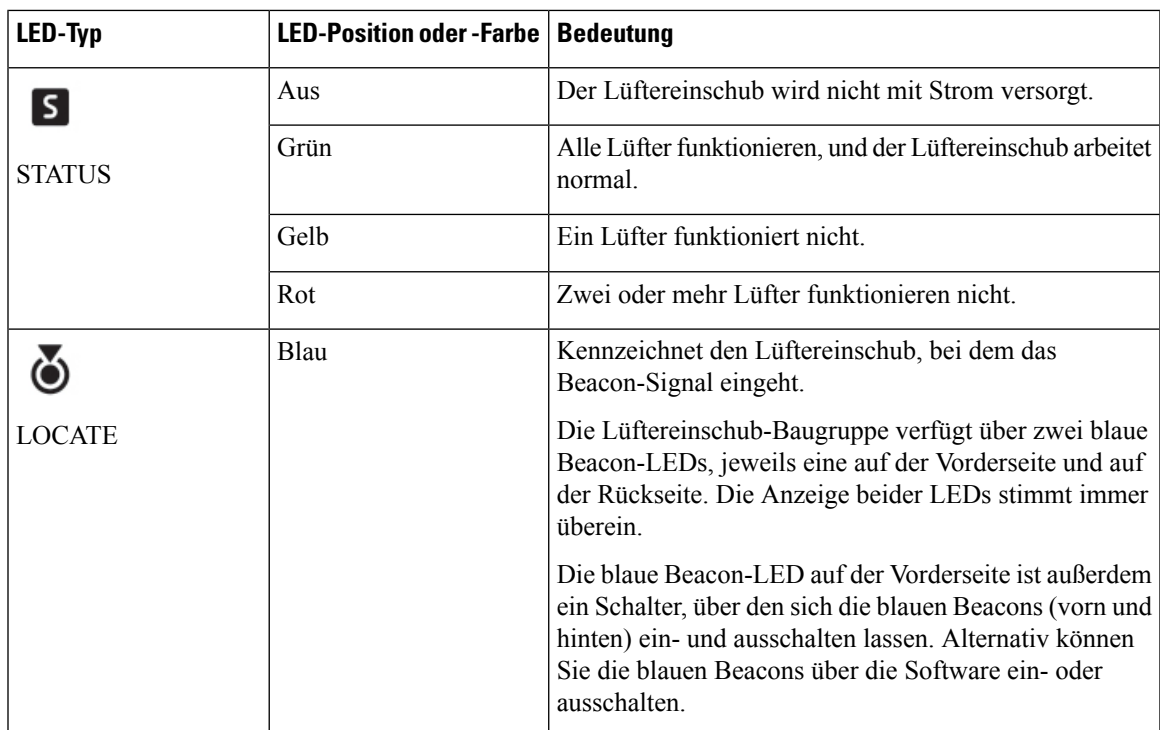

## <span id="page-179-0"></span>**Netzteil – LEDs**

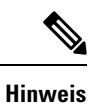

Das Wechselstrom-Netzteil funktioniert, wenn die Eingangs-Wechselspannung mehr als 85 V beträgt. Im Normalbetrieb sollte die INPUT-LED am Wechselstrom-Netzteil dauerhaft grün leuchten. Wenn die INPUT-LED am Wechselstrom-Netzteil grün blinkt oder aus ist, überprüfen Sie den Status des Wechselstrom-Netzteils. Weitere Informationen finden Sie hier: [Fehlerbehebung](#page-145-0) bei einem [Wechselstrom-Netzteil,](#page-145-0) auf Seite 140

Das Gleichstrom-Netzteil funktioniert, wenn die Eingangs-Gleichspannung mehr als 40 V beträgt. Im Normalbetrieb sollte die INPUT-LED am Gleichstrom-Netzteil dauerhaft grün leuchten. Wenn die INPUT-LED am Gleichstrom-Netzteil grün blinkt oder aus ist, überprüfen Sie den Status des Gleichstrom-Netzteils. Weitere Informationen finden Sie hier: Fehlerbehebung bei einem [Gleichstrom-Netzteil,](#page-146-0) auf Seite 141

| <b>LED-Typ</b> | <b>LED-Farbe</b> | <b>Bedeutung</b>                                                                                                   |
|----------------|------------------|----------------------------------------------------------------------------------------------------|
|                | Grün             | Die Eingangswechselspannung beträgt mindestens<br>70 V.                                                            |
| <b>INPUT</b>   |                  | Die Eingangsgleichspannung beträgt mindestens<br>$-40 V$ .                                                         |
|                | Aus              | Die Eingangswechselspannung liegt unter 70 V.                                                                      |
|                |                  | Die Eingangsgleichspannung liegt unter -40 V.                                                                      |
|                | Blinkt grün      | Die Eingangswechselspannung liegt zwischen 70 und<br>85 V.                                                         |
|                |                  | Die Eingangsgleichspannung liegt zwischen -37 V<br>und $-41$ V.                                                    |
|                | Grün             | Die Ausgangsgleichspannung beträgt 55 V, und die<br>Netzstrommodule arbeiten innerhalb der geregelten<br>Bereiche. |
| <b>OUTPUT</b>  |                  |                                                                                                    |
|                | Blinkt grün      | Reserve- oder Energiesparmodus.                                                                                    |
|                |                  | Blinkt: 0,5 Sekunden ein, 0,5 Sekunden aus.                                                                        |

**Tabelle 24: Netzteil-LEDs für Cisco Catalyst 9400-Serie**
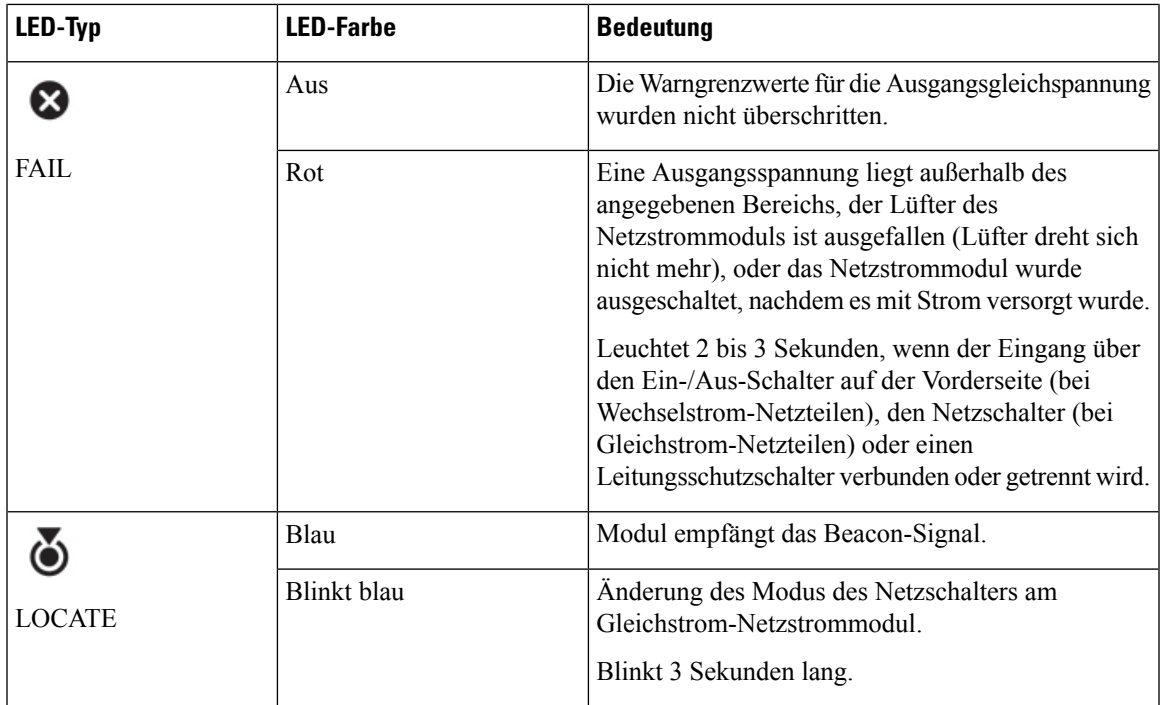

# **Linecard der Cisco Catalyst 9400-Serie – LEDs**

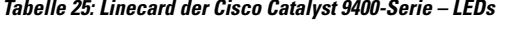

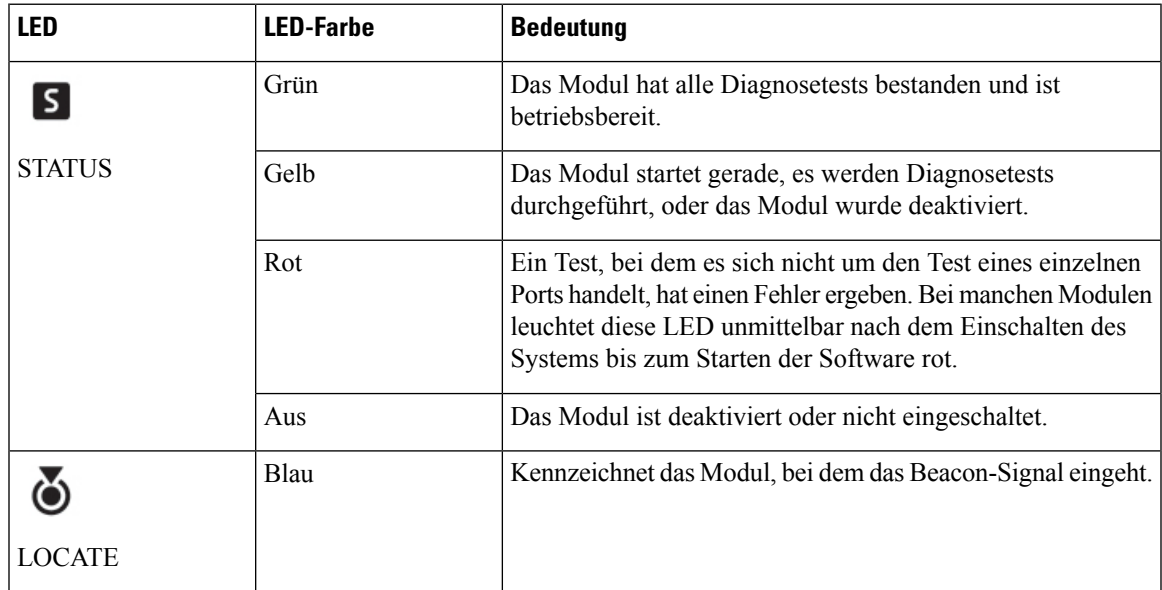

Ι

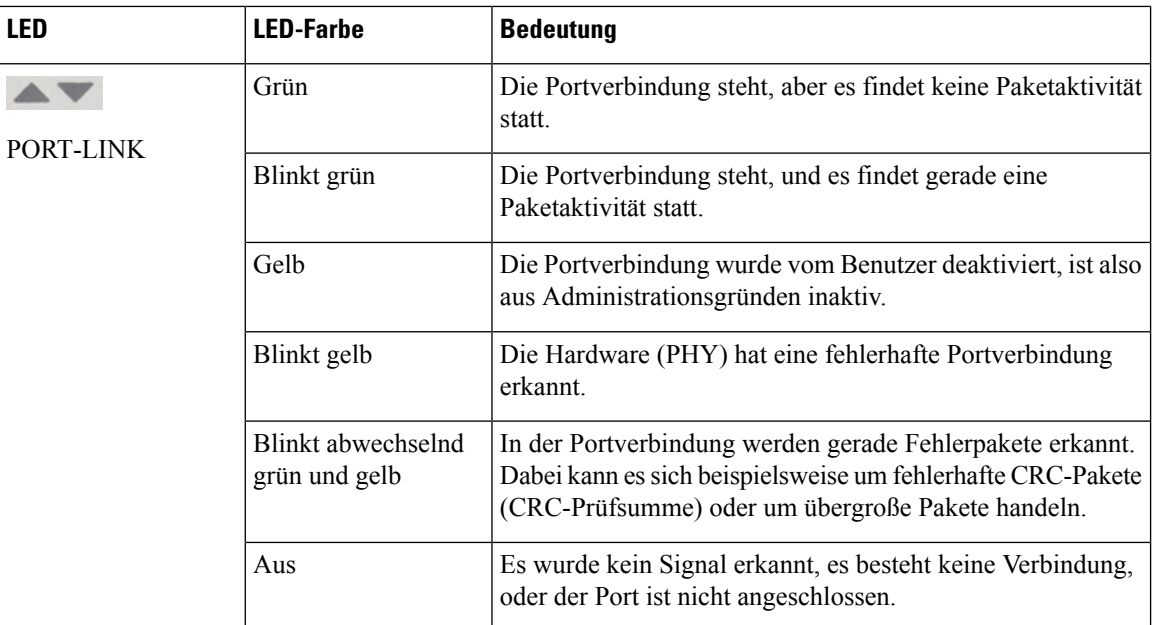

# <span id="page-181-0"></span>**Cisco Catalyst Supervisor-Modul der Serie 9400 – LEDs**

**Tabelle 26: Cisco Catalyst Supervisor-Modul der Serie 9400 – LEDs**

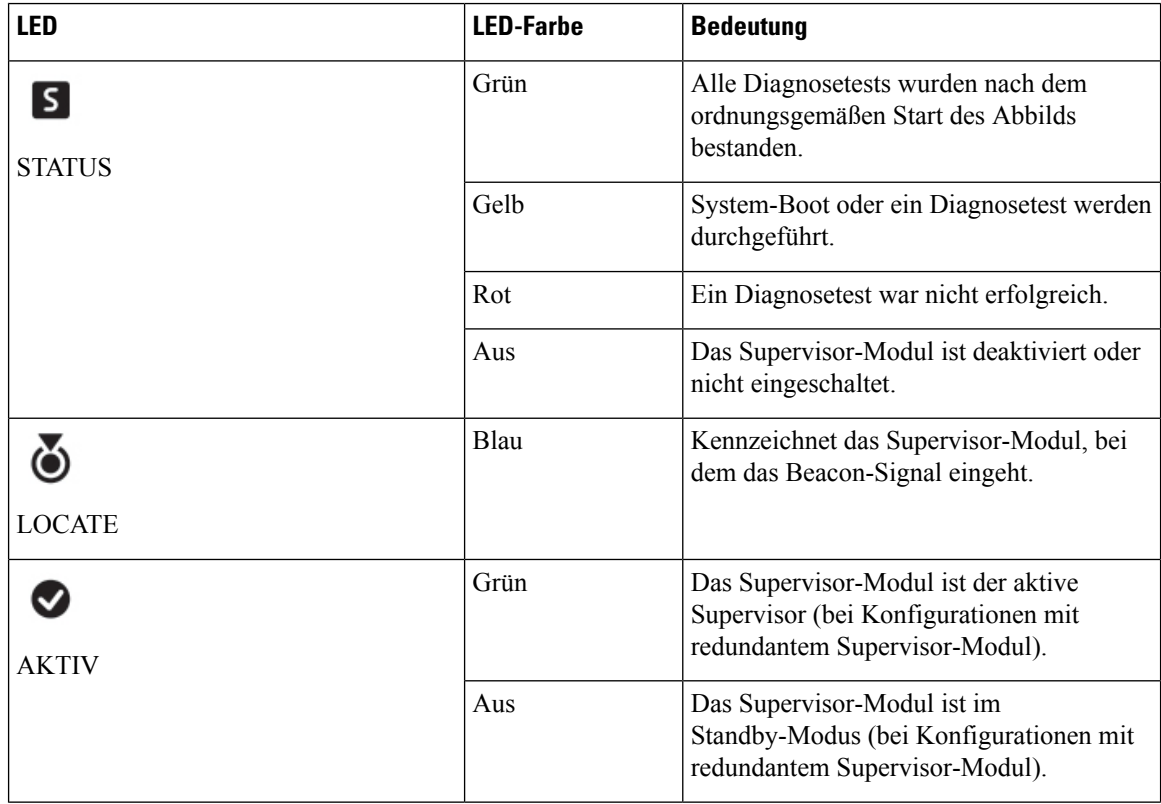

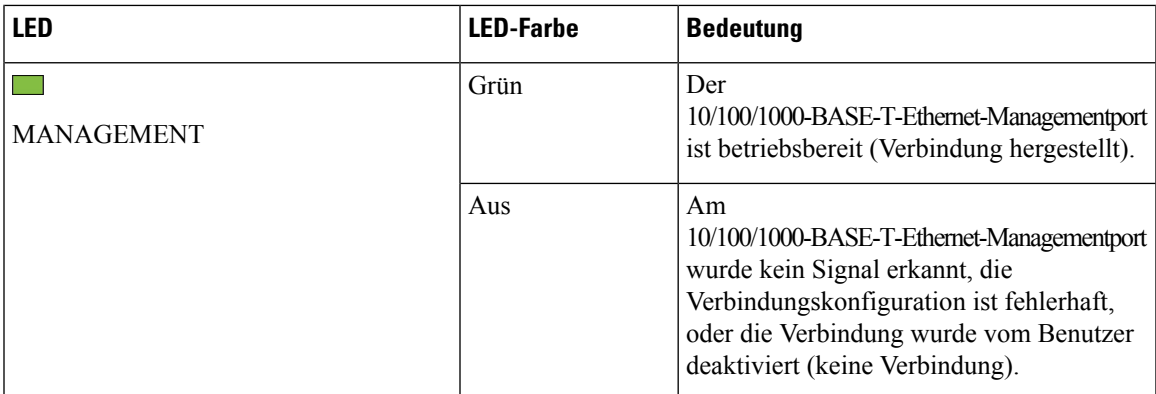

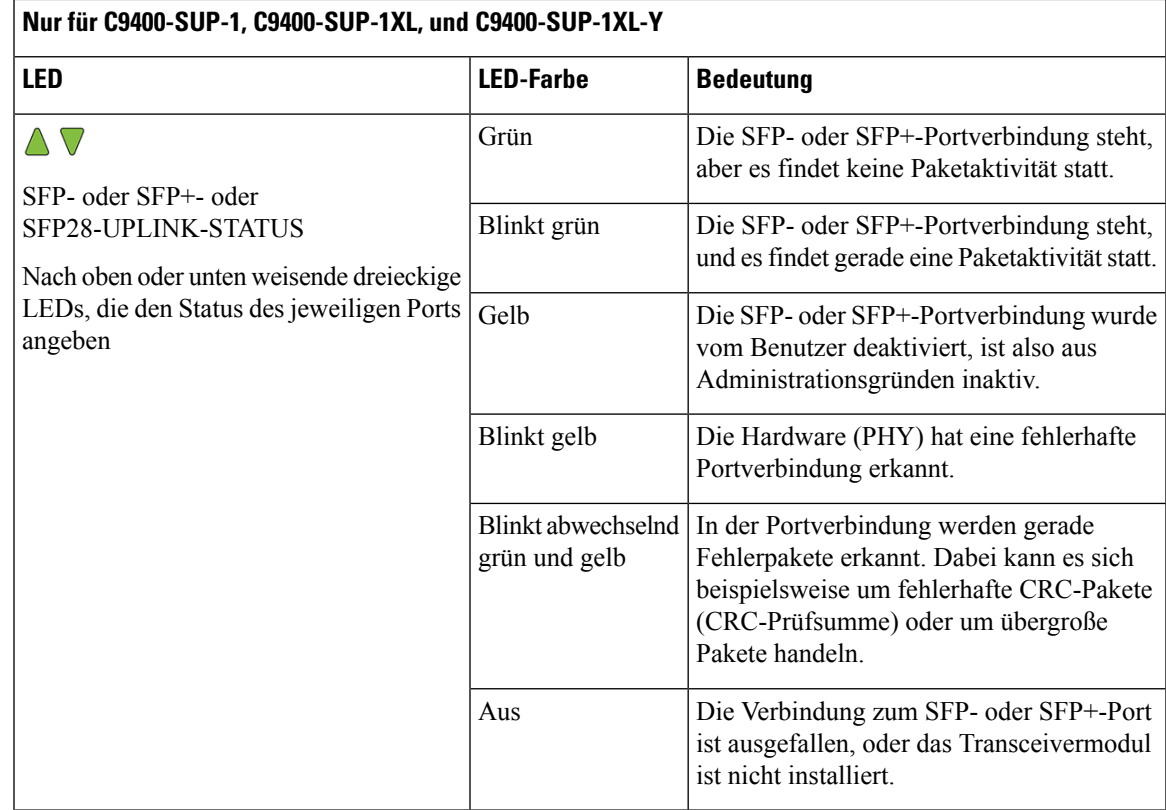

I

r

I

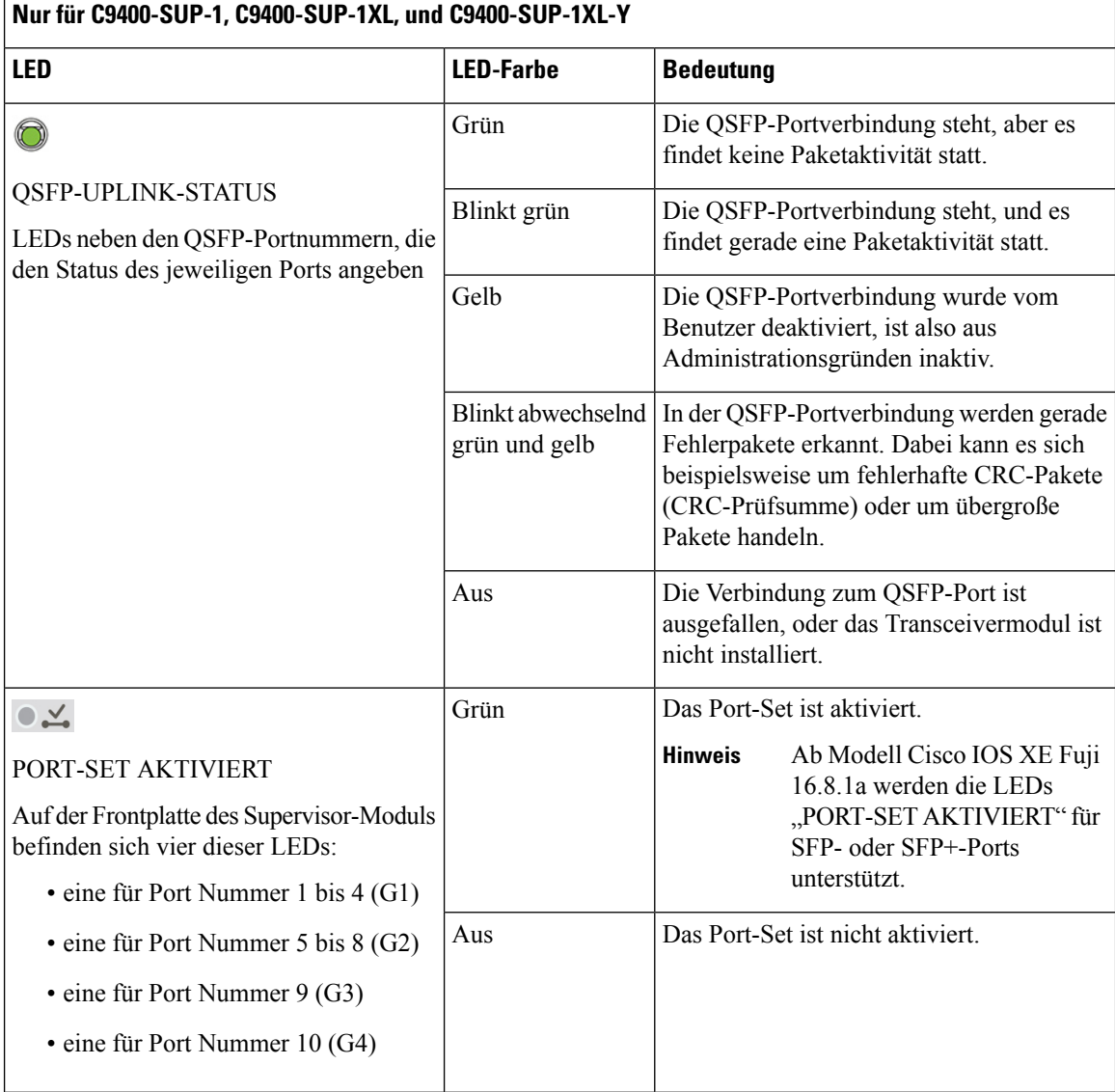

 $\overline{\phantom{a}}$ 

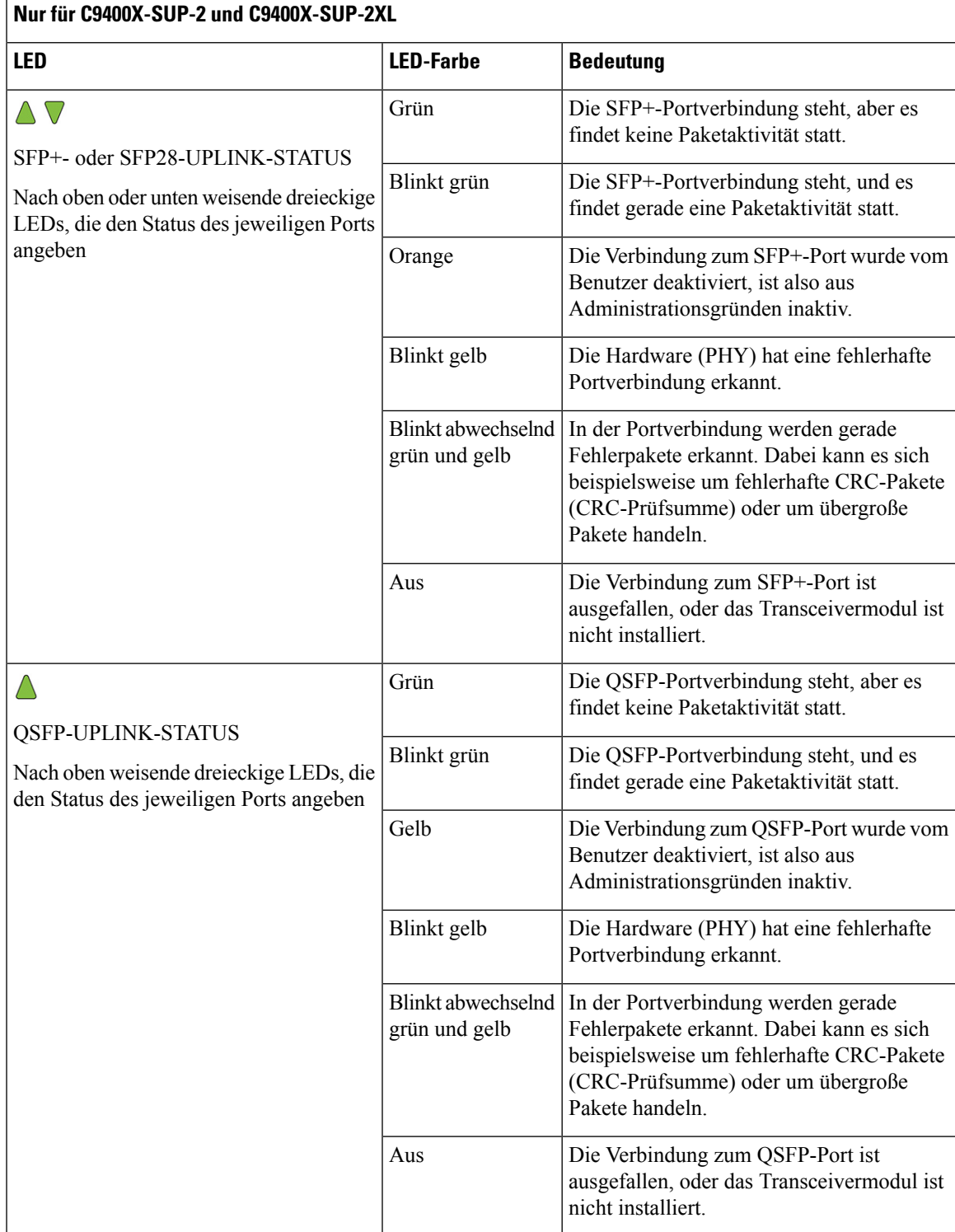

I

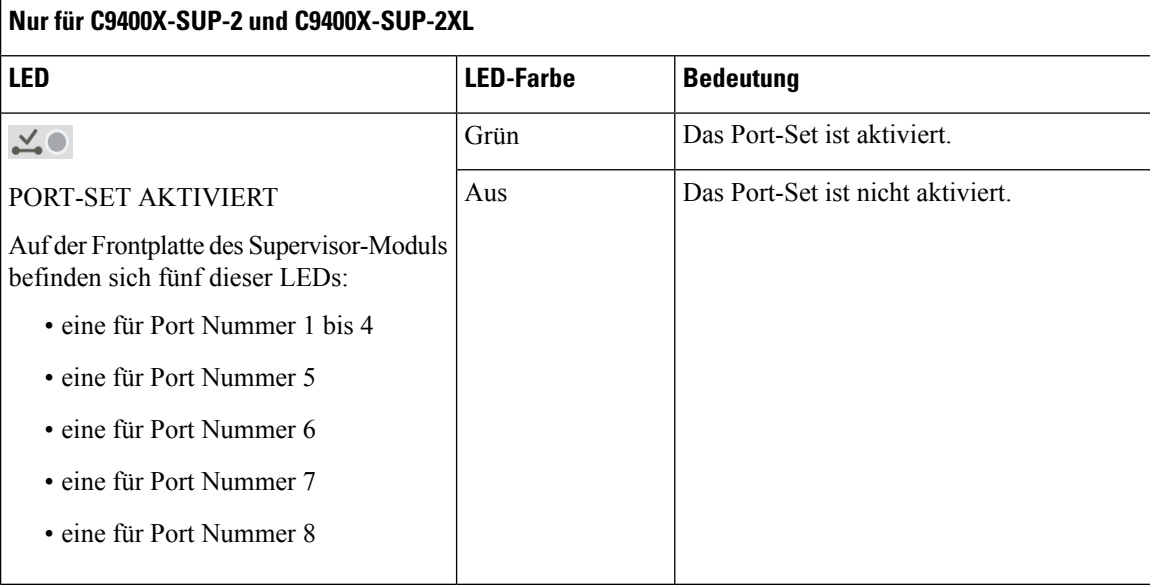

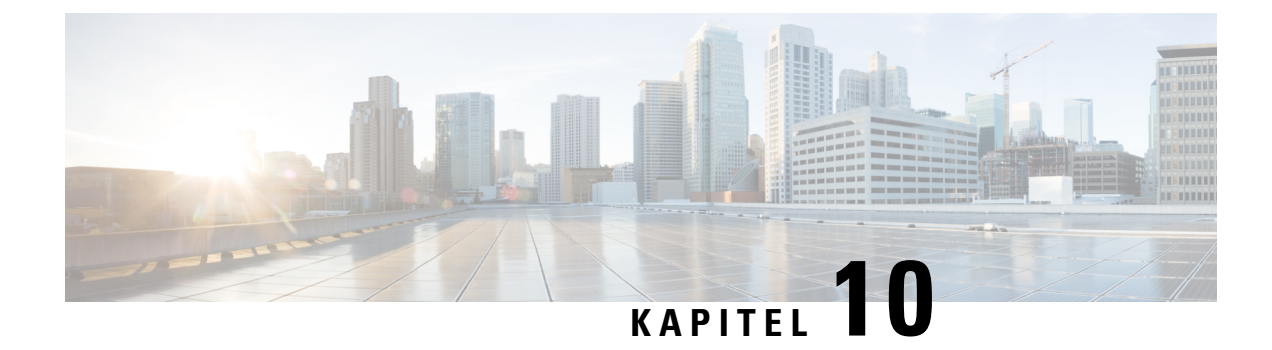

# **Startkonfiguration des Switches**

- Optionen für die [Startkonfiguration,](#page-186-0) auf Seite 181
- Konfigurieren des Switches mit der [Web-Benutzeroberfläche,](#page-186-1) auf Seite 181
- Konfigurieren des Switches mit der [Kommandozeile](#page-187-0) (CLI), auf Seite 182
- Konfigurieren des Switches im [ROMMON-Modus,](#page-192-0) auf Seite 187
- Installieren und Deinstallieren des [USB-Treibers,](#page-193-0) auf Seite 188

# <span id="page-186-0"></span>**Optionen für die Startkonfiguration**

Nachdem Sie die Hardwareinstallation abgeschlossen haben, müssen Sie den Switch mit der erforderlichen Konfiguration einrichten, damit der Datenverkehr das Netzwerk durchlaufen kann. Am ersten Betriebstag des neuen Geräts können Sie verschiedene Aufgaben durchführen, damit das Gerät online und erreichbar ist und sich mühelos konfigurieren lässt.

DasSupervisor-Modul ist bei Auslieferung werkseitig mit der Einstellung MANUAL\_BOOT=no konfiguriert. Beim ersten Einschalten startet das Gerät daher automatisch. Für die Startkonfiguration stehen daher die folgenden ersten Optionen zur Verfügung:

- Konfigurieren des Switches mit der Web-Benutzeroberfläche
- Konfigurieren des Switches mit der Kommandozeile (CLI)
- Konfigurieren des Switches im ROMMON-Modus

Für diese Option müssen Sie das automatische Booten (Werkseinstellung) deaktivieren und die ROMMON-Eingabeaufforderung aufrufen, um die erforderlichen Einstellungen einzugeben. Verwenden Sie diese Option, wenn Sie das System mithilfe eines Abbilds auf einem TFTP-Server starten möchten.

# <span id="page-186-1"></span>**Konfigurieren des Switches mit der Web-Benutzeroberfläche**

Anweisungen zum Einrichten des Switches über die WebUI finden Sie in der erforderlichen Version des [Softwarekonfigurationshandbuchs](https://www.cisco.com/c/en/us/support/switches/catalyst-9400-series-switches/products-installation-and-configuration-guides-list.html). Lesen Sie im Guide den Abschnitt *Konfigurieren des Switches mit der Web-Benutzeroberfläche*.

# <span id="page-187-0"></span>**Konfigurieren des Switches mit der Kommandozeile (CLI)**

# <span id="page-187-1"></span>**Starten der Terminalemulationssoftware**

Gehen Sie folgendermaßen vor, um die Terminalemulationssoftware zu starten:

### **Vorbereitungen**

Die Terminalemulationssoftware – häufig eine PC-Anwendung wie z. B. HyperTerminal oder ProcommPlus – ermöglicht die Kommunikation zwischen dem Switch und Ihrem PC oder Terminal.

#### **Prozedur**

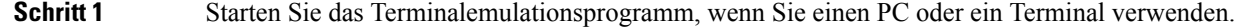

**Schritt 2** Starten Sie eine Terminalemulationssitzung.

- Schritt 3 Konfigurieren Sie die Baud-Rate und das Zeichenformat des PCs oder Terminals, sodass es mit folgenden Standardeigenschaften des Konsolenports übereinstimmt:
	- 9.600 Baud
	- 8 Daten-Bits
	- Keine Flusskontrolle
	- 1 Stopp-Bit
	- Keine Parität

#### **Nächste Maßnahme**

Stellen Sie eine Verbindung zu einer Stromquelle her.

# <span id="page-187-2"></span>**Anschließen an eine Stromquelle**

Gehen folgendermaßen Sie vor, um eine Stromquelle anzuschließen:

#### **Prozedur**

**Schritt 1** Verbinden Sie ein Ende des mitgelieferten länderspezifischen Wechselstrom-Netzkabels mit dem Netzanschluss am Switch.

**Schritt 2** Stecken Sie das andere Ende in eine geerdete Wechselstrom-Steckdose mit 100–240 V AC und 50–60 Hz. Der Switch schaltet sich ein.

Ш

Wenn Sie das Terminalemulationsprogramm gestartet haben, bevor Sie Ihren Switch eingeschaltet haben, zeigt der PC bzw. das Terminal die Bootloader-Sequenz an. Sie müssen die Eingabetaste drücken, um die Eingabeaufforderung des Setup-Programms anzuzeigen.

#### **Nächste Maßnahme**

Lassen Sie sich von Ihrem Netzwerkadministrator die IP-Einstellungen geben.

# **Verbinden des RJ-45-Konsolenports**

Um die Startkonfiguration über den Konsolenport durchzuführen, verbinden Sie den Konsolenport des Switches mit einem PC, auf dem ein VT-100-Terminal-Emulator installiert ist. Verwenden Sie dazu ein Adapterkabel von RJ-45 auf DB-9.

Gehen Sie zum Verbinden des PC oder Terminals mit dem Switch wie folgt vor:

#### **Prozedur**

**Schritt 1** Verbinden Sie den RJ-45-Stecker des Adapterkabels von RJ-45 auf DB-9 mit dem Konsolenport auf der Vorderseite des Supervisor-Moduls. **Schritt 2** Verbinden Sie die DB-9-Buchse des Adapterkabels mit einem seriellen Port des PC, oder schließen Sie einen geeigneten Adapter an den Terminal an.

# **Verbinden des USB-Konsolenports**

### **Prozedur**

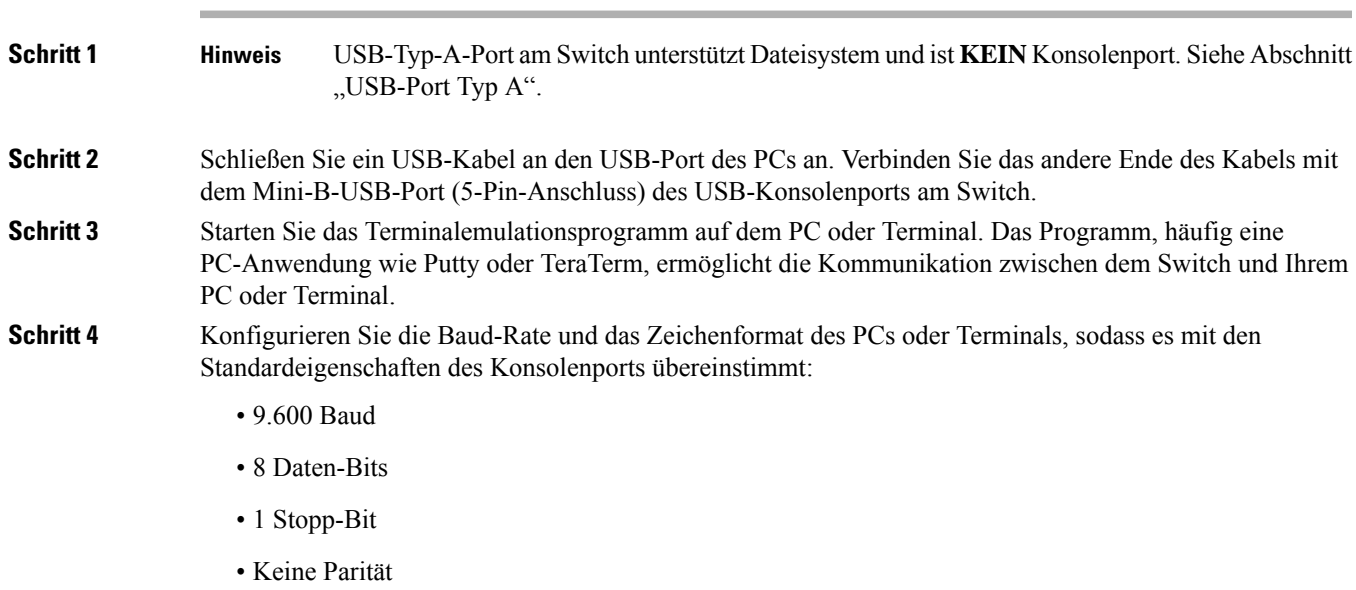

• Keine (Flusskontrolle) **Schritt 5** Schalten Sie den Switch wie im Leitfaden zu den ersten Schritten beschrieben ein. **Schritt 6** Der PC bzw. das Terminal zeigt die Bootloader-Sequenz an. Drücken Sie die **Eingabetaste**, um die Setup-Eingabeaufforderung anzuzeigen. Befolgen Sie die Schritte im Setup-Programm.

# **IP Settings (IP-Einstellungen)**

Um den Switch einzurichten, müssen Sie eine IP-Adresse und weitere Konfigurationsinformationen zuweisen, damit der Switch mit den lokalen Routern und dem Internet kommunizieren kann.

Sie benötigen folgende Informationen vom Netzwerkadministrator:

- Switch-IP-Adresse
- Subnetzmaske (IP-Netzmaske)
- Standardgateway (Router)
- TFTP-Server

# <span id="page-189-0"></span>**Durchführen der Startkonfiguration**

Das Bootup-Skript führt den Konfigurations-Wizard aus, der Sie zur Eingabe der Basiskonfiguration auffordert. Sie können zu jedem Zeitpunkt ein Fragezeichen (?) eingeben, wenn Sie Hilfe benötigen. Mit Strg+C können Sie den Konfigurationsdialog bei jeder Eingabeaufforderung abbrechen. Die Standardeinstellungen werden in eckigen Klammern ([ ]) angezeigt.

#### **Prozedur**

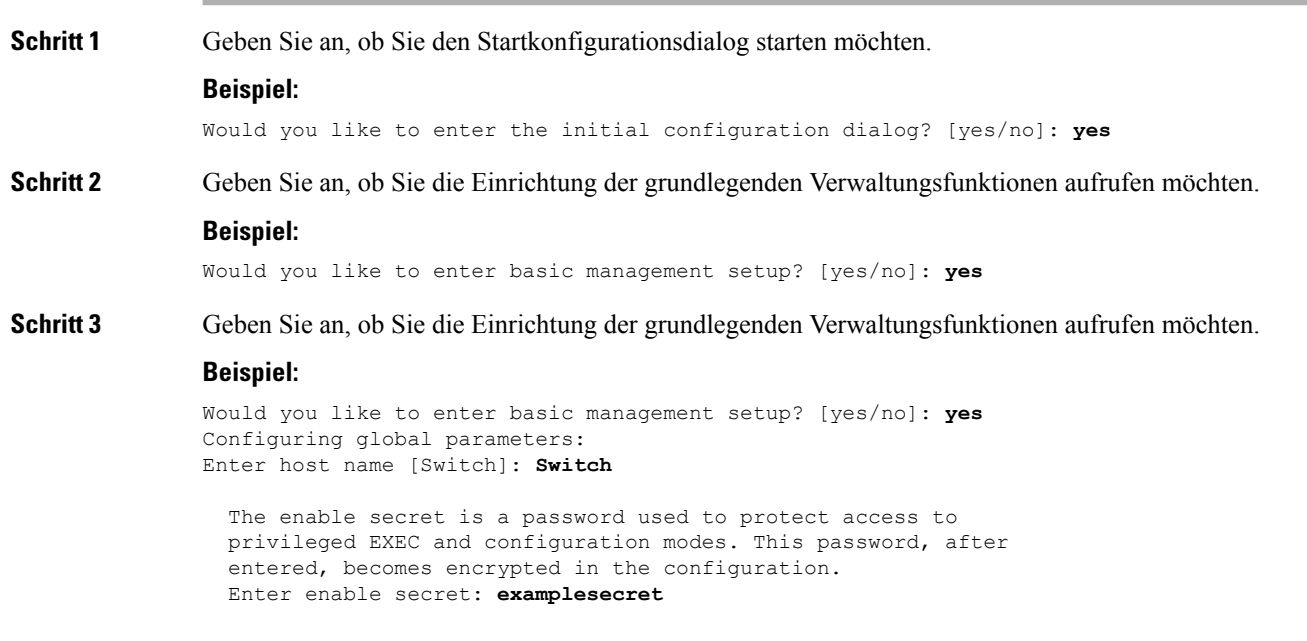

```
The enable password is used when you do not specify an
 enable secret password, with some older software versions, and
 some boot images.
 Enter enable password: exampleenable
 The virtual terminal password is used to protect
 access to the router over a network interface.
 Enter virtual terminal password: examplevtp
Setup account for accessing HTTP server? [yes]: yes
   Username [admin]:
   Password [cisco]:
   Password is UNENCRYPTED.
```
**Schritt 4** Geben Sie an, ob Sie ein Konto anlegen möchten, um auf den HTTP-Server zuzugreifen.

#### **Beispiel:**

```
Setup account for accessing HTTP server? [yes]: yes
   Username [admin]:
   Password [cisco]:
   Password is UNENCRYPTED.
```
**Schritt 5** Geben Sie an, ob Sie das SNMP-Netzwerkmanagement konfigurieren möchten.

#### **Beispiel:**

Configure SNMP Network Management? [no]: **no**

**Schritt 6** Das System zeigt die Schnittstellenübersicht an. Geben Sie den Schnittstellennamen aus der Liste ein, der verwendet wird, um das Management-Netzwerk zu verbinden, und geben Sie dann die IP-Adresse und Subnetzmaske für die Schnittstelle ein.

#### **Beispiel:**

Current interface summary Any interface listed with OK? value "NO" does not have a valid configuration

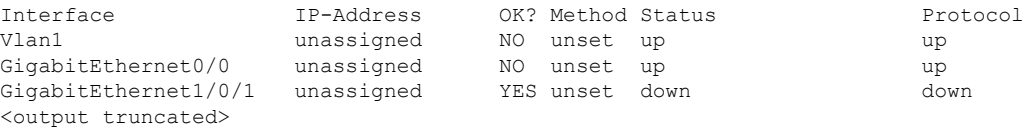

Enter interface name used to connect to the management network from the above interface summary: **GigabitEthernet0/0**

```
Configuring interface GigabitEthernet0/0:
  Configure IP on this interface? [yes]:
   IP address for this interface: 192.168.247.10
   Subnet mask for this interface [255.255.255.0] : 255.255.0.0
   Class C network is 192.168.247.0, 16 subnet bits; mask is /16
```

```
The following configuration command script was created:
hostname Switch
enable secret 5 $1$2EYv$CSkmxAlgDon2AKcfXNNwT/
enable password exampleenable
line vty 0 4
password examplevtp
username admin privilege 15 password cisco
no snmp-server
```

```
!
!
interface Vlan1
shutdown
no ip address
!
interface GigabitEthernet0/0
no shutdown
ip address 192.168.247.10 255.255.0.0
!
interface GigabitEthernet1/0/1
!
interface GigabitEthernet1/0/2
<output truncated>
end
```
**Schritt 7** Speichern Sie die Konfiguration und überprüfen Sie anschließend "running-configuration".

#### **Beispiel:**

```
[0] Go to the IOS command prompt without saving this config.
[1] Return back to the setup without saving this config.
[2] Save this configuration to nvram and exit.
Enter your selection [2]: 2
Building configuration...
[OK]
Use the enabled mode 'configure' command to modify this configuration.
Press RETURN to get started!
*Aug 17 21:16:56.780: %PKI-4-NOCONFIGAUTOSAVE: Configuration was modified. Issue "write
memory" to save new IOS PKI configuration
Switch> enable
Password: exampleenable
Switch#
Switch# show running-config interface GigabitEthernet0/0
Building configuration...
Current configuration : 118 bytes
!
interface GigabitEthernet0/0
vrf forwarding Mgmt-vrf
ip address 192.168.247.10 255.255.0.0
negotiation auto
```
end

**Schritt 8** Pingen Sie mithilfe der Ethernet-Management-Oberfläche über das VRF eine Schnittstelle an.

```
Switch# ping vrf Mgmt-vrf 192.168.0.1
Type escape sequence to abort.
Sending 5, 100-byte ICMP Echos to 192.168.0.1, timeout is 2 seconds:
.!!!!
Success rate is 80 percent (4/5), round-trip min/avg/max = 1/1/1 ms
Switch#
*Aug 17 21:18:45.152: %PNP-6-PNP_DISCOVERY_STOPPED: PnP Discovery stopped (Config Wizard)
```
Damit haben Sie die Erstkonfiguration des Switches abgeschlossen und können nun andere Schnittstellen und Funktionen über eine Netzwerkverbindung konfigurieren, ohne eine direkte Verbindung mit dem Konsolenport am Supervisor-Modul herstellen zu müssen.

Um die CLI für zusätzliche Konfigurations- oder Managementaufgaben zu verwenden, geben Sie über den Konsolenport mithilfe eines Terminalprogramms oder über das Netzwerk mithilfe von Telnet Befehle in der Switch>-Eingabeaufforderung ein. Konfigurationsinformationen finden Sie in der Anleitung der Switch-Softwarekonfiguration und den Referenzangaben für die Switch-Befehle.

# <span id="page-192-0"></span>**Konfigurieren des Switches im ROMMON-Modus**

#### **Prozedur**

**Schritt 1** Das System ist für automatisches Booten eingerichtet. Um die Netzwerk-Parameter in der ROMMON zu ändern, verbinden Sie die Konsole mit dem System und drücken Sie während des Systemstarts (nachdem die Eingabeaufforderung angezeigt wurde) Strg+C, um den Bootvorgang zu unterbrechen und auf die ROMMON-Eingabeaufforderung zuzugreifen.

#### **Beispiel:**

Initializing Hardware...

System Bootstrap, Version 16.6.1r [FC2], RELEASE SOFTWARE (P) Compiled Sat 07/15/2017 10:06:12.23 by rel

Current image running: Primary Rommon Image

Last reset cause: SoftwareResetTrig C9400-SUP-1 platform with 16777216 Kbytes of main memory

```
Preparing to autoboot. [Press Ctrl-C to interrupt] 0
<output truncated>
rommon1>
```
### **Schritt 2** Legen Sie die Netzwerkparameter fest. Die hier eingegebenen Werte sollen nur als Beispiel dienen.

#### **Beispiel:**

rommon 2> **set IP\_ADDRESS=192.168.247.10** rommon 3> **set IP\_SUBNET\_MASK=255.255.0.0** rommon 4> **set DEFAULT\_GATEWAY=172.20.52.35** rommon 5> **set TFTP\_SERVER=198.51.100.2**

**Schritt 3** Geben Sie den Befehl "set", um sicherzustellen, dass die Einstellungen gespeichert werden, und booten Sie anschließend das System.

#### **Beispiel:**

rommon 6> **set** rommon 7> **boot** **Prozedur**

# <span id="page-193-0"></span>**Installieren und Deinstallieren des USB-Treibers**

# **Installieren des USB-Gerätetreibers für Microsoft Windows**

Beim ersten Verbinden eines Microsoft Windows-basierten PC mit dem USB-Konsolenport am Switch muss ein USB-Gerätetreiber installiert werden.

## **Installieren des Cisco USB-Treibers für Microsoft Windows**

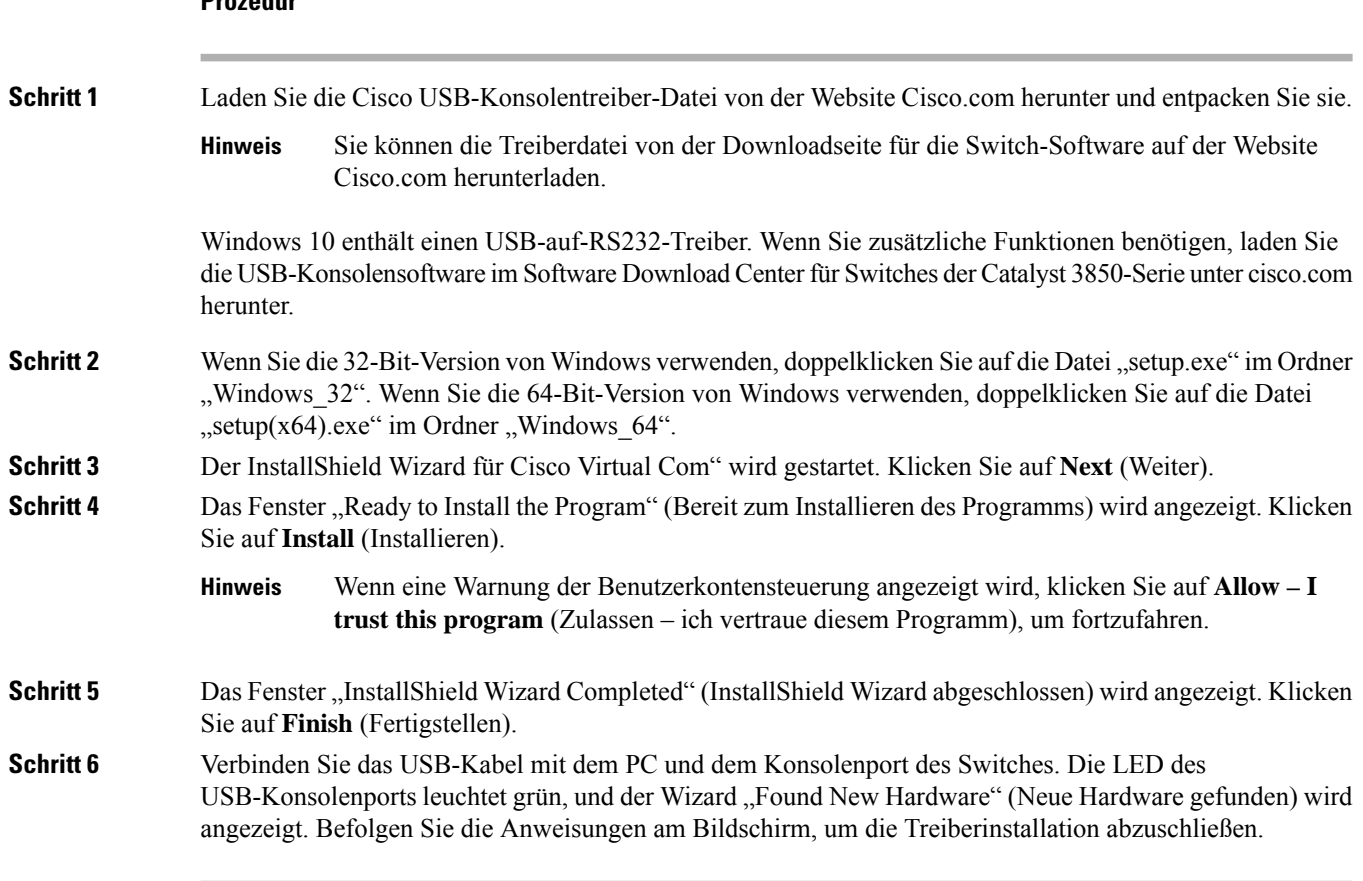

# **Deinstallieren des Cisco USB-Treibers für Microsoft Windows**

# **Deinstallieren des Cisco USB-Treibers für Microsoft Windows**

### **Vorbereitungen**

Trennen Sie das Switch-Konsolenterminal, bevor Sie den Treiber deinstallieren.

 $\mathbf I$ 

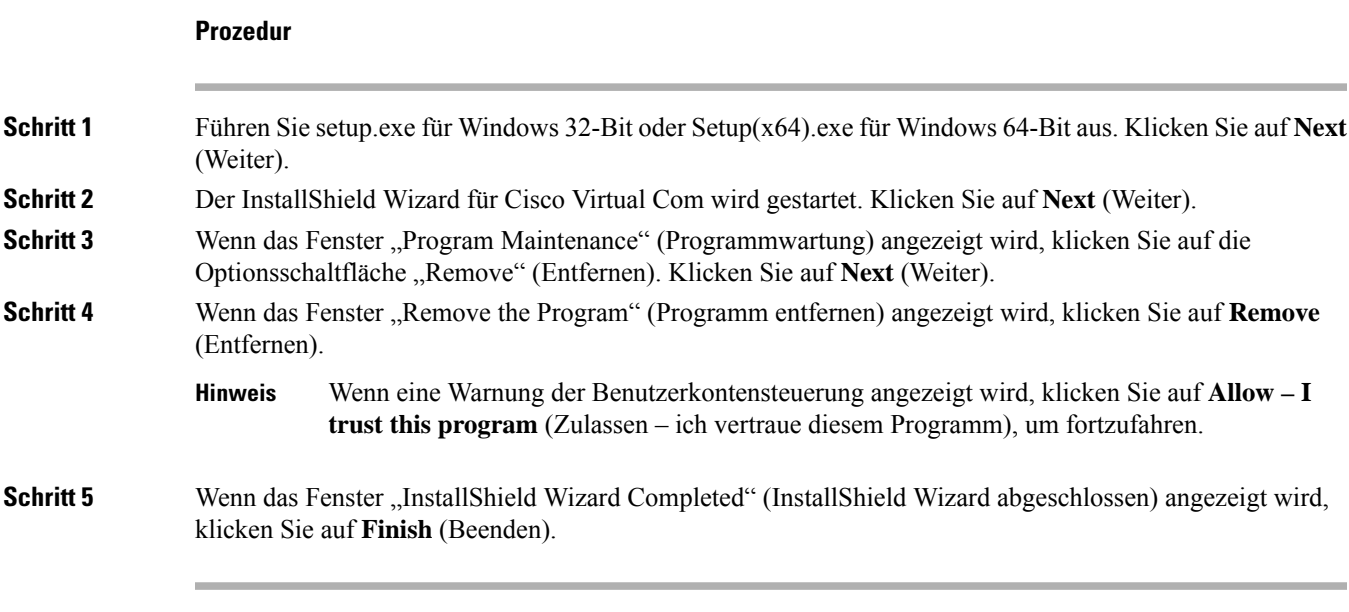

I

**Deinstallieren des Cisco USB-Treibers für Microsoft Windows**

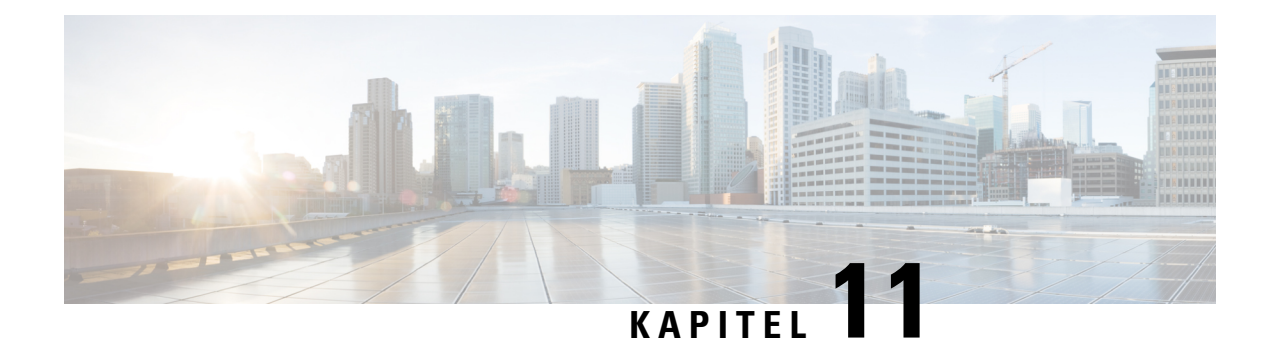

# **Zugehörige Dokumentation**

Hier finden Sie zugehörige Installations- und Konfigurationsinformationen:

#### **Versionshinweise und allgemeine Informationen**

Versionshinweise: [https://www.cisco.com/c/en/us/support/switches/catalyst-9400-series-switches/](https://www.cisco.com/c/en/us/support/switches/catalyst-9400-series-switches/products-release-notes-list.html) [products-release-notes-list.html](https://www.cisco.com/c/en/us/support/switches/catalyst-9400-series-switches/products-release-notes-list.html)

Bietet einen Überblick über die neuen Hard- und Softwarefunktionen in jeder Version, nicht unterstützte Funktionen, wichtige Beschränkungen und Einschränkungen sowie ungelöste und gelöste Probleme mit der Software.

#### **Hardware-Dokumentation**

• Hardware-Installationshandbuch: [https://www.cisco.com/c/en/us/td/docs/switches/lan/catalyst9400/](https://www.cisco.com/c/en/us/td/docs/switches/lan/catalyst9400/hardware/install/b_c9400_hig.html) [hardware/install/b\\_c9400\\_hig.html](https://www.cisco.com/c/en/us/td/docs/switches/lan/catalyst9400/hardware/install/b_c9400_hig.html)

Bietet eine Funktionsübersicht des Switches; beschreibt, wie der Switch installiert und in einem Rack montiert wird und wie Verbindungen zum Switch hergestellt werden. Es wird beschrieben, wie Sie Netzteile installieren und die Lüftereinschub-Baugruppe austauschen können. Außerdem enthält das Handbuch technische Spezifikationen und Leitfäden zur Fehlersuche.

• Hinweis zur Installation des Supervisor-Moduls: [https://www.cisco.com/c/en/us/td/docs/switches/lan/](https://www.cisco.com/c/en/us/td/docs/switches/lan/catalyst9400/hardware/sup_install/b-c9400-sup-note.html) [catalyst9400/hardware/sup\\_install/b-c9400-sup-note.html](https://www.cisco.com/c/en/us/td/docs/switches/lan/catalyst9400/hardware/sup_install/b-c9400-sup-note.html)

Bietet eine Übersicht über die verfügbaren Supervisor-Module, die wichtigsten Funktionen, Informationen zur Chassis-Kompatibilität, Steckplatzbeschränkungen sowie Beschreibungen des korrekten Ein- und Ausbaus eines Supervisor-Moduls.

• Installationshinweis zur Linecard: [https://www.cisco.com/c/en/us/td/docs/switches/lan/catalyst9400/](https://www.cisco.com/c/en/us/td/docs/switches/lan/catalyst9400/hardware/sw_mod_install/b-c9400-mod-note.html) [hardware/sw\\_mod\\_install/b-c9400-mod-note.html](https://www.cisco.com/c/en/us/td/docs/switches/lan/catalyst9400/hardware/sw_mod_install/b-c9400-mod-note.html)

Bietet eine Übersicht über die unterstützten Linecards, die wichtigsten Funktionen, Beschreibungen des korrekten Ein- und Ausbaus einer Linecard sowie Informationen zur Transceiver-Unterstützung.

• Informationsdokument zur Erfüllung gesetzlicher Auflagen und Sicherheit: [https://www.cisco.com/c/](https://www.cisco.com/c/dam/en/us/td/docs/switches/lan/catalyst9400/hardware/regulatory/RCSI-0315-book.pdf) [dam/en/us/td/docs/switches/lan/catalyst9400/hardware/regulatory/RCSI-0315-book.pdf](https://www.cisco.com/c/dam/en/us/td/docs/switches/lan/catalyst9400/hardware/regulatory/RCSI-0315-book.pdf)

Konsolidierte Liste der Sicherheitshinweise für Catalyst Switches der Serie 9400 (alle Chassis-Modelle), Supervisor-Module, Linecards und andere Hardwarekomponenten.

#### **Software-Dokumentation**

• Software-Konfigurationsleitfaden: [https://www.cisco.com/c/en/us/support/switches/](https://www.cisco.com/c/en/us/support/switches/catalyst-9400-series-switches/products-installation-and-configuration-guides-list.html) [catalyst-9400-series-switches/products-installation-and-configuration-guides-list.html](https://www.cisco.com/c/en/us/support/switches/catalyst-9400-series-switches/products-installation-and-configuration-guides-list.html)

Enthält detaillierte Softwarekonfigurationsinformationen für die vom Switch unterstützten Funktionen. Diese Leitfäden sind versionsspezifisch.

• Befehlsreferenz: [https://www.cisco.com/c/en/us/support/switches/catalyst-9400-series-switches/](https://www.cisco.com/c/en/us/support/switches/catalyst-9400-series-switches/products-command-reference-list.html) [products-command-reference-list.html](https://www.cisco.com/c/en/us/support/switches/catalyst-9400-series-switches/products-command-reference-list.html)

Bietet Befehlssyntax, Befehlsverlauf und Nutzungsrichtlinien für die vom Switch unterstützten Cisco IOS-Befehle. Diese Leitfäden sind versionsspezifisch.

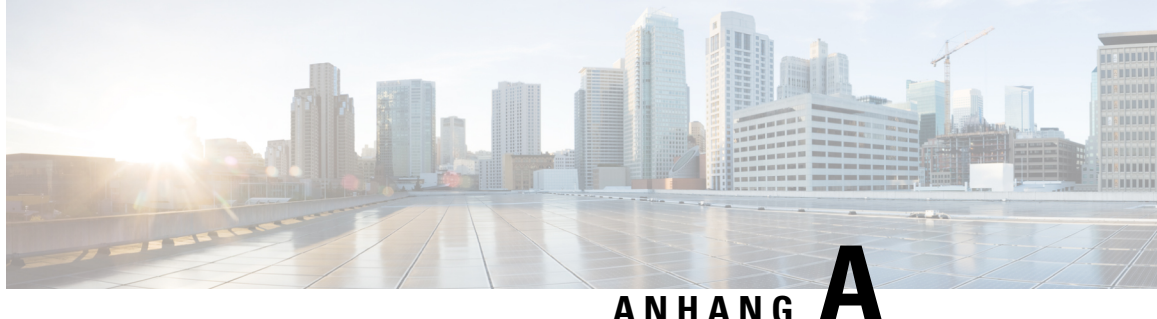

# **Analyse der Verkabelungsanforderungen für Geräte nach IEEE 802.3bt Typ 4**

Der National Electrical Code (NEC) in der Ausgabe von 2017 beschreibt die Einschränkungen für PoE-Systeme (Power over Ethernet). Die Einschränkungen basieren auf der Stromstärke pro Leiter und zielen darauf ab, den thermischen Anstieg zu minimieren, der in großen Kabelbündeln auftreten kann, die Power over Ethernet liefern.

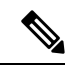

#### **Hinweis**

Das NEC definiert ein Kabelbündel als eine Gruppe von Kabeln, die in einer eng gepackten Konfiguration für mindestens 1,0 m zusammengebunden oder in Kontakt miteinander sind.

Ein Kabel der Standardkategorie, das in Ethernet-Systemen verwendet wird, besteht aus acht Leitern. Bei IEEE 802.3af- und 802.3at-Systemen werden nur vier dieser Leiter zum Leiten von Strom verwendet. Bei Cisco UPOE- und IEEE 802.3bt-Systemen dagegen werden alle acht Leiter zum Leiten vonStrom eingesetzt. In der folgenden Tabelle sind die maximal zulässige Stromstärke für die einzelnen Standards und die zugehörige Stromstärke pro Kabel und pro Leiter aufgeführt.

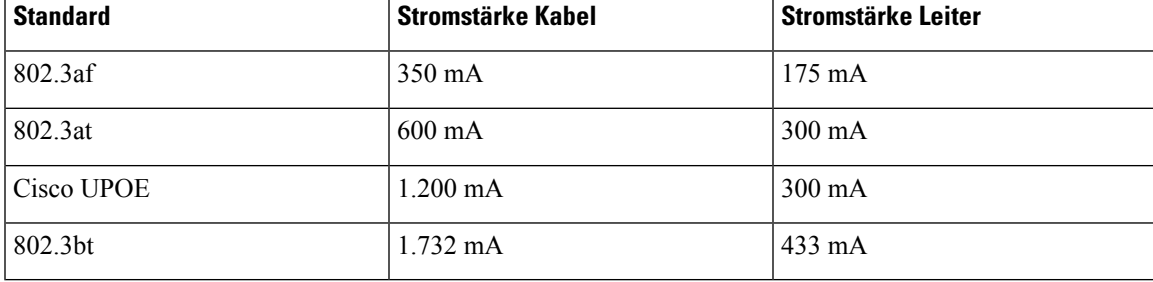

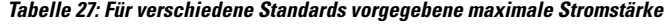

Die Analyse eines NEC-konformen Kabelsystems beginnt mit Abschnitt 840.160:

Die Installation der aufgeführten 4-paarigen Kommunikationskabel für einen Kommunikationsschaltkreis oder eine Installation, bei der 4-paarige-Kommunikationskabel gemäß 725.154(A) für Kabel der Klasse 2 und 3 ersetzt werden, muss 725.144 entsprechen.

*Ausnahme: Die Installation von Kommunikationskabeln in Übereinstimmung mit 725.144 ist für die aufgeführten 4-paarigen Kommunikationskabel nicht erforderlich, wenn der Nennstrom der Stromquelle bei Leitern mit 24 AWG oder höher den Wert von 0,3 Ampere nicht überschreitet.*

Dies besagt quasi, dass bei 802.3af-, 802.3at- und Cisco UPOE-Systemen keine weiteren Überlegungen erforderlich sind, wenn die Leitergröße mindestens 24 AWG beträgt. Außerdem erfordern TIA-568-konforme horizontale Kabel mindestens 24-AWG-Leiter. Daher müssen bei IEEE-konformen PoE-Systemen, die 60 W oder weniger liefern, die Kabel nicht weiter berücksichtigt werden.

Für Systeme nach IEEE 802.3bt Typ 4 (Klasse 7 und Klasse 8, 75 W und 90 W) gilt die 0,3-A-Ausnahme nicht. Daher wechselt die Analyse zur NEC-Konformität zu Abschnitt 725.144:

Wenn die Typen CL3P, CL2P, CL3R, CL2R, CL3 oder CL2 Strom und Daten übertragen, darf der Nennstrom pro Leiter die in Tabelle 725.144 aufgeführten Werte bei einer Umgebungstemperatur von 30 °C nicht überschreiten. Bei Umgebungstemperaturen über 30 °C gelten die Korrekturfaktoren aus 310.15(B).

*Ausnahme: Bei Installationen mit Leitern von mindestens 24 AWG ist die Übereinstimmung mit 725.144 nicht erforderlich, wenn der Nennstrom der Stromquelle den Wert von 0,3 Ampere nicht überschreitet.* Die Typen CL3P-LP, CL2P-LP, CL3R-LP, CL2R-LP, CL3-LP und CL2-LP dürfen zum Übertragen von Strom aus einer Stromquelle an ein Gerät eingesetzt werden, wenn die Nennleistung pro Leiter unter der gekennzeichneten Ampere-Grenze (direkt nach dem Suffix "-LP" angegeben) bleibt. Sie dürfen außerdem für die Übertragung von Daten an die Geräte genutzt werden.

Die folgende Tabelle ist von Tabelle 725.144 abgeleitet und gemäß 310.15(B) für eine Umgebungstemperatur von 45 °C angepasst.

Die Werte in den grünen Zellen sind akzeptable Werte für PoE-Systeme nach IEEE Typ 4.

**Abbildung 72: NEC 2020, Tabelle 725.144, angepasst für eine Umgebungstemperatur von 45 °C**

|     |                | Anzahl der 4-paarigen Kabel in einem Bündel |      |                                                                                                    |      |      |                |      |      |                |      |      |                |      |      |                |      |      |
|-----|----------------|---------------------------------------------|------|----------------------------------------------------------------------------------------------------|------|------|----------------|------|------|----------------|------|------|----------------|------|------|----------------|------|------|
|     | $1 - 7$        |                                             |      | $8 - 19$                                                                                                    |      |      | $20 - 37$      |      |      | $38 - 61$      |      |      | 62-91          |      |      | 92-192         |      |      |
| AWG | Temperaturwert |                                             |      | Temperaturwert                                                                                                    |      |      | Temperaturwert |      |      | Temperaturwert |      |      | Temperaturwert |      |      | Temperaturwert |      |      |
|     |                |                                             |      | 60 °C 75 °C 90 °C 60 °C 75 °C 90 °C 60 °C 75 °C 90 °C 60 °C 60 °C 75 °C 90 °C 60 °C 75 °C 90 °C 60 °C 75 °C 90 °C |      |      |                |      |      |                |      |      |                |      |      |                |      |      |
|     | 26 0.71        | 1.00                                        | 1.23 | 0.50                                                                                                    | 0.71 | 0.88 | 0.39           | 0.56 | 0.68 | 0.33           | 0.47 | 0.58 | 0.32           | 0.45 | 0.55 |                |      |      |
|     | 24 0.84        | 1.19                                        | 1.46 | 0.57                                                                                                    | 0.82 | 1.01 | 0.45           | 0.64 | 0.79 | 0.39           | 0.55 | 0.68 | 0.33           | 0.46 | 0.56 | 0.28           | 0.39 | 0.48 |
|     | 23 0.88        | 1.25                                        | 1.54 | 0.63                                                                                                    | 0.91 | 1.11 | 0.54           | 0.78 | 0.95 | 0.47           | 0.65 | 0.81 | 0.41           | 0.58 | 0.71 | 0.32           | 0.45 | 0.55 |
|     | 22 1.06        | 1.52                                        | 1.87 | 0.74                                                                                                    | 1.05 | 1.29 | 0.54           | 0.78 | 0.96 | 0.47           | 0.67 | 0.83 | 0.44           | 0.63 | 0.77 | 0.37           | 0.51 | 0.62 |

Die Analyse der für eine Umgebungstemperatur von 45 °C angepassten NEC 2020-Tabelle 725.144 und der Anforderungen aus Abschnitt 725.144 führen zu der Empfehlung von Cisco, Kabel der Kategorie 6a, bewertet bei 75 °C, mit 23-AWG-Leitern in Bündeln von jeweils maximal 192 Kabeln zu nutzen.

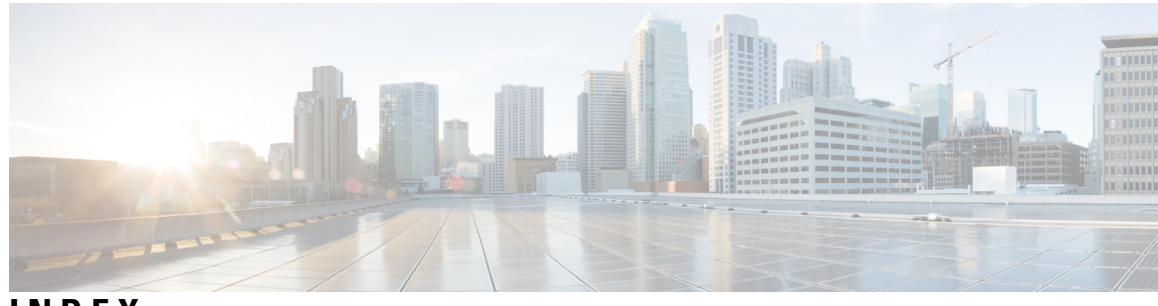

**INDEX**

#### 9404R **[155](#page-160-0)**

Abmessungen **[155](#page-160-0)** Chassis-Gewicht **[155](#page-160-0)** Einsatzhöhe **[155](#page-160-0)** Höheneinheiten **[155](#page-160-0)** Luftfeuchtigkeit **[155](#page-160-0)** Luftstromführung **[155](#page-160-0)** Schalldruck **[155](#page-160-0)** Sinusschwingung **[155](#page-160-0)** Stoß/Erschütterung **[155](#page-160-0)** Thermische Übergangstemperatur **[155](#page-160-0)** Umgebungstemperatur **[155](#page-160-0)** Zufällige Schwingung **[155](#page-160-0)** 9407R **[157](#page-162-0)** Abmessungen **[157](#page-162-0)** Chassis-Gewicht **[157](#page-162-0)** Einsatzhöhe **[157](#page-162-0)** Höheneinheiten **[157](#page-162-0)** Luftfeuchtigkeit **[157](#page-162-0)** Luftstromführung **[157](#page-162-0)** Schalldruck **[157](#page-162-0)** Sinusschwingung **[157](#page-162-0)** Stoß/Erschütterung **[157](#page-162-0)** Thermische Übergangstemperatur **[157](#page-162-0)** Umgebungstemperatur **[157](#page-162-0)** Zufällige Schwingung **[157](#page-162-0)**

# **B**

BAUD-Umgebungsvariable **[148](#page-153-0)** BTU/Stunde **[169](#page-174-0)**

### **C**

C9404R **[3](#page-8-0)** Funktionen **[3](#page-8-0)** C9407R **[7](#page-12-0)** Funktionen **[7](#page-12-0)** C9410R **[11](#page-16-0), [159](#page-164-0)** Abmessungen **[159](#page-164-0)** Chassis-Gewicht **[159](#page-164-0)** Einsatzhöhe **[159](#page-164-0)** Funktionen **[11](#page-16-0)** Höheneinheiten **[159](#page-164-0)**

C9410R *(fortgesetzt)* Luftfeuchtigkeit **[159](#page-164-0)** Luftstromführung **[159](#page-164-0)** Schalldruck **[159](#page-164-0)** Sinusschwingung **[159](#page-164-0)** Stoß/Erschütterung **[159](#page-164-0)** Thermische Übergangstemperatur **[159](#page-164-0)** Umgebungstemperatur **[159](#page-164-0)** Zufällige Schwingung **[159](#page-164-0)** Cisco Catalyst Switches der Serie 9400 **[3,](#page-8-0) [7,](#page-12-0) [11,](#page-16-0) [51,](#page-56-0) [55,](#page-60-0) [58–59](#page-63-0), [63](#page-68-0), [65](#page-70-0), [72](#page-77-0), [75](#page-80-0), [86](#page-91-0), [91](#page-96-0)** C9404R **[3](#page-8-0)** C9407R **[7](#page-12-0)** C9410R **[11](#page-16-0)** Installieren **[51,](#page-56-0) [86,](#page-91-0) [91](#page-96-0)** Aufgaben **[51](#page-56-0)** Herstellen der Systemerdung **[86](#page-91-0)** Überprüfen **[91](#page-96-0)** Installieren des Switch-Chassis **[55,](#page-60-0) [58–59](#page-63-0), [63](#page-68-0), [65](#page-70-0), [72](#page-77-0), [75](#page-80-0)** Installation der Regalhalterungen **[63](#page-68-0)** Kabelführung **[72](#page-77-1), [75](#page-80-0)** L-Winkel **[59](#page-64-0)** Rackmontage **[55,](#page-60-0) [65](#page-70-0)** Regal-Kit **[58](#page-63-0)**

## **D**

Dialogfeld "Startkonfiguration" **[184](#page-189-0)** 

# **E**

Elektrizität **[36](#page-41-0)** Entfernen und Austauschen **[93,](#page-98-0) [104–105](#page-109-0), [117](#page-122-0)** Lüftereinschub **[93](#page-98-0)** Netzstrommodul **[104–105](#page-109-0), [117](#page-122-0)** Gleichstromeingang **[117](#page-122-0)** Wechselstromeingang **[105](#page-110-0)**

# **F**

Fehlerbehebung **[137–141,](#page-142-0) [144–145](#page-149-0), [153](#page-158-0)** Cisco TAC **[153](#page-158-0)** Gleichstrom-Netzstrommodul **[141](#page-146-0)** Lüftereinschub **[144](#page-149-0)**

Fehlerbehebung *(fortgesetzt)* Lüftereinschub, CLI-Befehle **[145](#page-150-0)** Netzteil, CLI-Befehle **[140](#page-145-0)** Software **[140](#page-145-1)** Systemnachrichten **[139](#page-144-0)** Über **[137](#page-142-0)** Überprüfung des Systemstarts **[137](#page-142-1)** Verwendung von LEDs zur Problemidentifizierung **[138](#page-143-0)** Wechselstrom-Netzstrommodul **[140](#page-145-2)** FRUs (Vor Ort austauschbare Komponenten) **[104](#page-109-0)** Netzstrommodul **[104](#page-109-0)**

# **G**

Gewicht **[171](#page-176-0)** Chassis **[171](#page-176-0)** Linecards **[171](#page-176-0)** Netzstrommodul **[171](#page-176-0)** Supervisor-Modul **[171](#page-176-0)** Gleichstrom-Netzstrommodul **[21,](#page-26-0) [128–130](#page-133-0), [133](#page-138-0)** Auto-On **[133](#page-138-0)** Drehmoment zum Festziehen, Klemmen **[129](#page-134-0)** Farben, Kabel für Gleichstromeingang **[128](#page-133-0)** Funktionen **[21](#page-26-0)** Netzschalter **[21](#page-26-1)** Auto-On **[21](#page-26-1)** Geschützt **[21](#page-26-1)** Schaltkreise, Anordnung **[130](#page-135-0)** Gleichstromeingang **[118,](#page-123-0) [124](#page-129-0)**

## **H**

Hot-Swapping **[104](#page-109-0)**

## **I**

IEC60320/C19-Gerätestecker **[162,](#page-167-0) [166](#page-171-0)** Installieren **[88](#page-93-0)** Befestigung eines ESD-Armbands **[88](#page-93-0)**

## **K**

Konsolenport-Geschwindigkeit **[148](#page-153-0)**

## **L**

LEDs **[173,](#page-178-0) [176](#page-181-0)** Linecards **[169](#page-174-0)** Leistungsaufnahme und Wärmeabgabe **[169](#page-174-0)** Lüftereinschub **[16–18,](#page-21-0) [93–94](#page-98-0), [97–98,](#page-102-0) [102–103](#page-107-0), [144–145,](#page-149-0) [169,](#page-174-0) [173](#page-178-1)** Betrieb **[18](#page-23-0)** Entfernen von hinten **[98](#page-103-0)** Entfernen von vorne **[94](#page-99-0)** Fehlerbehebung **[144–145](#page-149-0)** Grenzwerte, Warnungen und ungewöhnliche Geräusche **[18](#page-23-1)** Lüftereinschub *(fortgesetzt)* Hot-Swapping **[93](#page-98-0)** Installation von hinten **[102](#page-107-0)** Installation von vorne **[97](#page-102-0)** LEDs **[173](#page-178-1)** Leistungsaufnahme und Wärmeabgabe **[169](#page-174-0)** Modellnummern **[16](#page-21-1)** NEBS-Modus (Network Equipment-Building System) **[18](#page-23-2)** OIR **[93](#page-98-0)** Servicemodus **[94](#page-99-1)** Teile **[17](#page-22-0)** Überprüfen der Installation **[103](#page-108-0)** Übersicht **[16](#page-21-0)** Lüftereinschub-Baugruppe **[16](#page-21-2)** Luftfeuchtigkeit **[30](#page-35-0)**

### **M**

Modus für redundante Stromversorgung **[23](#page-28-0)**

### **N**

Netzstrommodul **[19](#page-24-0), [23–25,](#page-28-0) [104–105](#page-109-0), [109](#page-114-0), [112](#page-117-0), [117–119,](#page-122-0) [122,](#page-127-0) [124,](#page-129-0) [127,](#page-132-0) [132–133](#page-137-0), [135](#page-140-0), [140–141,](#page-145-2) [143,](#page-148-0) [160,](#page-165-0) [162,](#page-167-0) [164,](#page-169-0) [166,](#page-171-0) [168,](#page-173-0) [174](#page-179-0)** C9400-PWR-2100AC **[19](#page-24-0)** C9400-PWR-3200AC **[19](#page-24-0)** C9400-PWR-3200DC **[19](#page-24-0)** entfernen **[105,](#page-110-1) [118–119](#page-123-0), [122](#page-127-0)** Gleichstromeingang **[118–119](#page-123-1), [122](#page-127-0)** Ausschalten **[118](#page-123-1)** Entfernen aus dem Chassis **[122](#page-127-0)** Trennen der Kabel für den Gleichstromeingang **[119](#page-124-0)** Wechselstromeingang **[105](#page-110-1)** Entfernen und Installieren **[105,](#page-110-0) [117](#page-122-0)** Gleichstromeingang **[117](#page-122-0)** Wechselstromeingang **[105](#page-110-0)** Fehlerbehebung **[140–141](#page-145-2)** Gleichstromeingang **[141](#page-146-0)** Wechselstromeingang **[140](#page-145-2)** Gleichstromeingang **[104,](#page-109-0) [143](#page-148-0)** Netzschalter **[143](#page-148-0)** Standard wiederherstellen (Auto-On) **[143](#page-148-0)** Hot-Swapping **[104](#page-109-1)** Installieren **[109](#page-114-0), [124](#page-129-0), [127](#page-132-0), [132](#page-137-0), [135](#page-140-0)** Gleichstromeingang **[124,](#page-129-0) [127,](#page-132-0) [132](#page-137-0)** Anschließen der Kabel für den Gleichstromeingang **[127](#page-132-0)** Einbau im Chassis **[124](#page-129-1)** Einschalten **[132](#page-137-0)** Überprüfen **[135](#page-140-0)** Wechselstromeingang **[109](#page-114-0)** LEDs **[174](#page-179-0)** Gleichstromeingang **[174](#page-179-0)** Wechselstromeingang **[174](#page-179-0)** Modi **[23](#page-28-0)**

Kombinierter Modus **[23](#page-28-0)**

Netzstrommodul *(fortgesetzt)* Modi *(fortgesetzt)* Redundanzmodi (n+1, n+n) **[23](#page-28-0)** Netzteil-Blindabdeckung **[133](#page-138-1)** technisches Pflichtenheft **[160,](#page-165-0) [162](#page-167-0), [164](#page-169-0), [166](#page-171-0), [168](#page-173-0)** 2.100-W-Wechselstrom-Eingangsnetzstrommodul **[160](#page-165-0)** 2.100-W-Wechselstromnetzkabel **[162](#page-167-0)** 3.200-W-Gleichstrom-Eingangsnetzstrommodul **[168](#page-173-0)** 3.200-W-Wechselstrom-Eingangsnetzstrommodul **[164](#page-169-0)** 3.200-W-Wechselstromnetzkabel **[166](#page-171-0)** Überlegungen zur Installation **[24–25](#page-29-0)** Eingangsgleichspannung und Eingangswechselspannung (n+1, kombiniert) **[25](#page-30-0)** Eingangswechselspannung und Eingangsgleichspannung (n+n) **[25](#page-30-1)** Nur Wechselstromeingang **[25](#page-30-2)** Übersicht **[19](#page-24-0)** Wechselstromeingang **[104,](#page-109-0) [112](#page-117-0)** Netzkabelhalterung **[112](#page-117-0)**

# **S**

Schrumpfschlauch **[128](#page-133-1)** Servicemodus **[94](#page-99-2)** Standard-Zubehör-Kit **[49](#page-54-0)** Standortanforderungen **[27](#page-32-0)** Starten der Terminalemulationssoftware **[182](#page-187-1)** Startkonfiguration **[148](#page-153-0)** Startkonfiguration des Switches, Anschluss an eine Stromquelle **[182](#page-187-2)** Supervisor-Modul **[169](#page-174-0)** Leistungsaufnahme und Wärmeabgabe **[169](#page-174-0)**

# **T**

technisches Pflichtenheft **[155,](#page-160-0) [157](#page-162-0), [159–160,](#page-164-0) [164,](#page-169-0) [168–169](#page-173-0), [171](#page-176-0)** 2.100-W-Wechselstrom-Eingangsnetzstrommodul **[160](#page-165-0)** 3.200-W-Gleichstrom-Eingangsnetzstrommodul **[168](#page-173-0)** 3.200-W-Wechselstrom-Eingangsnetzstrommodul **[164](#page-169-0)**

technisches Pflichtenheft *(fortgesetzt)* C9404R **[155](#page-160-0)** C9407R **[157](#page-162-0)** C9410R **[159](#page-164-0)** Gewichte **[171](#page-176-0)** Leistungsaufnahme und Wärmeabgabe **[169](#page-174-0)**

# **V**

Vermeidung von Schäden durch elektrostatische Entladung **[38](#page-43-0)** Vor Ort austauschbare Komponenten **[93](#page-98-0)** Lüftereinschub **[93](#page-98-0)** Vorbereiten **[38,](#page-43-1) [43–44](#page-48-0)** Kabelanforderungen **[43](#page-48-0)** Richtlinien zur Rackmontage **[44](#page-49-0)** Stromversorgung **[38](#page-43-1)** Vorbereitung der Installation **[28](#page-33-0), [30–34,](#page-35-1) [36](#page-41-0)** Einsatzhöhe **[30](#page-35-1)** Elektromagnetische Interferenz **[32](#page-37-0)** Erdung des Systems **[34](#page-39-0)** Funkinterferenzen **[32](#page-37-0)** Funkqualität **[31](#page-36-0)** Korrosion **[31](#page-36-1)** Luftstrom **[28](#page-33-1)** Partikel **[31](#page-36-2)** Sicherheit **[36](#page-41-0)** Staub **[31](#page-36-2)** Stoß/Erschütterung **[33](#page-38-0)** Temperatur **[28](#page-33-0)** Unterbrechungen der Stromversorgung **[34](#page-39-1)** Vibrationen **[33](#page-38-0)**

### **W**

Wechselstrom-Netzstrommodul **[19](#page-24-1)** Funktionen **[19](#page-24-1)** Wechselstromeingang **[105](#page-110-1), [109](#page-114-0)**

**INDEX**

Г

I

THE SPECIFICATIONS AND INFORMATION REGARDING THE PRODUCTS IN THIS MANUAL ARE SUBJECT TO CHANGE WITHOUT NOTICE. ALL STATEMENTS, INFORMATION, AND RECOMMENDATIONS IN THIS MANUAL ARE BELIEVED TO BE ACCURATE BUT ARE PRESENTED WITHOUT WARRANTY OF ANY KIND, EXPRESS OR IMPLIED. USERS MUST TAKE FULL RESPONSIBILITY FOR THEIR APPLICATION OF ANY PRODUCTS.

THE SOFTWARE LICENSE AND LIMITED WARRANTY FOR THE ACCOMPANYING PRODUCT ARE SET FORTH IN THE INFORMATION PACKET THAT SHIPPED WITH THE PRODUCT AND ARE INCORPORATED HEREIN BY THIS REFERENCE. IF YOU ARE UNABLE TO LOCATE THE SOFTWARE LICENSE OR LIMITED WARRANTY, CONTACT YOUR CISCO REPRESENTATIVE FOR A COPY.

The following information is for FCC compliance of Class A devices: This equipment has been tested and found to comply with the limits for a Class A digital device, pursuant to part 15 of the FCC rules. These limits are designed to provide reasonable protection against harmful interference when the equipment is operated in a commercial environment. This equipment generates, uses, and can radiate radio-frequency energy and, if not installed and used in accordance with the instruction manual, may cause harmful interference to radio communications. Operation of this equipment in a residential area is likely to cause harmful interference, in which case users will be required to correct the interference at their own expense.

The following information is for FCC compliance of Class B devices: This equipment has been tested and found to comply with the limits for a Class B digital device, pursuant to part 15 of the FCC rules. These limits are designed to provide reasonable protection against harmful interference in a residential installation. This equipment generates, uses and can radiate radio frequency energy and, if not installed and used in accordance with the instructions, may cause harmful interference to radio communications. However, there is no guarantee that interference will not occur in a particular installation. If the equipment causes interference to radio or television reception, which can be determined by turning the equipment off and on, users are encouraged to try to correct the interference by using one or more of the following measures:

- Reorient or relocate the receiving antenna.
- Increase the separation between the equipment and receiver.
- Connect the equipment into an outlet on a circuit different from that to which the receiver is connected.
- Consult the dealer or an experienced radio/TV technician for help.

Modifications to this product not authorized by Cisco could void the FCC approval and negate your authority to operate the product.

The Cisco implementation of TCP header compression is an adaptation of a program developed by the University of California, Berkeley (UCB) as part of UCB's public domain version of the UNIX operating system. All rights reserved. Copyright © 1981, Regents of the University of California.

NOTWITHSTANDING ANY OTHER WARRANTY HEREIN, ALL DOCUMENT FILES AND SOFTWARE OF THESE SUPPLIERS ARE PROVIDED "AS IS" WITH ALL FAULTS. CISCO AND THE ABOVE-NAMED SUPPLIERS DISCLAIM ALL WARRANTIES, EXPRESSED OR IMPLIED, INCLUDING, WITHOUT LIMITATION, THOSE OF MERCHANTABILITY, FITNESS FOR A PARTICULAR PURPOSE AND NONINFRINGEMENT OR ARISING FROM A COURSE OF DEALING, USAGE, OR TRADE PRACTICE.

IN NO EVENT SHALL CISCO OR ITS SUPPLIERS BE LIABLE FOR ANY INDIRECT, SPECIAL, CONSEQUENTIAL, OR INCIDENTAL DAMAGES, INCLUDING, WITHOUT LIMITATION, LOST PROFITS OR LOSS OR DAMAGE TO DATA ARISING OUT OF THE USE OR INABILITY TO USE THIS MANUAL, EVEN IF CISCO OR ITS SUPPLIERS HAVE BEEN ADVISED OF THE POSSIBILITY OF SUCH DAMAGES.

Any Internet Protocol (IP) addresses and phone numbers used in this document are not intended to be actual addresses and phone numbers. Any examples, command display output, network topology diagrams, and other figures included in the document are shown for illustrative purposes only. Any use of actual IP addresses or phone numbers in illustrative content is unintentional and coincidental.

All printed copies and duplicate soft copies of this document are considered uncontrolled. See the current online version for the latest version.

Cisco has more than 200 offices worldwide. Addresses and phone numbers are listed on the Cisco website at www.cisco.com/go/offices.

Cisco and the Cisco logo are trademarks or registered trademarks of Cisco and/or its affiliates in the U.S. and other countries. To view a list of Cisco trademarks, go to this URL: [https://www.cisco.com/c/en/us/about/legal/trademarks.html.](https://www.cisco.com/c/en/us/about/legal/trademarks.html) Third-party trademarks mentioned are the property of their respective owners. The use of the word partner does not imply a partnership relationship between Cisco and any other company. (1721R)

© 2017–2023 Cisco Systems, Inc. Alle Rechte vorbehalten.